# **CP/68**

# An M6800 Operating System by Jack E. Hemenway and **Robert D. Grappel**

## Edited by Edward R. Teja

## **Hemenway Associates, Inc.**

101 Tremont St. Suite 208 Boston, MA 02108 (617) 426-1931

The authors of the programs provided with this book have carefully reviewed them to ensure their performance in accordance with the specifications described in the book. Neither the authors nor Hemenway Associates, Inc., however, makes any warranties whatever concerning the programs, nor assumes responsibility of any kind for errors in the programs or for the consequences of any such errors.

The programs provided with this book are protected by the Copyright Law of the United States, Title 15 of the United States Code. Lawful users of this book may use the programs themselves, but may not make copies or translations of them except to the extent necessary to so use the programs. Any other use of these programs, including copying or translating them for purposes of resale, license or lease to others, is prohibited, and, in addition to actual damages, can result in civil damages of up to \$50,000 and criminal penalties of up to one year imprisonment and/or a \$10,000 fine.

Copyright (c) 1979 by Hemenway Associates, Inc. All Rights Reserved. SoftwareSourceBook is a trademark of Hemenway Associates, Inc.

Library of Congress Catalog Card #79-89895

Printed in the United States of America

## **Table of Contents**

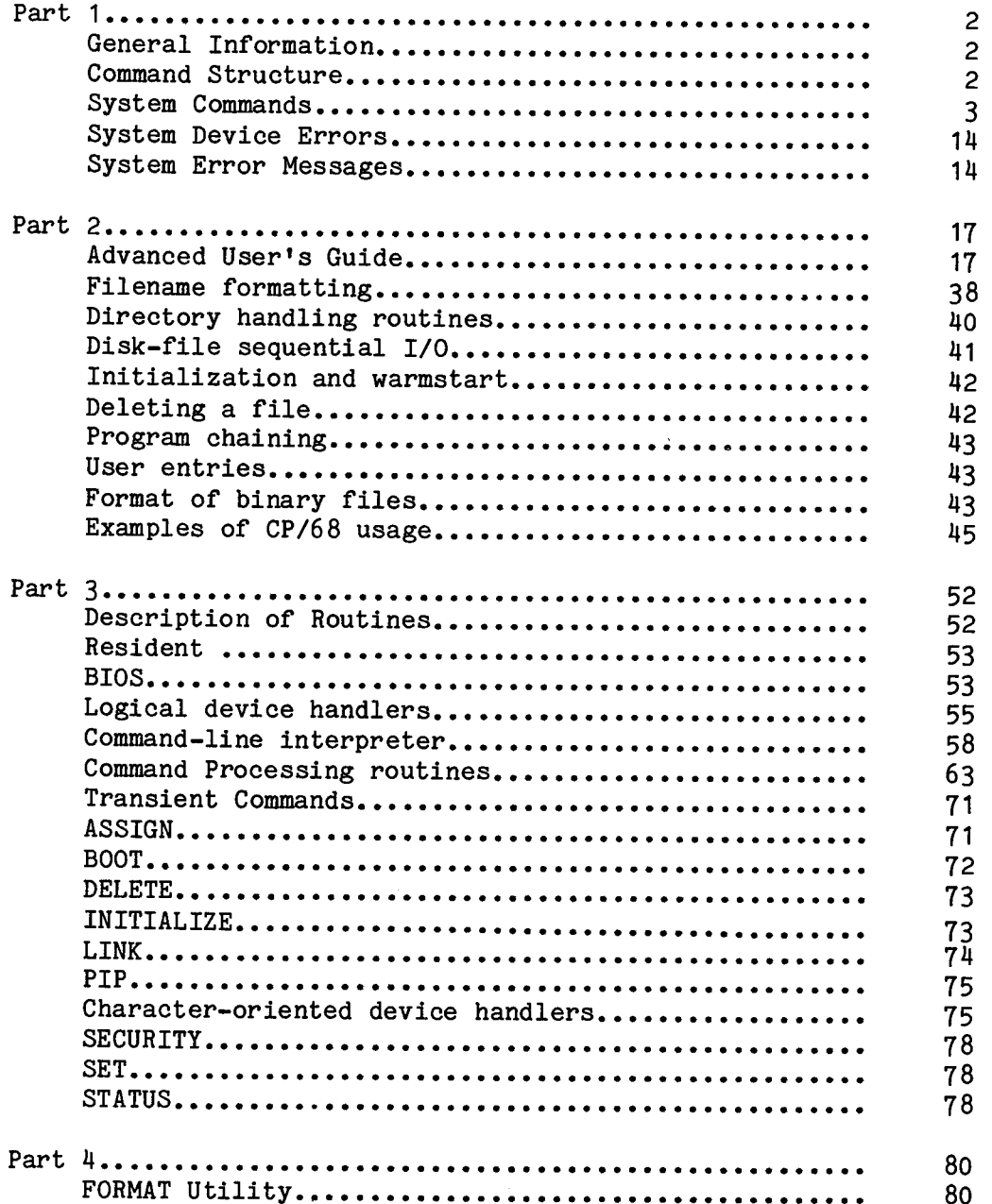

## **Table of Contents**

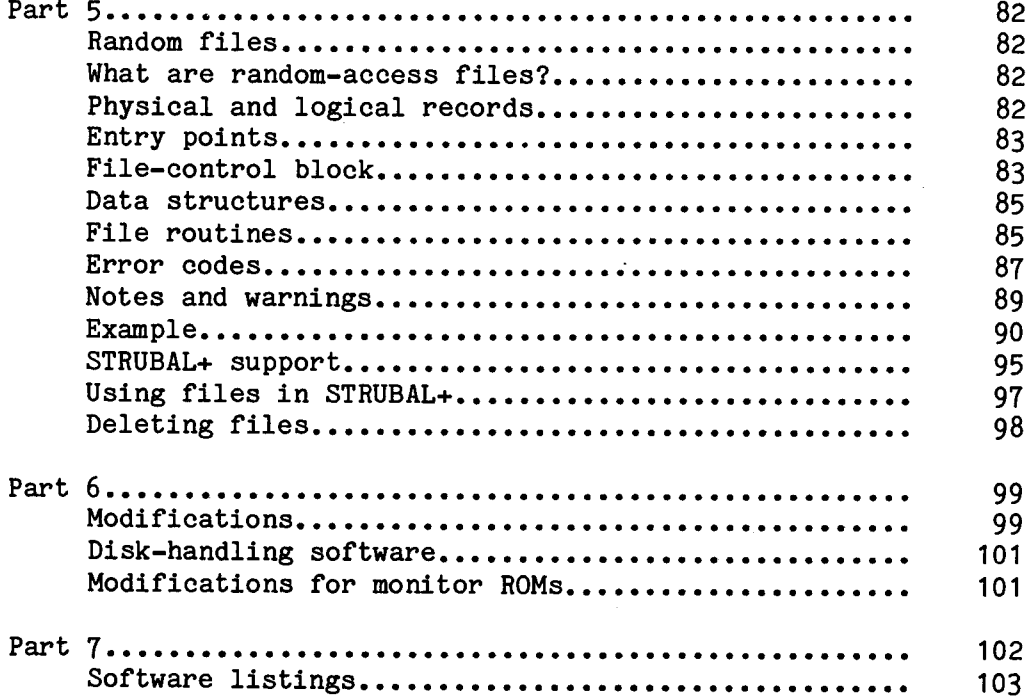

## **Introduction**

CP/68 is a floppy-disc-based operating system that supports standard peripherals such as a line printer, CRT console, paper-tape reader and auxiliary consoles. The preliminary specification was punch. and described in EDN's Software Systems Design Course (Chapter 7), November 20, 1978. The current version of CP/68 is based on that specification and an improvement on it.

The operating system's modularity makes it easy to manage conceptually, and a pleasure to use. It is the most powerful system available for the 6800 family of microprocessors.

This book presents the entire operating system in seven distinct parts. Part I introduces you to the operation of the program; Part II adds the Advanced User's Guide; Part III covers the system's operation in detail; Part 4 explores the operation of the formatting utility; Part 5 introduces the random-access file support; Part 6 provides the information you will need to adapt the software to nonstandard hardware configurations; Part 7 gives complete source listings.

 $\mathbf{1}$ 

#### CP/68 GENERAL INFORMATION ............................

#### COMMAND STRUCTURE

-----------------

CP/68 commands consist of a command name and optional parameters. Some commands are memory resident and will execute immediately; others are transient (stored on disk) and must be loaded from disk before they are executed. System command names may be abbreviated to three characters; user-defined commands are invoked by entering their full names. These command files must be binary type with transfer addresses (type 01).

Where CP/68 requires numeric values, either decimal or hexadecimal notation may be used. Hex values must be preceded by a dollar sign (\$). The period (.) is used for an operator prompt.

#### **FTLENAMES**

----------

File names in CP/68 consist of two parts: a name and an extension. The name is a string of alphanumeric characters up to  $8$  characters in length. The extension consists of up to 3 alphanumeric characters. The first character of both the filename and extension MUST be an alpha character. The name is separated from its extension by a period. The following are valid filenames:

> H1.HEX JACKS.FIL INPUT.TXT MYFILE.B

To specify a file, give the disk drive number, filename and extension. The drive number is given as a decimal digit followed by a colon. The following are examples of unique files:

0: INPUT.TXT 1: INPUT.TXT 1: INPUT.HEX 0: INPUT2.TXT

If the drive number is zero it may be omitted. The following identify the same file:

#### 0:BOBS.BIN BOBS.BIN

Note that only alphanumeric characters may appear in filenames or extensions. The following are invalid filenames:

 $1:JACKSFILE, HEX$ (name more than 8 characters) 2:TEMP.FILE (extension more than 3 characters) 0 TEST. TMP (colon missing after drive number) STBL+.BIN (+ is a non-alphanumeric character) EDITOR (file extension missing)

WILDCARD FEATURES ------------------

CP/68 permits manipulation of classes of files. The mechanism for forming such classes is called wildcarding. Two wildcard characters perform unique identification tasks. The asterisk (\*) matches an entire string of characters of arbitrary length. Since a complete filename consists of two strings, a name and an extension, the wildcard filename \*.\* is a short form of expressing all possible filenames. The wildcard filename \*. HEX expresses all filenames with the extension HEX.

The second wildcard character is the question mark (?). This character substitutes for any single character, including a blank. Hence, the filename TEST?.HEX is equivalent to TEST.HEX or TESTP.HEX or TEST2.HEX. It is not equivalent to TESTING.HEX. The filename \*.\* is equivalent to ????????.???.

CP/68 SYSTEM COMMANDS

------------------------

ASSIGN (transient)

 $\frac{1}{2}$ 

This command assigns logical device names to physical devices. CP/68 supports the following logical devices.

- CON the console terminal I/O device
- PTR paper-tape reader
- PTP paper-tape punch
- DSK disk drive
- LPT line printer
- 
- MTA magnetic tape<br>TTY teletype (could be second console with
- paper-tape facilities)
- **NUL** null device (bit bucket)

ASSIGN manipulates the relationship of physical devices to logical device names. For instance, if it is desired to use the teletype as the console device, you need only enter

#### ASSIGN CON=TTY

Take care with assignments. It is possible to get CAUTION: into trouble. The console device should ALWAYS be a device capable of input.

Now, all console messages and input will use the teletype physical device. Suppose, however, that one wanted to test a routine which would simply output characters. The following command could be used to direct the paper-tape punch output to the Null device:

#### **ASSIGN PTP=NUL**

Devices can be repeatedly ASSIGNed. The STATUS command will give the present state of the device assignments.

#### **ASSIGN CON=LPT**

would lock up the system requiring a restart. One should not re-assign the DSK device, as that is where the system gets its transient commands.

The command can make as many assignments as desired at one time. After each command line, it will re-prompt for another command line. Enter the escape character followed by a CR (see SET under ES for a definition of this input), to leave ASSIGN and return to the command level.

BOOT (transient)  $\frac{1}{1}$ 

When a fresh copy of the system file is brought into the transient area from the disk, the system is said to have been booted. Any file which was LINKed on the disk in drive zero can be BOOTed. BOOT works as a specialized LOAD.

DELETE (transient) ------

This command is used to remove a file from disk. Wildcard characters in filenames can be used to remove categories of files. DELETE can process multiple command lines.

#### DELETE [drive:] filename.ext

where the drive number will default to drive zero. The filename and extension fields may contain wildcard characters. When the named file(s) are found the command issues a prompt that gives the user a chance to save the file.

DELETE MYFILE.TMP

DELETE-0:MYFILE.TMP ? . YES

The YES response assures the operating system that this is the file

(c) Hemenway Associates, Inc., 1979

4

to be deleted. The YES can be abbreviated to Y: any input other than Y is interpreted as a NO.

DELETE \*. TMP DELETE-0:MYFILE.TMP ? . NO

would be the correct response if MYFILE. TMP was not the one that was to be deleted. This strategy saves you from being wiped out by typos. If there are several matches--due to the use of a wildcard character in the filename--each will be prompted in turn, and any of the matches may be removed. Suppose, for example, that there are three TXT files on drive 1, named TEST1, TEST2, and TEST3. Then the following command:

DELETE 1:TEST?.TXT DELETE-1:TEST1.TXT ? .NO DELETE-1:TEST2.TXT ? . YES DELETE-1:TEST3.TXT ? . YES

DELETE .

This removes files TEXT2.TXT and TEXT3.TXT while leaving TEXT1.TXT Enter the escape character followed by a carriage return to leave DELETE and return to the command level.

DIRECTORY (resident)

----------

The DIRECTORY command provides a list of the files on a specified disk. The listing prints on the console device unless directed to the line printer.

DIRECTORY (goes to console)

DIRECTORY /L (goes to lineprinter)

The directory listing has the following format:

NAME TYPE ACCESS FIRST-TRACK/SECTOR LAST-TRACK/SECTOR SECTOR COUNT

The type code, access code, track/sector, etc. are output in hexadecimal. The type codes defined in CP/68 are:

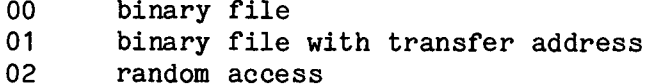

 $03<sup>7</sup>$ text file (hex file)

The access codes defined in CP/68 are:

- can be renamed or deleted 00
- $01$ can be renamed but not deleted
- cannot be renamed or deleted  $02<sub>2</sub>$

Filenames are listed as 8-character strings with 3-character extensions. Following the directory list, the total number of disk sectors used by the listed files is listed in decimal.

The DIRECTORY command allows several levels of file qualification for listing categories of files.

DIRECTORY [/L] [drive:] [filename.ext]

The drive will default to disk zero. The filename and extension may use wildcards. For example:

DIRECTORY 1: \*. HEX

will list on the console all files from disk 1 which have the extension HEX. Another example:

#### DIRECTORY /L TEST?.\*

will list on the line-printer all files from disk zero which have names beginning with TEST followed by a character (or blank).

EXIT (resident)  $\frac{1}{2}$ 

This command causes control to shift from CP/68 to the underlying hardware system monitor. To get back to CP/68 either jump to the coldstart location or re-boot the system.

INITIALIZE (transient) -----------

The INITIALIZE command formats a specified disk. All disks must be initialized before they can be used with CP/68.

INITIALIZE drive number

The drive number must be present even if the drive is zero. The command echoes the drive number, allowing the user to save the disk's contents.

> INITIALIZE 1 INIT. DISK IN DRIVE 1 ? . YES

will begin the initialization process on the disk in drive 1. The initialization process wipes out the entire contents of the disk.

> INITIALIZE 2 INIT. DISK IN DRIVE 2 ? . NO

(c) Hemenway Associates, Inc., 1979

6

returns to the command level leaving the disk unchanged. Upon completion of the initialization process (which may take several minutes) CP/68 returns to the command level.

JUMP (resident)  $\frac{1}{2}$ 

This command allows the user to leave CP/68 and go to any arbitrary absolute address. If the program at that address does a subroutine return (RTS instruction), CP/68 will continue at the command level.

**JUMP \$E113** 

will go to the address E113 (hexadecimal).

**JUMP 256** 

will go to the address 256 (decimal).

LINK (transient)

 $\qquad \qquad -\qquad -$ 

This command sets the linkages for BOOT; it prompts the user for a file name. This file must be a binary file with transfer address (type 01). Once performed, the file named in LINK will be the file BOOTed when that disk is in drive zero.

**LINK** 

ENTER SYSTEM FILE ? . CP68.SYS

links the file CP68.SYS as the file to be bootstrapped. The drive number defaults to zero; no wildcard characters are permitted in the filename or extension.

LOAD (resident)

 $\cdots$ 

This command puts programs into the transient area. They are not executed; control returns to CP/68 command level. LOAD requires that files be binary type (00 or 01 type).

LOAD [drive:] filename.ext

where the drive will default to zero. No wildcard characters are permitted in the filename or extension.

LOAD 1: PROG1.BIN

loads PROG1.BIN into the transient area.

The peripheral-interchange program (PIP) provides the operations for media conversion (eg, load, print, copy and combine disk files), referring to each peripheral device by name.

PIP destination=source[.source][.source].....

where destination and source are:

[drive:] filename.ext device

Device is one one of the logical devices (see ASSIGN).

In the case of a disk-to-disk copy, for example,

PIP newdrive: = source drive:

copies the contents of the source drive exactly (sector for sector) onto the disk in newdrive. PIP prompts the user, providing a chance to save the contents of the newdrive.

PIP  $0:=1$ :

COPY FROM DRIVE 1 TO DRIVE 0 ? . YES

will make the disk in drive 0 an exact copy of the disk in drive 1. A selective disk-to-disk copy follows a different form.

PIP destination:=source:filename.ext

where the filename and extension may contain wildcards. This will cause copies of all files on the source disk which match the filename and extension to be reproduced on the destination disk. All files on the destination disk are untouched; only those new files which were copied from the "source" disk will be written on the destination disk. If files with the same filename.ext already exist on the destination disk, an error indication is printed and the file is not copied.

PIP  $0:=1:$  \*. REL

copies all files on drive 1 that have the extension REL onto drive 0. The following command will copy all files from disk 0 to disk 1.

PIP  $1: = 0: *$ .

This is a different form of copy from PIP 1:=0: . Using the wildcard filename.ext will copy the files into as sequential as possible a format on the new disk. Only the data sectors are copied, not the entire disk. Also, this form prompts the user as each file is copied, allowing very selective copying.

PIP can also transfer data between devices. For example, the following command can be used to view the contents of a file containing ASCII text:

#### PIP CON=filename.ext

Similarly, the contents of the file could be printed using PIP.

#### PIP LPT=filename.ext

PIP can be used to create text files.

PIP filename.ext=CON

builds a new file with the data typed at the console device. The END-FILE character (control-D, hex 04) is used to end the file. PIP can be used to transfer data from device to device as follows:

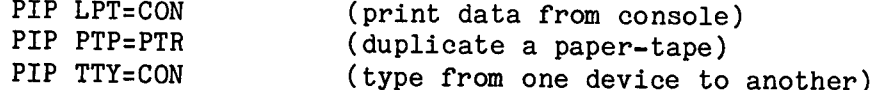

and many other combinations. PIP allows the user to combine several sources of input into one. This can be used to append several files into one, as in:

PIP bigfile=file 1, file 2, file 3, ....

Input from several devices can also be combined.

#### PIP newfile=oldfile.CON

lets you type new data after the oldfile is copied to the newfile.

PIP can also perform data translations. Internal storage of programs is in a binary format which cannot be listed, printed or copied to ASCIIcharacter devices. PIP can convert the internal binary format to a<br>hexadecimal format (MIKBUG) which can be used for listing, etc. Such data also be converted into binary format. The following command converts can a MIKBUG paper-tape file into an internal hexadecimal file:

#### PIP MYFILE.HEX/H=PTP

The following command can be used to convert the hex file into an internal binary file:

#### PIP MYFILE.BIN/B=MYFILE.HEX

PIP can be used to punch MIKBUG format tapes as follows:

#### PIP PTP/H=filename.BIN

so that, for example, one could punch a copy of the system with the

#### PIP PTP/H=CP68.SYS

where CP68.SYS is a binary file. PIP can also be used to list or view a program file as follows:

PTP LPT/H=INIT.CMD (transient INITIALIZE)

PIP CON/H=CP68.SYS

When copying a file from one disk to another, PIP maintains the filetype, and sets the access code to 00. It may be desirable at times to force the type of a file to TEXT (03). This can be done as follows:

PIP 1:TEMP.TXT/T=CON

The switch /T makes 1: TEMP. TXT a text file. Otherwise, a file produced by PIP will default to binary type. (00)

PIP can process multiple command lines. It will prompt the user after each command is completed. Enter an escape character to return to command level in CP/68.

RENAME (resident) ------

To change the name of a file without modifying its contents, use

RENAME [drive:] oldname.oldext, newname.newext

where the drive will default to zero. The file access code must be 00 or 01 to allow renaming. The newname must not exist already with that extension. The following command, for example, will rename the file BOBS.OLD to BOBS.NEW:

#### RENAME BOBS.OLD, BOBS.NEW

No wildcard characters are permitted in either the new or old names or extensions.

SAVE (resident)

----

This command saves an area of memory as a binary file.

SAVE [drive:] filename.ext, startad, endad [, transfer ad]

where the drive defaults to zero. The filetype of the save-file will be 00 if no transfer address is present, and 01 if a transfer address is supplied. For example, the following command will save the first 8k of memory as a system file to be entered at the address 07BC hexadecimal.

 $10<sub>1</sub>$ 

#### SAVE 1:CP68.SYS, \$0000, \$2000, \$07BC

Addresses can also be entered in decimal notation. To save the first 256 bytes of memory:

#### SAVE BASEPAGE. SAV, 0, 256

No wildcard characters are permitted in the filename or the extension.

SECURITY (transient) --------

The files's security is determined by its access code. (see DIRECTORY). The code permits protection of certain files from deletion or renaming. SECURITY loads into the transient area. Its syntax is

SECURITY [drive:] filename.ext, access-code

where the drive will default to zero. For example, to remove any protection from the file CP68.SYS on drive zero:

SECURITY CP68.SYS, 0

or to protect the file INIT. CMD from deletion:

SECURITY INIT.CMD.2

To allow INIT. CMD to be renamed but not deleted:

SECURITY INIT.CMD.1

No wildcard characters are permitted in either the filename or extension.

SET (transient)  $---$ 

This command allows the user to control the characteristics of the console and lineprinter devices.

SET parameter=value

where the following parameters are defined for the console:

BS -- Backspace character. This character may be set to any ASCII character on the console device. Control-H (08H) is the default.

DL -- delete character; causes the entire line just entered to be deleted. Control-U (15H) is the default.

DP -- depth count. The console will be paged with DP lines per page. This can be used to avoid scrolling; defaults to zero which disables paging.

WD -- Width. Sets the number of characters that will appear on a line. The default (zero) disables the line limit.

NL -- null count. Sets the number of nonprinting null characters sent with each carriage return. Allows delays for mechanical terminals. The default is zero.

TB -- tab character. Defines the character to be decoded as a tab. Default is Control-I (09H).

DX -- duplex switch. Selects either full or half duplex operation for the console. Default is F (full); H is half duplex.

EJ -- eject count. The number of lines skipped at the end of each page. If the pause switch is set the system waits for an escape character before continuing. Defaults to zero.

ES -- escape character. Defines the escape character; default is the ASCII escape character (1BH).

PS -- pause switch. Determines whether or not the system will wait at the end of a page. Valid values are Y (yes) and N (no); default is N.

Two parameters are exclusively for the line printer.

LD -- depth. Sets the number of lines per page; defaults to 60 decimal.

LW -- width. Sets the number of characters per line; defaults to 80 decimal.

With the exception of DX and PS, all parameters take a number which may be either decimal or hexadecimal. The following are some valid commands:

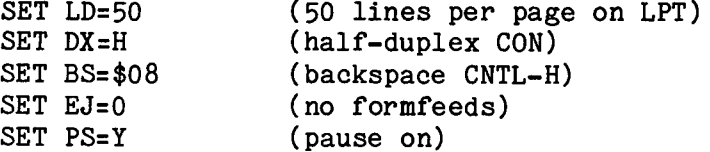

SET allows multiple command lines. It will prompt after each command line. Enter an escape character followed by a carriage return to return to command level.

STATUS (transient)

A systems status is its list of the present state of device assignments-printed on the current console device. It returns directly to command level after listing the devices. See ASSIGN for a complete list of device names.

SUBMIT (resident) -------

This command allows the use of a file containing CP/68 command lines as a source of console commands. The text lines in the file are used as though they were typed at the console. The memory resident SUBMIT can invoke any other command under CP/68. The file must be a text file (type 03), built with either the editor or PIP. The syntax of the SUBMIT command is:

SUBMIT [drive:] filename.ext

where the drive defaults to zero. All commands from the file will be echoed as they are read. There is a special divert character used in SUBMIT files. This is the ampersand "&" symbol.

The use of the divert character allows a one-line console command to inserted into a SUBMIT command string. When "&" is found in a SUBMIT be file, the user is prompted for a command. This command is executed, and then the SUBMIT file is resumed. When the end of the file is encountered, the system returns to command level at the console. For example, suppose the file SUBMIT. TXT contains the following:

```
DIRECTORY 1
STATUS
ASSIGN PTR=TTY
(escape)
8
LOAD INIT.CMD
```
end of file

Then, the following command:

#### SUBMIT SUBMIT.TXT

would first list the directory of drive 1, give the device status of the system, assign the PTR device to the TTY, escape to command level, accept a user command from the console and execute it, load the file INIT. CMD, and return to command level.

No wildcard characters are permitted in the filename or extension.

#### SYSTEM DEVICE ERRORS

All device errors in CP/68 are reported in the following format:

#### device-name ERROR: number

where device-name is the three-character logical name and the error number is hex encoded. For example:

> LPT ERROR: OA DSK ERROR: 02

are system device error messages. The set of errors defined in CP/68 are:

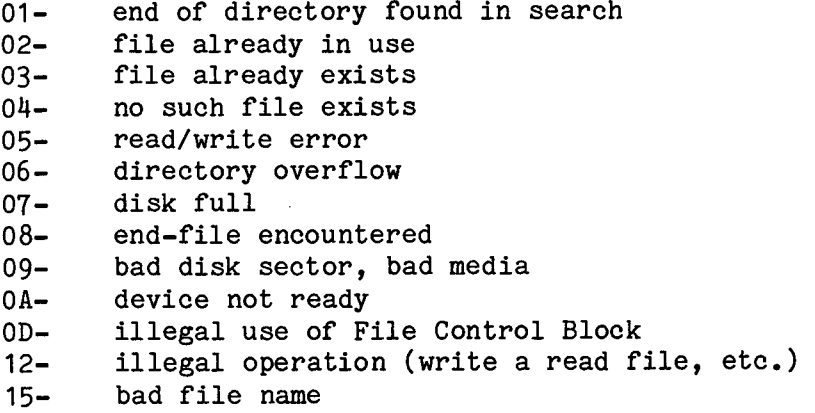

CP/68 SYSTEM ERROR MESSAGES ------------------------------

- FORMAT ERROR The command line does not conform to the syntax specified for the command.
- NUMBER ERROR A bad numeric argument is present. The drive number is out of range or is not followed by a colon.

FILE NOT FOUND The requested file could not be found.

DISK ERROR: aa AT SECTOR bb, TRACK cc This error message comes from the INITIALIZE command. The error type (aa) is a device-error number.

SYNTAX ERROR INVALID SET PARM

 $14$ 

These error messages come from the SET command. They indicate a bad SET command line.

The following errors come from PIP: BAD INPUT (OUTPUT) A device error; usually accompanied by a device-error message. ILLEGAL INPUT (OUTPUT) DEVICE Refers to attempts to use a device in an invalid manner, such as reading from a lineprinter. **BUFFER OVER-RUN** An overly long input line was encountered. The input file is probably the wrong type for the operation desired. ILLEGAL SWITCH Indicates a syntax error in the switch portion of the command line. READ (WRITE) ERROR Encountered in disk-to-disk copying; accompanied by a device error message. DIRECTORY ERROR The directory on a disk could not be read properly. This message is usually accompanied by a device-error message. **CHECKSUM ERROR** The checksum of a hex-formatted file was not correctly read. Additional errors are: SUBMIT FILE ERROR The filename in the SUBMIT command line could not be found or was not a TEXT file. ILLEGAL FILE TYPE The file specified for LOAD was not a binary file. RENAMING ERROR DUPLICATE NAME **SECURITY ERROR** 

These errors messages come from the RENAME command. RENAMING ERROR indicates some form of disk error in accessing the drive containing the file. DUPLICATE NAME indicates that the new name already exists on old the disk. SECURITY ERROR indicates that the old file is protected from renaming. (access code=01 or 02)

#### UNABLE TO CHAIN: filename.ext

This error message indicates that a CHAIN request was made to the CP/68 system with filename. ext but it cannot be done. (no such file, disk read error, file not the right type, etc.)

#### FILE DELETE-PROTECTED

This file is protected from deletion (access code 02). It cannot be deleted until its access code is reduced.

#### DELETE ERROR-OPEN OUTPUT FILES

As long as any output files are open CP/68 cannot delete a file on that disk.

Part 2

Advanced User's Guide \*\*\*\*\*\*\*\*\*\*\*\*\*\*\*\*\*\*\*\*

#### INTRODUCTION

CP/68 is fully relocatable, supports dynamic disk files on multiple drives, has a clean and logical command structure, provides device-independent I/O, and has features which facilitate complex system operations. It requires slightly less than 8K bytes of contiguous memory plus a section of base-page (0020H to 0046H). Transient files overlay some system commands and user files. User files can chain in new files. Files can be used as a source of system commands.

CP/68 provides an extensive set of "extended instructions" which greatly add to the power of the 6800 instruction set. These "extended instructions" were used frequently in CP/68 itself. This portion of the book describes the structures and algorithms used in CP/68 in sufficient detail to allow you to add functions to the system and to interface your own programs to  $CP/68$ .

#### CP/68 DATA STRUCTURES

CP/68 uses several data structures in memory to perform various functions. These data structures are involved in all I/O operations, and some of the other system operations. The data structures discussed in this section include: Base-page, Equipment table, Physical device table, Request-control block (RCB), File-control block (FCB), File information block (FIB), and stack.

#### **BASE-PAGE**

CP/68 uses an area of base-page memory from address 0020H to 0047H to store global variables and system parameters. Most of these locations deal with I/O, while others are involved with command parsing and other functions.

#### Command-parsing variables

**DESCRA** 0020H

This 2-byte location stores the address in memory of the beginning character of a token. (For a description of "tokens", see the CP/68 operation NXTOK)

**DESCRC** 0022H

This byte stores the number of characters in the current token.

**CUCHAR** 0023H

This 2-byte location stores the address of the next character in the line to be processed. Typically, this command means that CUCHAR=DESCRA+DESCRC+1. CUCHAR is initialized to the beginning of the command line when it is desired to parse that line. DESCRA is automatically set by the NXTOK operation. To back up a token, set CUCHAR=DESCRA.

 $RC$ 0025H

This byte returns the return-code of the extracted token. (See NXTOK for a description of token codes.)

**CLASS** 0026H

This byte returns the class of the extracted token. The class is a subclassification of the RC. (See NXTOK for a description of token classes.)

**VALUE** 0027H

This 2-byte location stores the binary value of a numeric token when one encountered during parsing. It is an unsigned 16-bit number. is

Conversion from hex or decimal bases is done automatically by CP/68.

Disk information locations

**FCBCHN** 0029H

This 2-byte location stores the address of the header of the linked list of open file-control blocks. If FCBCHN is zero, there are no open files. If FCBCHN is not zero, it contains the address in memory of the first FCB that is active. Each FCB contains a pointer to the next FCB. If the pointer is zero, the end of the chain has been reached.

#### **FRETAB** 002BH

This is a table consisting of four, 2-byte entries. Each entry corresponds to one of the four disk drives maintained by CP/68. The entry stores the track and sector numbers of the header of the free-space chain on that disk. When a disk is being used, CP/68 copies the header data into the FRETAB entry so that it does not have to continually read the data from the disk. The entries are cleared when CP/68 is re-started.

> Unused locations ----------------

0033H to 0039H Reserved for future expansion.

Console parameters -------------------

**BS** 0039H

This byte is the character to be used as a backspace on the console device. The default value for BS is 08 hex.

DL 003AH

This byte is the character to be used as the line-delete on the console device. The default value for DL is 15 hex (control-U).

DP 003BH

This byte is the number of lines per page on the console device. The default value for DP is 00 hex. (no limit on page depth)

#### **DPCNT** 003CH

This byte is used as the counter for the lines on a page on the console device. When DPCNT=DP, the end of a page has been reached. DPCNT is initialized to 01 hex.

**WD** 003DH

This byte is the number of characters per line on the console device. The default value for WD is 00 hex. (no limit on line width)

NL 003EH

This byte is the number of nulls which will be output with each linefeed on the console device. This feature allows linefeed delays for consoles which need such delays. The default value for NL is 00 hex.

TB 003FH

This byte is the character to be recognized as a tab on the console device. The default value for TB is 09 hex. (control-I)

**DX** 0040H

This byte is a switch which determines if the console device is to echo input characters. (Full or half duplex) If DX=00, the console is fullduplex and will echo all input. If DX=FF, the console is half-duplex and will not echo. The default value for DX is 00 hex. (full duplex)

EJ 0041H

This byte is the number of linefeeds to be output at the end of a page on the console device. The default value for EJ is 00 hex.

**PS** 0042H

This byte is a switch which controls the "pause" feature on console output. If PS=00, the console will wait at the end of a page of output until an escape character is input. (See ES below) If PS is not zero, the console will not pause. The default value of PS is FF hex. (no pause)

**ES** 0043H

This byte is the character to be interpreted as an "escape" on console input. The default value for ES is 1B hex. (ASCII "ESC")

LDP 0044H

This byte sets the number of lines per page on the lineprinter device. The default value for LDP is 60 decimal.

LDPCNT 0045H

This byte stores the count of lines on a page of lineprinter output. When LDPCNT=LDP, a full page has been output. The value of LDPCNT is initialized to 00 hex.

LWD 0046H

This byte sets the number of characters on a line for the lineprinter device. The default value for LWD is 80 decimal.

EQUIPMENT TABLE (EQTAB)

The Equipment table, in conjunction with the Physical-device table. vectors I/O using the device name provided by the user in the RCB or FCB. Each table contains an entry for each physical device in CP/68. The physical devices are: Console (CON), Papertape reader (PTR), Papertape punch (PTP), Disk (DSK), Lineprinter (LPT), Magnetic tape (MTA), Teletype or alternate Console (TTY), and Null device (NUL). The CON device is the command source. It must be capable of input and output of ASCII characters. The CON "SET" parameters control its behavior. The PTR device is input only. The X-ON (11 hex) and X-OFF (13 hex) characters are used to turn PTR on and off. Linefeeds (0A hex) and nulls (00 hex) are swallowed. The PTP device is output only. A linefeed (OA hex) is issued with each carriage return (OD hex) and 4 nulls (00 hex) are added. The DSK device is a floppy-disk drive. The details of its operation are handled in the system code. The LPT device is an output-only printer. The LPT "SET" parameters control its behavior. The formfeed (OC hex) character is used to control paging on the LPT device. Linefeeds (OA hex) are automatically provided with each carriage return. (OD hex) The MTA device is unsupported in the present CP/68. The NUL device is actually not a device at all but simply a "bit bucket" or "do nothing". This proves useful at times to check out programs. Each device is given a three-character name.

Each entry in the equipment table has three 2-byte fields. The first field is the address of an input routine for that device. This routine must handle a line or block of data; CP/68 does not use character or single-byte I/O. If the device does not support input (the LPT for example), then the NUL handler is used. The second field is the address of an output routine for that device. This routine must also handle a

line or block of data. If the device does not support output (the PTR for example), the the NUL handler is used. The third field is the address of the interface used by that device. As supplied, CP/68 assumes the following:

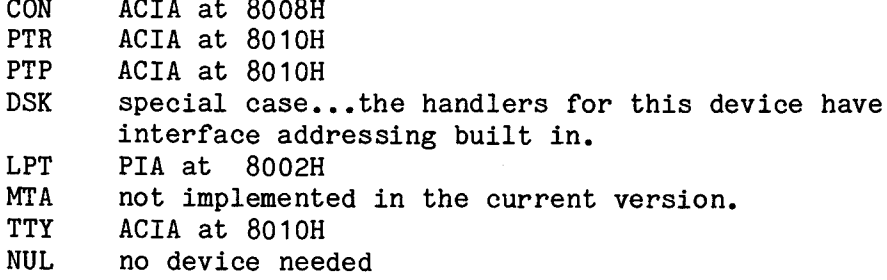

Note that the PTR, PTP, and TTY devices are set up to share one interface. This allows using the papertape facilities of a teletype (ASR-33) as well as its keyboard/printer. Note that CP/68 initializes the CONsole ACIA device, the TTY ACIA device, and the LPT PIA device on cold start. Other devices will need to be initialized by the user. An example Equipment table entry is shown below.

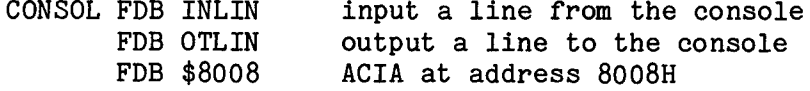

PHYSICAL DEVICE TABLE (PDTAB)

This table vectors I/O calls to the proper entry of the equipment table. Each entry in this table consists of three fields. The first field is the three-character name of the device; the second field is the address of the entry in the equipment table which services the physical device; the third field is also the address of the equipment table entry. The use of both fields allows for reassignment of a physical device. Suppose, for example, that you wanted to use the TTY device as the console. (See the ASSIGN command) You would modify the second entry of the physical-device table CON entry to point to the TTY entry of the Equipment table. All I/O directed to CON would then be vectored to the TTY device using the TTY handlers. The third field of the physical-device table entry is used to maintain a pointer to the original address of the device. Thus, no matter how many times a device may have been reassigned, there is still a pointer to its original Equipment-table entry. This is needed by some CP/68 commands, such as STATUS, Hence, each entry in the physical-device table has seven bytes. As an example, here is the CON entry.

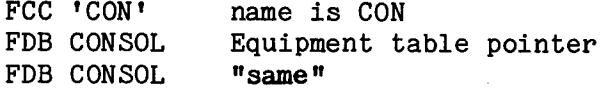

The physical-device table uses a zero entry as an end marker.

REQUEST-CONTROL BLOCK (RCB)

All requests for I/O through CP/68 require a data structure in memory called an RCB or FCB. An RCB consists of 9 bytes of memory. Disk I/O requires the extended block (FCB). All other I/O requests may use an RCB. There are five fields in an RCB; three must be filled in by the user and the system provides the other two. The structure of an RCB is as follows:

RCBEQT supplied by the system

This 2-byte space is the address of the EQTAB entry which applies to this request for I/O.

RCBGDT required from user

This three-byte space must contain the three-character name of the device from-or-to which I/O is desired. CP/68 looks up this name in PDTAB and uses the entry there to find the EQTAB entry which it stores in RCBEQT.

**RCBSTA** supplied by the system

This byte is the status of the I/O request. It should be cleared before a CP/68 I/O request is issued. It returns any error conditions. It is zero for successful I/O completion. If RCBSTA returns nonzero, an error has occured.

**RCBDTT** required from user

This byte is a switch to choose input or output. If RCBDTT=0, then input is being requested. If RCBDTT=FF, then output is being requested.

RCBDBA required from user

This 2-byte space should contain the address in memory of a buffer to be used for I/O. It is up to the user to provide sufficient space in the buffer.

Example of RCB setup for CONsole input

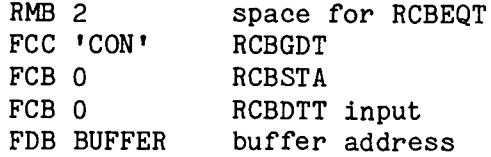

Example of RCB setup for PTP output

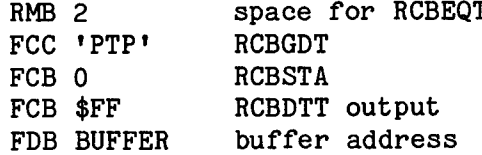

To access fields in the RCB, the following EQUates will be useful.

RCBEQT EQU 0 RCBGDT EQU 2 RCBSTA EQU 5 RCBDTT EQU 6 RCBDBA EQU 7

Now, if the index register points to the RCB address...

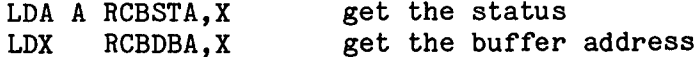

and so on.

#### FILE-CONTROL BLOCK (FCB)

This data structure is an extended RCB with additional fields necessary for disk I/O. It consists of 42 bytes of memory. The first five fields are identical to the RCB fields.

FCBEOT=RCBEOT FCBGDT=RCBGDT FCBSTA=RCBSTA FCBDTT=RCBDTT FCBDBA=RCBDBA

There are 14 additional fields in an FCB.

FCBDRV required from user

This byte must contain the drive number of the disk containing the desired file. Drive numbers run from 0 upwards.

**FCBTRK** supplied by system

This byte must contain the track number of the desired sector on the disk in FCBDRV.

supplied by system **FCBSCT** 

This byte must contain the sector number desired on FCBTRK.

FCBFWD supplied by system

This 2-byte space is filled in by CP/68 with the forward link (track and sector) of the requested sector in disk reads and writes.

FCBBAK supplied by system

This 2-byte space is filled in by CP/68 with the backward link (track and sector) of the requested sector in disk reads and writes.

FCBNAM required from user

This 13-byte field must contain the file name and extension of the desired file for use by the file-manager of CP/68. The file name must be exactly 8 characters; pad with blanks as necessary to fill 8 characters. The ninth character must be a period. "." The extension must be exactly three characters; pad with blanks as necessary to fill 3 characters. The 13th character should be an "end-string" character. (04 hex) A system function is provided to format a string of characters into this internal form...see FMTS.

user supplied for new file, system supplied for FCBTYP existing file

This byte gives the type of file. If a new file is being created, the user should set this byte as follows:

00 binary file 01 binary file with transfer address (runable) 02 random file 03 text or hex file

Other numbers may be used, but CP/68 type-checks files that are loaded into memory, copied, etc. If the file already exists, the file manager will fill this field with the file type.

FCBACS user supplied for new file, system supplied for existing file

This byte gives the access code of the file. If a new file is being created, the user should set the byte as follows:

00 no protection  $01$ file can be renamed but not deleted file can neither be renamed or deleted 02

If the file already exists, the file manager will fill this byte with the access code of the file.

**FCBFTS** supplied by system

This 2-byte field is filled by the system with the first track and sector

of the named file.

**FCBLTS** supplied by system

This 2-byte field is filled by the system with the last track and sector of the named file

**FCBNMS** supplied by system

This 2-byte field is filled by the system with the number of sectors used by the named file.

**FCBNFB** supplied by system

This 2-byte field is filled by the system with a link to the next active FCB in the system. If this is the most recent FCB in the system, the link will be zero. (See FCBCHN in base-page)

FCBIND supplied by system

This 2-byte field is filled by the system with a pointer to the buffer supplied at FCBDBA. This pointer indicates the present data byte in the buffer.

**FCBSCF** required from user

This byte is a switch to control space-compression in text files. If FCBSCF=0 then no space-compression is performed. If FCBSCF is nonzero, then all spaces within a file (20 hex) will be compressed as follows:

Any data byte =20 hex will be compressed. Spaces are replaced by the negative (2's-complement) of the number of sequential spaces. Hence, if the file contained the following 5 bytes of data:

41 20 20 20 41  $^{\bullet}$  A A<sup>t</sup>

it would be compressed to read

41 FD 41

where  $FD=-3$ .

When a file is read back with FCBSCF nonzero, spaces are re-inserted where necessary. Only files of ASCII text should be compressed.

Example of FCB setup to read file MYFILE. TXT on disk 1

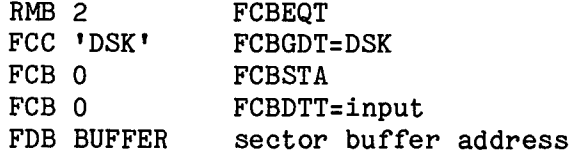

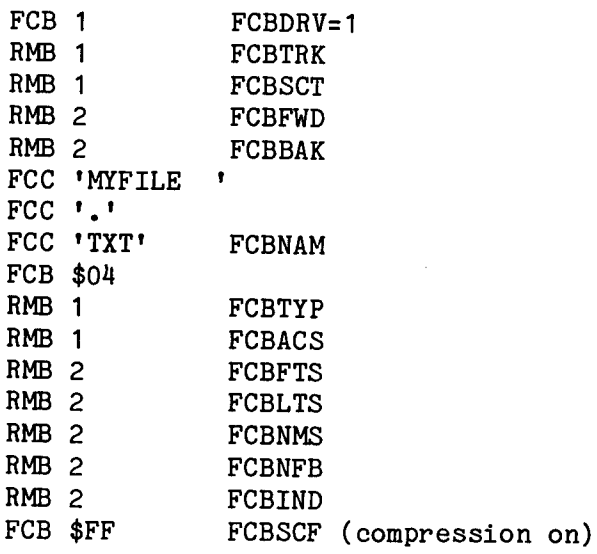

Here is a set of EQUates which will ease access of FCB fields.

 $\bar{z}$ 

 $\mathbf{r}$ 

FCBEQT EQU 0 FCBGDT EQU 2 FCBSTA EQU 5 FCBDTT EQU 6 FCBDBA EQU 7 FCBDRV EQU 9 FCBTRK EQU 10 FCBSCT EQU 11 FCBFWD EQU 12 FCBBAK EQU 14 FCBNAM EQU 16 FCBTYP EQU 29 FCBACS EQU 30 FCBFTS EQU 31 FCBLTS EQU 33 FCBNMS EQU 35 FCBNFB EQU 37 FCBIND EQU 39 FCBSCF EQU 41

Thus, if the index register points to the FCB address

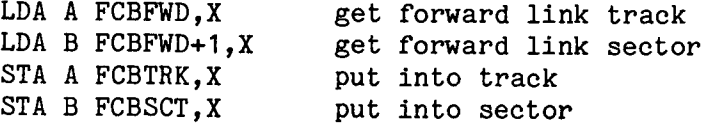

and so on.

 $\bar{z}$ 

This data block contains the information in the file directory on disk. Each file has a FIB, consisting of 32 bytes. In the present CP/68, only the first 20 bytes are used. The FIB fields match the FCB fields starting with FCBNAM and ending with FCBNMS.

FIBNAM=FCBNAM FIBTYP=FCBTYP FIBACS=FCBACS FIBFTS=FCBFTS FIBLTS=FCBLTS FIBNMS=FCBNMS

The FIBNAM field is always maintained in the proper format. The following EQUates will ease the access of FIB fields.

FIBNAM EQU 0 FIBTYP EQU 13 FIBACS EQU 14 FIBFTS EQU 15 FIBLTS EQU 17 FIBNMS EQU 19

#### **STACK**

CP/68 contains its own stack in its RAM space. Cold or warm starts reset the stack pointer to the system stack location.

CP/68 provides a 256 byte stack which is quite ample. Since system calls are done via software interrupts, and the stack is used for parameter passage, a minimum of 100 bytes of stack is needed to run CP/68 successfully.

DO NOT UPSET THE CP/68 STACK POINTER!

#### CP/68 DISK FORMAT

A disk initialized for CP/68 (see INITIALIZE command) has some data structure written onto it which CP/68 uses to work with files. These data structures must be maintained or CP/68 may do unpredictable things to the disk. An uninitialized disk will not work with CP/68.

Track 0

and the con-

The first track on the disk (track 0) is reserved for the system. The first sector (sector 1) is used for bootstrap space, system linkage, and the free-space header. If SECSIZ is the number of bytes per sector on the disk, then

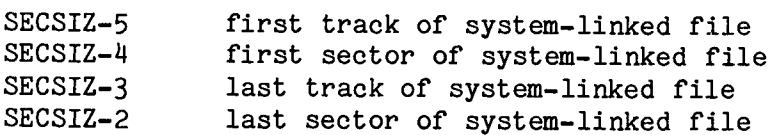

(These values are written by the LINK command)

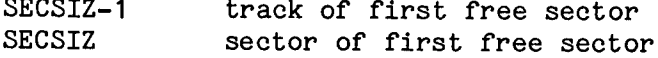

(These values are initialized by INIT, updated by file manager.)

The beginning SECSIZ-6 bytes of the first sector of the first track provides space for a bootstrap program. The remainder of track 0 is space for the file directory information. Files are described by 32-byte FIB blocks that are stored sequentially as long as there is space. The directory space is initialized to all zero by INIT.

A directory search is terminated when a zero is found at the start of a FIB block. A FIB is removed from the directory by placing a blank in the first character of the file name field (first byte of FIB). This does not recover the file's sectors, however. The DELETE function is provided to both remove a FIB and replace the file's sectors on the free-space list of the disk. The next file to be created will use that space.

Tracks 1-n

The rest of the tracks on the disk are used as CP/68 file space. Every sector has forward and backward links in its first four bytes. These links are automatically maintained by the system. Hence, each sector has SECSIZ-4 usable bytes. An initialized disk has its sectors linked in a pattern found to optimize access times, not usually in a sequential manner. The free-space chain header on track 0 points to the start of this list; sectors are allocated to files from this list and links changed accordingly. Deleted files return their sectors to the head of the free-space list. A much-used disk will become "fragmented"--the links will be very far from sequential. This increases access times, but CP/68 will not lose data as long as the links are maintained. The PIP command provides a way to "compact" a disk that has become fragmented.

(Note: the backward links are not used in the present CP/68.)

### ISSUING SUPERVISOR CALLS (SVC)

CP/68 was written to be relocatable. Each routine could not have an absolute address. Also, it was desired that routines have standardized calling sequences and that registers be saved in most cases. The mechanism of the 6800 software interrupt was used to solve the problem of calling CP/68 routines. CP/68 has only two entry points: the cold start at its first byte, and the software-interrupt handler (SWIHDR) three bytes later. All system calls are performed by a software interrupt (SWI) instruction followed by a routine number. These two bytes are collectively referred to as an SVC. CP/68 automatically vectors the call to the appropriate address. The SWI saves the registers on the stack and recovers them on return from the system. Those routines that use registers for parameters manipulate them on the stack. Once CP/68 has been called, the stack contains:

stack pointer:

SWIHDR return address condition code byte accumulator B accumulator A Register X Return address

Thus, the following code would recover the contents of the B accumulator.

> **TSX** LDA B 3, X

The following would return the condition codes to the user.

TPA **TSX** STA A 2,X

Since each CP/68 routine call is done in the same way, SWI and a byte, they can be made macros and used like new instructions. For example, CP/68 has a routine to read a byte from an open file. It would be called as follows:

> SWI call CP/68 FCB 24 file-read

A macro could be written:

READ MACRO **SWT FCB 24 MEND** 

so that whenever a file read was desired, a READ instruction could be given. CP/68 was written with the express purpose of providing a list of useful "extended instructions".

Using the software-interrupt mechanism, up to 256 different system calls are possible. In fact, CP/68 uses only 54 of these. (numbered 0-53) An SWI followed by any number larger than 53 will be vectored to the usual SWI trap in the underlying monitor. (Check the SWIHDR routine for the location of this trap.) Thus, breakpointing can be done in CP/68 with a two-byte "SWI"

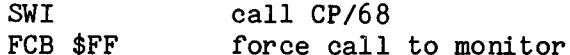

which will operate exactly like the simple SWI did without it. Programs that use SWI instructions must be modified to add the second byte, or CP/68 routines will be called with unpredictable results.

General instructions

00 **PSHAL** 

This routine pushes all the register contents onto the stack in the normal 6800 order.

 $01$ **PULAL** 

This routine is the reverse of PSHAL. It restores the register contents from the stack.

#### $02$ **TYAR**

This routine transfers the contents of the index register to the A and B accumulators. The high byte goes into A, the low byte into B. The index register is undisturbed.

#### 03 **TABX**

The contents of the A and B This routine is the reverse of TXAB. accumulators are transfered into the index register. The contents of A and B are not disturbed.

#### $0<sup>1</sup>$ **XABX**

This routine exchanges the contents of the index register and the A and B accumulators. A and B become X, X becomes A and B.

#### 05 **PSHX**

This routine pushes the contents of the index register onto the stack. The low byte is pushed first, followed by the high byte. No registers are disturbed.

#### 06 **PULX**

This routine is the reverse of PSHX. The index register is loaded from the stack. Only the index register is changed.

#### 07 **ADXAB**

This routine adds the 16-bit unsigned contents of the index register to the combined 16-bit value in the A and B accumulators. The result is left in A and B, X is unchanged. The condition codes are set to reflect the results of the addition.
#### 08 **ADABX**

This routine works like ADXAB except that the result is left in X, A and B are unchanged. The condition codes reflect the results of the addition.

09 **ADDAX** 

This routine adds the unsigned byte in the A accumulator to the 16-bit unsigned value in the X register. The result is in the X register. A is unchanged. The condition codes reflect the result of the addition.

 $10<sup>1</sup>$ **ADDBX** 

This routine is like ADDAX except that the B accumulator is used. The condition codes reflect the results of the addition.

 $11$ SBYAR

This routine subtracts the 16-bit unsigned value in the index register from the combined 16-bit value in the A and B accumulators. The result is left in A and B, X is unchanged. The condition codes are set to reflect the results of the subtraction.

 $12<sub>1</sub>$ **SRARY** 

This routine is like SBXAB except that the result is left in  $X$ , A and B are unchanged. The condition codes reflect the results of the subtraction.

 $13<sup>13</sup>$ **SUBAX** 

This routine subtracts the unsigned byte in the A accumulator from the 16-bit unsigned value in the index register. The result is left in the index register, A is unchanged. The condition codes are set to reflect the result of the subtraction.

 $1<sub>1</sub>$ **SUBBX** 

This routine is like SUBAX except that the B accumulator is used. The condition codes reflect the results of the subtraction.

MUL<sub>8</sub>  $15<sub>1</sub>$ 

This routine multiplies the unsigned bytes in A and B accumulators and puts the resulting 16-bit value high byte in A. low byte in B. The condition codes are set to reflect the product of the multiplication.

#### $16$ MUL16

This routine multiplies the unsigned 16-bit value in the index register by the 16-bit value in the A and B accumulators. The 32-bit result is left in  $A, B, X$ . The condition codes are set to reflect the result of the multiplication.

#### MOVC  $17<sup>1</sup>$

This routine moves up to 256 bytes from one place to another. The fromaddress and to-address are placed on the stack. (to-address first, followed by from-address.) The byte count is passed in the B accumulator. On return, B=0, the stacked addresses have been incremented B times, and A is undisturbed.

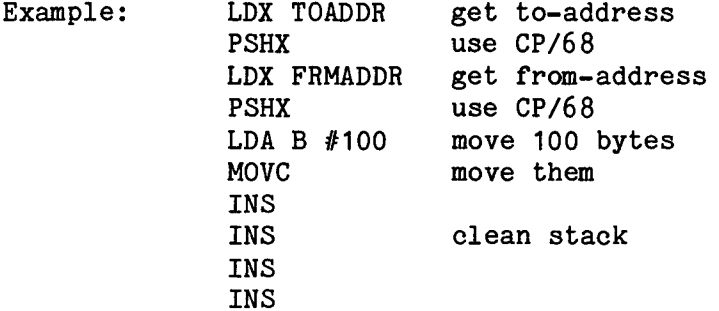

#### 18 **CMPC**

This routine compares two strings. It can be used for comparing text strings or other data. It can compare strings of up to 256 bytes in length. If the "end-string" character (04 hex) is found in either string, comparison is terminated. The parameter setup is the same as MOVC--the addresses of the two strings are stacked and the byte count goes into accumulator B. The result of the comparison is returned in the condition codes.

Example of using CMPC

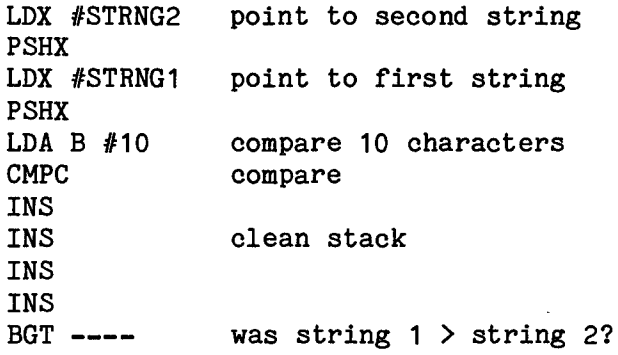

so that if STRNG1='AAAAAAAAAAAAAAAAAAAAAAAAA' and if STRNG2='BAAAA ', then the branch would not be taken.

45 **MOVS** 

This routine works like MOVC except that it does not use a byte count in the B accumulator. The move continues until an "end-string" (04 hex) is found in the from-string.

46 **INDEX** 

This routine adds the product of the unsigned bytes in the A and B accumulators to the 16-bit unsigned value in the index register. The result is left in the index register, A and B are unchanged. The condition codes are set to reflect the results of the operation.

50 DIV16

This routine divides the unsigned 16-bit value in the combination of the A and B accumulators by the 16-bit unsigned value in the index register. The quotient is returned in the A and B accumulators. The remainder is returned in the index register. The condition codes are set to reflect the quotient value.

### Command-parsing routines

 $47$ **NXTOK** 

This routine breaks up a command line into "tokens". A token is a substring of the command line which is treated as a unit. CP/68 defines the following tokens:

**NAME** A name is a string of characters which begins with an alphabetic character and contains only alphanumeric characters. (no imbedded spaces)

NAME WITH WILD-CARD CHARACTERS

A name which may include the special characters "\*" and  $\mathbf{n}_2\mathbf{n}_2$ 

NUMBER A string of digits which may be decimal or hexadecimal. Hexadecimal numbers must begin with a dollar sign. (\$)

DELIMITER

One of the special characters defined by CP/68. This includes the period  $(.)$ , comma  $(),$  colon (:), dollar sign (\$), equals sign (=), semicolon  $($ ;), and the arithmetic routines  $+$ , -, and /

The ASCII carriage return character. (OD hex)

ERROR A token not falling into one of the above classes.

NXTOK uses base-page for its parameters. Scanning the command line begins at the character whose address is in CUCHAR. The address of the first character of the token is returned in DESCRA. Note that spaces are not part of any token. Spaces are skipped over by NXTOK unless they are imbedded in a token. The count of the number of characters in a token is returned in DESCRC. The base-page locations RC and CLASS return the classification of the token as follows:

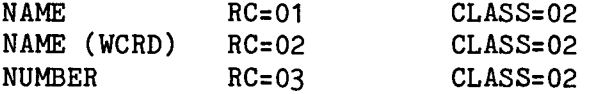

DELIMITER RC=ASCII code of character CLASS=04

CARRIAGE RET. RC=0D hex CLASS=0D hex

**ERROR**  $RC = 00$  $CLASS=00$ 

CUCHAR is returned pointing one character beyond the end of the present token. If the token is a number (RC=03), then its binary value is returned in the base-page location VALUE. NXTOK will automatically convert unsigned decimal or hexadecimal numbers into binary form. The hex numbers must have a leading dollar sign. (\$) NXTOK will trap numbers that are too large (>65535 or FFFF hex) as errors.

Example of use of NXTOK

command line='LOAD 1:MYFILE.EXT ' carriage return

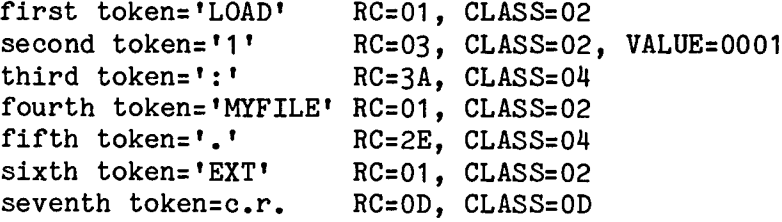

#### $19$ IOHDR

This is the basic I/O routine in CP/68. It is called with the address of the RCB or FCB in the index register and it causes the system to perform the I/O operation. No registers are disturbed by this routine. IOHDR handles entire lines or blocks of data at once. All CP/68 devices are handled through IOHDR, although some additional routines are provided for disk I/O and special cases of system I/O. The status of the I/O request is returned in RCBSTA (or FCBSTA).

Example of use of IOHDR to write character string on terminal

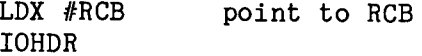

where the RCB has been set up as follows:

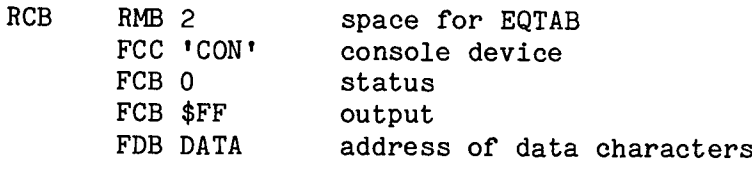

**DATA** FCC 'THIS STUFF WILL BE PRINTED' FCB \$0D carriage return

Note that a carriage return was used to indicate the end of a line. CP/68 will add a linefeed automatically for CON, TTY, or LPT I/O. If a new line is not desired, use an "end-string" (04 hex) in place of the carriage return.

Reading or writing a disk sector is done through IOHDR by some additional setup in the FCB. The FCBGDT must be 'DSK'. The FCBSTA is cleared. The FCBDTT is set to 00 for reading or FF for writing. The FCBDBA is set to point to a sector buffer. The FCBDRV is set to the desired drive number. The FCBTRK is set to the desired track number. The FCBSCT is set to the desired sector number. IOHDR will perform the read or write to/from the indicated sector on the indicated disk. Any disk sector can be accessed in this manner. The only error checking performed is that the desired sector exists on the disk and that the desired operation can be performed by the drive. The user is warned that IOHDR does not preserve the links or other data structures on the disk. This is done by the routines READ, WRITE, etc.

#### $30<sub>1</sub>$ PRTERR

This routine prints error messages for device I/O errors. It is called with the address of an RCB or FCB in the index register. If the status (RCB or FCBSTA) is zero (good), it does nothing. If the status is nonzero, it prints an error message on the console device. The error message is of the form:

### AAA ERROR: BB

where AAA is the device name (RCB or FCBGDT) and BB is the status value (RCB or FCBSTA) in hexadecimal.

48 **GTCMD** 

This routine accepts a command line from the console. The user is prompted and a new line may be typed in. GTCMD passes the line directly to NXTOK, so on return from GTCMD, the first token on the line has been parsed. If the user desires to back up to the start of the line, set CUCHAR=DESCRA in base page.

#### 49 PRTMSG

This routine prints a string on the console device. The index register is pointed to the start of the string. If the string terminates with a carriage return, a new linefeed is issued. If the string terminates with 04 hex, no linefeed is issued.

## Filename formatting

44 **FMTFCB** 

This routine parses a complete file designation including drive number, filename, and extension, and places it properly formatted into an FCB. The format that FMTFCB expects is:

## [drive:] filename.ext

where the drive number and colon are optional. If the drive number is omitted, drive 0 will be assumed. FMTFCB will allow no wild-card names; it works only with unambiguous file references. To use FMTFCB, place the address of the character string containing the file specification into CUCHAR in the base-page. Place the address of the FCB into the index register. FMTFCB will place the drive number into FCBDRV and the filename appropriately formatted into FCBNAM. Any error conditions are returned in FCBSTA. If FCBSTA=00, the file specification was correctly formatted. If there was some error, FMTFCB returns an error status=21.

#### $52<sub>2</sub>$ **FMTS**

This routine formats a filename from the input form which may vary in length to the fixed internal form. It also handles the expansion of wildcard characters. The calling sequence is like MOVC, with from and to addresses on the stack and a byte count in the B accumulator. The fromaddress is typically the start of a token in the command line. The toaddress is typically the FCBNAM field of an FCB. The byte count is the total length of the name; the sum of the length of the three tokens (name, ., ext) which comprise it. FMTS expands the wild-card character "\*" into a string of "?" of the proper length. FMTS returns a condition byte in the B accumulator as follows:

 $B=00$ unambiguous name  $B=01$ ambiguous name (wild-cards found)  $B=02$ bad name (error)

Example of the use of FMTS

CMDLIN FCC 'ABC?. \*' length=6 characters LDX #FCB+FCBNAM point to FCB name field **PSHX** 

LDX #CMDLIN point to command line **PSHX** LDA B  $#6$ **FMTS** format name INS INS clean stack **INS INS** 

at this point, B=01 and the name field of the FCB contains

ABC?<sup>^^^</sup>.??? where "<sup>^</sup>" indicates a space

#### 53 **CMWC**

This routine compares strings like CMPC, except that it skips over the wild-card character "?" which matches any character, including a space.

#### 23 **OPEND**

This routine accesses the directory track on a particular disk and returns a pointer to the first FIB on the disk. It is called with the index register pointing to an FCB which has the drive number set up in FCBDRV and 'DSK' in FCBGDT. The FCBDBA must point to a buffer large enough for one disk sector. The status (FCBSTA) is returned as follows:

 $00 = \text{good}$ 01=end of directory found >1=error condition value

If the status is good, the buffer (FCBDBA) contains the first sector of the directory from the indicated disk and FCBIND is initialized to the start of the first FIB. It is up to the user to check that the FIB is not a deleted file. This is done by looking for a space (20 hex) in the first byte of FIBNAM. Hence, if the index register points to an FCB which has FCBGDT, FCBDRV, and FCBDBA properly set, the following code will check for a valid FIB entry.

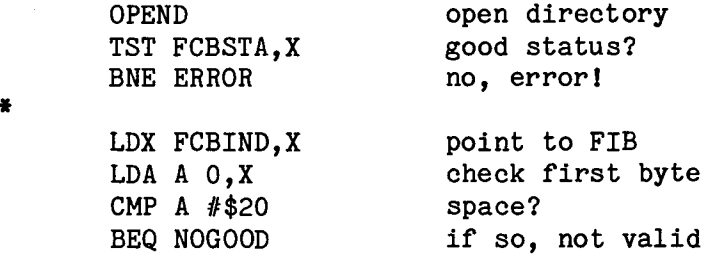

Note that FCBSTA=01 indicates a totally empty disk.

#### **GETDR** 26

This routine gets subsequent directory entries from a disk after OPEND has been used. Each call to GETDR will move the pointer FCBIND to the next FIB in the sector buffer. GETDR automatically reads new directory sectors as necessary until the end of the track is encountered. The calling sequence for GETDR is the same as that for OPEND: address of FCB in the index register and status returned in FCBSTA.

27 **PUTDR** 

This routine is used to put a new FIB into a disk directory. It assumes that OPEND and GETDR have been used to find a spot for the new FIB where it will overlay either a deleted FIB or the next unused FIB on the disk. It assumes that the necessary file specification has been placed into the FCB (FCBNAM, FCBTYP, FCBACS, FCBFTS, FCBLTS, and FCBNMS) The index register is pointed to the FCB. PUTDR will copy the FIB entries from the FCB to the disk directory location pointed to by FCBIND. Status information is returned in FCBSTA.

 $20<sub>2</sub>$ **OPEN** 

This routine opens a disk file for an I/O operation. It is called with the index register pointing to an FCB which has been initialized with the appropriate information. To open an existing file, set the following:

**FCBGDT='DSK'**  $FCBSTA=0$  $FCBDTT=0$ input FCBDBA=address of sector buffer FCBDRV=desired drive FCBNAM=filename, properly formatted FCBSCF=00 or FF depending on type of file (space compression)

To create a new file, set all of the above plus the following:

FCBDTT=FF output FCBTYP=desired file type FCBACS=desired file access code

OPEN will check that a new file does not conflict with a file that already exists on the disk and check that a file opened for input actually exists. Error status is returned in FCBSTA. OPEN places the FCB on the active FCB chain (see FCBCHN on base-page). As many open files as desired may be kept in the system, as long as there is a unique FCB for each one.

 $21$ **CLOSE** 

This routine finishes the processing of an active file and removes its FCB from the active file chain. It is called with the address of the FCB in the index register. Error status is returned in FCBSTA. For new files, CLOSE pads the last incomplete sector with nulls (00) so that the file contains all the desired data. CLOSE updates the directory FIB of the file to include the last track/sector used (FIBLTS) and the number of sectors (FIBNMS). Once a file is closed, its FCB space and buffer may be reused.

22 **REWD** 

This routine is actually a CLOSE followed by an OPEN on the same file and using the same FCB. It can only be performed on input files. The effect is to return the file pointers to the start of the file. REWD is called with the index register pointing to the FCB. Error status is returned in FCBSTA.

#### $24$ **READ**

This routine gets a data byte from an file opened for input. Bytes are read sequentially from the file. READ is called with the FCB address in the index register. It returns the data byte in the A accumulator. Error conditions are returned in FCBSTA. If the end of the file is reached, the status will return 08. READ cannot go beyond the end of the file. If space compression is set (FCBSCF=FF), READ will expand the compressed spaces into real spaces. (20 hex)

#### 25 **WRITE**

This routine places data bytes into a file opened for output. Bytes are written sequentially into the file. WRITE is called with the data byte in the A accumulator and the index register pointing to the FCB. Error conditions are returned in FCBSTA. If space compression is set (FCBSCF=FF (hex)). WRITE will convert spaces (20 hex) into compressed internal format.

### Initialization and Warmstart

#### $31$ **WARMST**

This routine returns control to CP/68 from a running program. This is the proper way to terminate a program written to run under the CP/68 system. WARMST will reset the stack pointer to the system stack, close all open files on the FCB chain, clear the free-space entries in base-page, and prompt for a new command.

#### 51 **INTDK**

This routine does all necessary initialization processes for the disk drives. CP/68 does this on cold-start. The user may use this routine if the drive initialization must be redone from outside CP/68.

## Deleting a file

#### 28 **DELETE**

This routine removes an existing file from a disk. It is called with the index register pointing to an FCB which has FCBGDT='DSK', FCBDRV=desired drive, FCBNAM= filename properly formatted. DELETE checks the access code of the file to be sure that the file may be deleted. If FIBACS>00, DELETE will issue an error message, set FCBSTA=18, and return. DELETE requires that all open output files on the disk be closed. If there are open output files on the disk, DELETE will issue an error message, set FCBSTA=18 and return. DELETE removes the FIB from the directory by putting a space in the first character of FIBNAM. It links the sectors of the file to the head of the free-space list on that disk. It updates the free-space header link as well. Error conditions are returned in FCBSTA.

#### 29 CHAIN

This routine loads a new program file into memory and starts executing it. It uses LOADB to bring in the new file. CHAIN is called with the index register pointing to an FCB with the desired FCBDRV, FCBNAM, etc. CHAIN moves the data from the user FCB into a system space so that the new file may overlay the user FCB memory. If there was some error, CHAIN will issue an error message and return to the system for a new command. If the file to be CHAINed had no transfer address, this will be flagged as an error. If there was no error, the new file will begin execution at its transfer address.

#### $37$ LOADB

This routine loads a binary-format file into memory. The file type (FIBTYP) must be 00 or 01. If it is not, LOADB will issue an error message and return without changing memory. LOADB expects the index register to point to an FCB with FCBGDT='DSK', FCBDRV, and FCBNAM set to the desired file specification. If an error condition is encountered while reading in the new file, LOADB will close the file and return to the system. If the file had a transfer address, it will be stored in the location VALUE in base-page. If there was no transfer address, VALUE will be zero.

### User entries

 $32 - 36$ ,  $38 - 43$ USR1-USR11

These entries in the dispatch table of CP/68 (DSPTAB) are unassigned and are left for the user to add new routines.

## FORMAT OF CP/68 BINARY FILES

Binary files under CP/68 (this class includes all transient commands, system utilities, SAVE files, etc.) are stored on disk in a binary format to conserve space. There are two types of data in a binary file: transfer address, and memory data. Each type of data is stored in a block of up to 256 bytes. The format of a transfer address is:

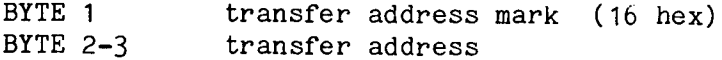

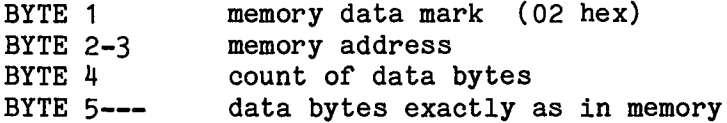

Memory data is loaded at the address specified with it. There may be more than one transfer address in a file. If so, the last one in the file will be used. The last sector of a binary file will be padded with nulls (00 hex) as necessary to complete the sector. This has no effect on memory loading.

Binary files cannot be transfered to an ASCII device like the PTP or LPT. Similarly, files read from ASCII devices like the PTR or CON are not in the binary format. The system command PIP provides format conversions for these two formats.

he following examples illustrate usage of CP/68 routines to perform seful operations. They are not intended to be optimal programs, but imply to show how easy the CP/68 "extended instructions" make the task f dealing with files, etc.

This example shows how to open, read, write, and close files for nput and output. It is assumed that the user will type filenames in at he console when prompted to do so. Six routines are presented here:

OPENI open an existing file for input OPENO open a new file for output **GETB** get a byte from existing file **OUTB** put a byte out to new file CLOSI close the file being read CLOSO close the new file

It is assumed that the disk system has been initialized by use of NTDK. Two FCBs are assumed, one for each file in use. In this example, t is assumed that SECSIZ=256 bytes.

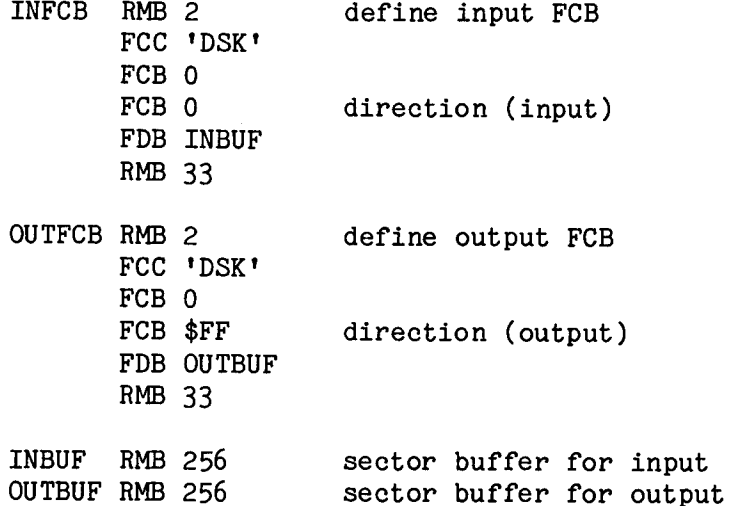

he examples assume that the EQUates for FCBs and base-page peations have been set up.

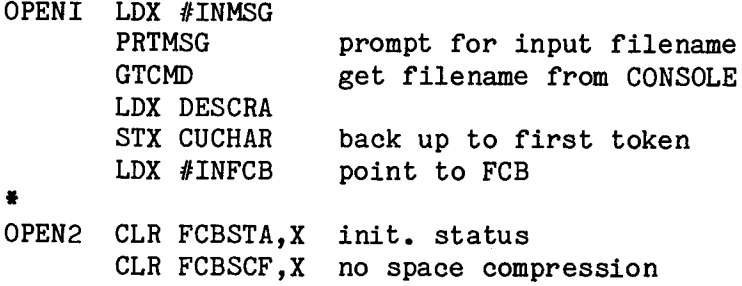

TST FCBSTA.X error? BNE FILERR yes, print error message  $\bullet$ **OPEN** open file TST FCBSTA, X error? BNE FILERR yes × **RTS** done! 基 OPENO LDX #OUTMSG prompt for file name **PRTMSG GTCMD** get user file name LDX DESCRA STX CUCHAR back up to first token LDX #OUTFCB point to FCB BRA OPEN2 finish like OPENI ¥ FILERR PRTERR print error message WARMST return to system  $\bullet$  $\bullet$ INMSG FCC 'INPUT FILE?' FCB \$04 ¥ OUTMSG FCC 'OUTPUT FILE?' FCB \$04 CLOSI LDX #INFCB point to FCB CLOSE close file TST FCBSTA, X error? **BNE FILERR** yes ¥ **RTS** 基 CLOSO LDX #OUTFCB point to FCB CLOSE close file TST FCBSTA.X error? **BNE FILERR** yes ¥ **RTS GETB** save B accumulator PSH B  $PSHX$ save index register LDX #INFCB point to FCB READ read a byte from file \* the A accumulator now contains the byte read in LDA B FCBSTA, X check status

status=08 is end-file CMP B  $#8$ BEQ GETB2 ¥. BRA FILERR otherwise, error ¥. GETB1 PULX recover index register PUL B recover B accumulator **RTS** ¥. GETB2 set whatever EOF flag is desired **BRA GETB1** # byte to be written in A accumulator save B accumulator **OUTB** PSH B save index register **PSHX** LDX #OUTFCB point to FCB WRITE write byte to file TST FCBSTA, X error? **BNE FILERR** yes  $\bullet$ recover index register<br>recover Posse **PULX** PUL B **RTS** 

 $\blacksquare$ 

nd for good measure, here is how to rewind the input file.

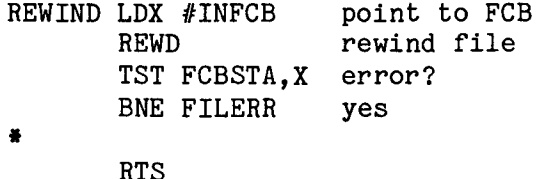

ere is another example of the power of CP/68 to do fairly complex tasks n a few simple lines. Suppose the user wishes to have one program load n another whose name is defined in the program. Assume that INFCB and NBUF exist from the previous example.

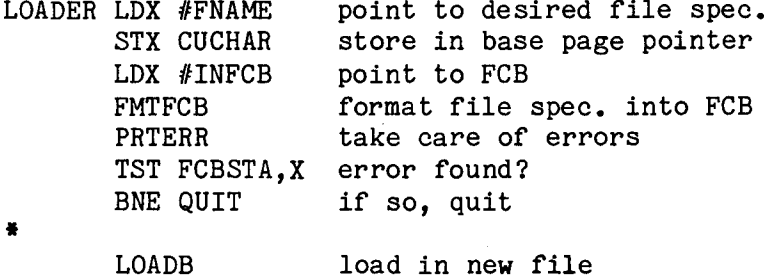

 $\bullet$ \* new file must not overlay INFCB or INBUF!!!! PRTERR take care of errors TST FCBSTA, X error found? BNE QUIT if so, quit ¥ LDX VALUE look at transfer address BEQ QUIT if zero, no transfer address ×  $JMP$   $0.X$ go to transfer address  $\bullet$ QUIT **RTS** × FNAME FCC 'O:MYFILE.BIN' FCB \$0D carriage return

A somewhat more complex example is this piece of CP/68 which searches a disk directory for an empty FIB location. It assumes an FCB and sector buffer set up like INFCB, etc. The track and sector of the slot (if found) are returned in FCBTRK and FCBSCT. Error status is returned in FCBSTA as follows:

 $00 =$ found slot 01=no space available  $\lambda$ 1=error

The value TRKSIZ is assumed to be EQUated to the number of sectors in a track of the disk. It is assumed that the A accumulator contains the desired drive to be searched.

SEMPTY LDX #INFCB point to FCB STA A FCBDRV, X save drive number **TXAB** LDX #INBUF get buffer address **XABX** now X=FCB, A.B=INBUF STA A FCBDBA, X set buffer address into FCB STA B FCBDBA+1, X CLR FCBSTA, X init. status OPEND open directory of drive SEMPT2 LDA A FCBSTA, X check status BEQ SEMPT3 status O.K.  $\bullet$ CMP  $A$  #1 end of directory? BEQ SEMPT4  $v \, \mathrm{e} \,$ s 墨 **JMP FILERR** otherwise error SEMPT3 LDX FCBIND, X point to FIB LDA A O, X check first byte

CMP A #\$20 space? BNE  $*+3$ no **RTS** yes, found an empty FIB × LDX #INFCB point to FCB get next FIB from directory **GETDR** BRA SEMPT2 keep looking SEMPT4 LDA A FCBSCT, X get sector number CMP A #TRKSIZ at end of track 0? BNE  $*+3$ no, found empty FIB ¥ **RTS** yes, no room  $\blacksquare$ CLR FCBSTA, X return good status **RTS** 

The next example shows a second way to chain a new program in from another using CP/68. Using the CHAIN SVC, the new program can overlay the one that called it in. The assumptions of an input FCB, etc. are used here.

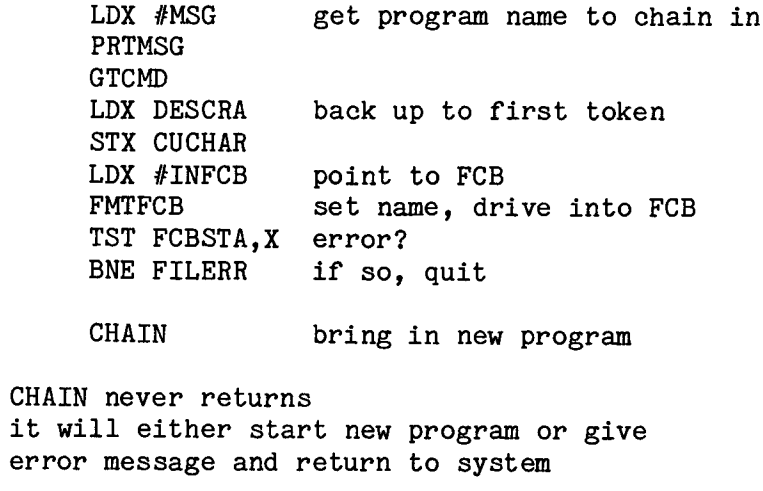

兽

¥ × ¥  $\ddot{\bullet}$  $\bullet$ 

This next example illustrates the active-FCB chain process. It will print on the console the filename of every active FCB in the system.

LDX FCBCHN get chain header BEQ DONE if=0, no active FCBs LOOP LDA A  $#$ \$0D STA A FCBNAM+12, X put c.r. after name **PSHX** save pointer LDX FCBNAM, X point to name field **PRTMSG PULX** recover FCB pointer

```
LDX FCBNFB.X get chain pointer
              BNE LOOP
                           if not=0, loop
       ×
       DONE
              RTS
     This example is the actual code used by the FMTFCB SVC in CP/68. It
illustrates the use of NXTOK in parsing a line of text. It also
illustrates how register data is passed on the stack to CP/68 SVCs.
       FMTFCB TSX
              LDX UXH, X
                            point to FCB
              CLR FCBSTA, X clear status
              CLR FCBDRV, X default drive=0
              NXTOK
                            get a token (assume CUCHAR init.)
              LDA B RC
                            check RC
              CMP B #3number?
              BNE PARS2
                            no
       \bulletTST VALUE
                            valid drive no.?
              BNE PARS1
                            no
       \bulletLDA A VALUE+1 valid drive no.?
              CMP A #3(0,1,2,3)BHI PARS1
                            not valid
       \bulletSTA A FCBDRV, X init. drive number
              BRA PARS1A
       ×
       PARS1
              TSX
              LDX UXH, X
                            point back to FCB
              LDA A #21return error code
              STA A FCBSTA, X
              CLR VALUE
              CLR VALUE+1 return no value
              RTS
       PARS1A NXTOK
                            get token from command line
              LDA B RC
                            check RC
              CMP B #':
                            colon?
              BNE PARS1
                            if not, error
       ¥
              NXTOK
                            get token
              LDA B RC
                            check RC
       PARS2 CMP B #1unambig. name?
              BEQ PARS4
                            yes, good
       姜
       PARS3
              TSX
              LDX UXH, X
                            point to FCB
              LDA A #21STA A FCBSTA, X return error code
              RTS
       \bullet
```
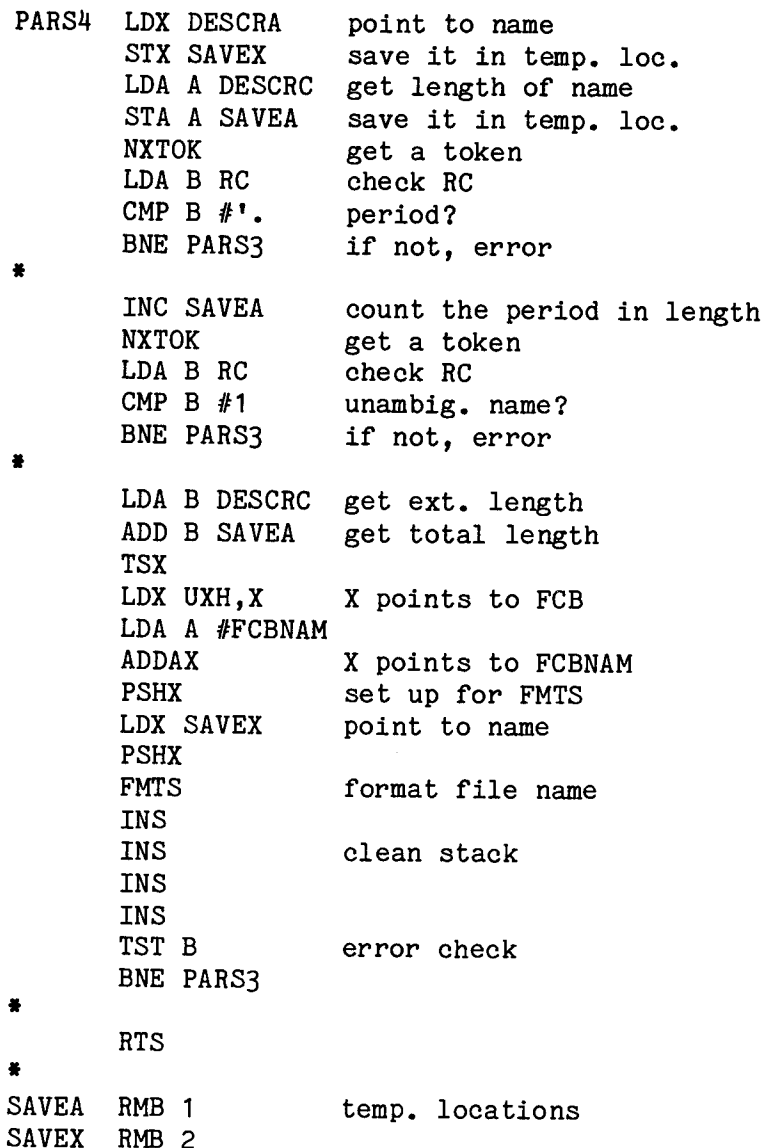

### Description of Routines \*\*\*\*\*\*\*\*\*\*\*\*\*\*\*\*\*\*\*\*\*\*\*

## INTRODUCTION

The CP/68 operating system consists of a memory-resident part and transient files which are loaded into memory when needed. The various transient files overlay each other, since only one is ever in use at a given time. The resident part occupies memory from 0100 hex to about 2000 hex. The transients load starting at 2000 hex and occupy no more than 4 K bytes each (up to 3000 hex). A part of base-page is also used (a description of these locations is given elsewhere in this book).

The resident portion of CP/68 consists of five parts:

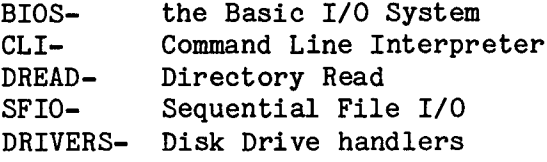

There are nine transient commands:

make device assignments ASSIGN- $B$ <sub>-</sub> bootstrap system DELETEdelete a file (part of this command is resident) initialize a new disk INIT-LINKlink a system file for BOOT Peripheral Interchange Program  $PIP-$ SECURITY- manipulate access code of files SETmanipulate parameters of CON and LPT devices STATUSdisplay present device assignments

In addition to these commands, some disk systems require a formatter program.

FORMAT- format a soft-sectored disk

Also included in this book is the Random-Access file package. This transient package of subroutines provides the facilities for randomaccess file manipulation under CP/68.

### Resident Routines \*\*\*\*\*\*\*\*\*\*\*\*\*\*\*\*

## BIOS (Basic I/O System)

The BIOS package consists of the software-interrupt handler (SWIHDR) and a set of routines which are called from it. SWIHDR is the only entry point within CP/68; it vectors all requests for system services to their appropriate handler in the system. The system must vector SWI instructions to SWIHDR to enable CP/68 to function. SWIHDR accesses the byte following the SWI instruction to determine the desired system operation. Invalid bytes (CP/68 has 53 valid operations) are vectored to a monitor location trap. Valid bytes are used to index the dispatch table (DSPTAB) to find the 16-bit offset of the system handler. A subroutine jump is made to the handler, passing all the registers on the stack. (SWI placed them there) Upon return, the return address is incremented to skip the operation byte and an RTI instruction returns to the caller.

# Extended Instructions in BIOS

BIOS contains a set of system operations which effectively extend the instruction set of the 6800 to include many useful capabilities from the 6809 set. These instructions are described elsewhere in this manual. They are simply listed here.

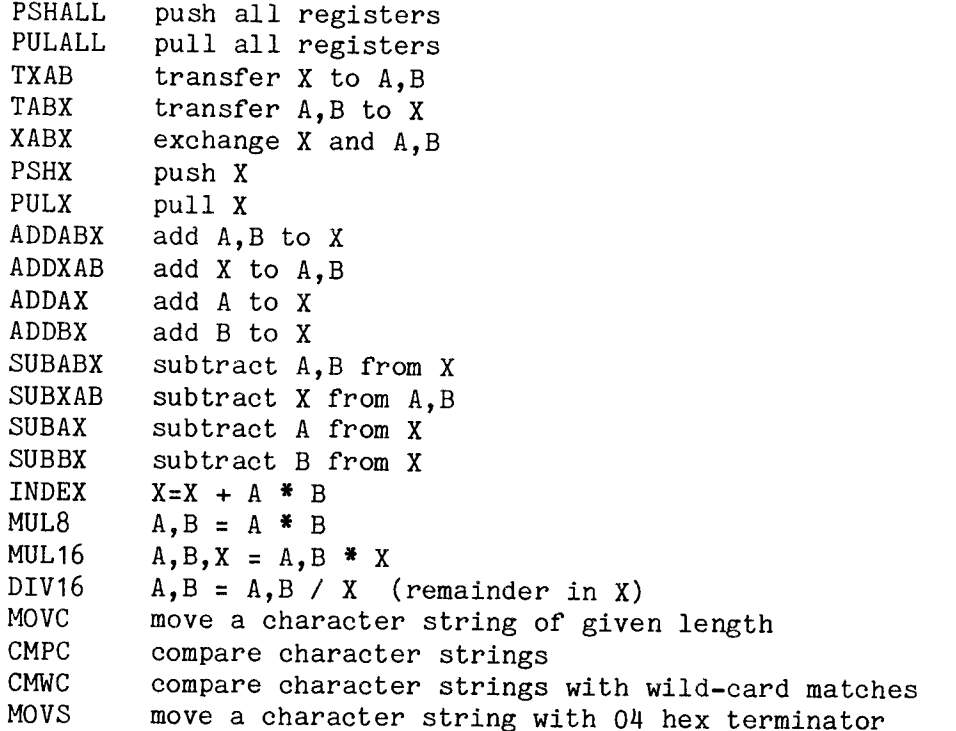

FMTS (Format a filename string)  $\frac{1}{2}$ 

This routine takes a filename string as might be input from the console and formats it into the required CP/68 format. CP/68 wants filenames in the form:

NAME: 8 characters  $DOT:$ period EXTENSION: 3 characters

FMTS is called with the addresses of the input and output strings on the stack and the length of the input string in the B accumulator. It fills the output string space with blanks (20 hex) and places the dot in the 9th character position. It then moves the name and extension from the input string to the output string. It checks the name and extension for validity as it goes, it also checks for wild-card characters. The B accumulator returns a status code as follows:

00 hex unambiguous, valid name 01 hex ambiguous, valid name 02 hex invalid name

DISPATCH TABLE (DSPTAB) \_\_\_\_\_\_\_\_\_\_\_\_\_\_

This table contains the 16-bit signed offsets of each of the CP/68 system routines relative to the SWIHDR handler. Note that \$FFFF is -1 in 16-bit binary. The somewhat strange-looking form of the table entries is required since the assembler does not allow unary operators or parentheses in address expressions. For example, \*-@PSHAL\*\$FFFF, could be re-written as -(\*-@PSHAL). Note that DSPTAB is also defined as an offset from SWIHDR.

EQTAB (Equipment table) and PDTAB (Physical Device table)  $\frac{1}{2}$ 

These tables are described in detail elsewhere in this book. They are used by the I/O handler routines, the ASSIGN, and the STATUS transients. Together, they serve to vector I/O requests to the system to the required device handler.

IOHDR (I/O Handler) -----

This is the central handler for CP/68 I/O requests. It is called with the address of a control block in the index register. IOHDR calls PDSRCH to look through PDTAB for the handler address of the logical device named in the control block. It then calls the handler. Handlers are called with the address of the control block in A, B. If the device name is invalid, IOHDR returns a status of 80 hex which indicates that no such device exists.

### **PDSRCH**

-------

This subroutine is used by IOHDR to access the physical device table. It is called with the address of the control block in the index register. A linear search is performed through PDTAB. If the device name is found, PDSRCH uses the address in PDTAB to point to the EQTAB. There it loads either the input or output handler vector and stores it into the control block. A carry-clear on return indicates that the name was found. A carry-set is returned if the name was not found.

## Logical Device Handlers

These routines handle the input and output operations for each of the CP/68 logical devices. Each handler is entered with the address of the control block in A, B. They return that address in the index register.

**NULL** 

 $\frac{1}{1}$ 

The null device simply moves the control block address to the index register and returns.

INLIN (line-oriented input) ------

This routine handles lines of data from console-type devices. It handles tasks such as fielding "line-delete" and "back-space". It handles echo based on the SET "DX" parameter. It provides the CP/68 input prompt. It also outputs a linefeed for each carriage return.

Calls: INCON. OUTCON

OTLIN (line-oriented output) -----

This routine handles output of lines to console-type devices. SET parameters such as the null count (NL), line width (WD), paging (DP), ejects (EJ), and pause (PS) are handled in this routine. Detection of a break (any key struck during output) is provided in this routine. This code assumes an ACIA-driven device. The address of the ACIA is derived from the Equipment table.

Calls: INCON, OUTCON

**INCON** 

-----

This routine performs the actual handling of the console ACIA for input. It is called with the index register holding a buffer address. This value is preserved in INCON. The address of the control block is passed on the stack. INCON uses this address to access the EQTAB to get the actual ACIA address. INCON strips the parity bit and returns the character in the A accumulator. INCON will wait for a character.

### **OUTCON**

-------

This routine performs the actual handling of the console ACIA for output. It preserves the index and B registers. It uses the address of the control block from the stack to access EQTAB which gives it the ACIA address. The A accumulator passes the character to be output.

INRDR (line input from papertape reader) ------

This routine handles input from the papertape reader (PTR) device. It issues the X-ON (11 hex) character to start the reader and uses the X-OFF (13 hex) to turn it off at the end of the line. Nulls (00 hex) are swallowed.

Calls: RDRIN, OUTPCH

OTPCH (line output to papertape punch)  $-$ 

This routine handles line output to the papertape punch (PTP) device. It appends a linefeed (0A hex) and 4 nulls to each line.

Calls: OUTPCH

#### RDRIN

-----

This subroutine handles the actual input from the ACIA driving the papertape reader. It is identical to INCON except for the stripping of the parity bit.

## **OUTPCH**

-------

This subroutine handles the actual output to the ACIA driving the papertape punch. It is identical to OUTCON.

OTLPT (line output to lineprinter)  $\frac{1}{1}$ 

This routine outputs a line to the lineprinter device. It assumes a PIAtype interface. The SET parameters for page width (LWD) and page depth (LDP) are handled in this subroutine. OTLPT issues a formfeed (OC hex) to space pages. It automatically adds a linefeed for each line.

Calls: OUTLPT

# **OUTLPT**

 $\frac{1}{2}$ 

This subroutine actually handles output to a PIA port. It preserves the index and B registers. The address of the control block from the stack is used to access EQTAB to get the PIA address. The character to be output is passed in the A accumulator. An acknowledgement signal is expected from the device.

The rest of BIOS is a set of jumps to the other routines forming CP/68. These jumps are necessary for SWIHDR to vector to separately assembled modules. (CLI, Directory read, Sequential File I/O, and Disk Drivers)

The CLI is the heart of CP/68. All command processing passes through it. It contains the routines that load transients and programs, that save memory onto disk, that parse command lines, etc.

Command Table (CMDTAB) --------------

This table contains all the commands directly recognized by CP/68. Each table entry consists of the first three characters of the command name and the address of the command handler. Hence, all CP/68 command names can be abbreviated to their first three characters. A zero marks the end of the table.

table. Each entry is a byte where each bit has a significance as follows:

Character Table (CHRTAB) ---------------

This table is used by the parsing routines (NXTOK) to evaluate a character for the type of token it could be in. Characters from the space (20 hex) to underline (5F hex) in the ASCII set have an entry in the

- Bit 7 Alphabetic Bit 6 Decimal digit Bit 5 unused Bit 4 unused Bit 3 delimiter Bit 2 Hexadecimal digit
- Bit 1 Wild-card character

A set bit indicates that the character is a member of the class. For example, the letter "A" has the entry 82 hex. This means that it is both an alphabetic character and a hex digit. Note that the wild-card characters are declared alphabetic (81 hex).

CLI Main loop

--------------

There are two entries to CLI, called COLDST and WARMST. There is a jump to COLDST at the beginning of BIOS (start of CP/68). This is the starting location of the system. WARMST is the return to the system, and it is reached through SWIHDR. COLDST performs the initialization steps for the system. The stack pointer is set to the internal stack space. The SUBMIT flag is cleared (no SUBMIT in process). The console and TTY ACIAs are initialized. The set-up for the CON device is:

> Counter divide- 16 Word select- $8$  bits + 1 stop, no parity

Interrupts- disabled The set-up for the TTY device is: Counter divide- 16 Word select-7 bits + 2 stop, even parity Interruptsdisabled The lineprinter PIA is initialized as follows: A side: undefined B side: output, CB1 active low input, IRQ disabled CB2 output

INITDK is called to initialize the disk hardware. The console control block CONRCB is initialized and the start-up banner is printed. The header of the active-file chain is initialized. Processing now begins the usual CLI loop.

WARMST also sets the stack pointer and clears the SUBMIT flag. It then looks through the active-file chain, closing all files that it finds. It then enters the usual CLI loop.

WARM3 marks the start of the command-processing loop. First, the four free-space headers are cleared. Now a command line is input using GTCMD. This line might come from the console or from a SUBMIT file. GTCMD automatically parses the first token from the line. If it is an ambiguous name (wild-cards), it is a format error. If it is a number, it is assumed to be the drive number of a filename. Otherwise, it is an unambiguous name which might be a command or else a filename on drive 0.

The command table is searched to determine if the name is a command. If the name is found, control jumps the the processor for that command which returns to WARM3 when it completes. If the name is not found, or if this is a filename not on drive 0, the system routine (LODCMD) brings the named file into memory. Since LODCMD does its own parsing of file names. the pointers are first returned to the start of the command line. If a transfer address was loaded, control jumps to that address. If no transfer address was found, or after the loaded process returns, control returns to WARM3 for a new command.

Calls: LODCMD

## PRTMSG

-------

This routine prints a message on the console and is used by all the CP/68 routines for printing error messages and prompts. It is called with the address of the text string in the index register. The string must be terminated with either a carriage return (OD hex) or a string terminator (04 hex). The carriage-return causes an automatic linefeed, the string

### PRTERR

------

This routine prints a formatted error message on the console. It is called with the address of a control block in the index register. It tests the status byte in the control block for error conditions. If there was no error, it prints nothing. If the status byte is nonzero, it converts the byte to hex and stores it in the error message field DERNUM. The device name is taken from the control block and stored in DEVNAM. Finally, the error message is printed.

### **GTCMD**

-----

GTCMD is called to input a line of text from the user. Based on the SUBMIT flag SUBFLG, the line might come from the console or from an open SUBMIT file. If SUBFLG is cleared, GTCMD reads a line from the console. If SUBFLG is set, GTCMD reads a line from the open SUBMIT file, using the file-control block SUBFCB. If reading from a file, the special characters "&" and 04 hex (control-D) are processed. The control-D indicates the end of the SUBMIT file; the file is closed, SUBFLG is cleared, and a line is input from the console. The "&" indicates diversion in a SUBMIT file, one line is taken from the console without upsetting the file or SUBFLG. No matter where the line came from, GTCMD always goes into the parsing routine NXTOK to find the first token on the line.

Calls: NXTOK

Flags: SUBFLG

NXTOK (parsing tokens)  $- - - - - -$ 

This routine performs the parsing function on a CP/68 command line. Each time it is called it determines the next lexical token of the command line. There are six types of tokens which are recognized:

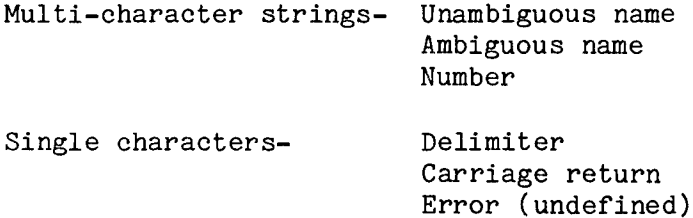

NXTOK uses the pointer CUCHAR to point to the starting point on the line to begin parsing. NXTOK moves CUCHAR to point just beyond the end of the present token. NXTOK returns four values for each token. DESCRA is a pointer to the first character in the token. DESCRC is a count of the length of the token. RC is a code for the type of token. CLASS is a code for major classification of the token.

NXTOK first skips over any blanks up to the first non-blank character. If the character is less than 20 hex, it is either a carriage return or undefined. If it is greater than 5F hex, it is undefined. This means that lower-case characters are not recognized. Next. NXTOK calls GCHRTB which looks up the character in CHRTAB. If the character is alphabetic. NSCAN is called to parse the name. If the character is a decimal digit, DSCAN is called to parse the decimal number. If the character is neither, and it is not a delimiter, it is an error. If it is a delimiter, NXTOK checks for a "\$" character. If found, HSCAN is called to parse a hexadecimal number. Otherwise, the delimiter token is returned.

Calls: GCHRTB, NSCAN, DSCAN, HSCAN

### **DSCAN**

-----

This routine parses a decimal string. It looks at characters from the command line one at a time until a non-decimal digit is found. The pointers are decremented to the last decimal digit and it is checked for length (since CP/68 works with 16-bit numbers, it can accept nothing larger than 65535). CVDB is called to convert the decimal string into binary which is returned in VALUE.

Called by: NXTOK

Calls: GCHRTB. CVDB

**NSCAN** 

-----

This routine parses an alphanumeric string. It looks at characters from the command line one at a time until a non-alphanumeric character is found. The pointers are then decremented to point to the last alphanumeric character in the string. The B accumulator is used to indicate if a wild-card character was found in the name string.

Called by: NXTOK

Calls: GCHRTB

------

This routine parses a hexadecimal number as indicated by a leading dollar sign (\$). It looks at characters from the command line one at a time until a non-hexadecimal digit is found. The pointers are then decremented to point to the last hexadecimal digit in the string and the length is checked (since CP/68 can accept numbers up to \$FFFF). CVHB is called to convert the hex string into binary which is returned in VALUE.

Called by: NXTOK

Calls: GCHRTB, CVHB

**GCHRTB** 

-------

This routine accepts a character in the A accumulator and uses it to index the character table CHRTAB. The entry from the table is returned in the A accumulator.

Called by: NXTOK, NSCAN, DSCAN, HSCAN

Tables: CHRTAB

**CVHB** 

----

This routine converts a hexadecimal string into binary. On entry, DESCRA points to the start of the string and DESCRC is the number of characters in the string. It returns the 16-bit unsigned binary value in the index register.

Called by: HSCAN

**CVDB** 

 $---$ 

This routine converts a decimal string into binary. Its calling sequence is identical to CVHB.

Called by: DSCAN

All command processing routines are called as subroutines from the CLI loop.

### **JMPCMD**

-------

This routine processes the JUMP command. It uses NXTOK to parse the jump address. It removes the return address (JMPCMD was called as a subroutine) from the stack and executes a jump to the address specified in the command line. If the routine jumped to executes an RTS, it will return to the CLI loop. A "safer" return would be to issue a WARMST call.

### Transient Command Processor

The set of CP/68 commands processed by transients:

ASSIGN, BOOT, DELETE, LINK, PIP, SECURITY, SET, STATUS

must load the required file into the transient space. This is accomplished by using a "dummy command" which effectively forces the filename of the transient command to become the command line. LODCMD is called to bring the transient into memory. For the transients that require it, the address of PDTAB is passed in the A and B accumulators.

Calls: LODCMD

SUBCMD (SUBMIT command processor) -------

This routine processes the SUBMIT command. It uses FMTFCB to parse a filename from the command line into the SUBMIT FCB (SUBFCB). Blank expansion is turned on and the file is opened. The filetype is checked to insure that the file is a text file. The SUBMIT flag is set, indicating to GTCMD that lines should now come from the file, not the console.

SAVCMD (SAVE command processor) -------

This routine processes the SAVE command. It first initializes the control block SAVFCB as a type 0 file. FMTFCB is used to parse the filename into The starting address is then parsed and saved in SAVEX. The SAVFCB. ending address is parsed and saved in SAVEX1. If this is the end of line, then no transfer address is desired. If there is a delimiter, then a transfer address is parsed, the filetype is made 1, and a transferaddress block is written to the file. Next. data records consisting of 256 data bytes each are written out to the file. When the ending address is reached. the last data block is written out and the file is closed.

LODCMD (LOAD command processor) -------

This routine loads a file into memory. It processes the LOAD command and is used by the CLI loop and the transient command processor as well. It uses FMTFCB to parse the filename and then uses LOADB to actually load the file into memory.

Called by: CLI loop, Transient processing, INICMD

Calls: LOADB

LOADB

-----

This routine actually loads a memory-image file (produced by SAVE) into memory. The file must be type 0 or 1 (memory-image). The load process opens the file and looks for either data blocks or transfer address blocks. Data blocks contain their load address, so the following data is stored into the indicated address. Transfer address blocks store their address into VALUE. Hence, the last transfer address found in the file will be used.

Called by: LODCMD, CHAIN

RENCMD (RENAME Command processor)  $\frac{1}{2}$ 

This routine processes the RENAME command. FMTFCB is first used to put the old filename into SAVFCB. SFILE is called to search the directory for this file. If found, the access code is checked to see whether this file is rename-able. If so, the second filename (the new one) is parsed. Note that the second filename can have no drive number, since the first drive number is assumed. Pointers to the directory entry of the old file are stored in SAVFCB. SFILE is called with the new filename to insure that it does not duplicate an existing name. If there is no duplication, the

64

directory entry for the old filename is re-accessed and the new name field is written into it.

Calls: SFILE

INICMD (INITIALIZE Command Processor) \_\_\_\_\_\_

This routine processes the INITIALIZE command. It parses the drive number and checks it for validity. LODCMD is used to bring the transient code for INIT. into memory. The drive number is passed in the A accumulator and control is given to the transient code. When it is complete, it returns to the CLI loop.

Calls: LODCMD

DIRCMD (DIRECTORY Command Processor) 

This routine processes the DIRECTORY command. It begins by formatting ALLFIL into a temporary BUFLIN. ALLFIL is a wild-card specification which matches all filenames. The lineprinter flag LPTFLG is cleared to direct output to the console. A check is made for the lineprinter switch /L. If found, the lineprinter flag LPTFLG is set. Otherwise. DIRCMD looks for a drive number. If a number is found, it is checked for validity and if it is valid it is stored in SAVEA. Next, DIRCMD looks for a file specification. This file specification may contain wild-cards. If a file specification is found, it is formatted into BUFLIN. The number of sectors used (NSEC) is cleared. If LPTFLG is set, the output is redirected to the LPT device. The drive number is recovered from SAVEA and converted to ASCII. The header messages are printed. The directory of the desired drive is opened.

DIRCMD now loops through each directory block on the given disk. It compares each file on the disk with the name in BUFLIN. If they do not match (including wild-cards), DIRCMD looks at the next file in the directory. If a match is found, the data from the directory block is formatted into a string for output. The string is printed and DIRCMD looks at the next file. When the end of the directory is found. the number of sectors used (the sum of the number of sectors of each file which matched) is converted to ASCII and the finishing message is printed.

Imbedded in DIRCMD is a routine called CVBTD. This routine converts a 16-bit unsigned binary number to ASCII. The number is passed in the A and B accumulators. The address of the place to form the ASCII text is passed in the index register. CVBTD generates five characters.

# CHAIN

------

This routine provides CP/68 the facility to load and run a transient file from an executing program. It works by moving the necessary information from the user's FCB to the system SAVFCB. The user's FCB address is passed in the index register. By moving to SAVFCB, the new program can overlay the user's FCB. CHAIN calls LODCMD to bring the new file into memory. If a transfer address is found in the new file, control jumps to it. Otherwise, control returns to the CLI loop.

Calls: LODCMD

**SEMPTY** 

\_\_\_\_\_\_

This routine is used to search a disk directory for an empty slot. It looks through the directory for either a directory block with a blank as its first character (indicates a deleted file) or the end of the directory. If a usable directory block is found, SEMPTY returns a status of 0. If no usable block is found, a status of 1 is returned. SEMPTY uses a system control block SYSFCB. It is called with the drive to search in the A accumulator. It returns the pointers to the directory block in SYSFCB. (FCBTRK, FCBSCT, and FCBIND) The status is returned in FCBSTA.

Called by: OPEN (sequential file I/O)

### **SFILE**

 $\frac{1}{2}$ 

This routine searches a disk directory for a given, non-ambiguous file. It is called with the address of a control block in the index register. This FCB contains the drive and filename of the file to be searched. SFILE returns status in the supplied FCB. A status of 0 indicates the file was found. A status of 1 indicates the file was not found. FCBIND in supplied FCB points to the directory block. SFILE uses SYSFCB to the manipulate the directory.

Called by: OPEN, CLOSE (sequential file I/O), RENCMD, DELETE

DELETE (Resident part of DELETE command)

This routine handles the removal of a file from a disk. It is called with the address of an FCB in the index register. This FCB contains the filename and drive of the file to be deleted. First, SFILE is called to locate the file in the directory. The access code is checked to see if this file may be deleted. If so, all the active FCBs are checked to see if there are any open files on this disk. If there are, no file deletes may be performed on the disk, since this might corrupt the linkages of the sectors. If there are no active files on this disk, the directory entry of the file is read in. The first and last track/sector pointers are saved. A blank is inserted into the name field in the directory. The present header of the free-space list on this disk is saved. The first track/sector of the file becomes the head of the free-space list. The last track/sector of the file is linked to the old free-space header. This puts the sectors from the deleted file back onto the free-space list. The free-space sector is updated to match this.

Calls: SFILE

### **FMTFCB**

-------

This routine parses a file specification from the command line and places the result into a supplied FCB. The address of the FCB is passed in the index register. The pointer CUCHAR indicates the beginning of the file specification. FMTFCB first looks for a drive number. If none is found, drive 0 is assumed. If a number is found, it is checked for validity. FMTFCB expects an unambiguous name. (no wild-cards) If a syntax error is found while parsing, 21 hex is returned in the FCBSTA field of the FCB.

## DIRECTORY-READ Routines

This set of routines provides the means to read and change a disk directory under CP/68. It consists of three entries: OPEND, GETDR, and PUTDR. A CP/68 directory is a sequence of 32-byte directory blocks stored on the first track of the disk. The end of the directory is marked by a directory block whose first character is a zero. If the first character is a blank (20 hex), this directory block is assumed to have been deleted and new files will over-write it.

### OPEND

-------

This entry opens a disk directory for use. It positions the drive to the first track (directory) and reads in the first sector of the directory. The first character of the directory sector is tested. If it is zero, the disk directory is empty and a status of 01 hex is returned, indicating that the end of the directory was found. If it is not zero, a zero status is returned. OPEND is called with the address of a user FCB in the index register. The FCB must have the drive number set and the device-type must be set to DSK. It returns status information in the FCB.

## **GETDR**

-----

This entry reads directory blocks from an open directory. OPEND must be called prior to calling GETDR. GETDR moves the pointers to the directory 32 bytes forward each time it is called. This effectively accesses the directory block for the next file on the disk. GETDR will read a new sector when it finishes the previous one. It will return a status of 00 hex if it finds a good file block in the directory. It will return a status of 01 hex if it finds the end of the directory. Its calling sequence is the same as that of OPEND.

**PUTDR** 

------

This entry updates a directory block that has been found with OPEND and GETDR. The changes to the file directory data are made to the copy in the sector buffer used with OPEND and GETDR. Calling PUTDR with the address of the FCB in the index register will re-write the directory sector into the directory, making the desired updates.

### SEQUENTIAL-FILE I/O Routines

These routines handle sequential files under CP/68. They direct the directory-routines and the drivers to form a file-management system. There are five routines: OPEN, CLOSE, READ, WRITE, and REWD. Each is called with the index register pointing to an FCB. Those routines which pass characters (READ, WRITE) use the A accumulator. These routines also handle space-compression for text files.

### **OPEN**

 $-$ 

OPEN prepares files for use under CP/68. It first checks that the file is not already open, then it determines whether the file is to be opened for input or output. The in/out decision is based on the FCBDTT byte in the FCB.

Input files are checked against the disk directory to see if the file already exists. The system subroutine SFILE performs this check. Next, OPEN moves the file pointers, type, etc. from the directory to the FCB. The first sector of the file is read in; the forward and backward sector links are put into the FCB. Finally the FCB is added to the
Output files are processed differently. SFILE is called to check that the new filename does not duplicate an already existing file. Next. the system subroutine SEMPTY is called to find an available directory block for the new file. The FCBNMS (number of sectors), FCBLTS (last track/sector), and FCBBAK (back pointers) fields in the FCB are cleared. The free-space header for the desired disk is accessed. If it is nonzero, this is the track/sector of the next available sector. If it is zero, the free-space sector (link sector) is read and the header is updated. The free-sector is checked to see that it is not the end of the disk  $(0,0)$ . The FCBFTS (first track/sector) field in the FCB is initialized to the free sector and the directory entry is written using PUTDR. The free sector is read in and the free-space header is updated to be the next available sector. Finally, the FCB is added to the active-FCB chain.

Calls: SFILE, SEMPTY

#### **CLOSE**

 $\begin{array}{c} \textbf{...} \textbf{...} \textbf{...} \end{array}$ 

This routine finishes the processing of a file. First CLOSE checks that the FCB is open. If it is found in the active-FCB chain. it is removed from the chain. If it was an input file, CLOSE is finished. For output files, CLOSE must write out the last sector. It uses SFILE to find the directory entry for the file and updates the FCBLTS (last track/sector) and FCBNMS (number of sectors) entries. The free-space record is updated. This completes the CLOSE process.

Calls: SFILE

**READ** 

 $\frac{1}{1}$ 

This routine gets a byte from an open input file. It checks to see if the desired byte is in the sector buffer already. If it isn't, a new sector is read in and the forward and backward links are updated; the byte is accessed from the buffer. If no space-compression is required, the file pointer (FCBIND) is incremented and the data byte is returned. If spacecompression is required, a test is made of the data byte. If the byte is positive (high-order bit is zero), the data byte is returned unchanged. If the byte is negative (high-order bit set), the byte is a compressed space. The data byte is actually the negative count of the number of spaces desired. The data byte is incremented and restored to the buffer while a space (20 hex) is returned. When the data byte reaches 00 hex. the last space is returned and the file pointers are moved. Until then. spaces are returned while the file pointer stays in the same point in the sector buffer.

# WRITE

------

This routine writes data bytes to an open disk file. It first checks that the file is open for output; next it checks to see if the end of the sector buffer has been reached. If it has, the present sector buffer is written to the disk. The number of sectors in the file (FCBNMS) is incremented; the free-space header is updated, as are the forward and backward file pointers (FCBFWD and FCBBAK). A new sector is read in from the free-space chain and linked to the file. In either case, the next is to store the data byte into the sector buffer. If no spacestep compression is being done, WRITE is completed. If space-compression is being done, and if the data byte is a space (20 hex), the present value of the data byte in the file is checked. If it is negative (compressed space), the value is decremented (one more space) and restored. If it is not negative, a single compressed space (FF hex) is stored into the file. This completes WRITE.

# **REWD**

----

This routine rewinds an input file to its starting point. Effectively, REWD is a CLOSE followed by an OPEN.

### DRIVER Routines

These routines provide the interface between CP/68 and the disk hardware. Three entries are needed: INITDK, RDSEC, and WTSEC. The exact mechanism of these routines depends on the hardware being used.

# **INITDK**

-------

This routine performs all necessary initialization required by the disk system. This may include initializing peripheral interfaces, setting memory flags, calling ROM routines, etc. It is called with no parameters.

#### **RDSEC**

------

This routine reads a desired sector from the disk. It is called with the address of an FCB in the A and B accumulators. The FCB contains the drive, track, and sector pointers. It also contains a pointer to the buffer area. The status of the read must be returned in the FCB. It should also be returned in the A accumulator. Since these routines are called from software interrupts, they must change the stacked-value of the accumulator in order to return it. RDSEC must detect disk errors and return appropriate error status numbers.

This routine writes a desired sector to the disk. It is called with the address of an FCB in the A and B accumulators. The FCB holds the drive. track, sector, and sector-buffer pointers. The status should be returned in the same manner as RDSEC.

# Transient Commands \*\*\*\*\*\*\*\*\*\*\*\*\*\*\*\*\*\*

# ASSIGN Transient Command

This routine processes the ASSIGN command from CP/68. It re-directs a logical device by modifying the physical-device table entry (PDTAB) of a given device. PDTAB entries consist of 7 bytes. The first three bytes are the name of the device. The next two bytes are a pointer to the appropriate entry in the equipment table (EQTAB) where the device handler addresses are found. The last two bytes are also a pointer to the EQTAB. ASSIGN modifies the first pointer field, but the second pointer is left intact so that other routines (such as STATUS) can find the original device assignment.

When ASSIGN is called from the command-interpreter, the address of PDTAB is passed in the A and B accumulators. ASSIGN then proceeds to parse the command line, obtaining the names of the devices to be assigned. The device to be assigned is stored in DEV1, the device to which it is being assigned is stored in DEV2. The subroutine PDSRCH is used to check the names in DEV1 and DEV2 against the names in PDTAB to insure that both are valid device names.

If DEV1=DEV2, the second pointer field of the name is copied into the first pointer field of the name. If DEV1 is different from DEV2, then both names are checked with PDSRCH, and the second pointer field of DEV2 is copied into the first pointer field of DEV1. Note that even though DEV2 may have been re-assigned itself, the second pointer field retains the initial value.

Called by: CLI Calls: PDSRCH Tables: PDTAB

PDSRCH

------

ASSIGN uses this routine to check device names for validity. It searches the physical-device table (PDTAB) for a device name whose address is passed in the index register. The end of PDTAB is marked with a zero. PDSRCH returns with carry-set if the device was not found, and with carry-clear if the name was found.

Called by: ASSIGN Calls: none Tables: PDTAB

# BOOT Transient Command

This routine bootstraps a system file from drive 0 using no system support. It assumes that the disk in drive 0 has had a bootable file linked on it (See LINK). It is written to be ROMable, with all necessary RAM locations in COMMON storage. It also uses its own stack space.

The first step BOOT performs is to initialize the disk drives. This process varies depending upon the hardware requirements. The next step is to read in the link sector. (track 0 sector 1) The last six bytes of this sector contain special information.

- SECSIZ-6 First track of linked file
	- -5 First sector of linked file
	- -4 Last track of linked file
	- -3 Last sector of linked file

SECSIZ-2,1 Free-space pointer

The track/sector pointers define the linked file.

BOOT loads the desired file into memory just like the system LOADB routine does. The marker 16 hex indicates a transfer-address block, the marker 02 hex indicates a data block. The loading process continues until the last sector of the file (as determined from the link sector) has been loaded. The program then jumps to the transfer address read from the booted file. Finding a null (00 hex) while searching for a data block will also indicate the end of the file and will cause a transfer to the start address read from the file.

Called by: CLI Calls: GETBYT, RDSEC

GETBYT subroutine  $\frac{1}{2}$ 

This routine is used by BOOT to read in the desired file. It returns data bytes in the A accumulator. When necessary it calls RDSEC to get a new data sector from disk. When GETBYT finishes the last data byte of the last sector of the file, it jumps to the spot in BOOT which indicates an end-of-file condition.

Called by: BOOT Calls: RDSEC

RDSEC Routine -------

RDSEC is the routine used to read individual sectors from the disk. It is called with the desired track in accumulator B. the desired sector in accumulator A, and the address of a buffer in the index register. RDSEC assumes drive 0. The actual mechanism of RDSEC depends on the hardware used to control the disks.

Called by: BOOT, GETBYT

# DELETE Transient Command

This transient routine is used in conjunction with the resident DELETE code to handle the removal of files from the disk. The resident code actual performs the disk update, this transient handles set-up for it and also takes care of wild-card names, check-prompting, and other tasks.

DELETE first accepts a filename and tries to format the name into its internal SYSFCB. Since there may be wild-cards in the name, a temporary buffer called TEMP is used to hold the name. If the name parses as a good filename, the next step is to search the desired disk directory for a file whose name matches the given name in TEMP. If such a file is found, DELETE forms a prompt line with the file name and waits for a user response. If the response is "Y", the file is set up for the resident DELETE and is then erased from the disk. After the file is erased, or if the response was not "Y", the transient continues to search the disk directory for further matches. If more are found, they will each be prompted in turn. When the end of the directory is found, DELETE will prompt for a new filename. Entering an ESCAPE character returns the system to the command level.

Called by: CLI Calls: none

# **INITIALIZE Transient Command**

This routine builds the necessary data structure for CP/68 on a blank disk. Soft-sectored disks must have been previously formatted before using this routine on them.

INITIALIZE first prompts the user that it is ready to initialize a disk in a given drive. The drive number is passed in the A accumulator from the CLI. If the user responds "Y", the initialization process begins. If the response is not "Y", the program returns to the CLI.

Initialization begins by writing the link sector. The last two bytes of this sector are set to point to track 1, sector 1 (the start of the free-space). The remainder of track 0 (directory) is cleared. The rest of the sectors on disk (tracks 1 and above) are linked together into a freespace chain. The first two bytes of each sector point to the next sector. The third and fourth bytes point back to the previous sector. The remainder of the sector is cleared. The forward pointer of the last sector on the disk points to 0.0. The sectors need not be contiguous. A table called TBL is used to initialize the disk to an interleave pattern determined to provide the fastest access times for files. This table is entered with a logical sector number, it returns the physical sector number on the given track. The subroutine GETSC performs the lookup in TBL. The subroutine WRTBLK is used to write data sectors onto the disk. If a disk error occurs, the initialization process is aborted with an error message that indicates the sector and track of the bad spot on the disk.

Called by: CLI Calls: GETSC. WRTBLK

**GETSC** 

-----

This subroutine converts a logical sector number into a physical sector number. using an interleave table TBL.

Called by: INITIALIZE Tables: TBL

# **WRTBLK**

------

This subroutine writes a data sector onto the disk. An internal control block FCBSPC is used to direct the writing. Errors are trapped to WRTERR which outputs the track, sector, and error numbers in hex.

Called by: INITIALIZE

#### LINK Transient Command

This routine is used to set the pointers in the link sector to point to a desired file. This is typically a CP/68 system file, but it can be any binary file which is to be bootstrapable.

The first step is to prompt the user for a file name. The name is parsed to be sure that it is a valid, non-ambiguous file name. LINK then looks up the file name in the disk directory. If found, the first and last tracks and sectors are recovered from the directory and placed in the internal SYSFCB. If the file is not found, or if it was not a valid filename, LINK gives an error message and returns to the CLI. If found. the link sector of the disk is read, the pointers updated to those from

the directory, and the link sector is re-written to the disk. It then returns to the CLI

Called by: CLI

# PIP Transient Command

This routine handles all forms of data manipulation from one device or file to any other device or file. PIP (Peripheral Interchange Program) handles such diverse tasks as file concatenation, disk copy, binary-to-MIKBUG conversion, etc. It has several sections which perform different operations.

# **DEVTAB**

-------

This table lists the various devices supported by CP/68 and has the addresses of handlers for them. This differs from PDTAB and EQTAB in that PIP uses character-by-character I/O, not line-oriented I/O as used in the rest of CP/68. Each entry in DEVTAB consists of 11 bytes. The first three bytes are the device name. The rest of the entry is a set of four addresses, each two bytes. The first address is a handler for device "open". The second address is a handler for device "close". The third address is a handler for device character read. The last address is a handler for device character write. If one of these addresses is zero, it indicates that the device cannot perform the desired operation. (Read from line printer, etc.) The end of the table is marked with a zero.

# CHARACTER-ORIENTED DEVICE HANDLERS

These short subroutines handle the various devices under CP/68 so that they can provide character-by-character I/O. The "open" routines check that the device is capable of the desired operation. The "open" for the lineprinter automatically emits a form-feed (OC hex). The "close" routines for devices like the paper-tape punch automatically add control-D (04 hex) to indicate end-file. The "read" routines for devices like the paper-tape reader and teletype check for control-D and return end-file status when it is found. All the routines are called with the address of a control block (one of the internal FCBs) in INHND for input and OUTHND for output.

# **DLKUP**

-----

This subroutine performs the lookup of a device name in DEVTAB. The address of the device name is passed in the index register. Carry-set on return indicates that the name was not found. Carry-clear indicates that the name was found and the address of the table entry is in the index PIP itself  $- - -$ 

The main body of PIP parses the command lines and determines the necessary processing. The first step is initialization of the input and output FCBs. The device is assumed to be disk 0 unless otherwise specified. A blank is placed in the first character of the filename field. PIP next processes the left side of the command line. If a number is found, it is checked for validity as a drive. If an error is found, PIP reprompts for another command. Otherwise, the program tries to complete the file name parsing. A valid filename is parsed into the input OUTFCB. If no number was found, the entry might be a file on drive 0 or a device name. DLKUP is used to check whether the entry is a device name. If not, the entry is formatted as a file name; if it is, the device name is placed in OUTFCB. The address of the device handler is placed in OUTHND.

PIP next looks for a slash (/) that indicates the presence of switches. If a slash is found, the switches are checked and appropriate flags set. Switches are separated with slashes. Parsing of the output portion of the command line ends with the equals sign in the line.

The output portion of the command line could also be a drive specification only (number followed by a colon). If this is the case, a flag is set to indicate that a form of disk-copy is requested (PIPFLG).

The input portion of the command line (right of the equals sign) is parsed much the same as the output side, except that no switches are allowed. Ambiguous filenames (with wild-cards) are allowed if in a filecopy (PIPFLG set).

Once the command line has been parsed, the transfer of data can begin. The character-oriented device handlers are used to move data from the input device to the output device. Upon completion of the transfer, PIP checks the command line for a comma or other delimiter on the right. If found, this indicates another input source is to be concatenated. The source specifier is parsed and if valid, its data is also transfered.

I/0 errors during transfer are indicated, but the processing continues. Note also that since transfers are buffered by the handlers, there will be a one line lag between input and output.

Upon completion of data transfer, PIP reprompts for a new command line after issuing a "DONE" message. An ESCAPE character will allow return to command level.

# **DTDCPY**

-------

This routine is called when PIP determines that the form

 $drive: = drive:$ 

has been commanded. This routine performs a direct sector-for-sector copy from one disk to another. A prompt is issued which indicates the direction of copy and gives the user a chance to correct mistakes in the command.

#### **FILCPY**

 $\frac{1}{2}$ 

This routine is called when PIP determines that the form

# drive:= drive: wildcard name

has been commanded. The wild-card filename is moved into temporary storage TMPBUF. The disk directory is searched for filenames which match the name. If a match is found, the name is echoed and the user is prompted for a response. If the response is  $''Y''$ , the file is copied. After the copy, or if the response was not "Y", further matches are sought in the directory. Each match is prompted in turn until the directory is exhausted.

#### **HEXFRM**

-------

This routine converts the internal binary-format of program files into MIKBUG or hexadecimal format. It is called when the H switch (HFLAG) is set by PIP.

# **BINFRM**

------

This routine converts MIKBUG or hexadecimal-format data into the internal CP/68 binary format. It is called when the B switch (BFLAG) is set by PIP.

#### SECURITY Transient Command

This routine is used to change the access code of a given file. It first parses the filename passed to it by the CLI. This name is looked up in the disk directory. If not found, an error message is returned and the CLI is resumed. If the file is found, its directory information is retained in the internal SYSFCB. The command line is parsed for a comma followed by a number. If found, and if the number is less than 256, the number is placed into the directory access entry of the named file and the directory is updated. If an error was found, the program simply returns to CLI without changing the directory.

Called by: CLI

# SET Transient Command

This routine processes the SET command. It manipulates the CONsole and LPT parameters in base-page. The set of legal parameter names is contained in the table SETAB. Each entry consists of 4 bytes. The first two bytes are the 2-character name of the parameter. The second two bytes are the address of this parameter. Two bytes are used because not all versions of CP/68 place the parameters in base-page. The subroutine SETSRC searches this table for the parameter whose name is contained in the index register. Carry-clear indicates that the parameter was found in the table and that its address is in the index register. Carry-set indicates that the name was not found.

The normal case of SET is PAR=number. In this case, the value of "number" is stored at the address recovered from SETAB based on "PAR". There are two special cases in SET. If PAR=DX, the appropriate values are not numbers but "F" or "H" (full or half-duplex). SET checks for these responses and stores FF hex into the DX parameter address for half-duplex and 00 hex for full-duplex. If PAR=PS, the appropriate values are "Y" or "N" (pause Yes or No). SET checks for these responses and stores FF hex into the PS parameter address for pause-off and 00 hex for pause-on.

Called by: CLI

# STATUS Transient Command

This routine prints out the present state of logical/physical device assignments. It is called with the address of the physical device table (PDTAB) in the A and B accumulators. It works by taking the device name of an entry in the table and looking at its two address pointers. If they are the same, the device has not been re-assigned and so it can be printed as

# $DEFV = DEV$

If the pointers differ, it indicates that a re-assignment has been

done. PDTAB is searched for an entry whose second address pointer matches the first address pointer of our given entry. When found, its device name is the one to which the given device has been re-assigned. Therefore, if DEV1 is the given device name, and DEV2 is the name of the entry whose second address matched DEV1's first address pointer, STATUS prints

# $DEV1 = DEV2$

STATUS performs this operation for all devices in PDTAB and then returns to CLI.

Called by: CLI

# FORMAT Transient Utility \*\*\*\*\*\*\*\*\*\*\*\*\*\*\*\*\*\*\*\*\*\*\*\*

Those versions of CP/68 which utilize soft-sectored disks require a program which writes the necessary format data onto new diskettes. This information must be on the disk prior to initialization. It usually needs to be written only once.

The FORMAT program consists of three parts: the driver, the trackbuild subroutine, and the track-write subroutine. The driver and trackbuild sections are the same for all hardware (on 5-inch disks using 128byte sectors). The track-write section varies for different hardware configurations.

# **DRIVER**

-------

This routine gets a drive number from the user. It checks this number for validity and issues another prompt to the user. The second prompt allows the user to change disks or to abort the formatting process. The rest of the driver is a loop which calls TRKBLD and then TRKWRT for each track on the disk.

# TRKBLD

This routine builds an image of an entire formatted track in memory (TRKBUF). TRKBLD assumes 128-byte sectors, 18 sectors per track, and a Western Digital 1771 disk controller. The track format is:

**GAP** 8 bytes of FF hex GAP 7 bytes of FF hex sector starts here SYNC. 4 bytes of 00 hex ID-MARK 1 byte of FE hex TRACK  $# 1$  byte (track number) 1 byte of 00 hex **SECTOR** 1 byte (sector number) 1 byte of 00 hex 1 byte of 00 hex (128 bytes) LENGTH CRC 1 byte of F7 hex GAP 11 bytes of FF hex **SYNC** 6 bytes of 00 hex D-ADDR 1 byte of FB hex DATA  $128$  bytes  $(00$  hex) CRC 1 bytes of F7 hex PAD 1 byte of FF hex end of sector (repeat for 18 sectors) GAP 400 bytes of FF hex

Track numbers are set by the driver in a location called TRACK. Sector numbers are set in a location called SECTOR. TRKBLD needs at least 3400 bytes for its track image.

# **TRKWRT**

-------

This subroutine is called by the driver to transfer the track image built by TRKBLD to the disk. TRKWRT must position the desired drive to the desired track. The drive number is found in the CP/68 location VALUE. The track number is found in TRACK. After positioning the drive, TRKWRT must do a track-write operation. The exact mechanism of this operation depends upon the hardware in use.

Part 5

# Random-access files \*\*\*\*\*\*\*\*\*\*\*\*\*\*\*\*\*\*

This section discusses the random-file support package provided with the CP/68 operating system. You can link it to STRUBAL+ or assembly programs which run under CP/68 and which will manipulate random-access files.

# WHAT ARE RANDOM-ACCESS FILES?

Random-access files are a special type of file structure. There are two major differences between the normal CP/68 sequential file and the random-access file:

- 1. Random-access files can perform both input and output operations on an open file. Sequential files are opened for input or output but never both.
- 2. Random-access files can be arbitrarily positioned to locations within the file. Sequential files can be positioned to their origin via the REWD system call, but they cannot be positioned to other locations without reading or writing between the starting position and the desired position.

Random-access files are actually a special type of sequential file. The random-access file has a data structure written into it which facilitates positioning to arbitrary locations.

# PHYSICAL AND LOGICAL RECORDS

There are two terms which must be differentiated in order to explain the functioning of random-access files. The first of these terms is physical record. A physical record is the block of data treated as a unit by the storage device being used.

In the case of floppy-disks, the physical record is also called sector because it is written (or read) out as a single unit. CP/68 allows the user to read and write arbitrary sectors with the IOHDR system call. Thus, random-access at the physical record level is provided in CP/68. The size of a physical record, however, is fixed by the hardware. This imposes severe restrictions on the user, whose data may not fit in the required record size. The user desires control over the size of record. is desirable to vary the record size to fit the application. This It variable-sized record is referred to as a logical record. The logical record does not depend on hardware; it is under program control. The manipulation of logical records (hereafter simply called records) is done by the routines described in this manual. The routines in this package must convert the user's descriptions of logical records into internal descriptions in terms of physical records.

# ENTRY POINTS IN THE RANDOM-ACCESS PACKAGE

There are seven entry points in this package.

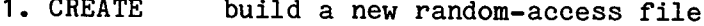

- 2. ROPEN open an existing random-access file
- 3. RCLOSE close an open random-access file
- 4. RREAD read a byte from the current position of a random-access file
- 5. RWRITE put a byte into the current position of a random-access file
- 6. POSITION move the random-access file pointer to the start of a desired record.
- 7. EXPAND add new records to an open random-access file

User packages may link with these routines by using their names as EXTernals. Alternatively, a vector table is provided at the start of the random-access package which has jumps to each of the routines in the order given above. Each routine is called with the address of an FCB (File-control block) in the index register. The RREAD routine returns the byte just read in the A accumulator. The RWRITE routine is passed the byte to be written in the A accumulator.

THE RANDOM-ACCESS FILE-CONTROL BLOCK (FCB)

The file-control block (FCB) used with random files has five additional data fields appended to it, compared to the normal FCB as described in the CP/68 Advanced User's Guide. They are:

# FCBRNM

------

This 2-byte field holds the number of records contained in the file. It must be set by the user when CREATE is called. It is set by the system on ROPEN. There is a maximum for this value. based on the sector size of the floppy disks in use, and given by the relation

MXRNUM =  $20 * (SECSIZ-4)$ 

where SECSIZ is the number of bytes in a disk sector. If SECSIZ=128, this value becomes 2480. For 256-byte sectors, the maximum is 5040 records.

# **FCBRSZ** -------

This 2-byte field holds the number of bytes in each logical record. The user must set it when CREATE is called. It is set by the system on ROPEN. The record size can be as small as one byte or as large as 65535 (FFFF hex) bytes. It is recommended that record sizes be kept fairly large--there is a 3-byte overhead for each record in the file.

#### FCBRCD  $\frac{1}{2}$

This 2-byte field holds the record number representing the current file position. The system initializes it when the file is opened (the first record number is 1). The user must set this field before POSITION is called.

# **FCBPOS**

-------

This 2-byte field holds the present record pointer of the current file position. The system intializes it when the file is opened. It gives the location within the current record that data will be read from or written into. As data is read or written, FCBPOS is incremented until FCBRSZ is reached. At this point, FCBRCD is incremented and FCBPOS reinitialized. Thus, any byte in the file is addressed by its record pointer (FCBRCD) and its position within the record (FCBPOS).

# **FCBRTB**

-------

In order to rapidly address a record within a file, the randomccess package builds a table of addresses at the time that the file is opened. This table is built in the FCB of the file and occupies 120 bytes. The table consists of a 2-byte entry for each sector of the random-access file index. Hence, the table supports up to 60 index sectors per file. This leads to the limitation on FCBRNM.

The following EQUates will address the new FCB fields when used like the EQUates defined for the other FCB fields.

FCBRNM EQU 42 FCBRSZ EQU 44 FCBRCD EQU 46 FCBPOS EQU 48 FCBRTB EQU 50

Note that the FCB for a random-access file must be 170 bytes long. (The sequential-file FCB required only 42 bytes).

# DATA STRUCTURES IN RANDOM-ACCESS FILES

Every random-access file built by CP/68 contains a data structure termed an index. This index is itself a sequential file containing pointers to the data records contained in the file. Thus, each randomaccess file is two sequential files: an index and the data record.

The file's first four bytes contain the values of FCBRNM and FCBRSZ--which describe the size of the file and data records. The index follows these two values. This index consists of a 3-byte entry; the first byte represents the track on which the data record begins, the second represents the sector on which the data record begins, and the third byte represents the position of the record's first data byte within the sector. The pointers are written sequentially as their data records are allocated during the CREATE processing. The end of the index is marked by a pointer containing all zero values. The index is padded with nulls (zero values) to fill out the last sector.

Data records begin on the next sector of the random-access file. They are simply a sequence of bytes FCBRSZ long and initialized to zero during the CREATE processing. There are no end-of-record marks; the end of one record is contiguous with the start of the next sequential record. Reading or writing past the end of a data record will automatically spill over onto the next data record. The RREAD and RWRITE routines will update the pointers FCBRCD and FCBPOS to indicate the current file position. The POSITION routine can be called at any time to move the file pointers to the start of a desired record.

# RANDOM-ACCESS FILE ROUTINES ----------------------------

**CREATE** ------

This routine builds the structures for a new random-access file on disk. The user must provide a random-access FCB (170 bytes long) with the drive, filename, record size, and number of records set up. (FCBGDT=DSK, FCBDRV, FCBNAM, FCBRSZ, FCBRNM) A new file will be created with an index for each record. Each record will be cleared to zero. The filetype of the file will be set to 02. All random-access files disable spacecompression. CREATE is called with the address of the FCB in the index register. It returns status information in FCBSTA of the user FCB. CREATE destroys the contents of the A and B accumulators and the condition codes. It leaves the index register intact. A CREATEd file is not open-it must be opened by a call to ROPEN before it may be accessed. CREATE may take a long time to build a large random-access file, since it must write the index as well as each data record in the file.

#### **ROPEN**

-----

This routine prepares a previously CREATEd file for use. It is called with the address of a user FCB in the index register. The drive and filename must be set up by the user (FCBGDT=DSK, FCBDRV, and FCBNAM). It reads FCBRNM and FCBRSZ from the file and places them in the user FCB (which must be 170 bytes long). It also stores the filetype (must be 02), access code, first track and sector (T/S), last T/S (FCBTYP, FCBACS, FCBFTS, and FCBLTS) fields into the FCB. The file pointers (FCBRCD and FCBPOS) are initialized to point to the first record in the file. The ROPEN routine also reads the file index, building a table (FCBRTB) in the FCB containing the track and sector of each sector of the index. All unused table entries are cleared. The process of building this table may take many seconds for a file with many data records. ROPEN destroys the A and B accumulators and the condition codes; it returns the index register intact. Error status is returned in the FCBSTA field of the user FCB.

#### **RCLOSE**

-------

This routine closes the file described by the user FCB whose address is passed in the index register. Any pending output is completed before the FCB is de-allocated. RCLOSE should only be used on random-access files. (type=02) It destroys the A and B accumulators and condition codes: the index register is returned intact. Error status is returned in the FCBSTA field of the user FCB.

RREAD

-----

This routine reads a data byte from a random-access file. It is called with the address of the user FCB in the index register. The data byte read is returned in the A accumulator. RREAD reads sequentially from the current file position defined by FCBRCD and FCBPOS. If the last operation performed on the file was writing, RREAD will finish that operation before reading. Subsequent calls to RREAD will access sequential data bytes. RREAD destroys the B accumulator and the condition codes; the index register is returned intact. Error status is returned in the FCBSTA field of the user FCB. If a read error occurs, RREAD will return a null.

#### **RWRITE**

-------

This routine writes a data byte into a random-access file. It is called with the address of the user FCB in the index register and the byte to be written in the A accumulator. The data byte will be written at the current file position defined by FCBRCD and FCBPOS. Subsequent calls to RWRITE will write sequential data bytes. RWRITE destroys the A and B accumulators and the condition codes; the index register is returned intact. Error status is returned in the FCBSTA field of the user FCB.

# POSITION

---------

This routine moves the current file position to the start of a desired record in the file. It is called with the address of a user FCB in the index register. The desired record is set in the FCBRCD field of the FCB. POSITION will initialize FCBPOS when the desired record is found. If the last operation performed on the file was writing, the last write will be finished before the file position is changed. POSITION destroys the A and B accumulators and the condition codes; the index register is returned intact. Error status is returned in the FCBSTA field of the user FCB.

#### **EXPAND**

-------

This routine adds new records to an existing, open, random-access file. EXPAND is called with the address of a user FCB in the index register. The number of new records desired is set in the FCBRCD field of the user FCB. The new records will have the same size (FCBRSZ) as the others in the file. EXPAND will close the file after the new records have been appended. None of the old records will be affected by the EXPAND process. The new records are added after all the old ones. A file may be EXPANDed many times. EXPAND destroys the A and B accumulators and the condition codes. The index register is returned intact. Error status is returned in the FCBSTA field of the user FCB. Adding many records to a file may take a long time.

# NEW ERROR CODES FOR RANDOM-ACCESS FILES

The random-access routines trap all the same file errors as the sequential routines do. In addition, they trap four new errors that are specific to random-access operations. They are:

- 0B BAD RECORD SIZE PARAMETER The value specified for FCBRSZ was zero.
- $OC$ BAD RECORD NUMBER PARAMETER The value specified for FCBRNM was zero or greater

than the MXRNUM for the system sector size.

- 0E BAD FILE TYPE The file specified is not random-access type. (02)
- BAD POSITION PARAMETER 0F The value specified for FCBRCD lies outside the file. (The last data byte of the last data record has been written or read.)

# I.

Random-access files contain track/sector information in their indices. Hence, rearranging their sectors on the disk will corrupt the indexing and destroy the file. Disks which have random-access files on them should not be copied using the packing (drive:=drive: \*. \*) PIP command. Such disks should be copied exactly, sector-for-sector, using the nonpacking PIP copy command. (drive:=drive:) Using PIP to transfer a randomaccess file from disk to disk will corrupt the new file, making it worthless.

# II.

The FCBDTT field of the FCB, which was used in sequential file handling to specify input or output, is under system control when working with random-access files. It should not be used by the programmer.

The following program illustrates the use of random-access file routines under CP/68. It allows exercise of all the CP/68 random-file operations.

NAM TESTRND

```
\bullet* EXERCISE PROGRAM FOR RANDOM-ACCESS FILES IN CP/68
善
\bullet \bullet \bulletOPEN FILE (ONLY ONE FILE OPEN AT A TIME)
H^{-1}C<sup>1</sup>
       CLOSE FILE
* 'B' BUILD A NEW RANDOM-ACCESS FILE
 'R' READ FROM CURRENT POSITION IN FILE
       (END ON CARRIAGE-RETURN IN FILE)
\bullet \bullet \bulletWRITE TO FILE AT CURRENT POSITION
통
       (END WITH CARRIAGE-RETURN)
* 'P' POSITION FILE TO DESIRED RECORD
* 'E' EXPAND CURRENTLY-OPEN FILE
       JMP START
* DEFINE RANDOM-FILE EXTERNALS
       EXT CREATE
       EXT ROPEN
       EXT RCLOSE
       EXT RREAD
       EXT RWRITE
       EXT POSITION
       EXT EXPAND
* DEFINE TEXT BUFFER FOR OUTPUT
                     80 CHARACTERS FOR LINE BUFFER
BUFFER RMB 80
BUFEND FCB $0D
                     FORCE C.R. ON LINE
BUFPNT RMB 2
                      BUFFER POINTER STORAGE
* DEFINE CP/68 EQUATES
\bulletBASEQU
       FCBDEF
FCBRNM EQU 42
FCBRSZ EQU 44
FCBRCD EQU 46
FCBPOS EQU 48
# LOCAL RANDOM-FCB BLOCK
FCBLK RMB 2
```
FCC 'DSK'  $RMB$  2 FDB SECBUF RMB 162 SECBUF RMB 256  $\bullet$ \* SET OF PROGRAM PROMPT AND ERROR MESSAGES  $\bullet$  $M1$ FCC 'ENTER COMMAND: ' FCB 4  $M<sup>2</sup>$ FCC 'ENTER FILE SPECIFICATION: ' FCB 4 FCC 'ENTER RECORD SIZE : ' **M3** FCB 4 **M4** FCC 'ENTER NO. OF RECORDS: ' FCB 4 M<sub>5</sub> FCC 'ENTER RECORD NUMBER: ' FCB 4 M6 FCC 'ENTER DATA: ' FCB 4 M7 FCC 'BAD NUMBER' FCB \$0D  $\bullet$  $\bullet$ \* BEGIN PROGRAM CODE HERE START LDX #M1 PROMPT FOR COMMAND **PRTMSG GTCMD** GET COMMAND LDX DESCRA LDA A O, X "OPEN"? CMP A  $#$  'O BNE NEX1 N<sub>O</sub> ۰ \* PROCESS "OPEN" COMMAND  $\bullet$  $LDX$  #M2 PROMPT FOR FILESPEC **PRTMSG GTCMD** GET FILESPEC. LDX DESCRA STX CUCHAR BACK UP A TOKEN LDX #FCBLK **FMTFCB** PUT FILESPEC INTO FCB TST FCBSTA, X ERROR? BEQ OPN2 NO.  $\bullet$ ERROR LDX #FCBLK PRTERR PRINT ERROR MESSAGE (IF ANY) **BRA START** GET NEW COMMAND  $\bullet$ OPN2 **JSR ROPEN** OPEN FILE ERROR (IF ANY) AND LOOP **BRA ERROR** 

 $\bullet$ "CLOSE"? NEX<sub>1</sub> CMP  $A$  #'C BNE NEX2 NO. 基 \* PROCESS "CLOSE" COMMAND  $\bullet$ LDX #FCBLK **JSR RCLOSE** CLOSE FILE **BRA ERROR** ERROR (IF ANY) AND LOOP  $\bullet$ "BUILD"? NEX2 CMP A  $# B$ BNE NEX3 NO.  $\bullet$ \* PROCESS "BUILD" COMMAND  $\pmb{\ast}$  $LDX$  #M2 PROMPT FOR FILESPEC **PRTMSG GTCMD** GET FILESPEC. LDX DESCRA STX CUCHAR BACK UP A TOKEN LDX #FCBLK PUT FILESPEC INTO FCB **FMTFCB** TST FCBSTA, X ERROR? **BNE ERROR YES** 善 PROMPT FOR RECORD SIZE  $LDX$  #M3 **PRTMSG GTCMD GET VALUE** LDA B RC NUMERIC? CMP B  $#3$ BEQ BLD2 **YES**  $\bullet$ NUMERR LDX #M7 PRINT "BAD NUMBER" MESSAGE PRTMSG JMP START TRY AGAIN 兽 LDA A VALUE BLD<sub>2</sub> LDA B VALUE+1 LDX #FCBLK PUT RECSIZ INTO FCB STA A FCBRSZ, X STA B FCBRSZ+1, X PROMPT FOR NO. OF RECORDS LDX #M4 **PRTMSG GET VALUE GTCMD** LDA B RC NUMERIC? CMP B  $#3$ BNE NUMERR  $NQ$  $\bullet$ LDA A VALUE. LDA B VALUE+1 LDX #FCBLK PUT RECNUM INTO FCB STA A FCBRNM, X

STA B FCBRNM+1, X JSR CREATE BUILD NEW FILE JMP ERROR ERROR (IF ANY) AND LOOP  $\bullet$ CMP A  $# R$ "READ"? **NEX3** BNE NEX4 N<sub>O</sub>  $\bullet$ \* PROCESS "READ" COMMAND  $\bullet$ RED1 LDX #BUFFER INIT. OUTPUT BUFFER POINTER STX BUFPNT  $\bullet$ RED2 LDX #FCBLK **JSR RREAD** READ BYTE FROM FILE TST FCBSTA, X **ERROR?** BEQ RED3  $N<sub>O</sub>$  $\bullet$ JMP ERROR **YES**  $\bullet$ LDX BUFPNT RED3 GET BUFFER POINTER STORE CHARACTER IN BUFFER STA A O.X CMP A  $#$ \$0D **CARRIAGE-RETURN?** BEQ RED4 IF SO, FINISH UP  $\ddot{\bullet}$ **INX** STX BUFPNT MOVE BUFFER POINTER CPX #BUFEND AT END OF BUFFER? BNE RED2 NO, LOOP  $\bullet$ LDX #BUFFER **PRTMSG** PRINT BUFFER CONTENTS BRA RED1 LOOP FOR NEW BUFFER  $\bullet$ RED4 LDX #BUFFER PRTMSG PRINT BUFFER CONTENTS JMP START  $\bullet$ NEX4 CMP A  $#^{\bullet}W$ "WRITE"? BNE NEX5 NO.  $\bullet$ \* PROCESS "WRITE" COMMAND  $\blacksquare$ PROMPT FOR DATA LDX #M6 **PRTMSG GTCMD** GET DATA LINE LDX DESCRA POINT TO IT WRIT1 LDA A O.X GET DATA BYTE LDX #FCBLK WRITE DATA BYTE **JSR RWRITE** TST FCBSTA.X ERROR? BEQ WRIT2  $N$  $\bullet$ 

WRIT1A JMP ERROR **YES** 崔 WRIT2 LDX DESCRA  $LDA A 0, X$ GET BYTE AGAIN CMP A  $#$ \$0D  $C.R.?$ BEQ WRIT1A IF SO, DONE ₩ **INX** IF NOT, MOVE POINTER STX DESCRA **BRA WRIT1 LOOP**  $\bullet$ CMP A  $#$ <sup>\*</sup>P NEX5 "POSITION"? BNE NEX6 **NO** 基 \* PROCESS "POSITION" COMMAND ×  $LDX$  #M5 PROMPT FOR RECORD NUMBER **PRTMSG GTCMD** GET VALUE LDA B RC NUMERIC? CMP B  $#3$ BEQ POS1 **YES** 誉 JMP NUMERR **NO** ä. POS1 LDA A VALUE LDA B VALUE+1 LDX #FCBLK PUT RECNUM INTO FCB STA A FCBRCD, X STA B FCBRCD+1, X **JSR POSITION** POSITION FILE JMP ERROR ERROR (IF ANY) AND LOOP  $\bullet$ NEX6 CMP A  $#$ <sup>\*</sup>E "EXPAND"? BNE NEX7 NO.  $\bullet$ \* PROCESS "EXPAND" COMMAND  $\bullet$ LDX #M4 PROMPT FOR NO. OF RECORDS PRTMSG **GET VALUE GTCMD** LDA B RC NUMERIC? CMP B  $#3$ BEQ EXP1 **YES** 县 JMP NUMERR **NO**  $\bullet$ EXP1 LDA A VALUE LDA B VALUE+1 LDX #FCBLK PUT RECNUM INTO FCB STA A FCBRCD, X STA B FCBRCD+1, X

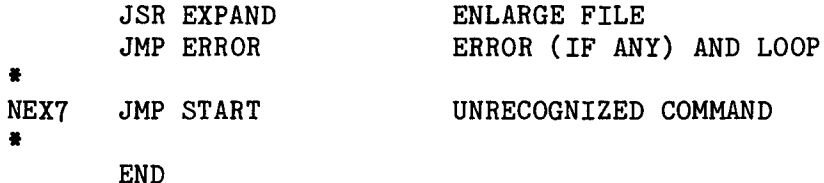

# RANDOM-ACCESS FILE SUPPORT FOR STRUBAL+ PROGRAMS

All functions of the random-access file package are available to the STRUBAL+ programmer through procedures built into the random-access filedriver program supplied with the random-access package. This file-driver program includes all the support necessary for sequential file I/O plus all the additional random-file commands. Some of the random-file operations share the same keywords with the sequential operations. The shared keywords are:

open a file for use **OPEN** CLOSE close a file after use read data from a file **READ** WRITE write data into a file

The new set of keywords includes:

**BUILD** create a new random-access file DELETE delete a file from the disk (random or sequential) ENLARGE add records to a random-access file LOCATE return the current file pointers of a random-access file **PLACE** position a random-access file to a given record

This set of keywords provides support for all file manipulations under CP/68.

The shared keywords READ and WRITE work the same way for sequential and random-access files. Data is moved sequentially starting with the current file position. The .EOF. and .ERR. functions are used in the same way with random-access files as they were with sequential files. The shared keyword CLOSE also works the same for both types of files in CP/68. The shared keyword OPEN has the same syntax for both types of files. If a random-access file is to be opened, append ';R' to the file specification instead of ';I' or ';0' used with sequential files. This identifies the file to be opened for random-access.

Only files built for random access can be used as random-access files. Sequential files cannot be manipulated using random-access statements. A file with a filetype of 02 is a random-access file. Randomaccess files may be built under STRUBAL+ control using the BUILD procedure. They may be positioned to any desired record using the PLACE procedure. The current values of the file pointers may be obtained using the LOCATE procedure. Finally, records may be added to an existing random-access file through the use of the ENLARGE procedure.

# **BUILD** procedure

This procedure is used to create a new random-access file. Such a file is defined by its file specification (drive, name, and extension), a record count, and a record size. If FNAME is a string of characters containing a valid CP/68 file designation (which does not already exist on the disk), RECNO is an integer which contains the desired number of records to be in the file, and RECSIZ is an integer which contains the desired number of characters to be in each record, then the following procedure call will build the desired file.

CALL BUILD(RFCB, FNAME, RECNO, RECSIZ)

RFCB is the name of the user-supplied file-control block (FCB). The FCB must contain 426 bytes for systems whose sector size is 256, and 298 bytes for systems whose sector size is 128 bytes. The BUILD procedure may take substantial time for a large file. The file is closed upon return from BUILD.

# ENLARGE procedure

This procedure is used to add new records to an existing randomaccess file. The file must be already open before ENLARGE is called. ENLARGE requires the address of the file FCB and the desired number of records to be added as parameters.

CALL ENLARGE(RFCB, RECNO)

The file is closed upon return from ENLARGE. The ENLARGE procedure may take substantial time if many records are added to the file.

LOCATE procedure

This procedure returns the current file pointers of a random-access file. There are two pointers: the current record RECNO, and the current position within the record BYTNO. (These correspond to FCBRCD and FCBPOS.) LOCATE is called with the address of the file FCB as a parameter.

CALL LOCATE (RFCB, RECNO, BYTNO)

It returns two integer values containing the pointer contents.

PLACE procedure

This procedure moves the file pointers of a random-access file to a userspecified record. PLACE requires the address of the file FCB as a parameter, as well as an integer containing the desired record number.

# CALL PLACE(RFCB.RECNO)

PLACE always positions the file to the start of the desired record.

USING RANDOM-ACCESS FILES IN STRUBAL+

The following STRUBAL+ example program illustrates the use of the randomaccess procedures to exercise random-access files. The example is similar in function to the assembly-language example shown earlier.

```
* ILLUSTRATE USE OF RANDOM-ACCESS FILES THROUGH STRUBAL+
* ASSUME RANDOM-FILE PACKAGE AND DRIVERS LOADED
×
       DSTRING DATA(80), RFCB(426), FNAME(30), CMD(10), TMP(1)
       INTEGER RECNO, RECSIZ, BYTNO
       CALL INITIO
* AVAILABLE COMMANDS ARE:
* BUILD, CLOSE, ENLARGE, OPEN, POSITION, READ, WRITE
START INPUT /, 'ENTER COMMAND (B, C, E, 0, P, R, W): ', ZCMD
       XTRACT TMP=1, CMD
       STRING IF TMP .NE. 'O' THEN NEX1
* PROCESS "OPEN" COMMAND HERE
       INPUT /, 'ENTER FILE SPECIFICATION: ', %FNAME
       STRING FNAME=FNAME, '; R'
       OPEN (RFCB) FNAME
       GOTO START
NEX<sub>1</sub>
       STRING IF TMP .NE. 'C' THEN NEX2
* PROCESS "CLOSE" COMMAND HERE
       CLOSE (RFCB)
       GOTO START
NEX<sub>2</sub>
       STRING IF TMP .NE. 'B' THEN NEX3
* PROCESS "BUILD" COMMAND HERE
       INPUT /, 'ENTER FILE SPECIFICATION: ', %FNAME
       INPUT /, 'ENTER NUMBER OF RECORDS: ', RECNO
       INPUT /, 'ENTER RECORD SIZE: ', RECSIZ
       CALL BUILD(RFCB, FNAME, RECNO, RECSIZ)
       GOTO START
```
×

```
STRING IF TMP .NE. 'R' THEN NEX4
NEX3
* PROCESS "READ" COMMAND HERE
       CALL LOCATE(RFCB, RECNO, BYTNO)
       PRINT /, [6], 'RECORD=', RECNO,'
                                          BYTE=', BYTNO
* PRINT CURRENT POINTERS BEFORE READING
       READ (RFCB) ZDATA
       PRINT /, [72], %DATA
       GOTO START
\bulletNEX4
       STRING IF TMP .NE. 'W' THEN NEX5
姜
* PROCESS "WRITE" COMMAND HERE
¥
       INPUT /, 'ENTER DATA: ', %DATA
       WRITE (RFCB) $DATA
       GOTO START
¥
       STRING IF TMP .NE. 'P' THEN NEX6
NEX5
* PROCESS "POSITION" COMMAND HERE
¥
       INPUT /, 'ENTER RECORD NUMBER: ', RECNO
       CALL PLACE(RFCB.RECNO)
       GOTO START
NEX6
       STRING IF TMP .NE. 'E' THEN START
€
* PROCESS "ENLARGE" COMMAND HERE
×
       INPUT /, 'ENTER NUMBER OF RECORDS: ', RECNO
       CALL ENLARGE(RFCB, RECNO)
       GOTO START
```
**END** 

# DELETING A FILE USING STRUBAL+

One additional procedure is contained in the new file-driver program; this procedure allows STRUBAL+ programs to delete files from disk. Only unambiguous names can be used; no wildcards are allowed. The DELETE procedure requires an FCB in the user program. This FCB can be sized either for sequential files or random-access files. The file specification is passed as a string to the procedure.

# CALL DELETE(RFCB, DNAME)

Care should be taken with this procedure, as once a file is deleted it is lost. There will be no prompting, unlike the DELETE command under  $CP/68.$ 

Part 6

# MODIFICATIONS FOR DISK HARDWARE DIFFERENCES

CP/68 can be tailored for a wide variety of disk configurations. This section will describe the places which must be modified for most common hardware setups. There are three parameters which describe a disk to  $CP/68$ :

**SECSIZ** the number of bytes in a sector (128 assumed) TRKSIZ the number of sectors in a track (18 assumed) **DSKSTZ** the number of tracks on a disk (35 assumed)

In addition, CP/68 checks the number of drives. From 1 to 4 drives may be used. (CP/68 as described here assumes four drives.) More than four drives can be used if more space is allocated to the free-space pointer table (FRETAB) in the base-page. Two bytes are needed for each drive added.

# **SECSIZ**

This parameter is the most important one, as it affects the buffer sizes for the sector buffers in the system. Sector buffers appear in:

 $CLI-$ SAVFCB. SYSFCB. SUBFCB  $BOOT-$ **BUFFER** DELETE-**SYSFCB** INIT-**FCBSPC** LINK-**SYSFCB**  $PIP-$ INFCB, OUTFCB SECURITY- SYSFCB RNDFILE- RNDFCB

All sector buffers are sized for 128 bytes as shown. They could be enlarged to 256 bytes if necessary. Larger sectors would require extensive modification since byte counts are kept in 8-bit locations throughout CP/68.

SECSIZ also is used as a parameter in CP/68 to allow addressing of elements of a sector or to compute constants based on the sector size. Use of SECSIZ as a parameter appears in:

CLI, DREAD, Sequential File I/O, BOOT, INITIALIZE, LINK and RNDFILE

# **TRKSIZ**

This parameter is used in the following routines:

 $CLI$ in subroutine SEMPTY DREADin subroutine GETDR INTT- $PIP$ in subroutine DTDCPY FORMAT-

The use of TRKSIZ in INITIALIZE includes the length of the sectorinterleave table TBL. There must be a table entry for each sector on a disk track.

# **DSKSIZ**

This parameter is used in the following routines:

INIT-PIPin subroutine DTDCPY FORMAT-

CP/68 assumes that all disks have the same DSKSIZ.

Number of Drives in System

This parameter appears in the following routines:

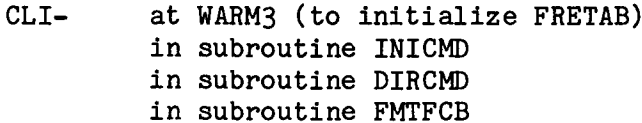

 $SFIO-$ (mask off low 2 bits of drive number to access FRETAB) DELETE-INITIALIZE-LINK-PIP-SECURITY-FORMAT-RNDFILE- (mask off low 2 bits of drive number to access FRETAB)

In all cases except SFIO and RNDFILE, the checks on drive number are used for error-detection only.

# DISK HANDLING SOFTWARE

Any disk operating system like CP/68 must be modified for use on different hardware. The hardware-specific code is localized in the DRIVERS, BOOT, and FORMAT. The DRIVERS require initialize, sector-read, and sector-write capabilities for multiple drives. BOOT requires only initialize and sector-read from drive 0. FORMAT requires track-seek and track-write capability for multiple drives. Drivers for several common disk configurations are given here. They each perform the same functions--only one is needed for CP/68.

# MODIFICATIONS FOR VARIOUS SYSTEM MONITOR ROMS

CP/68 makes no use of system monitor routines during its execution. As a result, any of the current "---BUG" monitors can be used with it. BIOS contains the addressing for the various I/O devices (EQTAB), which may need changing for different addressing of I/O devices. BIOS also contains an error trap for CP/68 calls (SWIs) that have an invalid function code. This trap should vector to the normal breakpoint entry in the monitor ROM. This vector is directed to E113 hex in SWIHDR. CLI also contains a vector to the monitor in its command table (CMDTAB). The EXIT command is vectored to the warm-start entry of the monitor ROM (the version shown goes to EOE3 hex). The BOOT transient contains an error trap which is jumped to in case of disk errors during boot. This vector is shown as E113 hex (like the one in BIOS).

One other modification will be necessary to use CP/68--point the SWI vector of the system to the SWIHDR entry. Some means must be found to force SWIs to be processed by SWIHDR. The BOOT process must set up the SWI vector, or else it must be set by code at the COLDST entry in CLI.

Part 7

# Software Listings

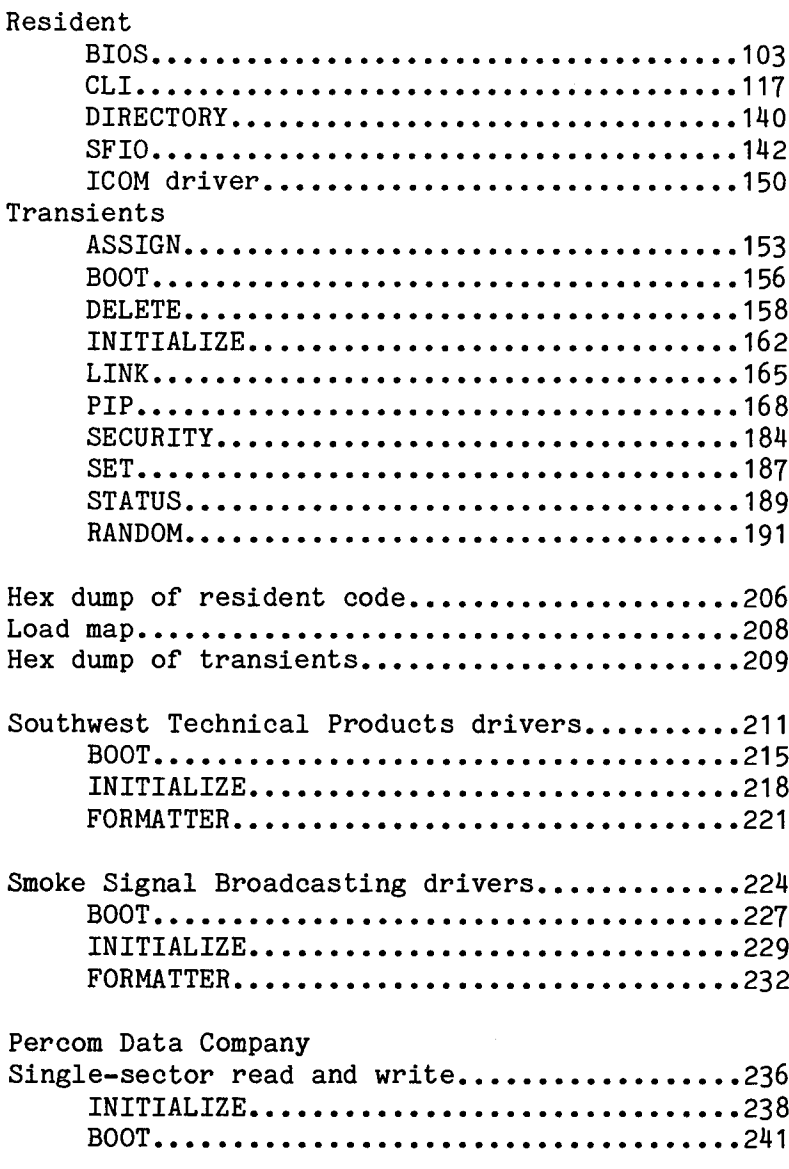

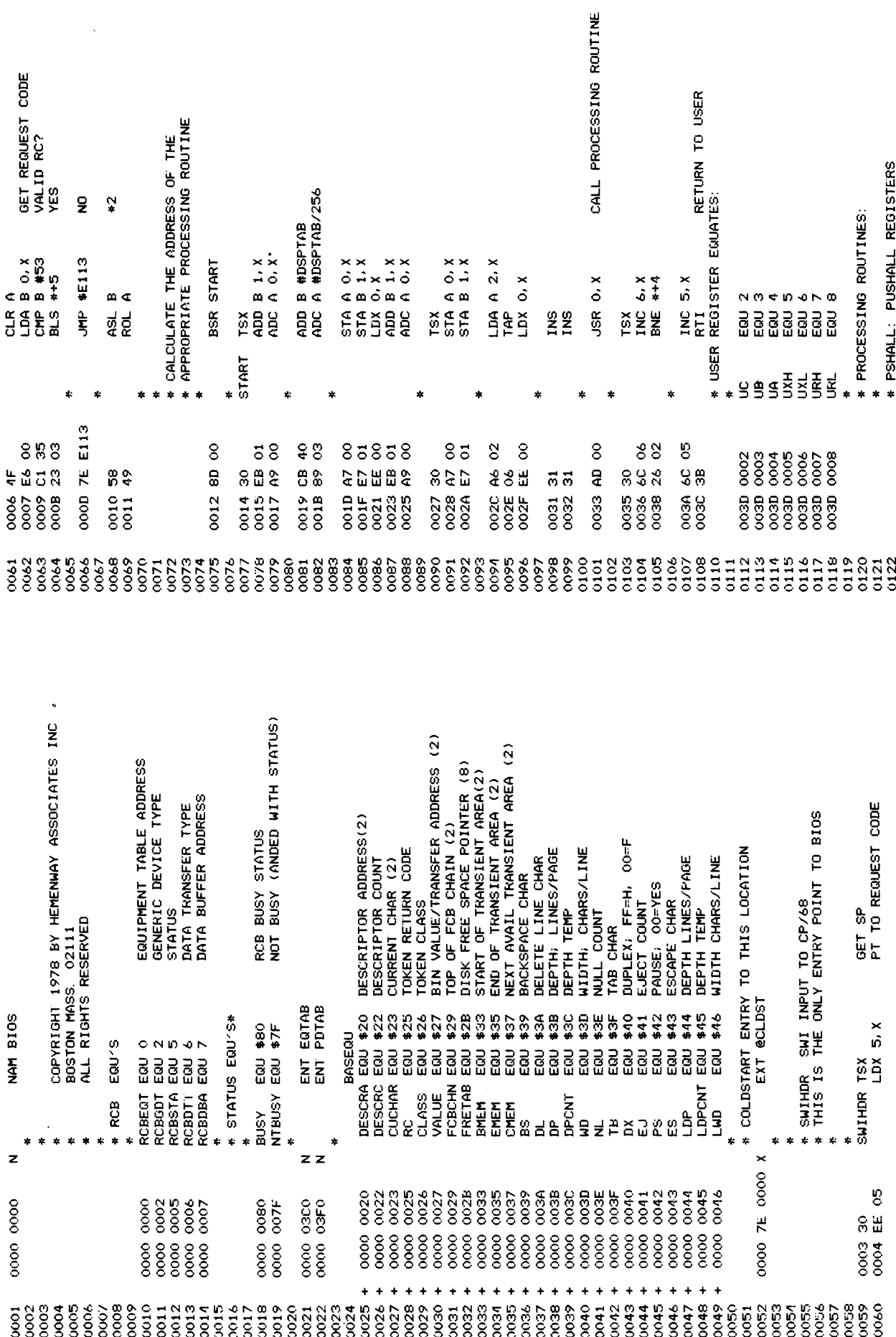

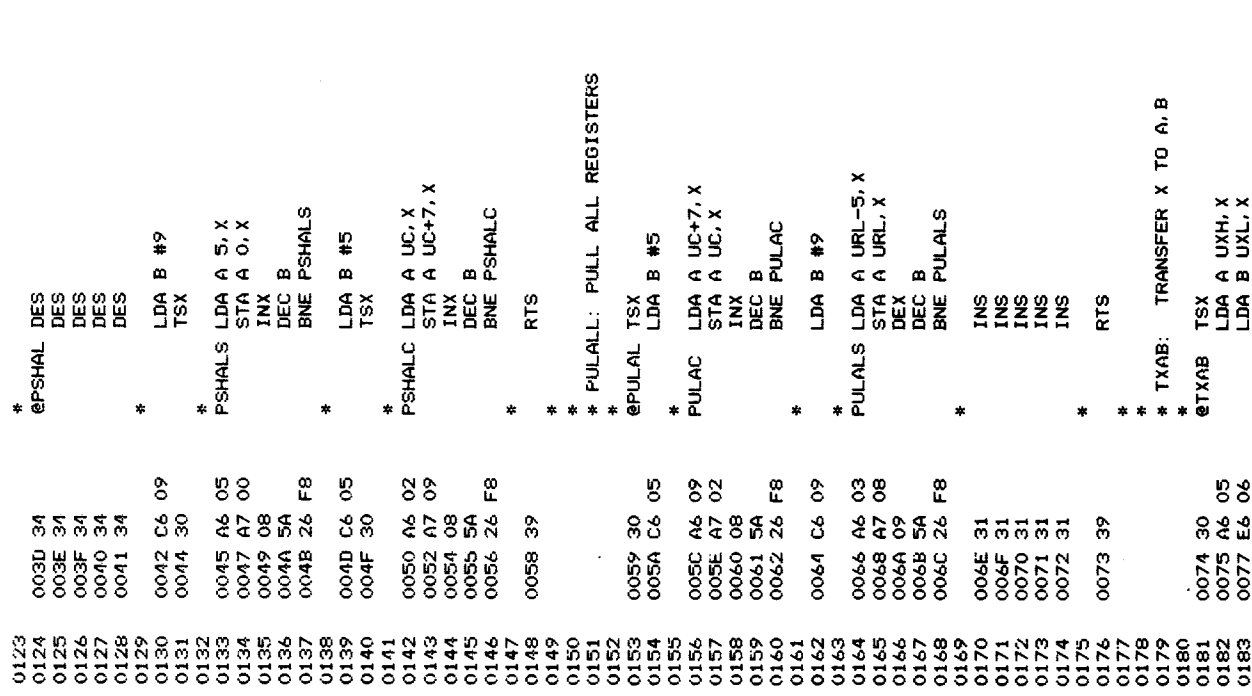

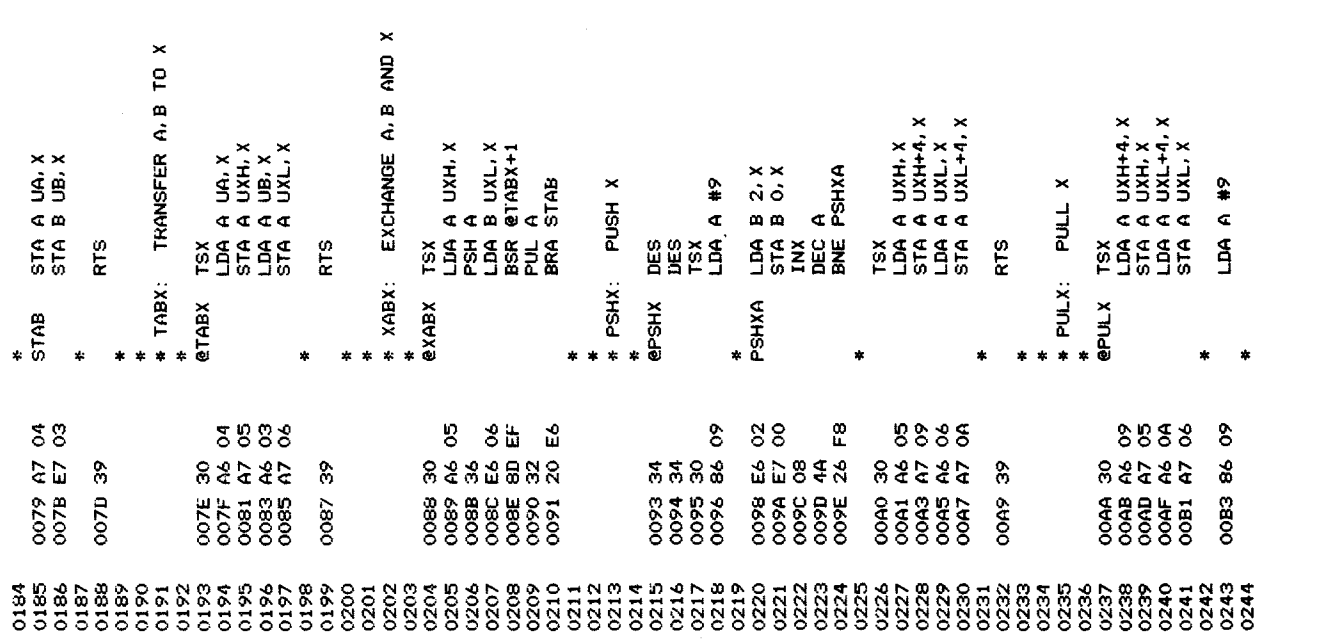

 $\label{eq:2.1} \frac{1}{\sqrt{2}}\int_{0}^{\infty}\frac{1}{\sqrt{2\pi}}\left(\frac{1}{\sqrt{2\pi}}\right)^{2\alpha} \frac{1}{\sqrt{2\pi}}\int_{0}^{\infty}\frac{1}{\sqrt{2\pi}}\left(\frac{1}{\sqrt{2\pi}}\right)^{\alpha} \frac{1}{\sqrt{2\pi}}\frac{1}{\sqrt{2\pi}}\int_{0}^{\infty}\frac{1}{\sqrt{2\pi}}\frac{1}{\sqrt{2\pi}}\frac{1}{\sqrt{2\pi}}\frac{1}{\sqrt{2\pi}}\frac{1}{\sqrt{2\pi}}\frac{1}{\sqrt{2\pi}}$
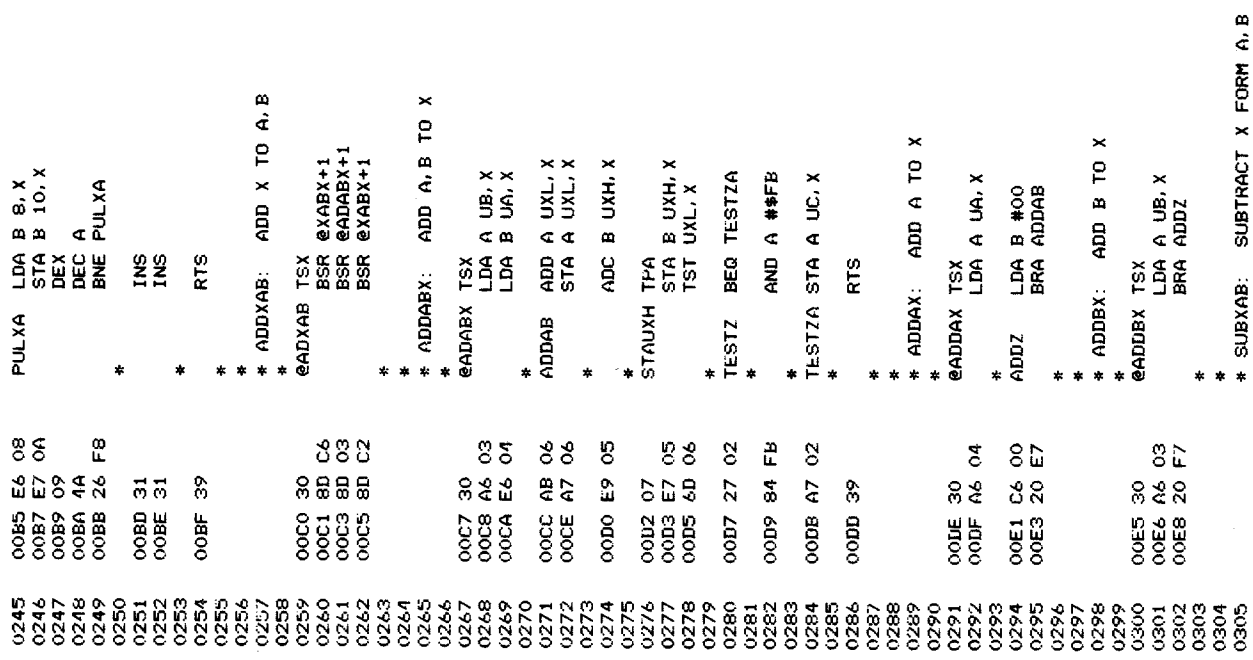

 $\ddot{\phantom{a}}$ 

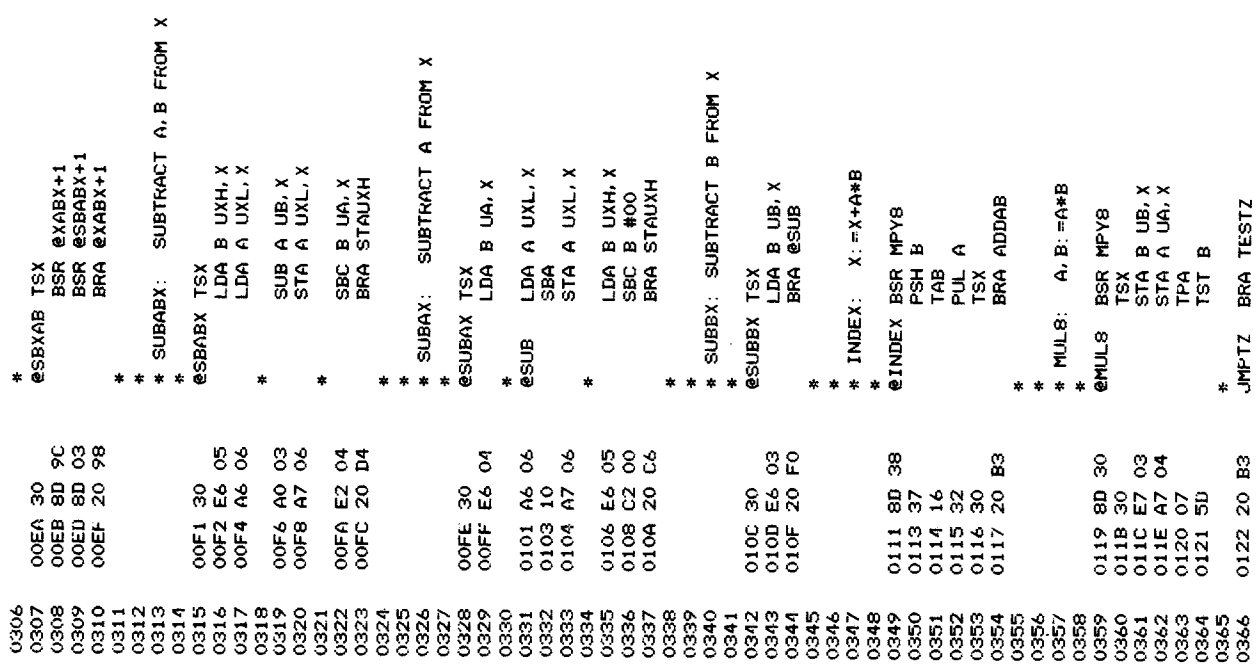

 $\times$ 

UNSIGNED 16-BIT DIVISION  $*$  MUL16:  $A$ , B, X: = A, B \* X A, B / X<br>QUOTIENT IN A, B<br>REMAINDER IN X  $\begin{array}{ll}\nCLR & A\\ \nTSX & B & UB+3\\ \nLDA & B & UB+3\\ \nROR & B & \n\end{array}$ BCC MUL16S<br>ADD B UB+1,X<br>ADC A UA+1,X enuli6 LDA A #16<br>FSH A<br>TSX<br>CLR A<br>CLR A<br>ROR UXH+1.X<br>ROR UXH+1.X ROR A<br>ROR B<br>ROR UXH+1. X<br>ROR UXL+1. X<br>DEC 0. X<br>DEC 101-16L ADD A UA+3, X TPA<br>ORA BUXH, X<br>ORA AUXL, X MPY8: A, B: =UA\*UB x<br>x and<br>a BRA JMPTZ BCC MPY8S RORA<br>RORB<br>DEC 0.X<br>BNE MPY8L  $\frac{48}{4}$ e<br>Sã **INS**<br>RTS **\***<br>MUL16L **MUL16S** MPY8L MPYBS **MPYB** ź. × 014E 4F<br>014F 30<br>0150 E6 06<br>0152 56 8582  $8<sup>o</sup>$ g 0153 24 02  $\frac{1}{2}$  $85$ 332  $85$ ೮ೆ Þ 5 0144 07<br>0145 EA C<br>0147 AA C 4648 \$\$\$\$\$\$ 0149 20 88<br>88 ą \*\*\*\*\*\*  $\frac{28}{20}$  $5802$  $\overline{5}$  $0140$ 0155 157<br>0158<br>0158<br>0158 0150 \*\*\*\*<br>3353 E<br>E E E E E E E<br>E E E E E E 888<br>0133<br>0132 **383858**<br>555555 **HAATHALBARRARAR**<br>8888888888888888 

RECOVER POINTER POSITION REPLACE STACK POSITION STORE REMAINDER STORE QUOTIENT GET ARGUMENTS STACK INPUTS **eDIVIA TSX A UA, X<br>
LDA B UB, X<br>
LDA B US, X<br>
LDA B USH, X<br>
LDA B USH, X<br>
RESH A<br>
SH CB 5<br>
SH CB 5<br>
SH A #1<br>
FLA A #1<br>
TOR A #1<br>
TOR A #1<br>
TOR A #1<br>
TOR A #1<br>
TOR A #1<br>
TOR A #1<br>
TOR A #1<br>
TOR A #1<br>
TOR A #1**  $\begin{array}{cccccc} \texttt{11} & \texttt{12} & \texttt{13} & \texttt{14} & \texttt{15} & \texttt{16} & \texttt{17} & \texttt{18} & \texttt{18} & \texttt{19} & \texttt{19} & \texttt{19} & \texttt{19} & \texttt{19} & \texttt{19} & \texttt{19} & \texttt{19} & \texttt{19} & \texttt{19} & \texttt{19} & \texttt{19} & \texttt{19} & \texttt{19} & \texttt{19} & \texttt{19} & \texttt{19} & \texttt{$ DIVI51 INC A<br>
ASL 2.X<br>
ROL 1.X<br>
ROL 1.X<br>
BMI DIVI53 ROL 4, X<br>ROL 3, X<br>LSR 2, X<br>LSR 2, X<br>DEC 0, X<br>DEC 0, X<br>BNE DIV163 ADD B 2.X<br>ADC A 1.X<br>CLC<br>BRA DIV167 CMP A #17<br>BNE DIV151 DIV165 SEC DIV153 DIV167 DIV163 ÷ ı. 015F 30<br>0160 A6 04<br>0162 E6 03<br>0164 EE 05<br>0164 37<br>0167 36  $\begin{array}{r} 0.168\ 3\pi \\ 0.169\ 0.5 \\ 0.169\ 0.5 \\ 0.164\ 34 \\ 0.164\ 34 \\ 0.164\ 34 \\ 0.165\ 35 \\ 0.170\ 50 \\ 0.180\ 36 \\ 0.170\ 28 \\ 0.170\ 29 \\ \end{array}$ ន<br>ិ<br>ពិនិន  $855$  $\Xi$  is 88383858 385888 88 33 0179 81<br>0178 26 1  $4338$ 22355823 \$\$\$\$\$\$ 55588820882056 0194 OD 0173<br>0175<br>0175<br>0177 **REESSES**<br>**SSSSSSS** dia<br>0185<br>0192<br>0192 **8228888**<br>555555 1221124<br>1221125 01AP<br>01AB  $2242$ <br>  $53555$ 

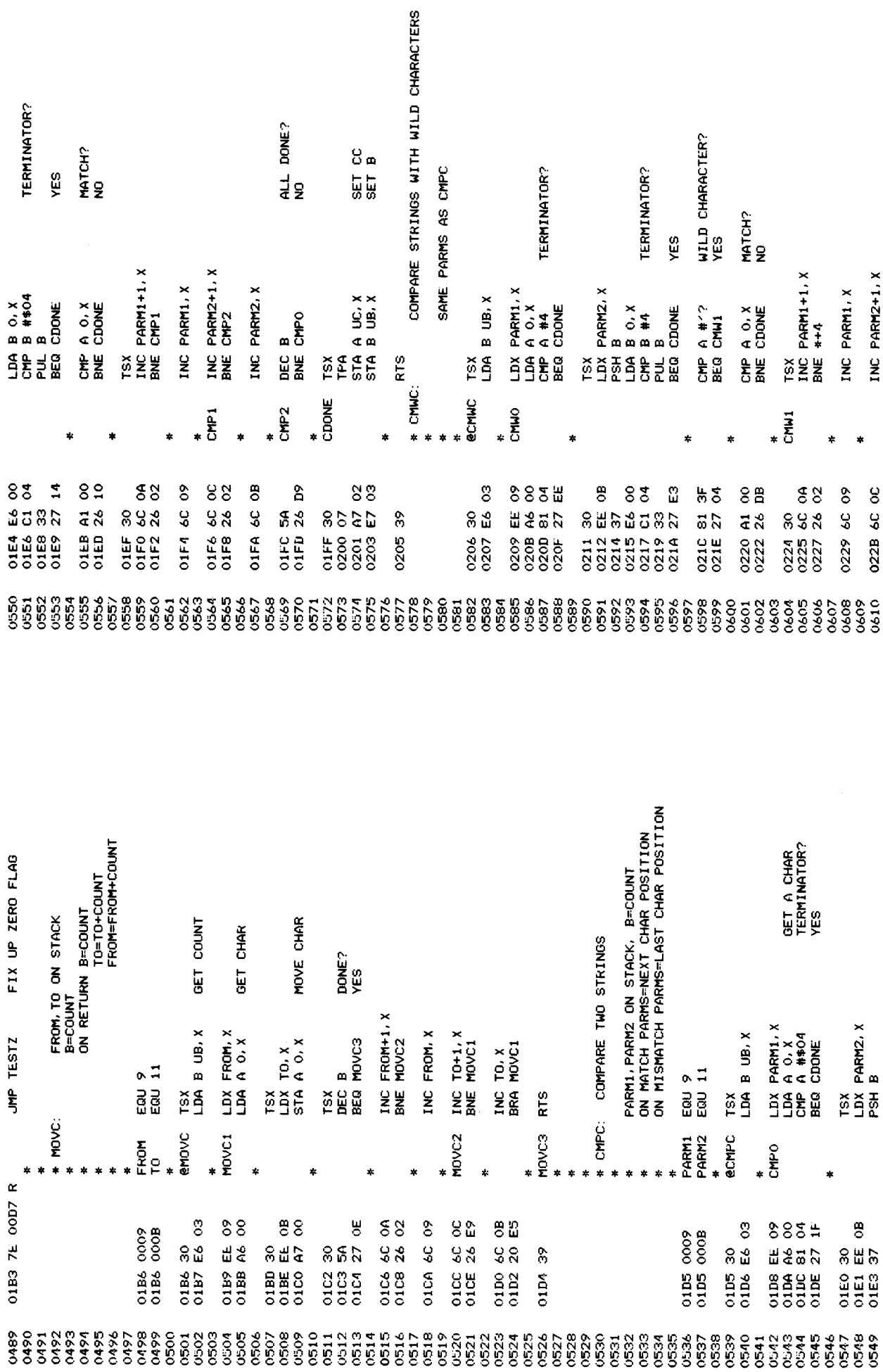

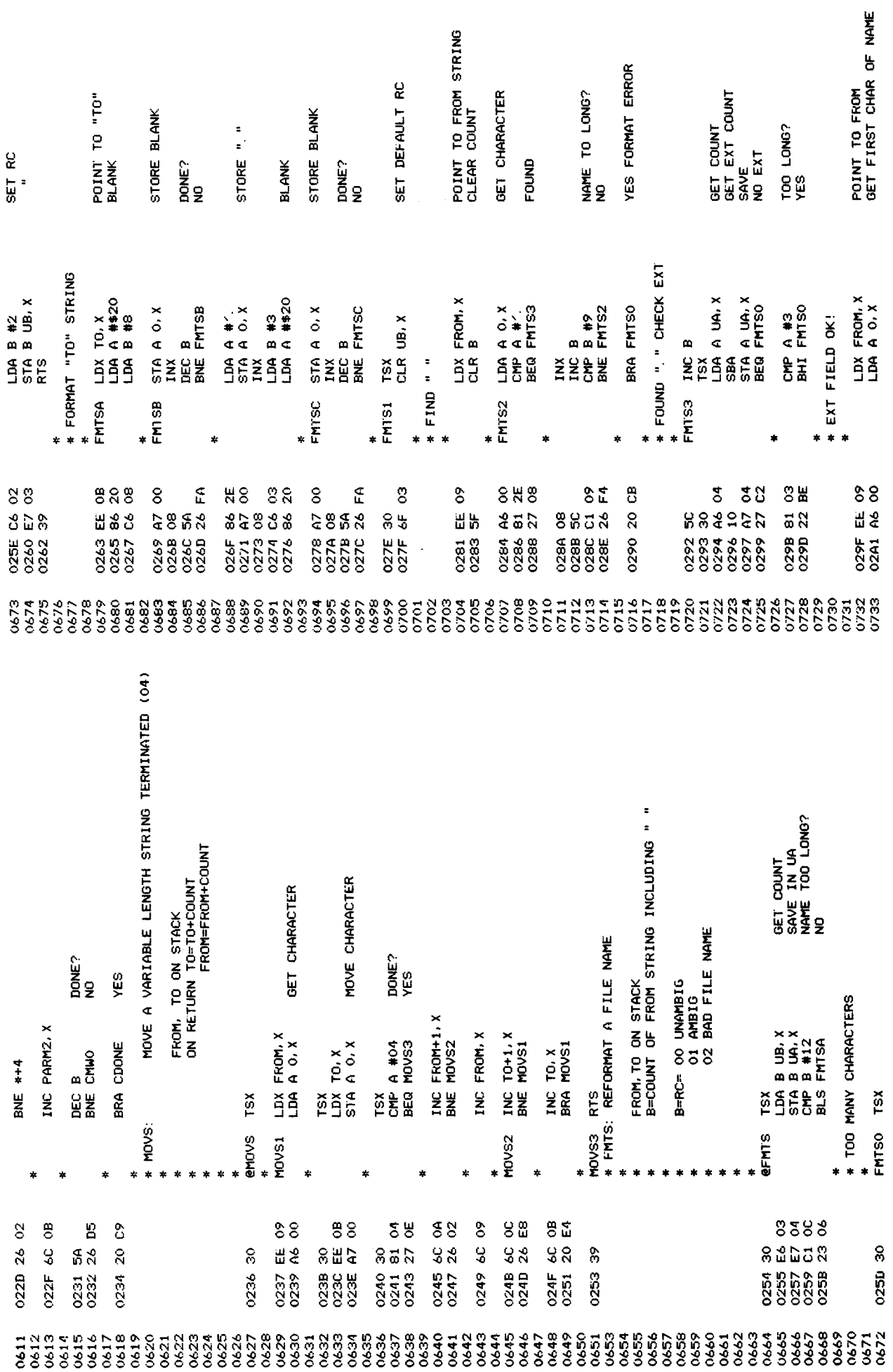

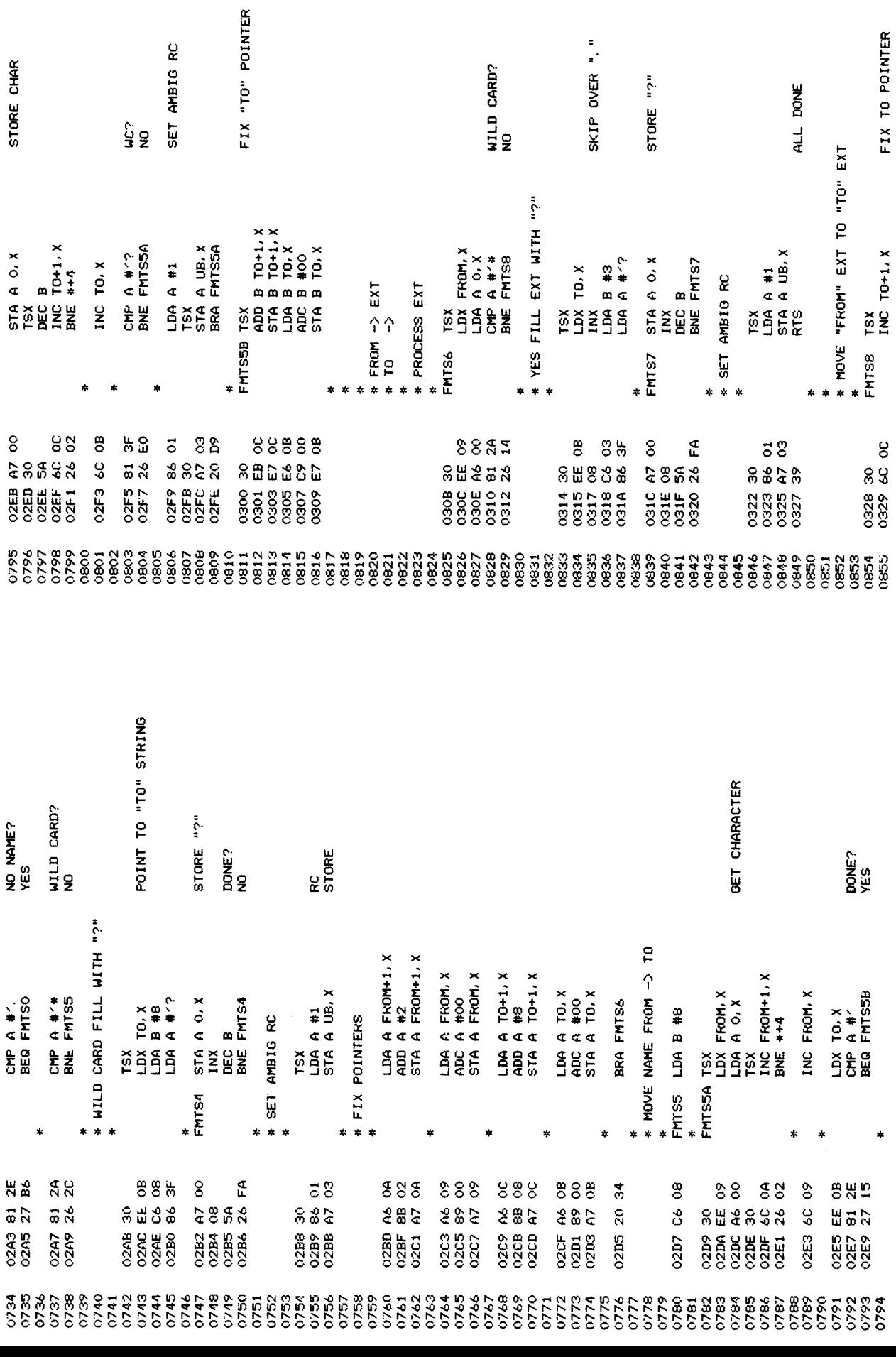

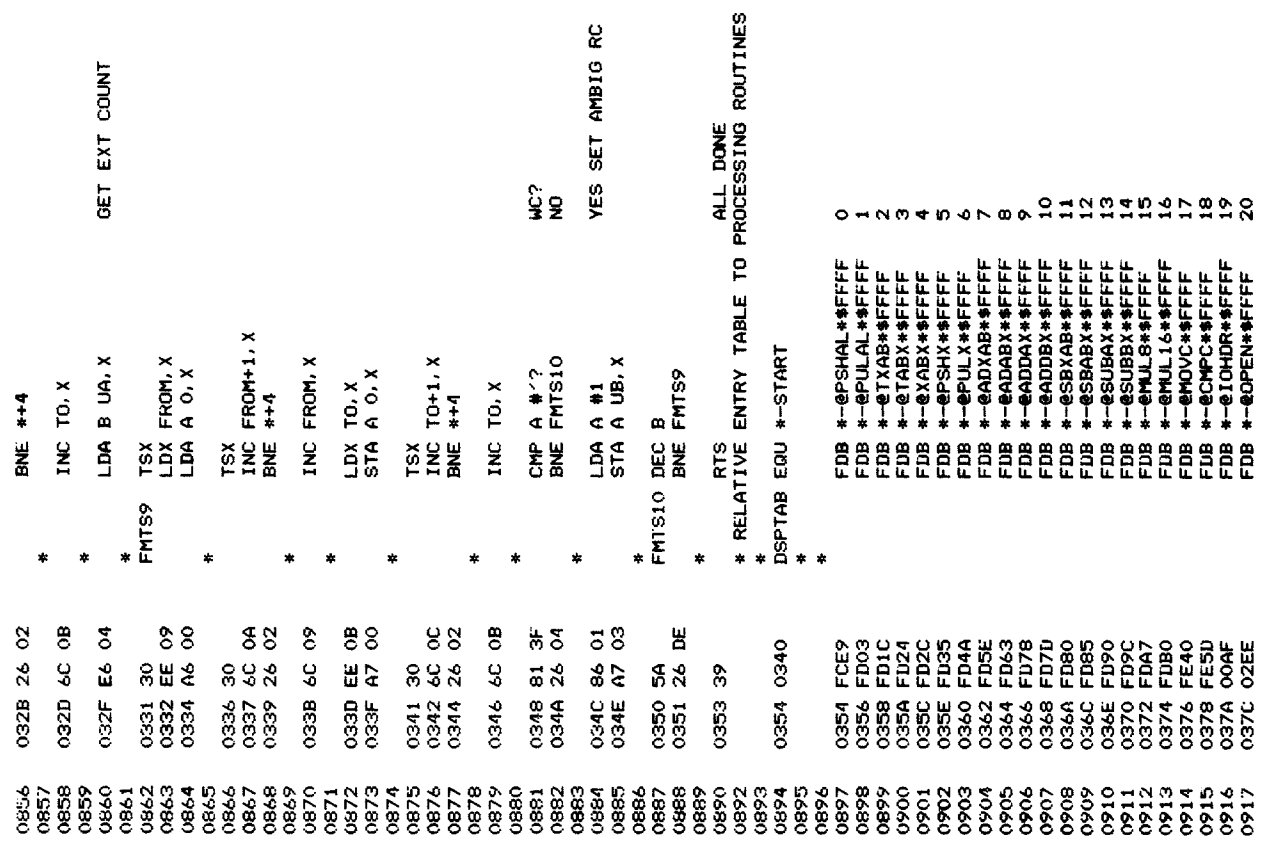

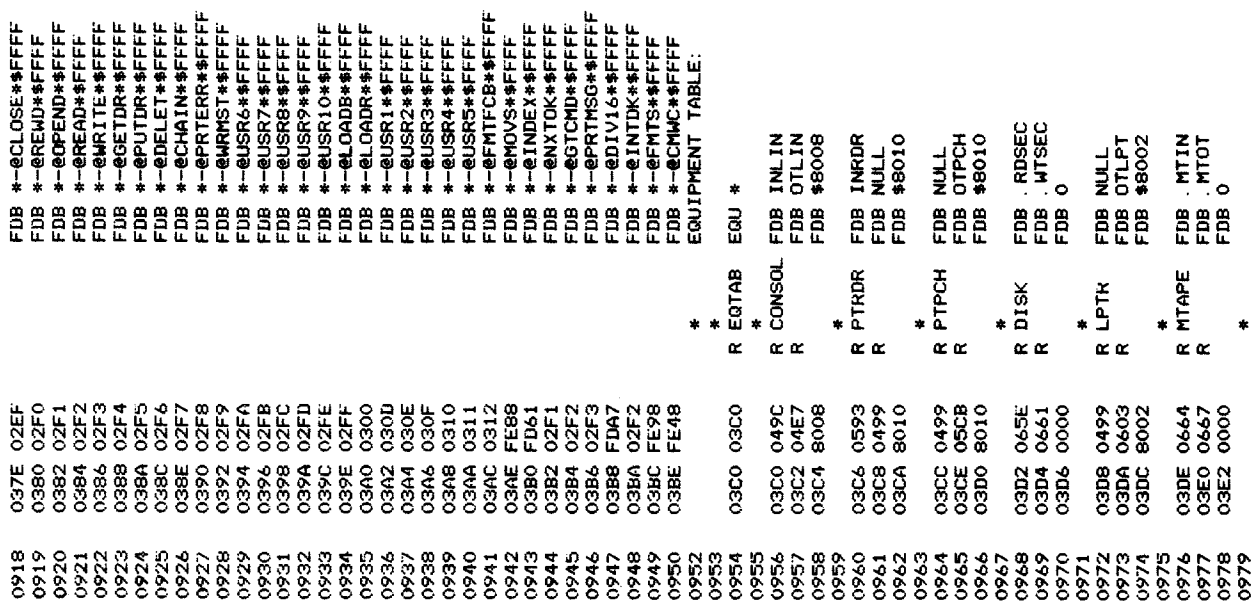

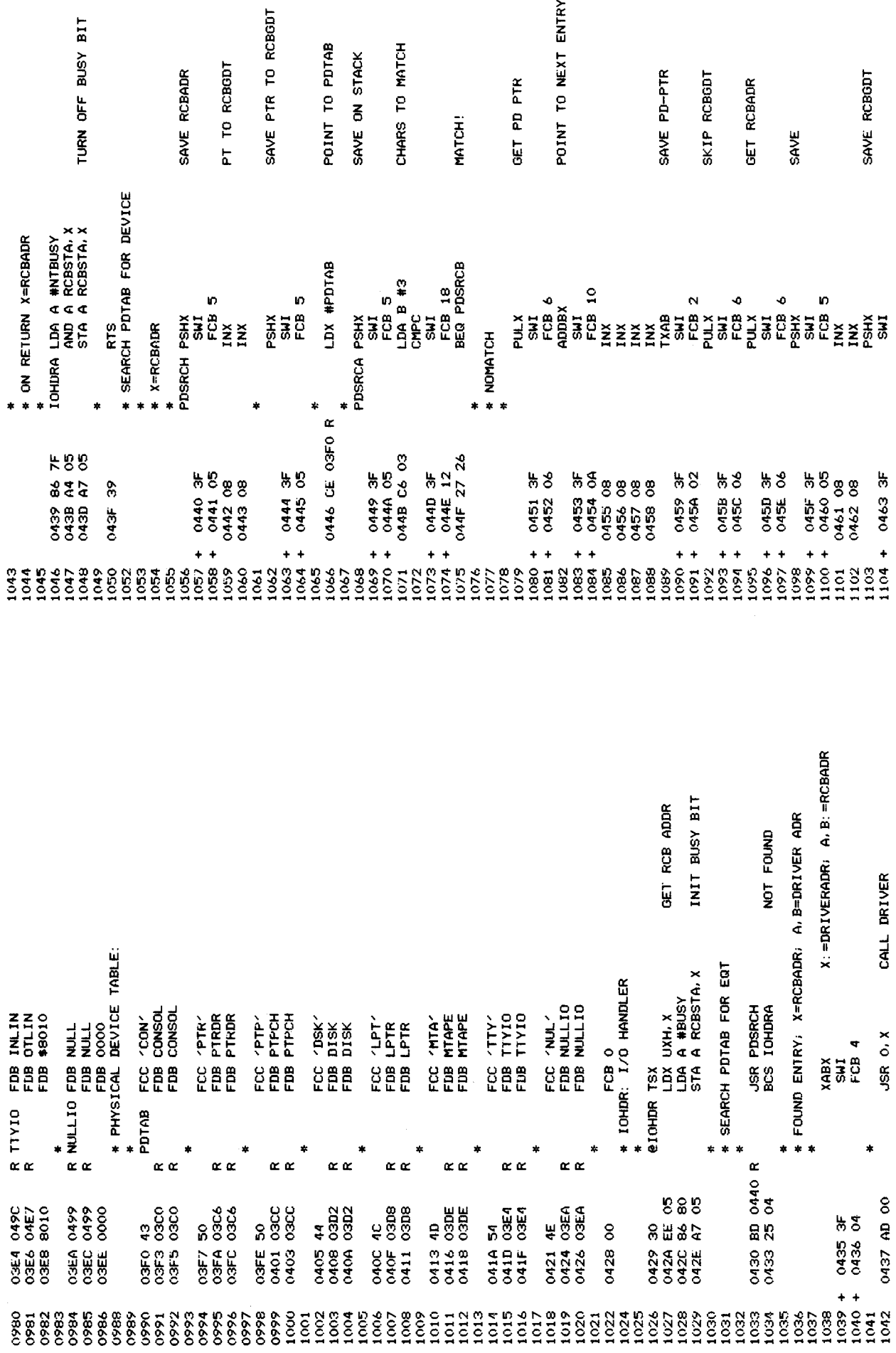

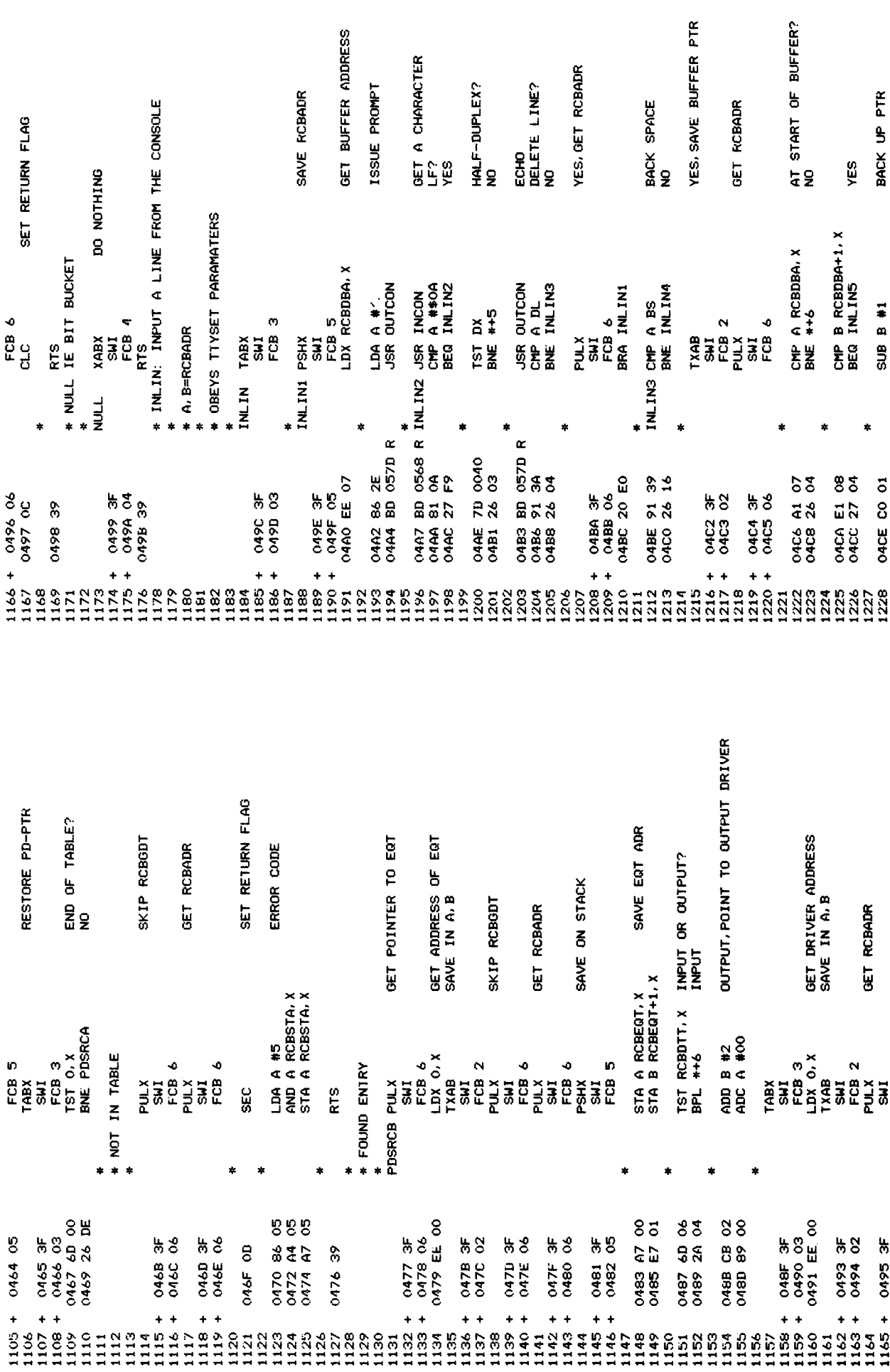

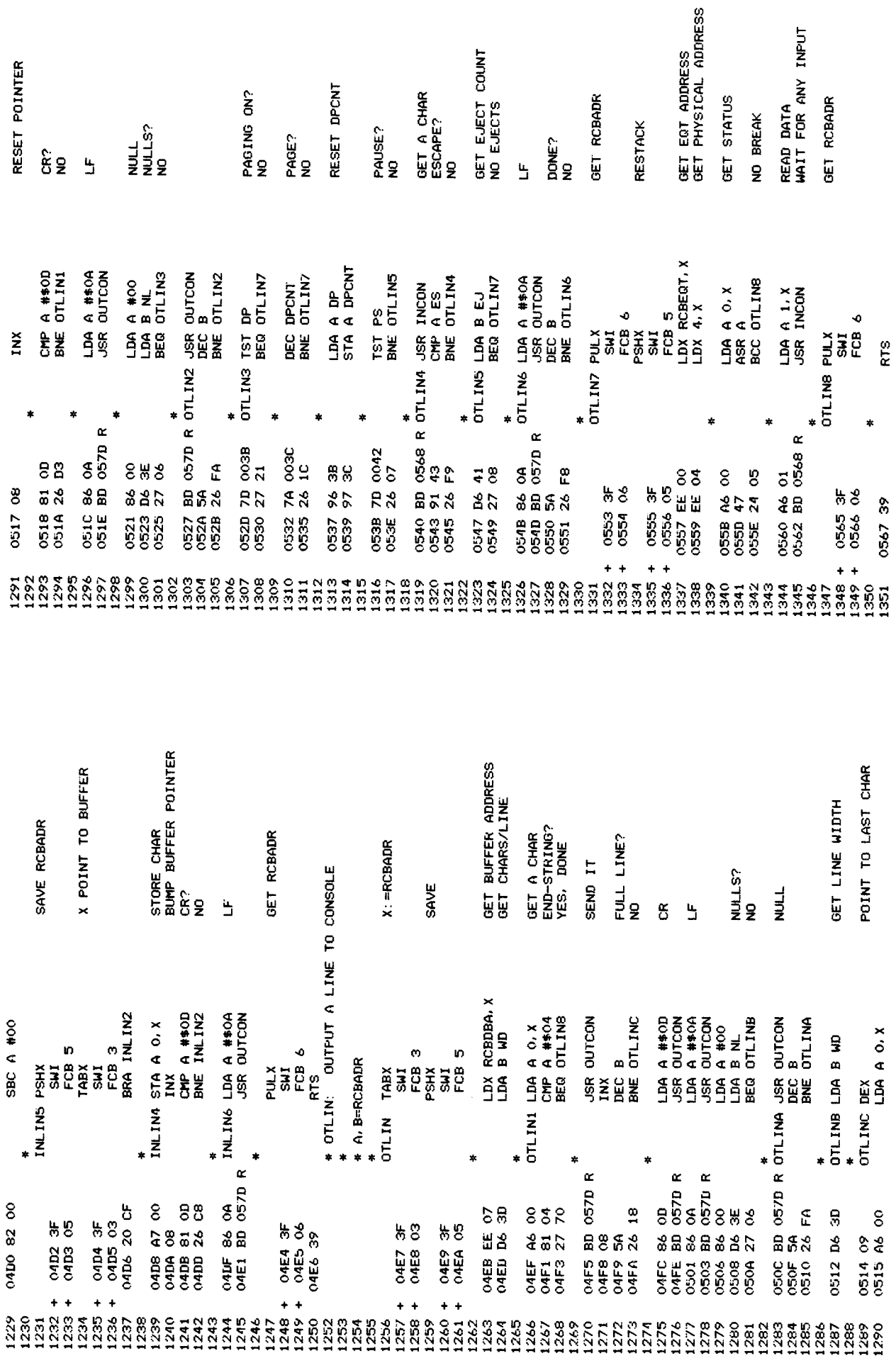

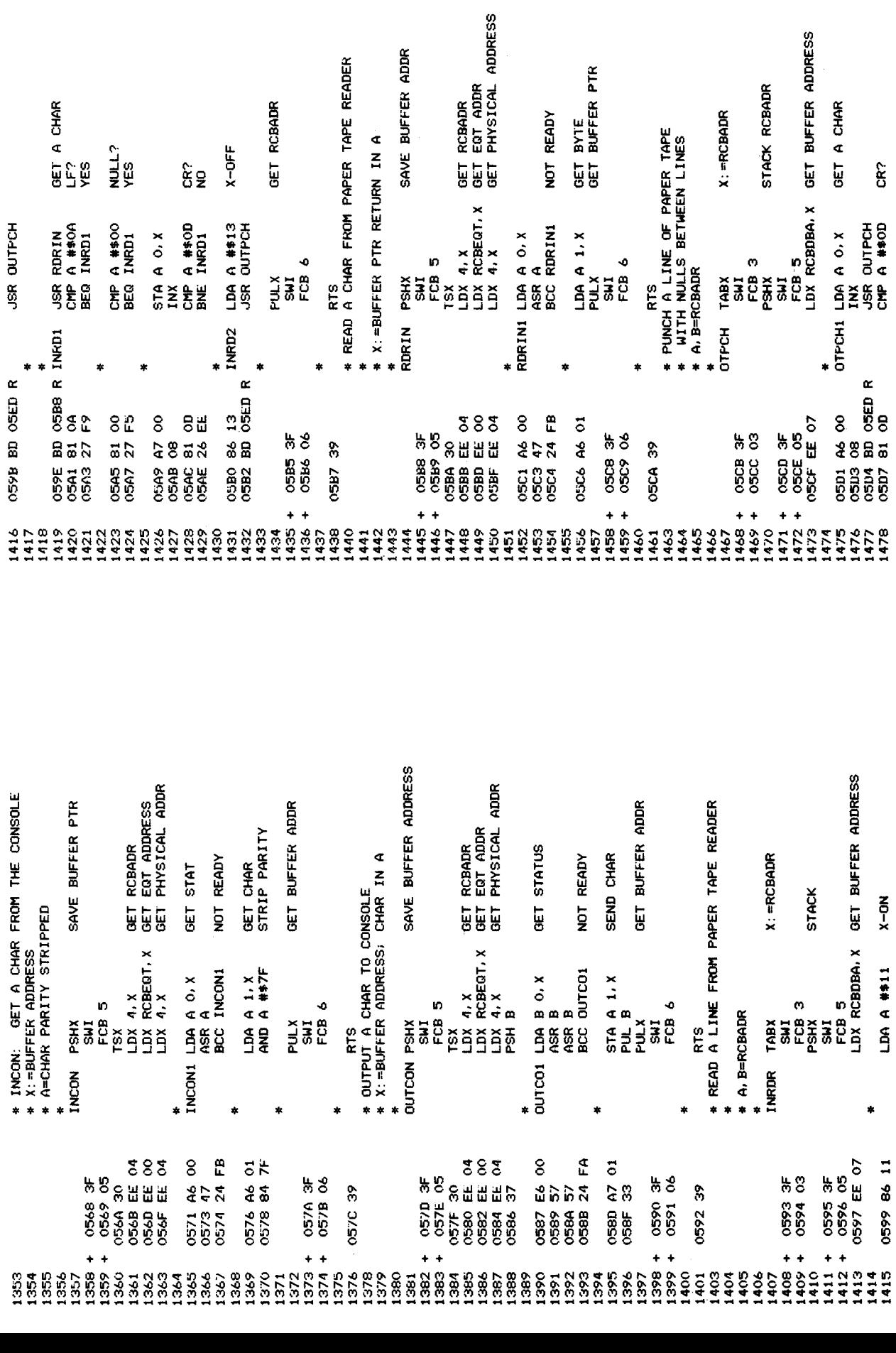

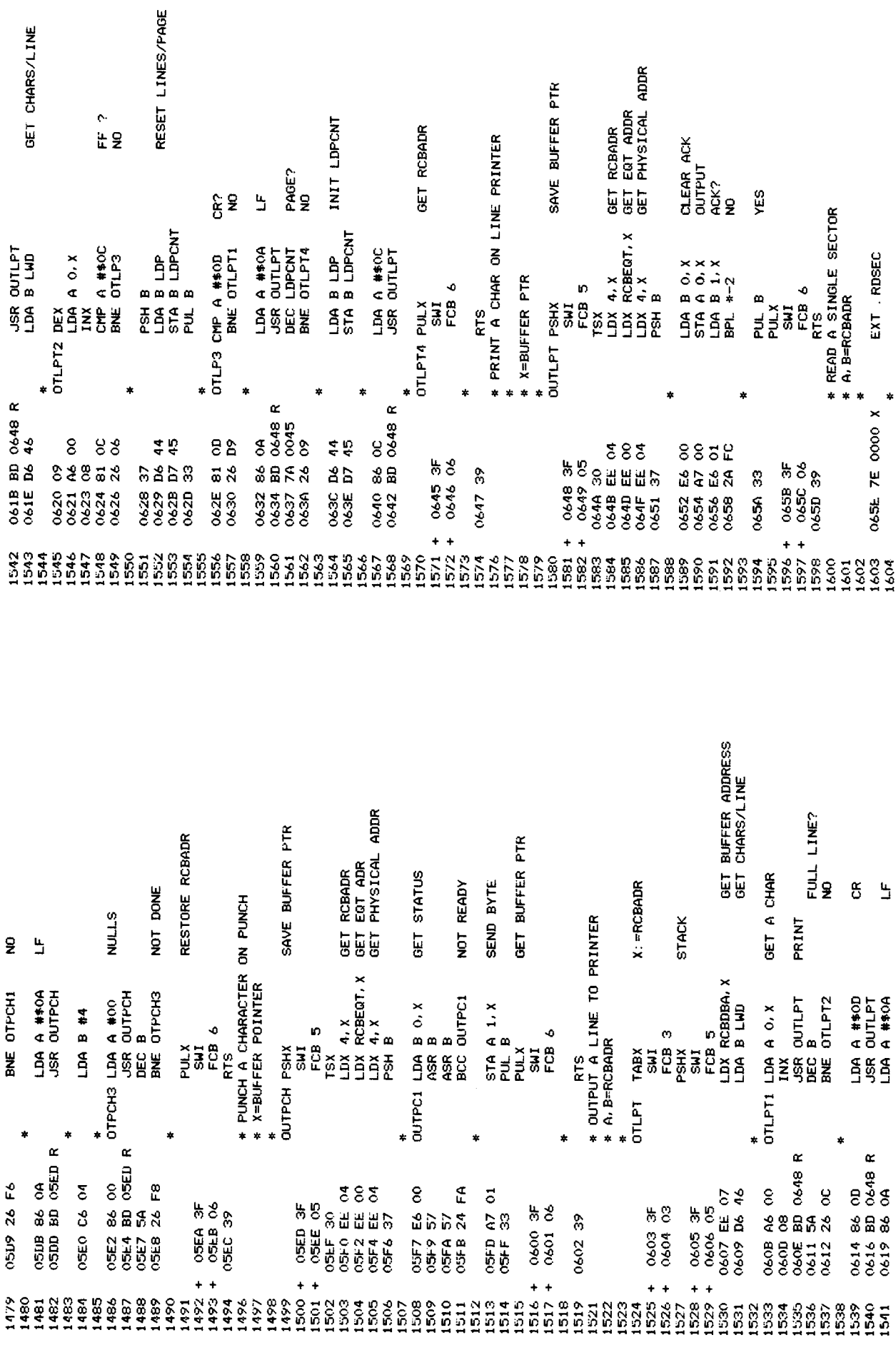

 $115\,$ 

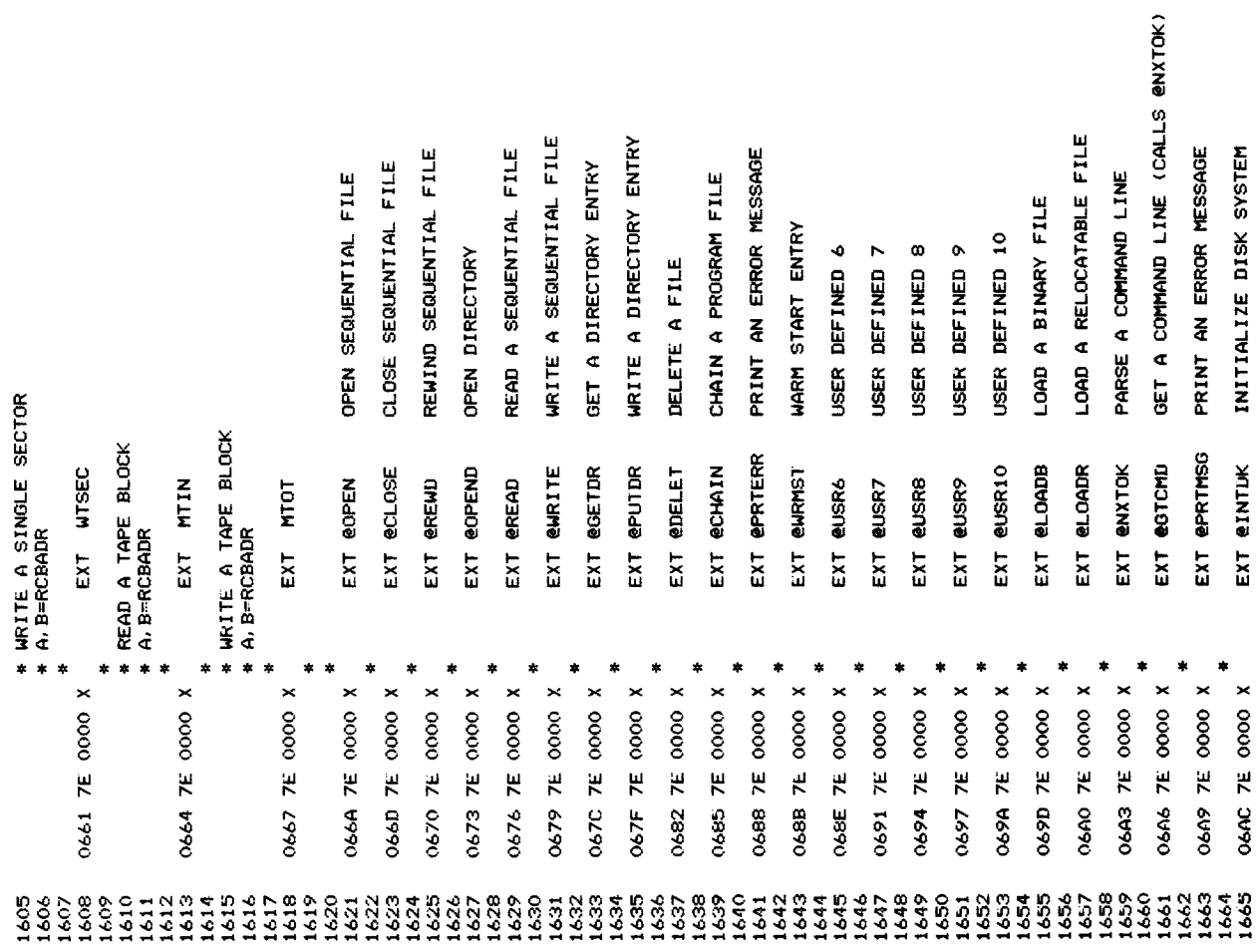

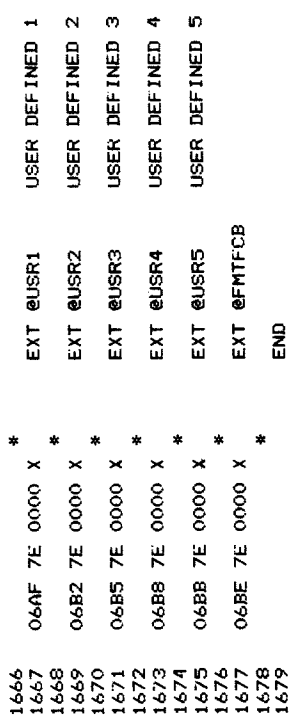

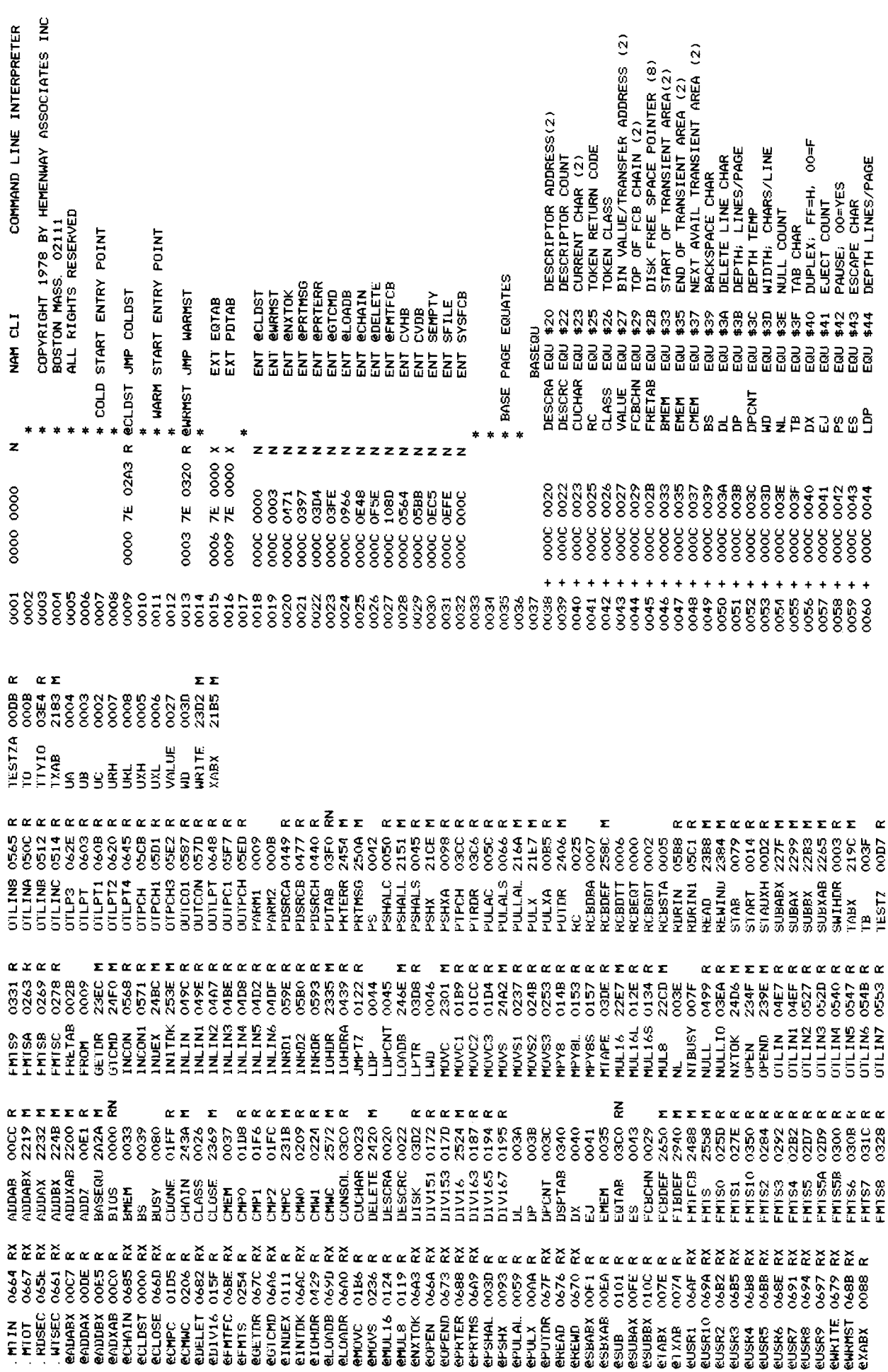

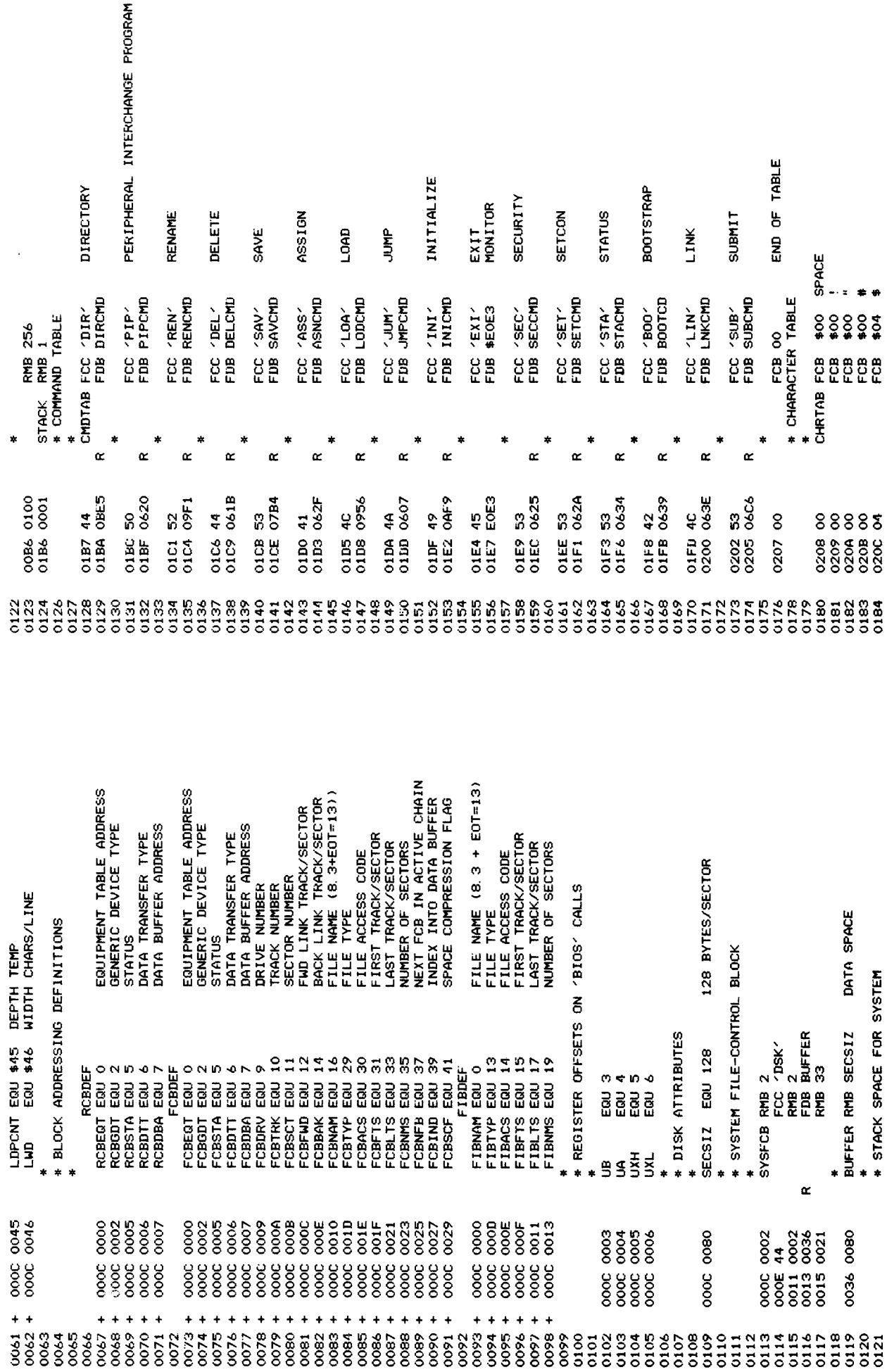

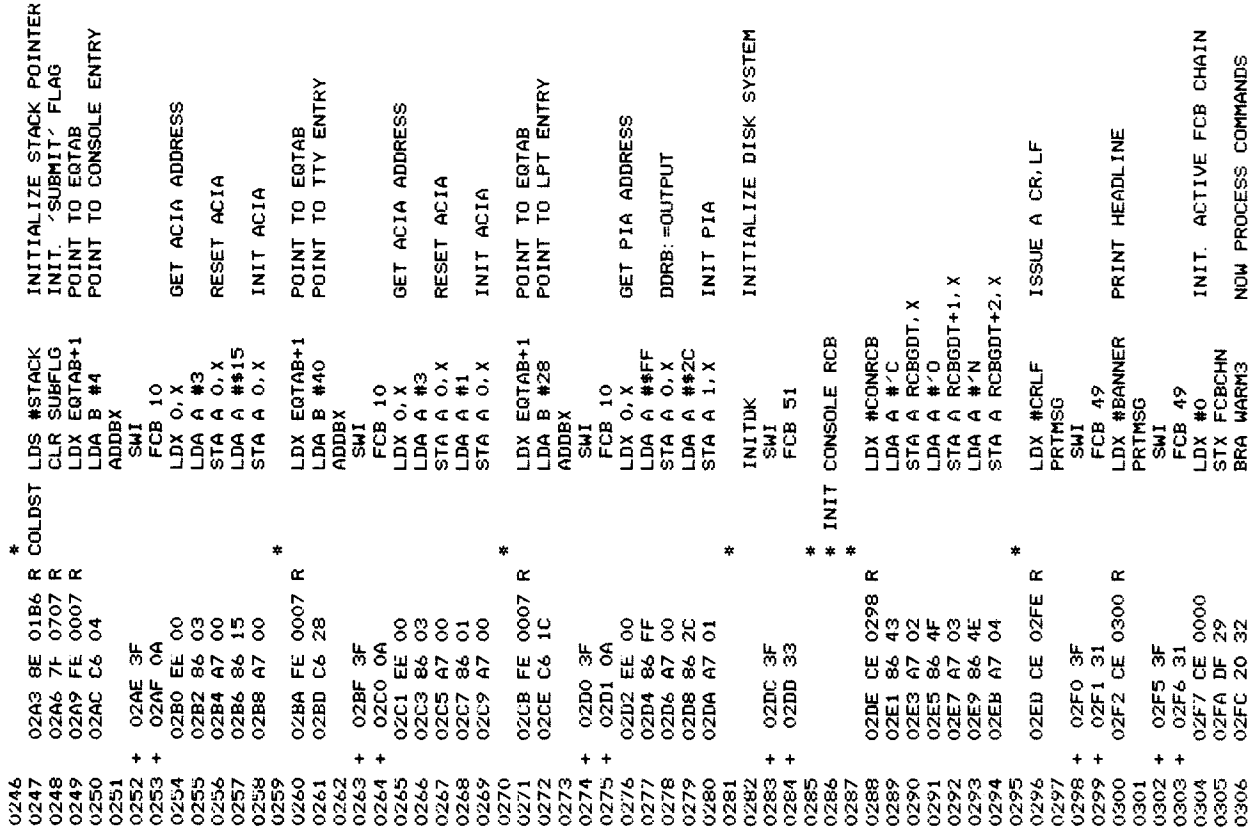

CAROT<br>UNDERLINE<br>CONSOLE BUFFER<br>CONSOLE RCB CONBUF<br>CONRCB 

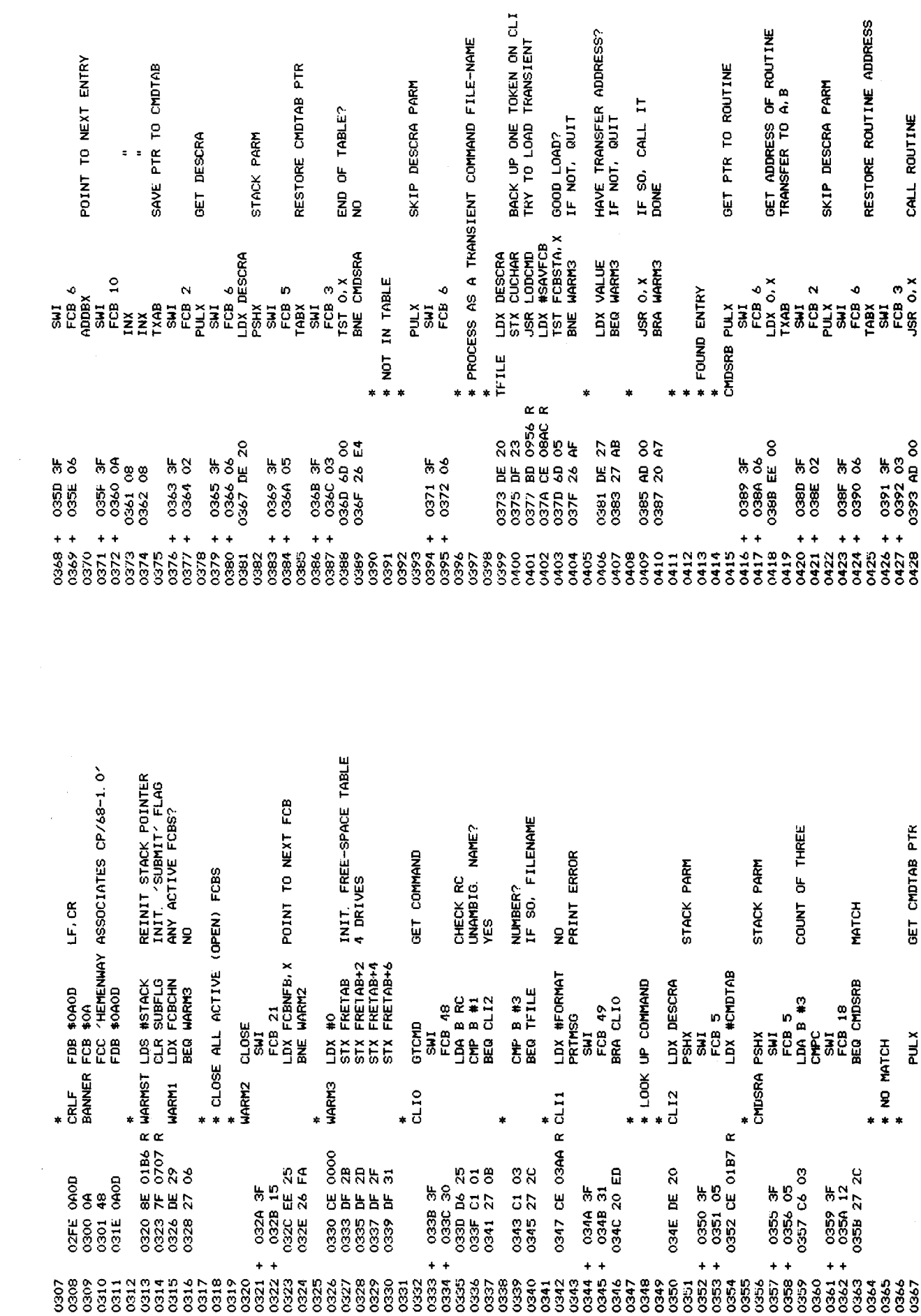

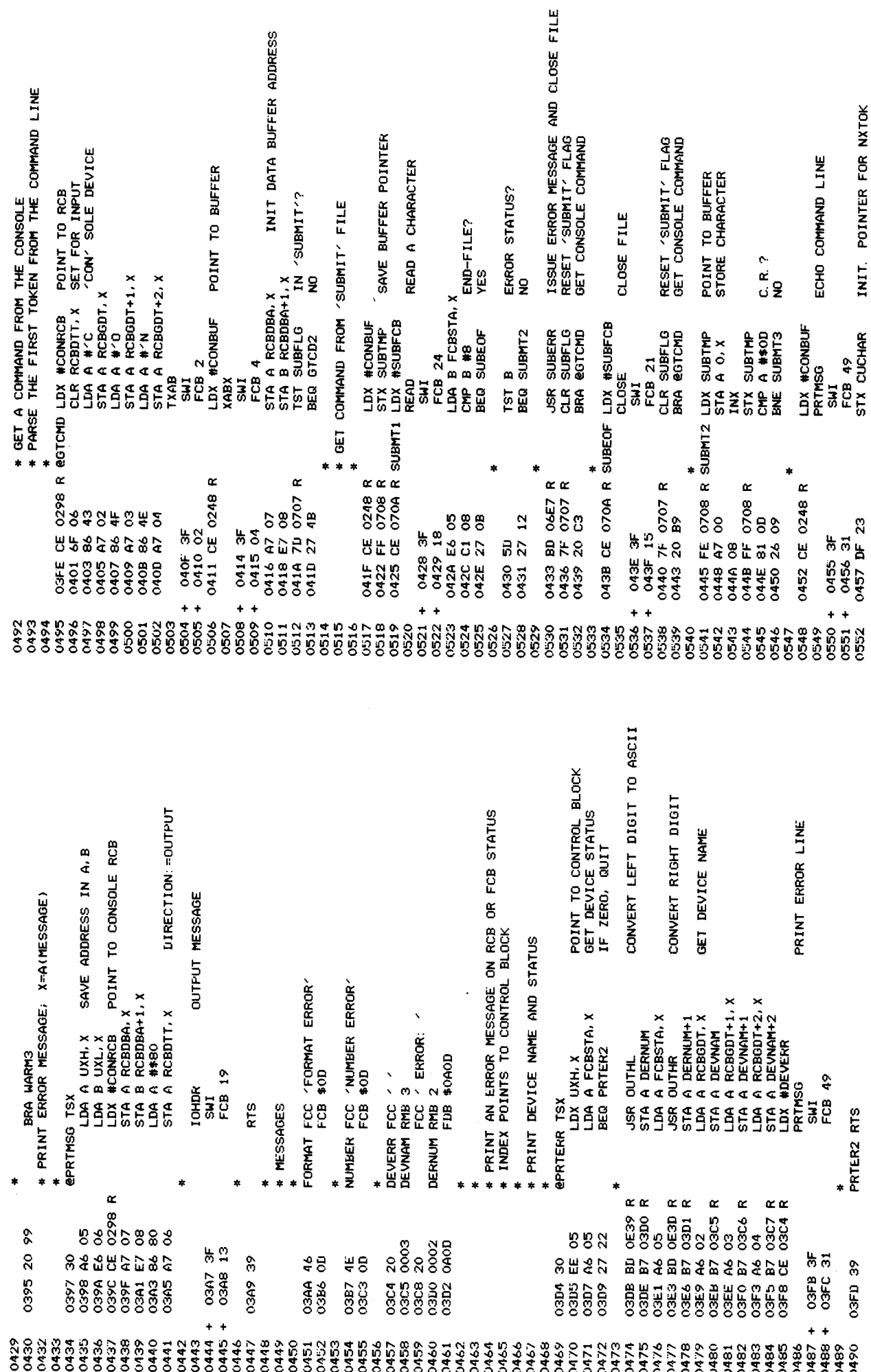

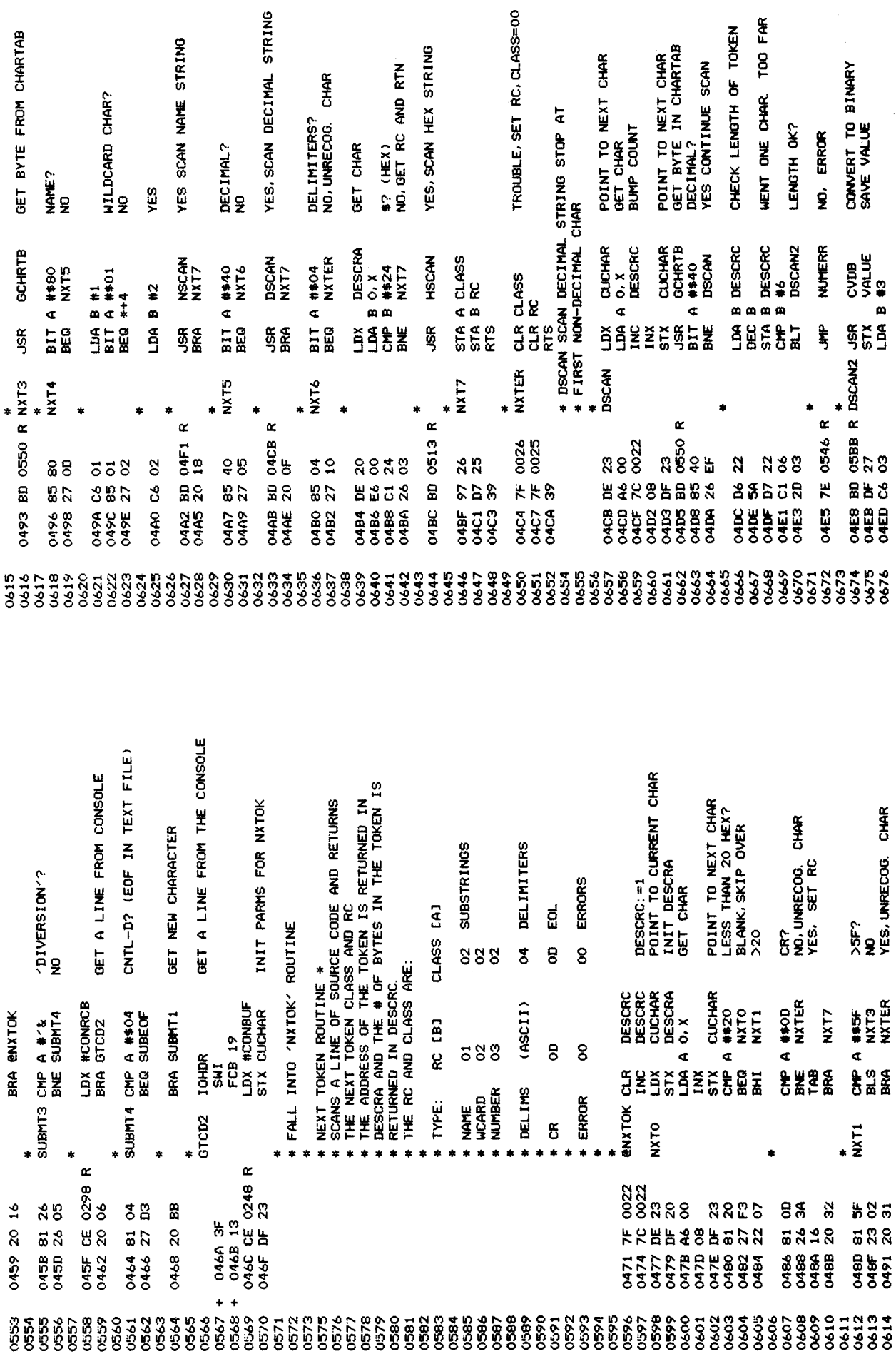

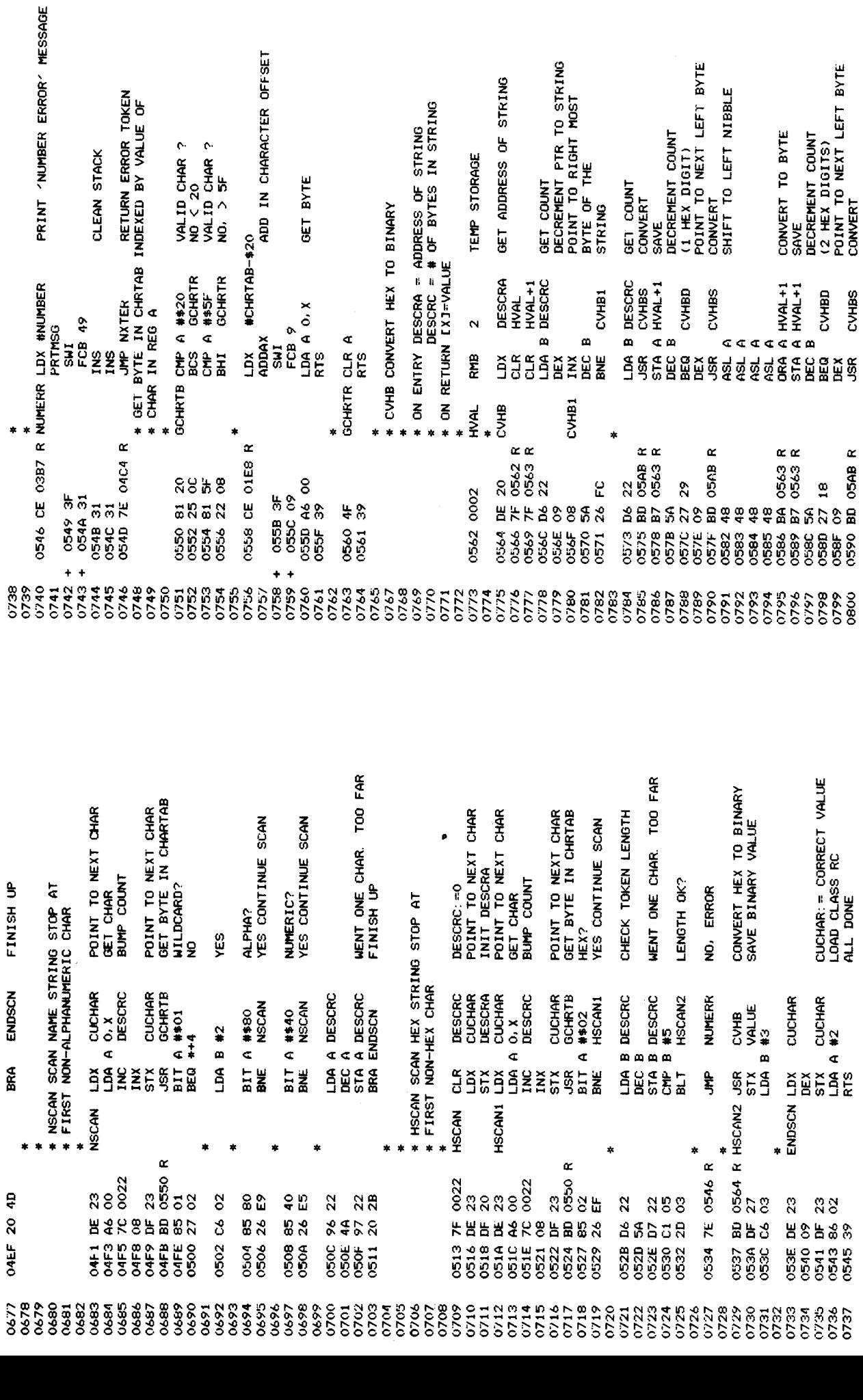

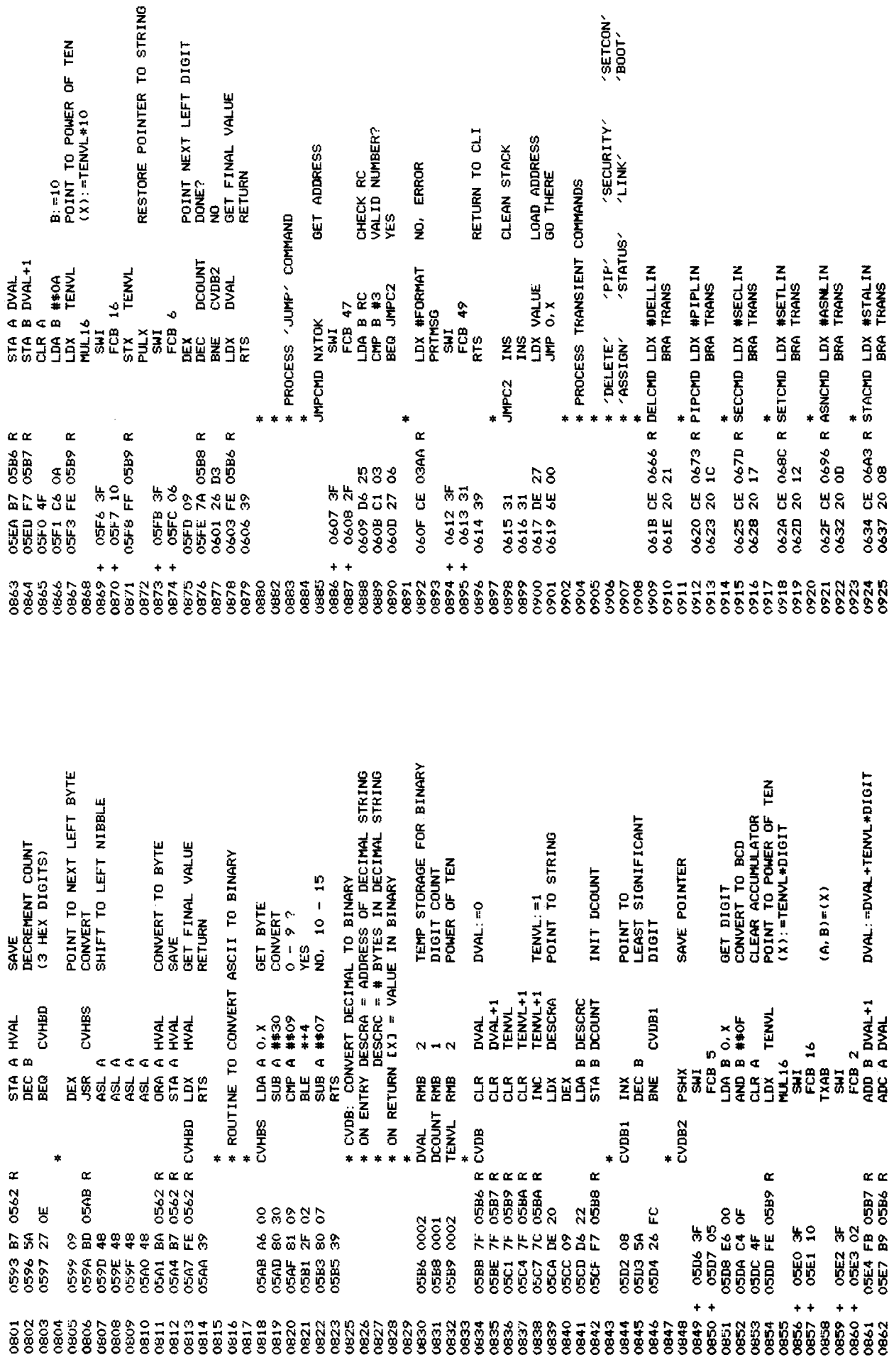

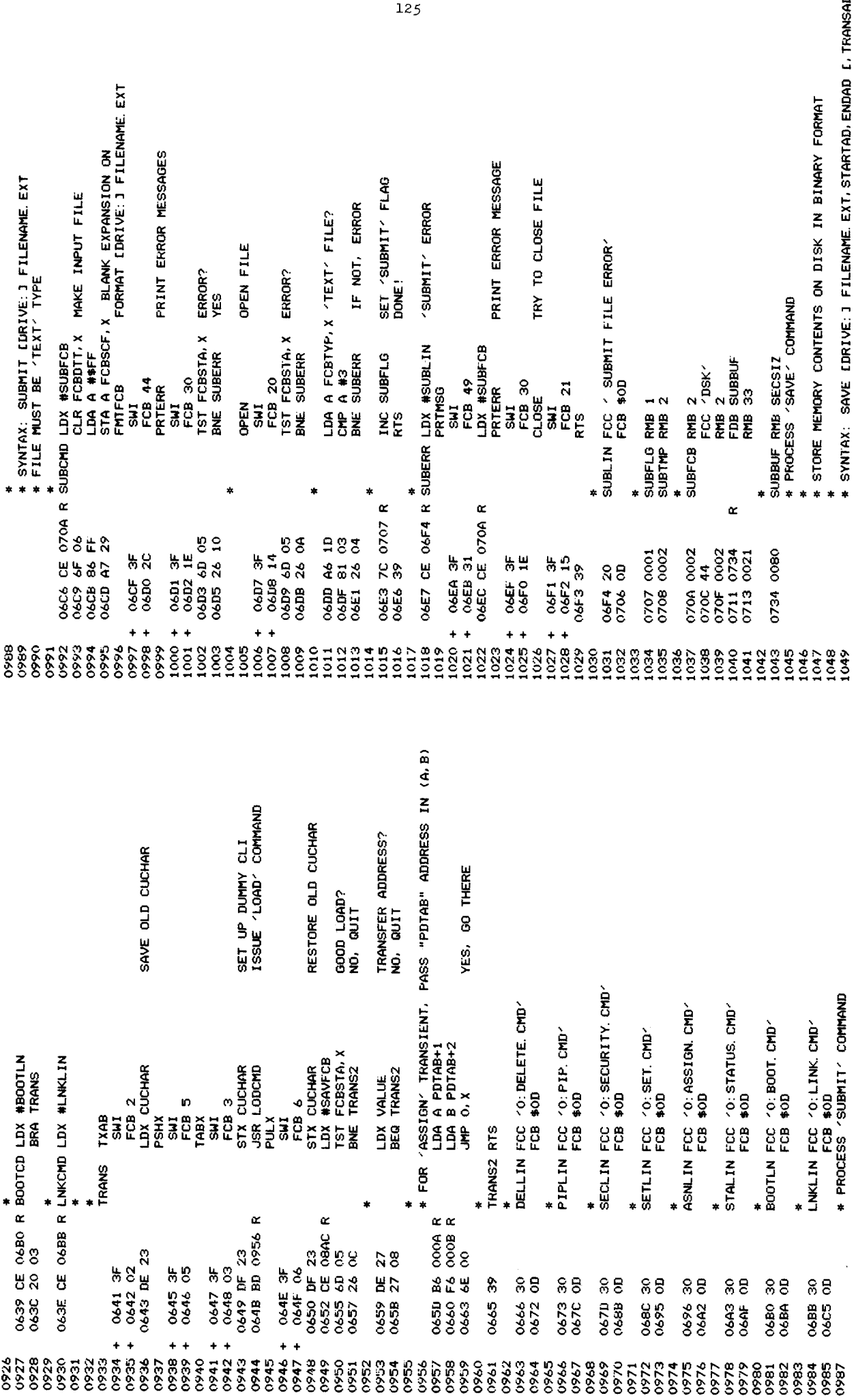

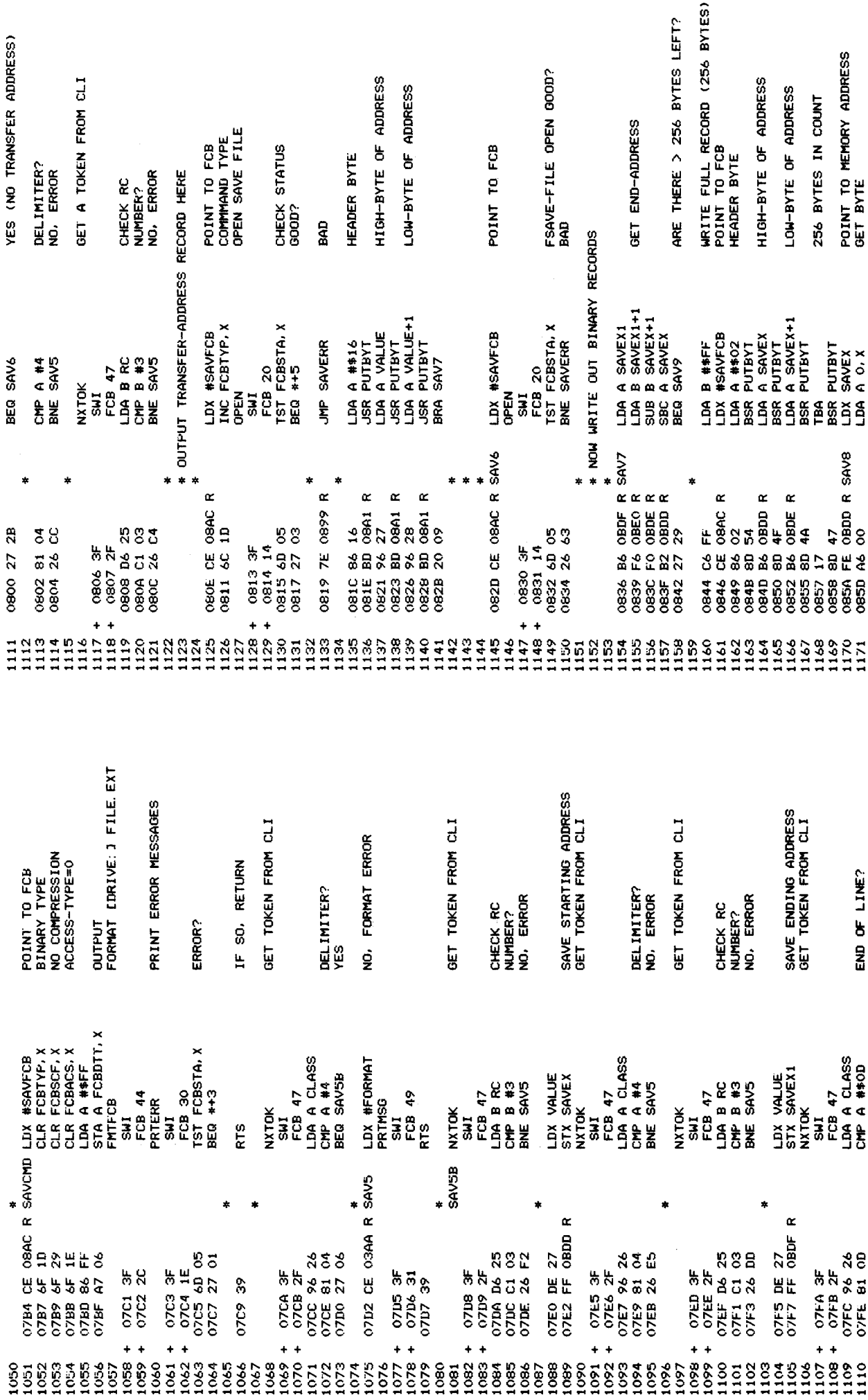

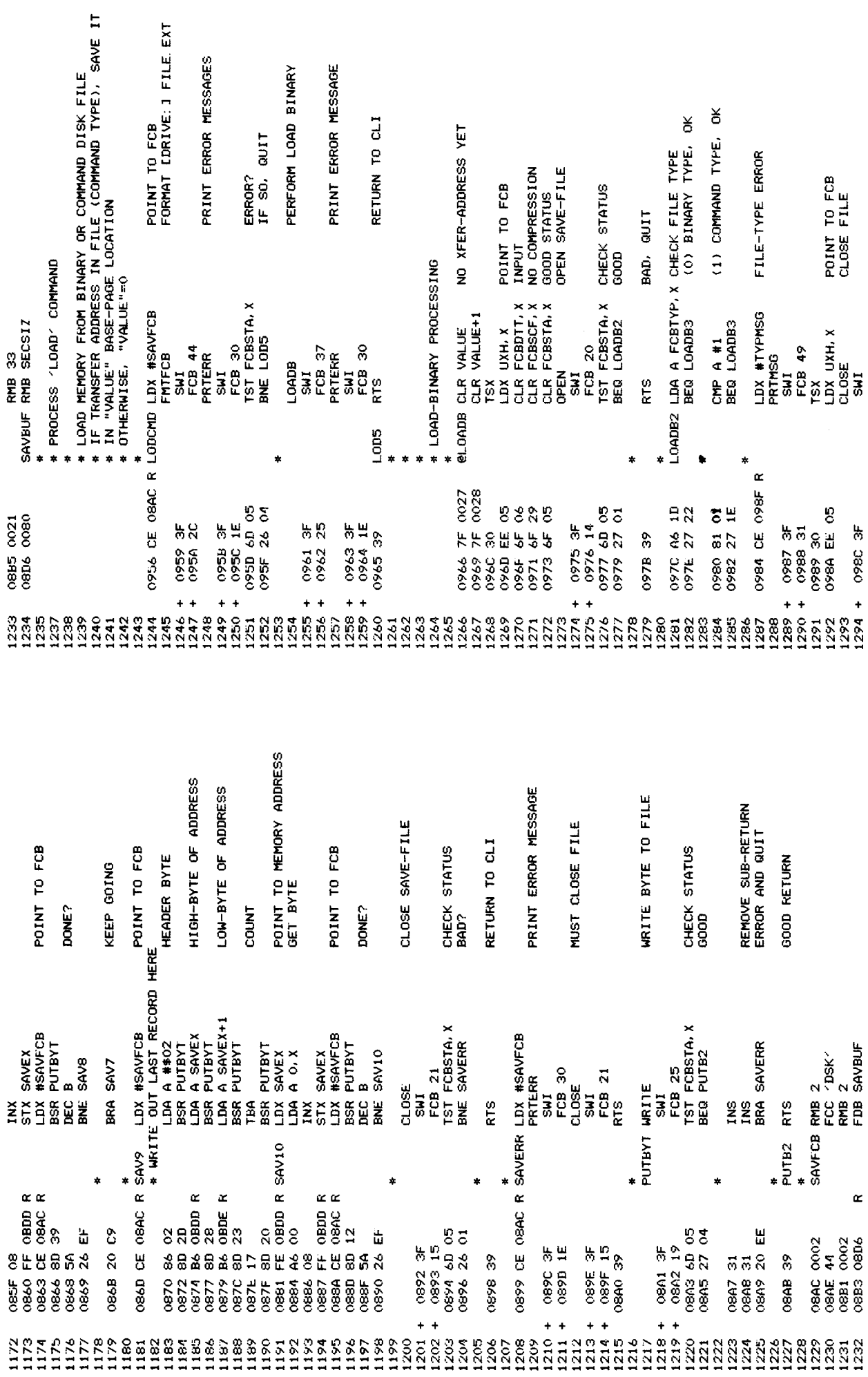

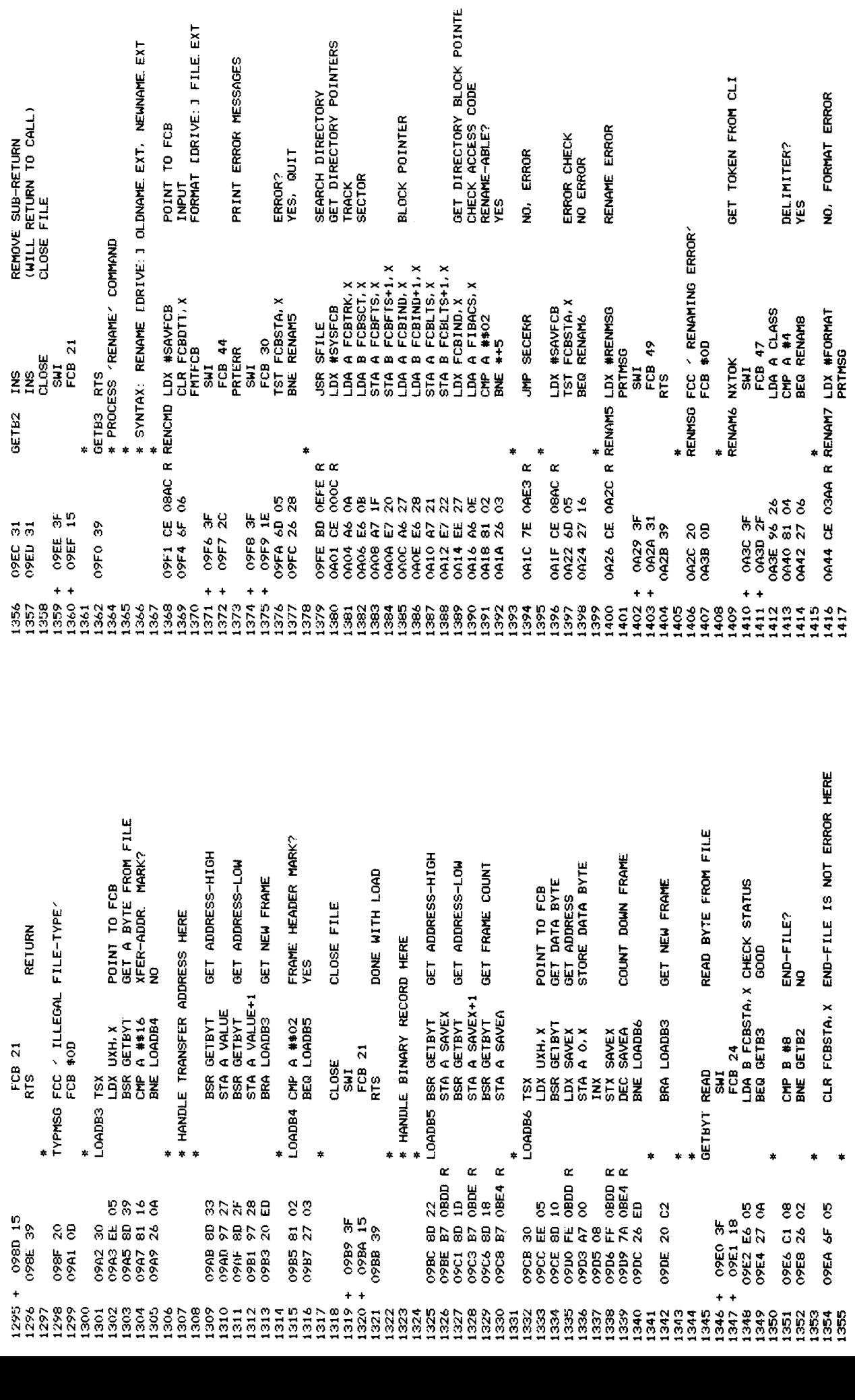

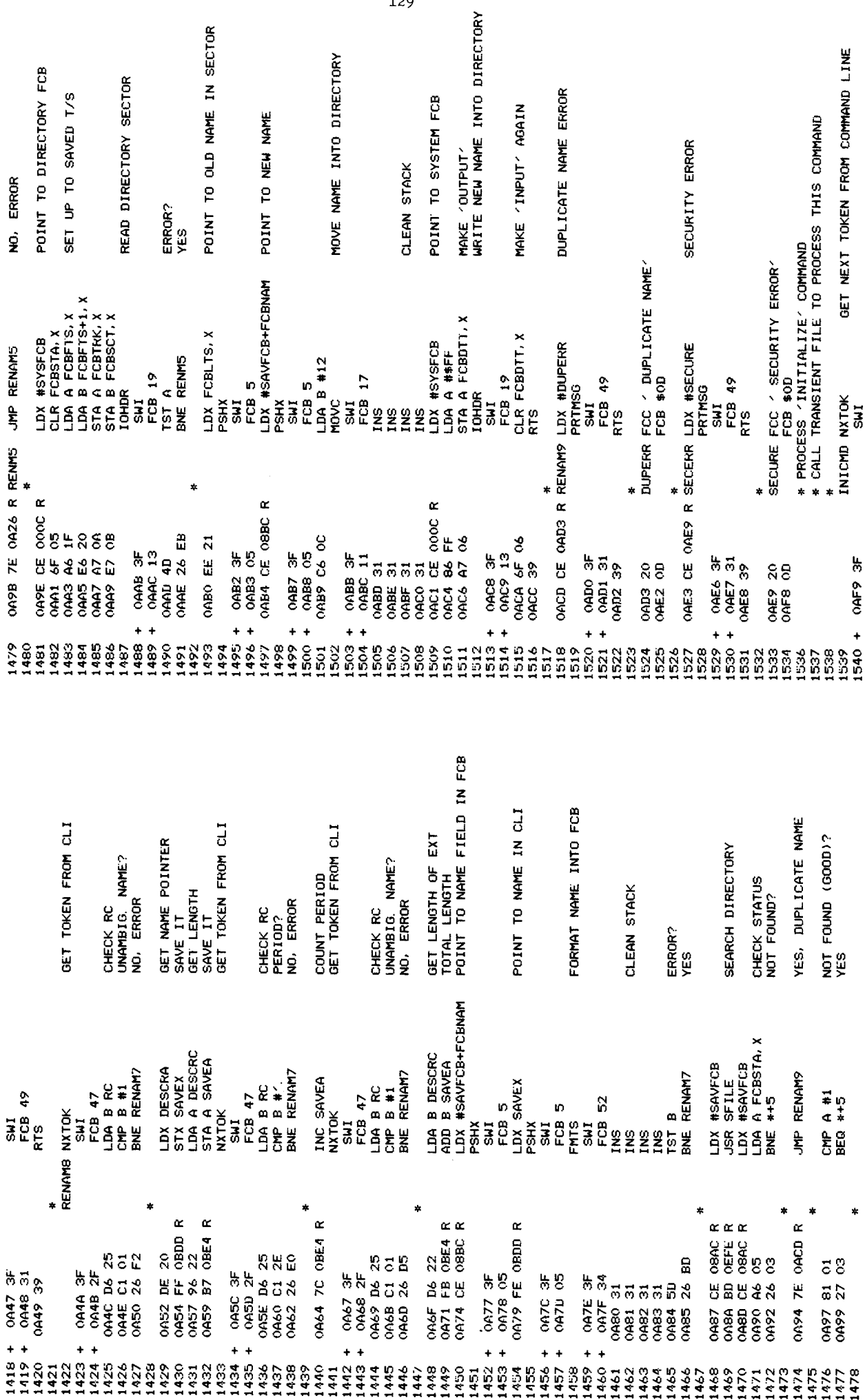

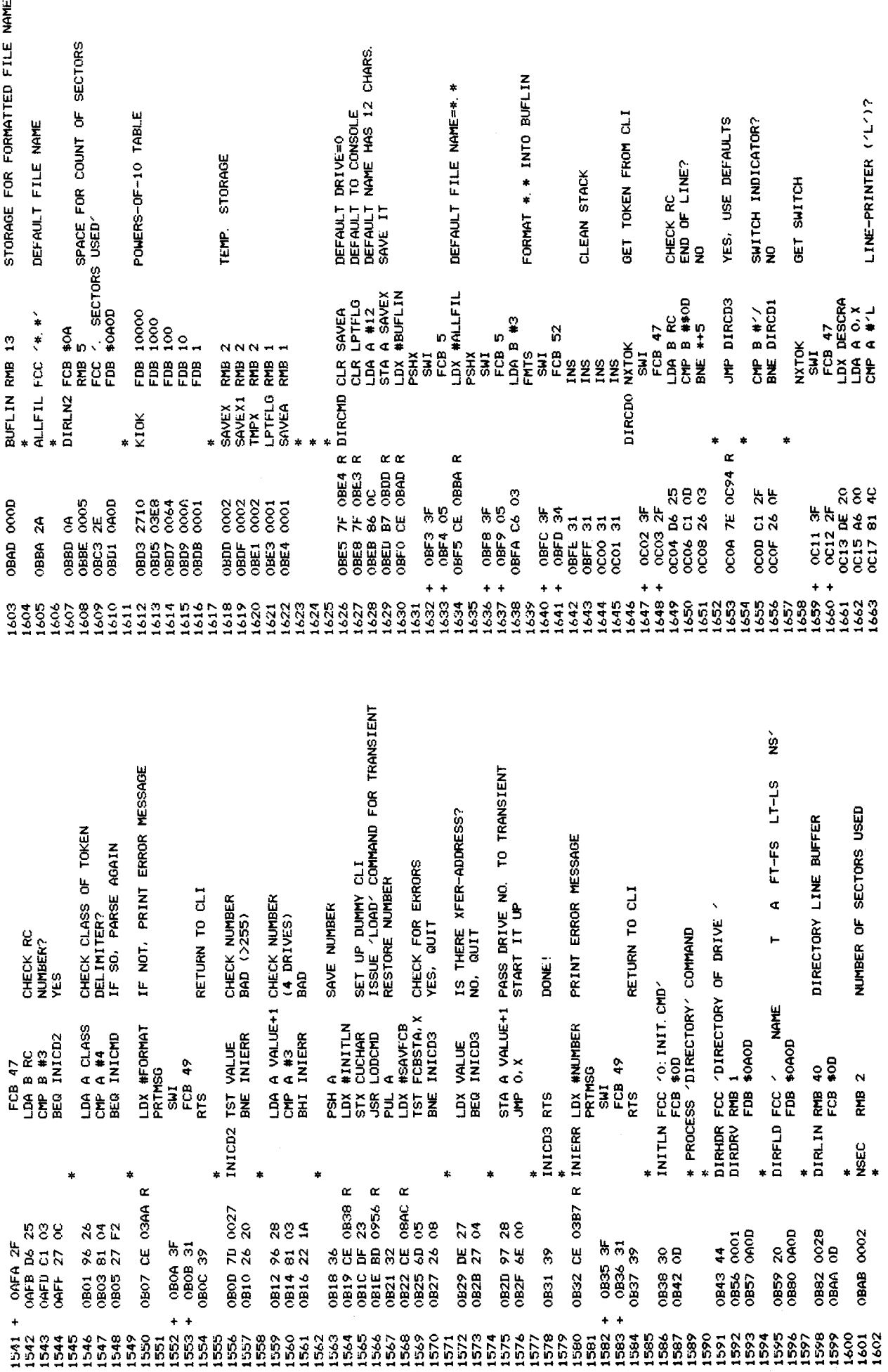

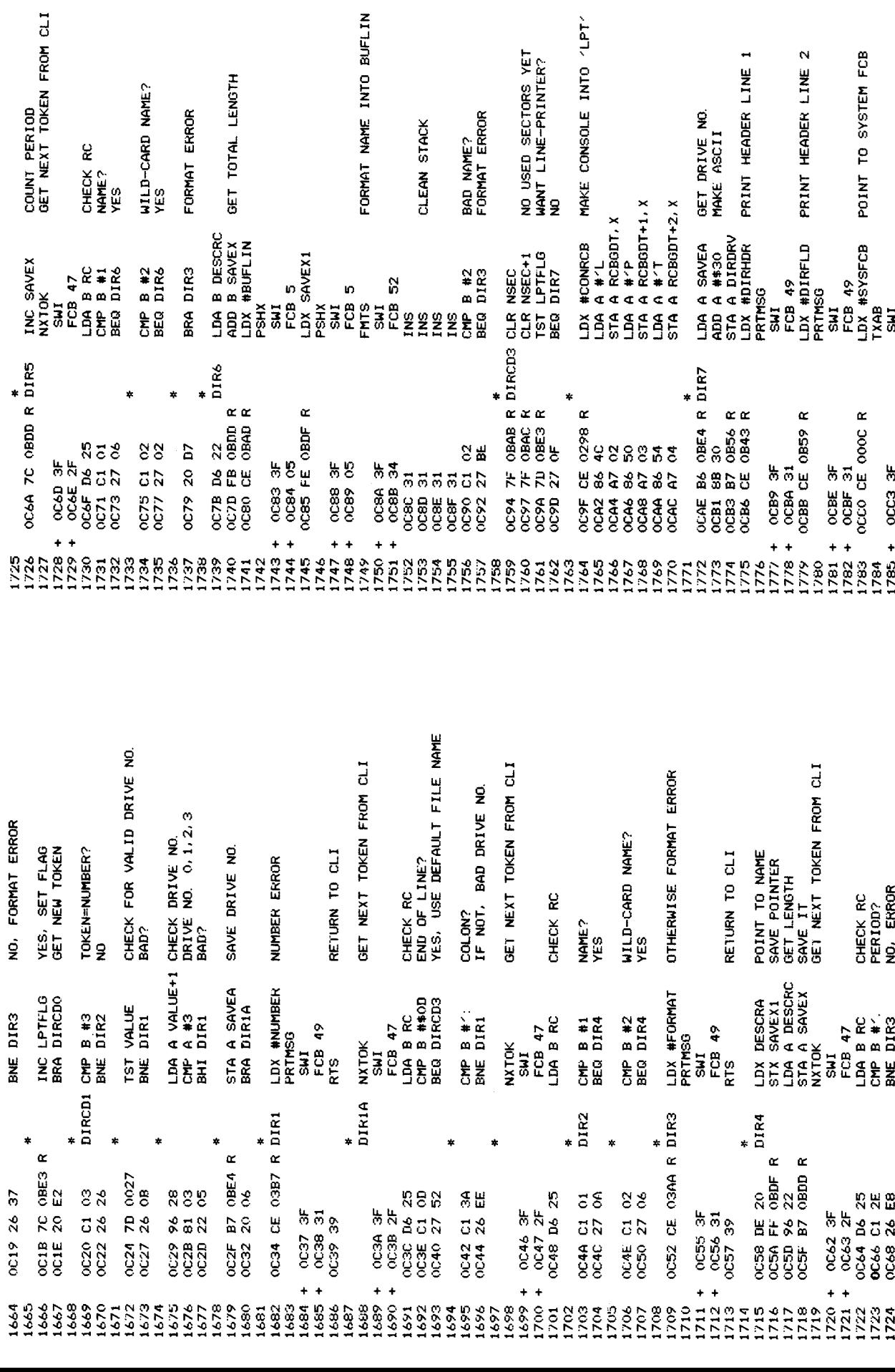

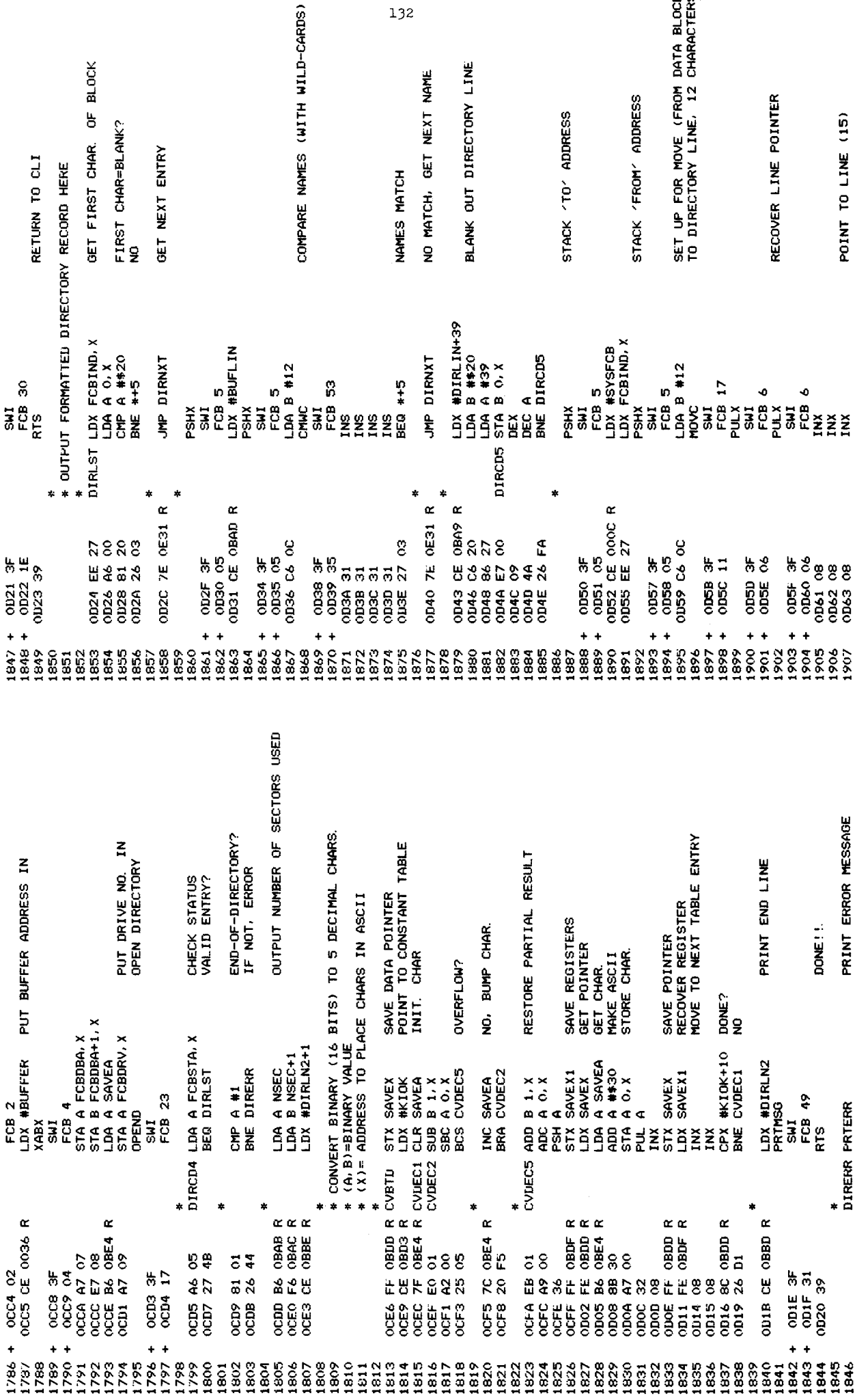

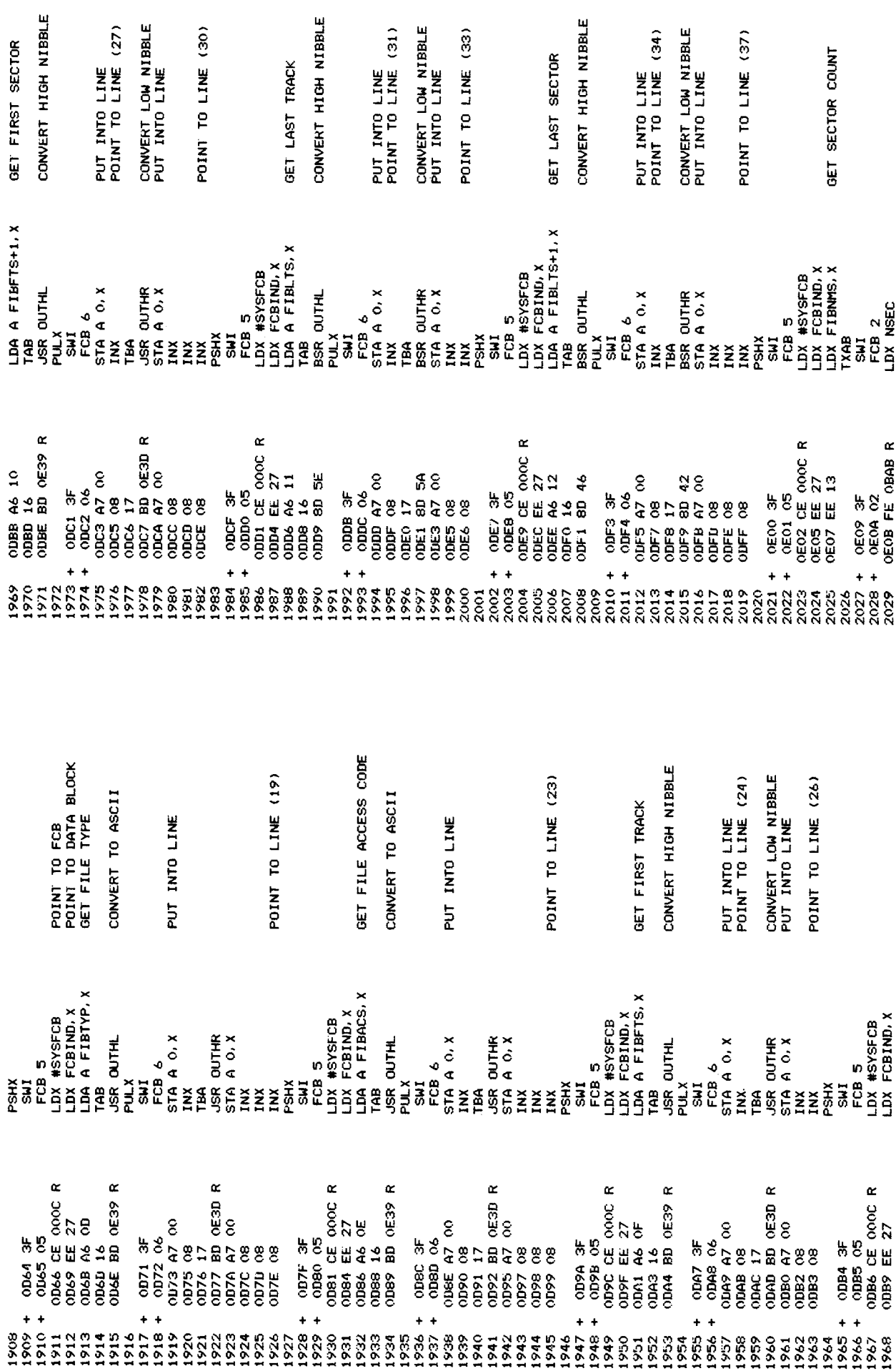

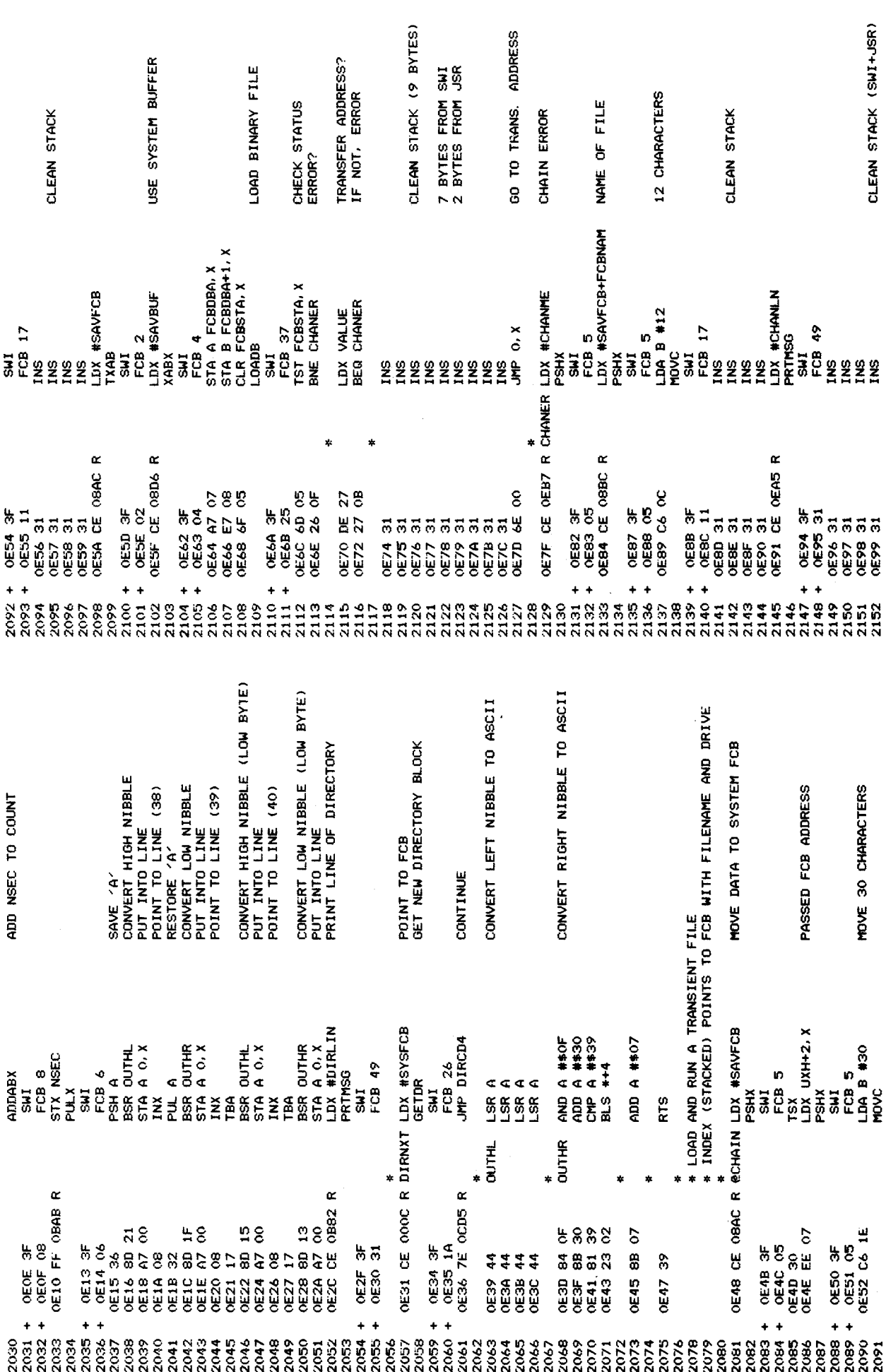

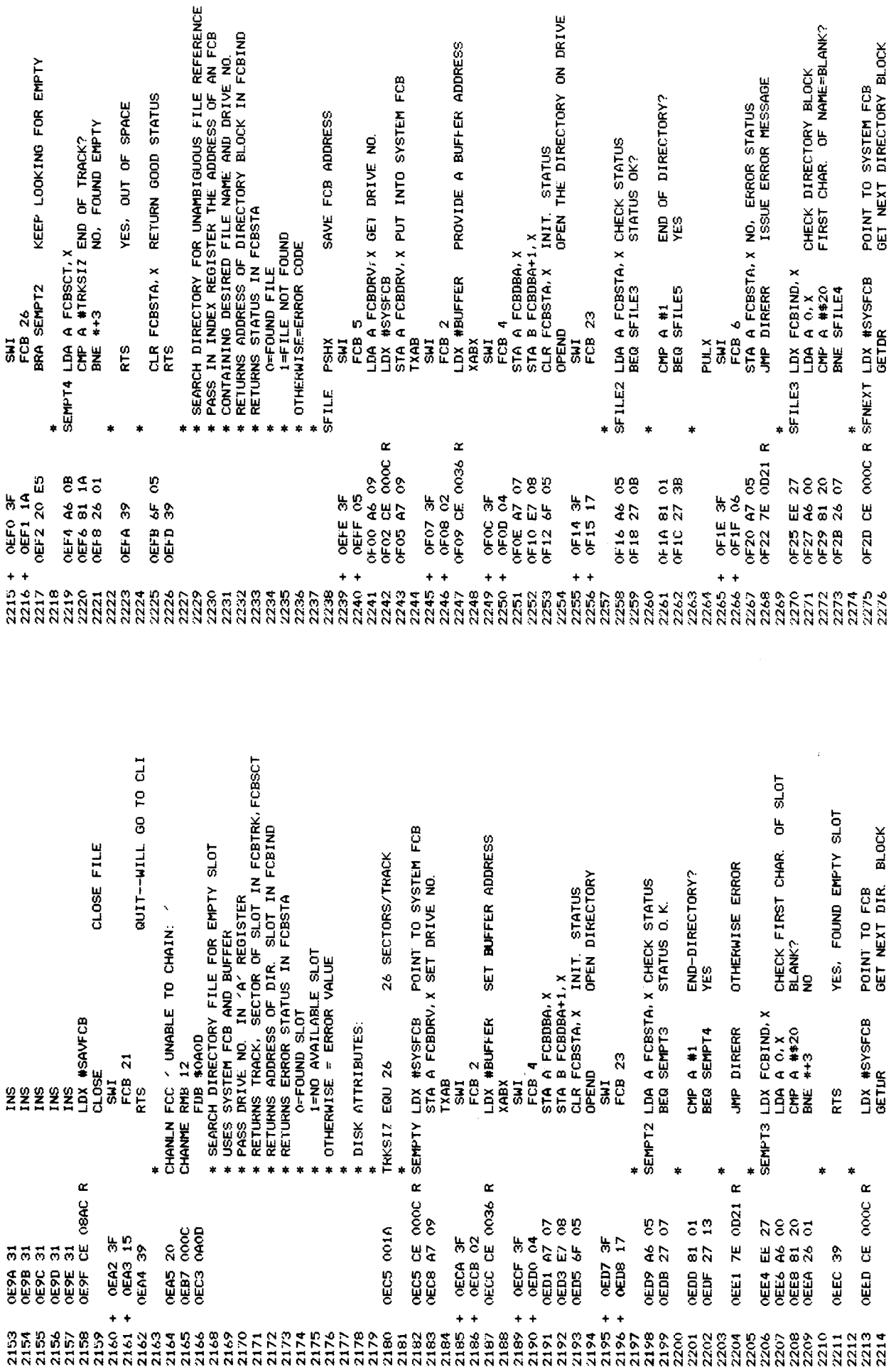

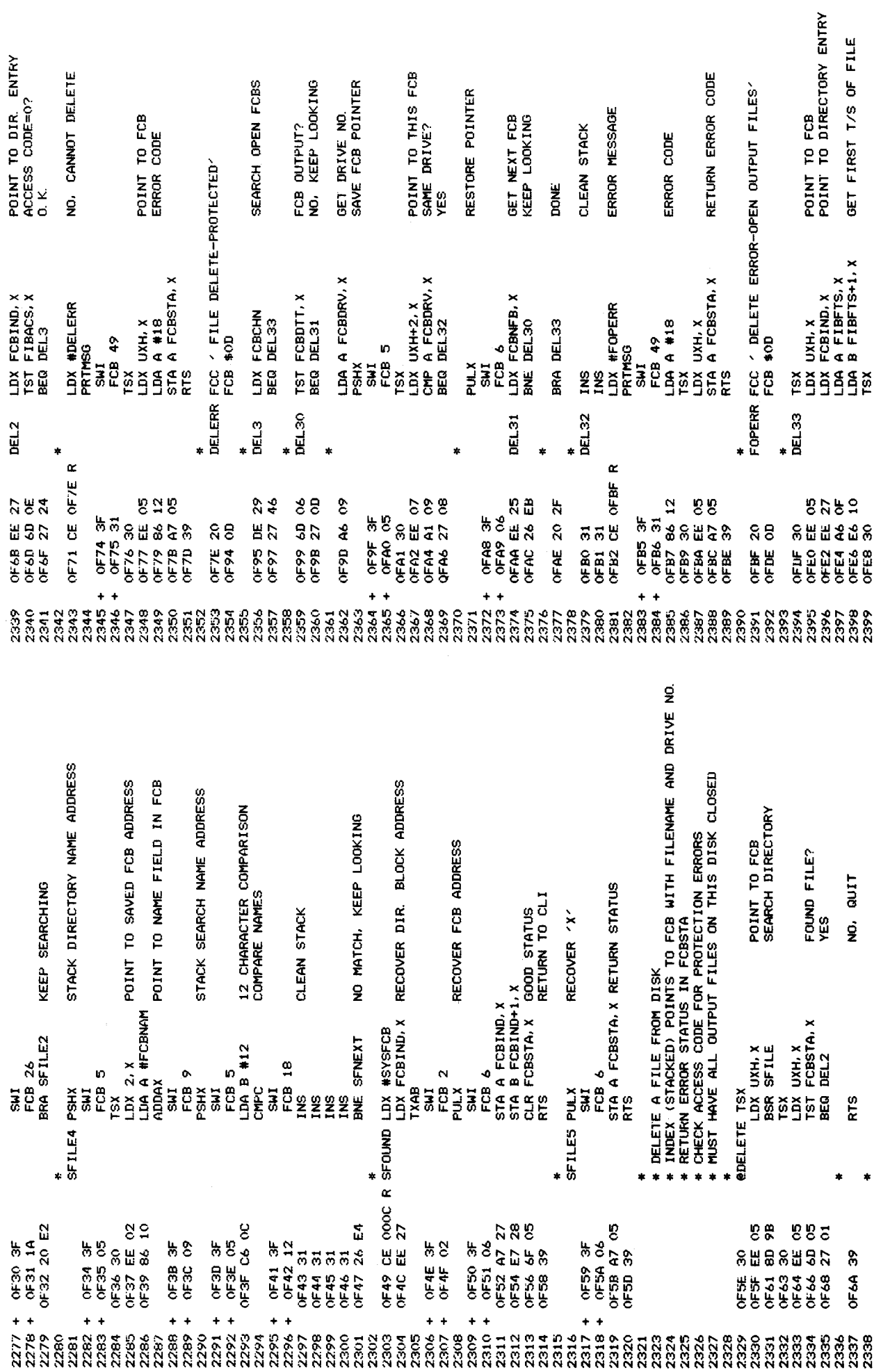

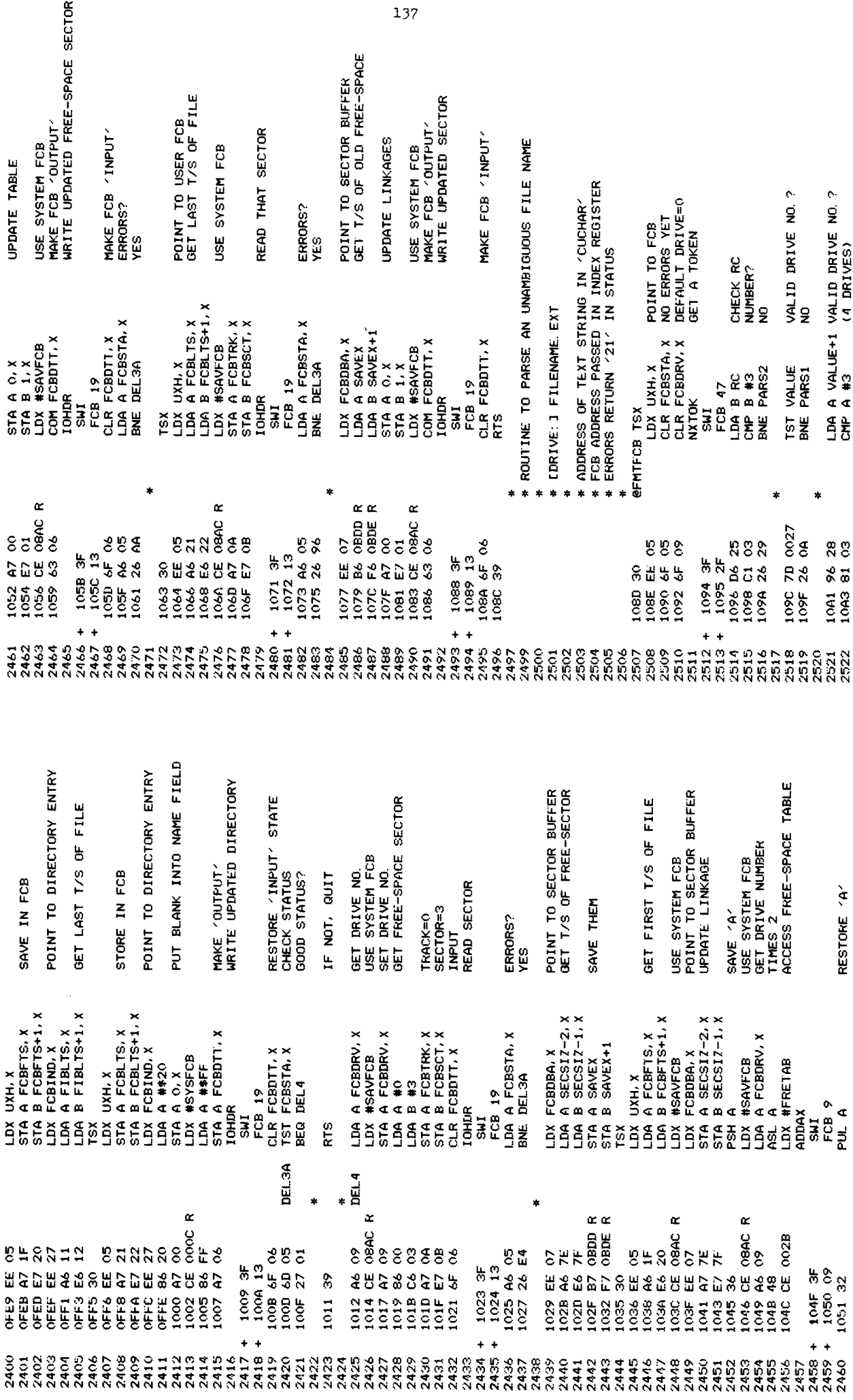

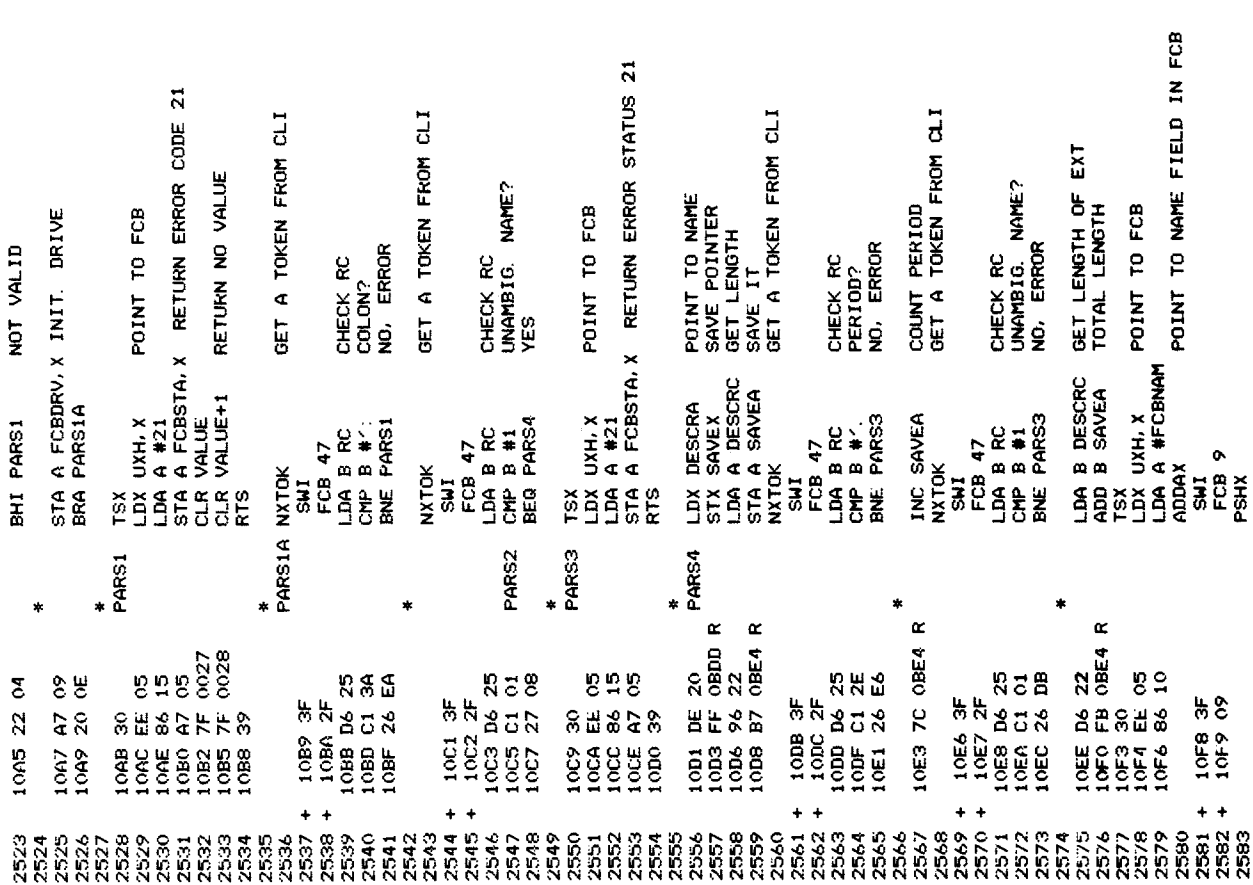

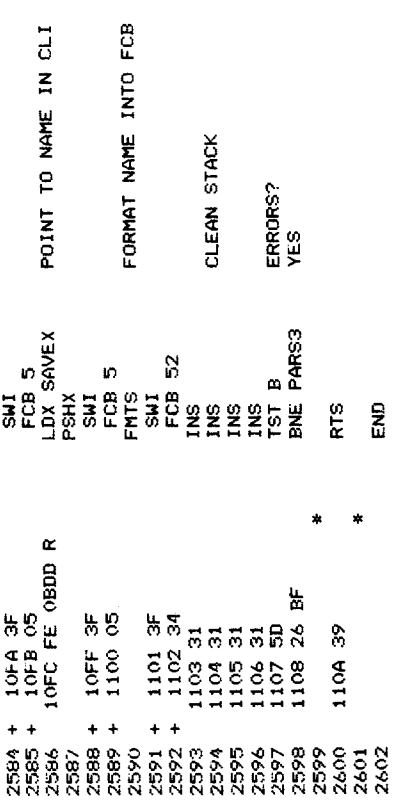

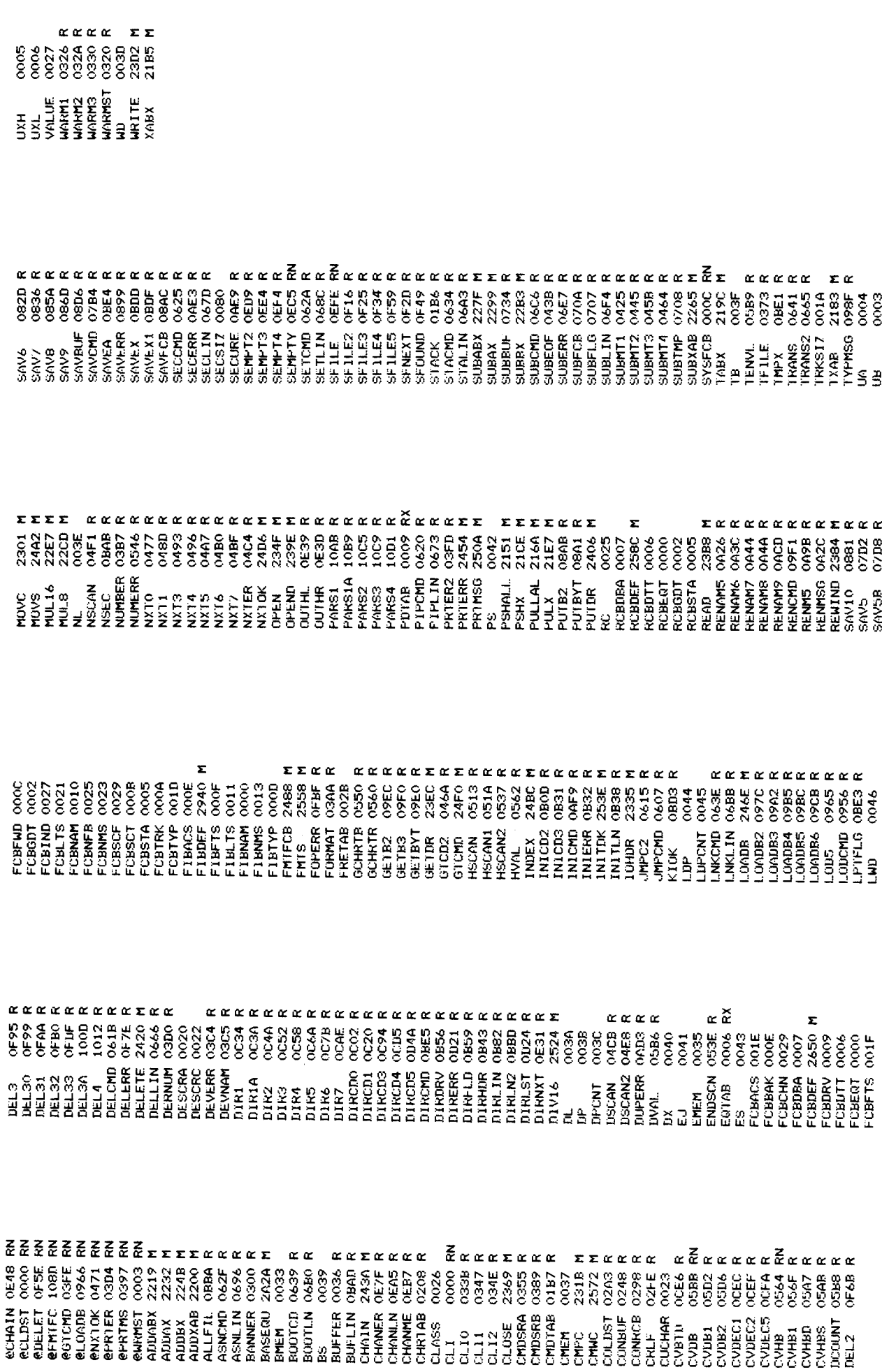

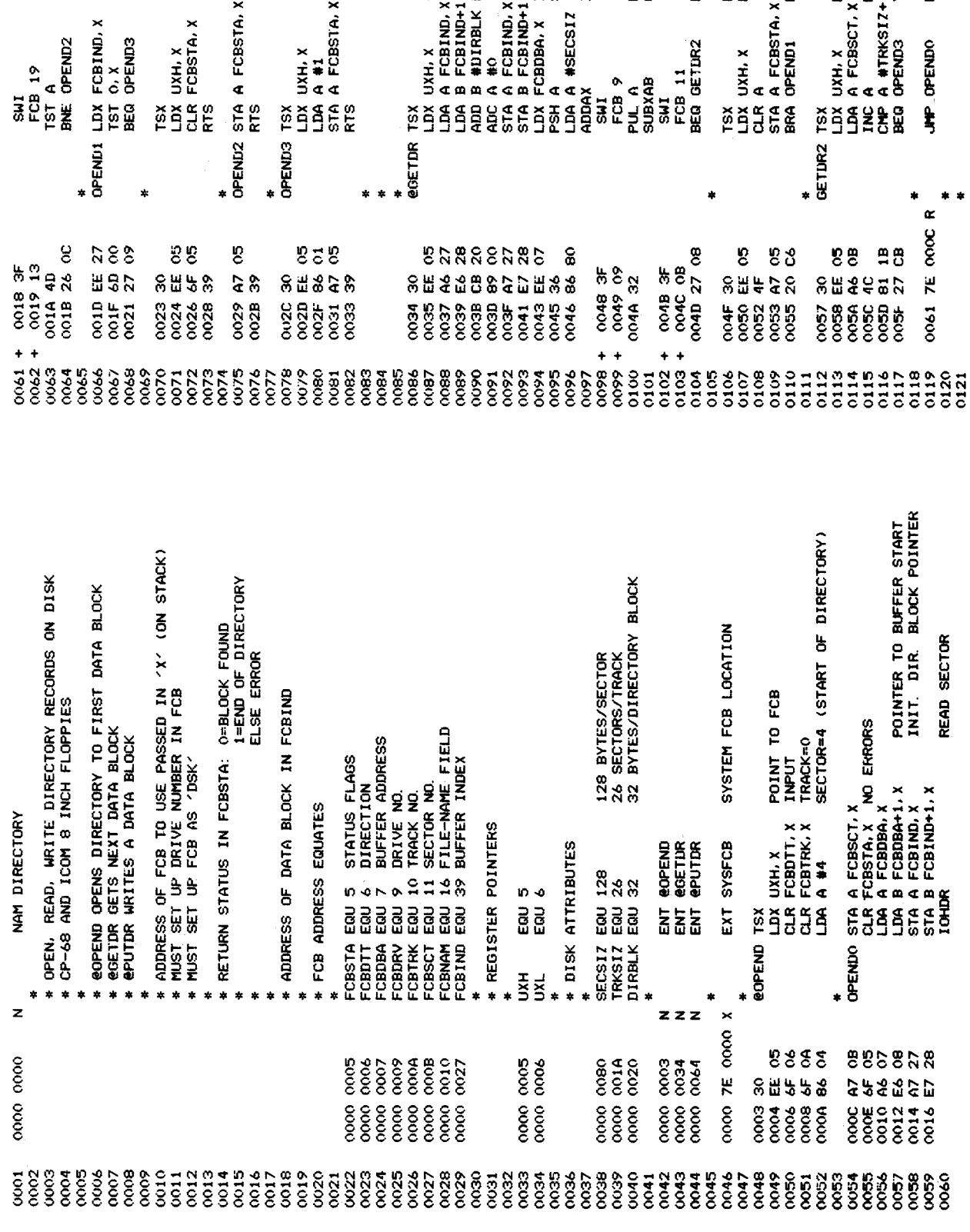

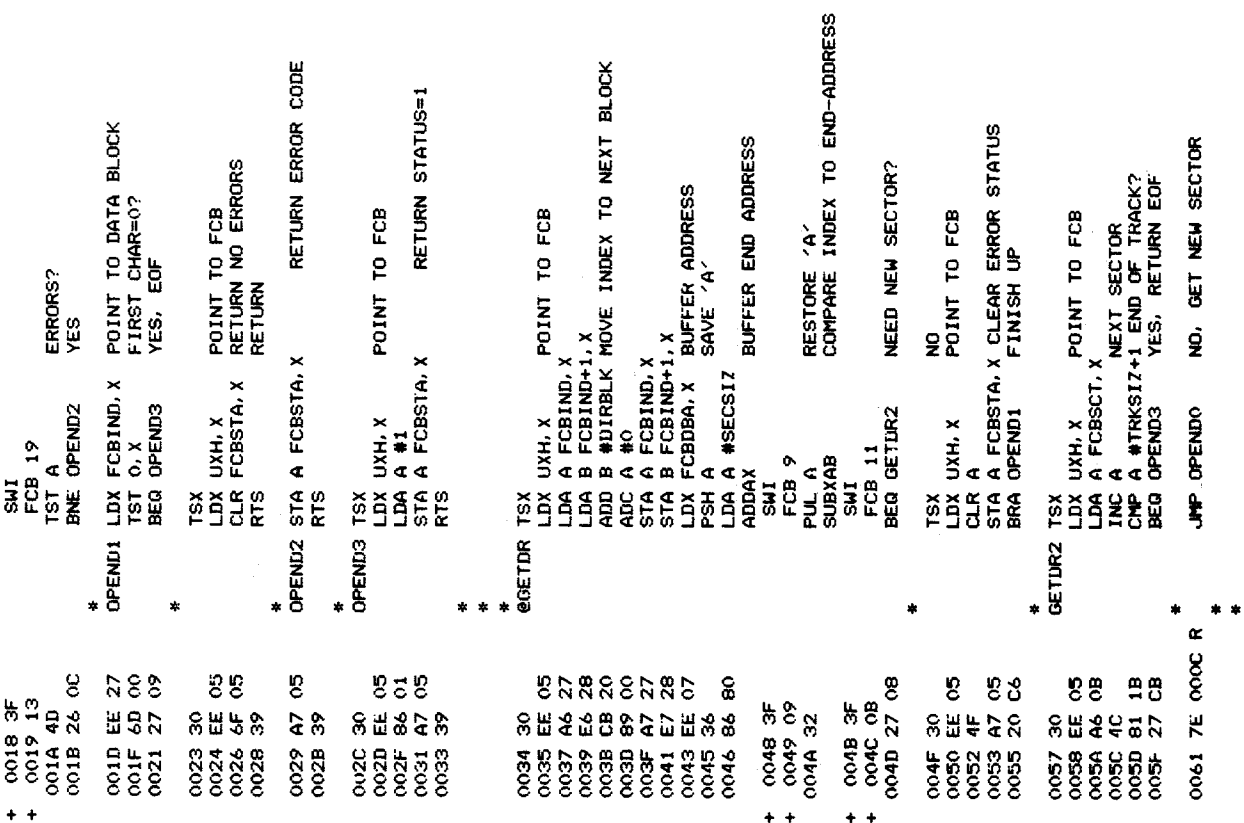
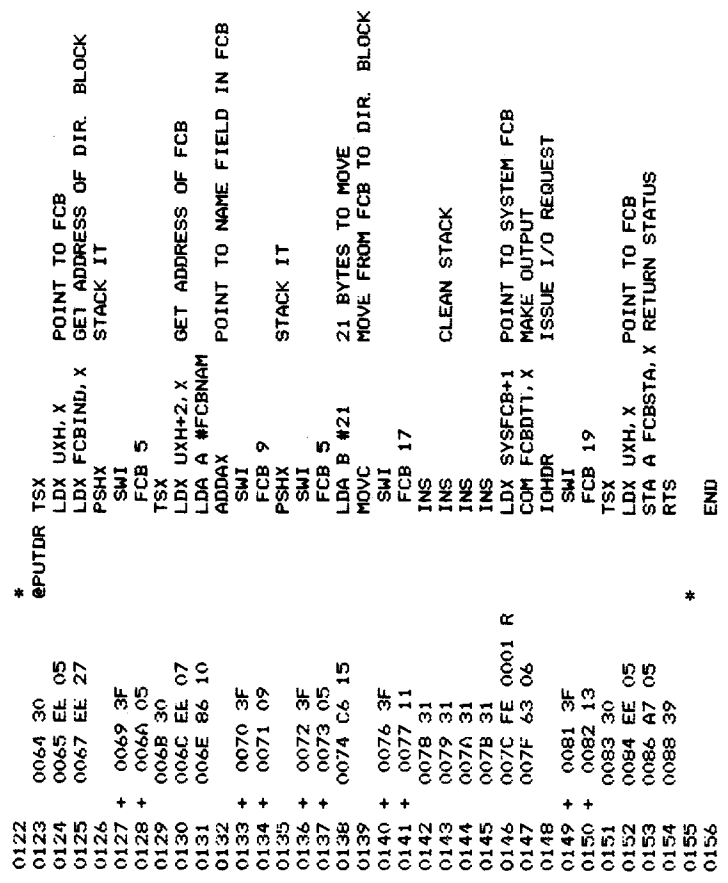

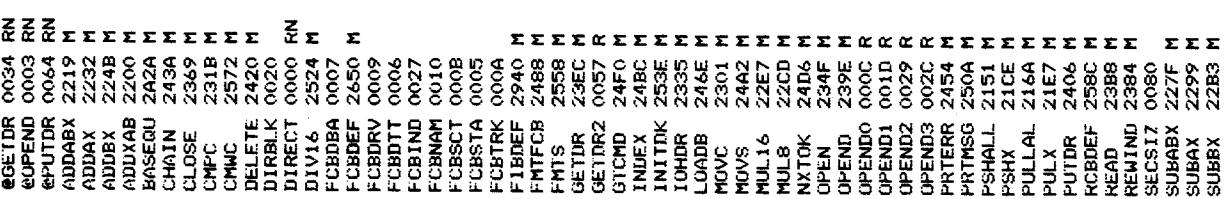

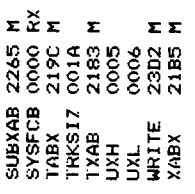

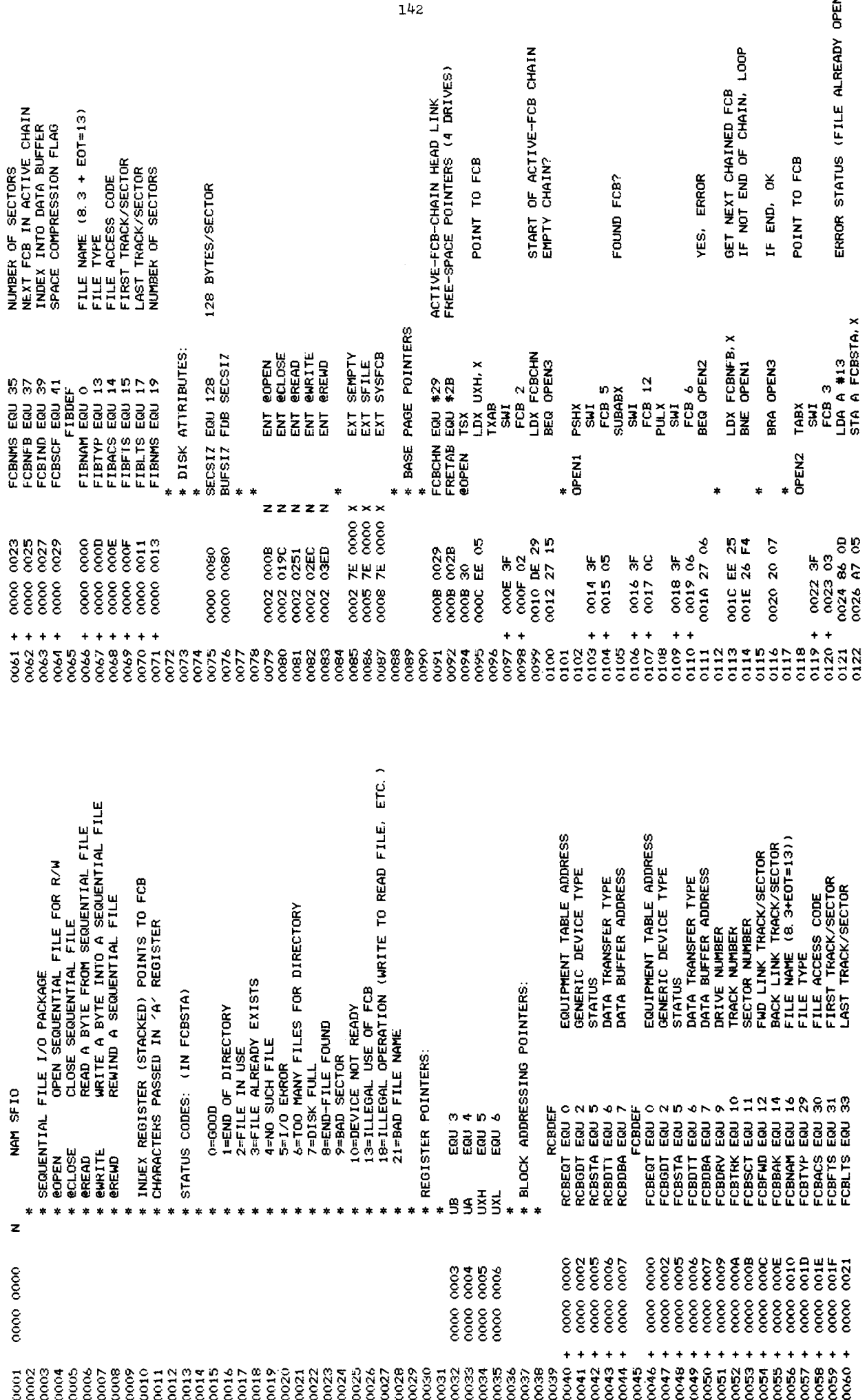

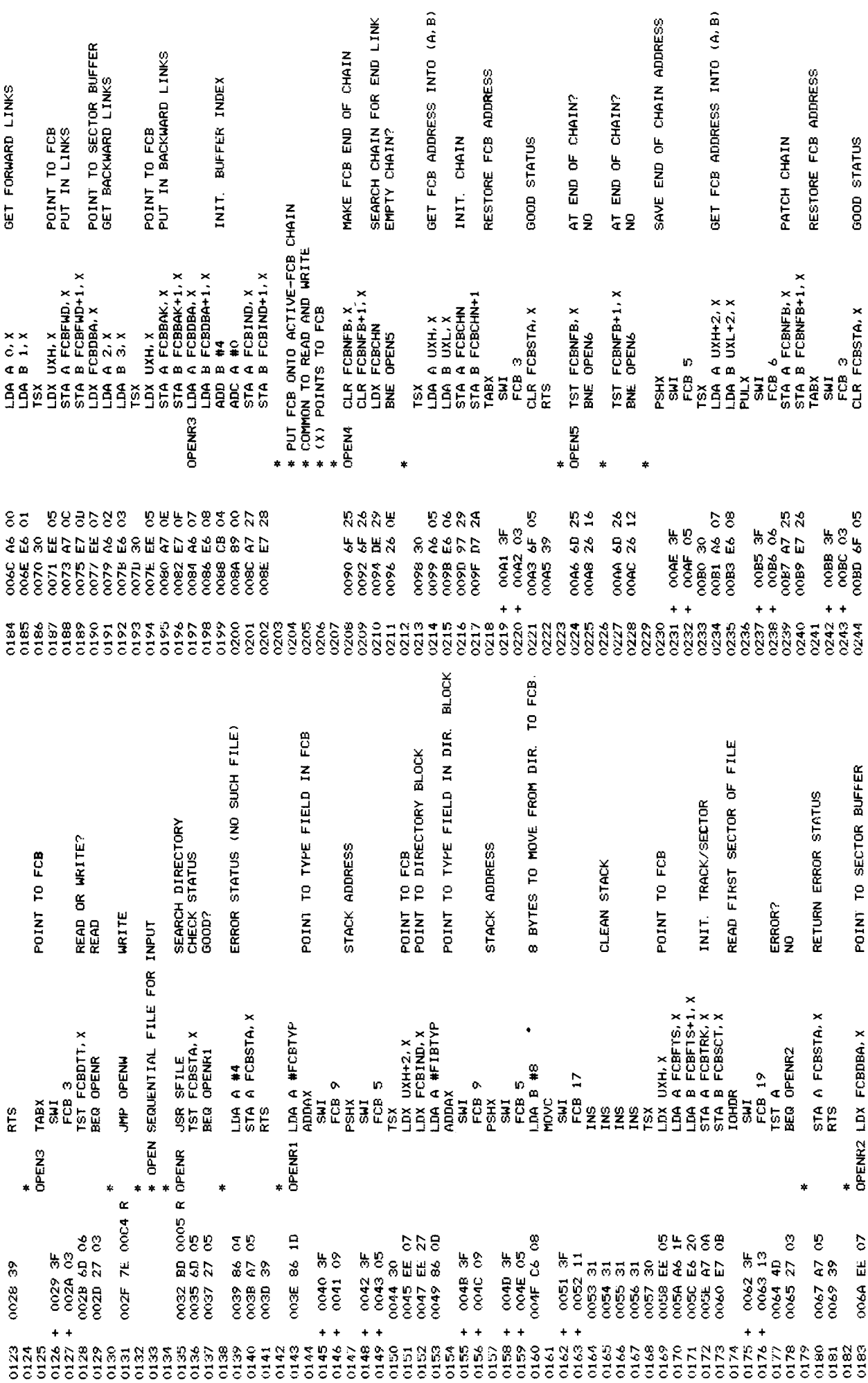

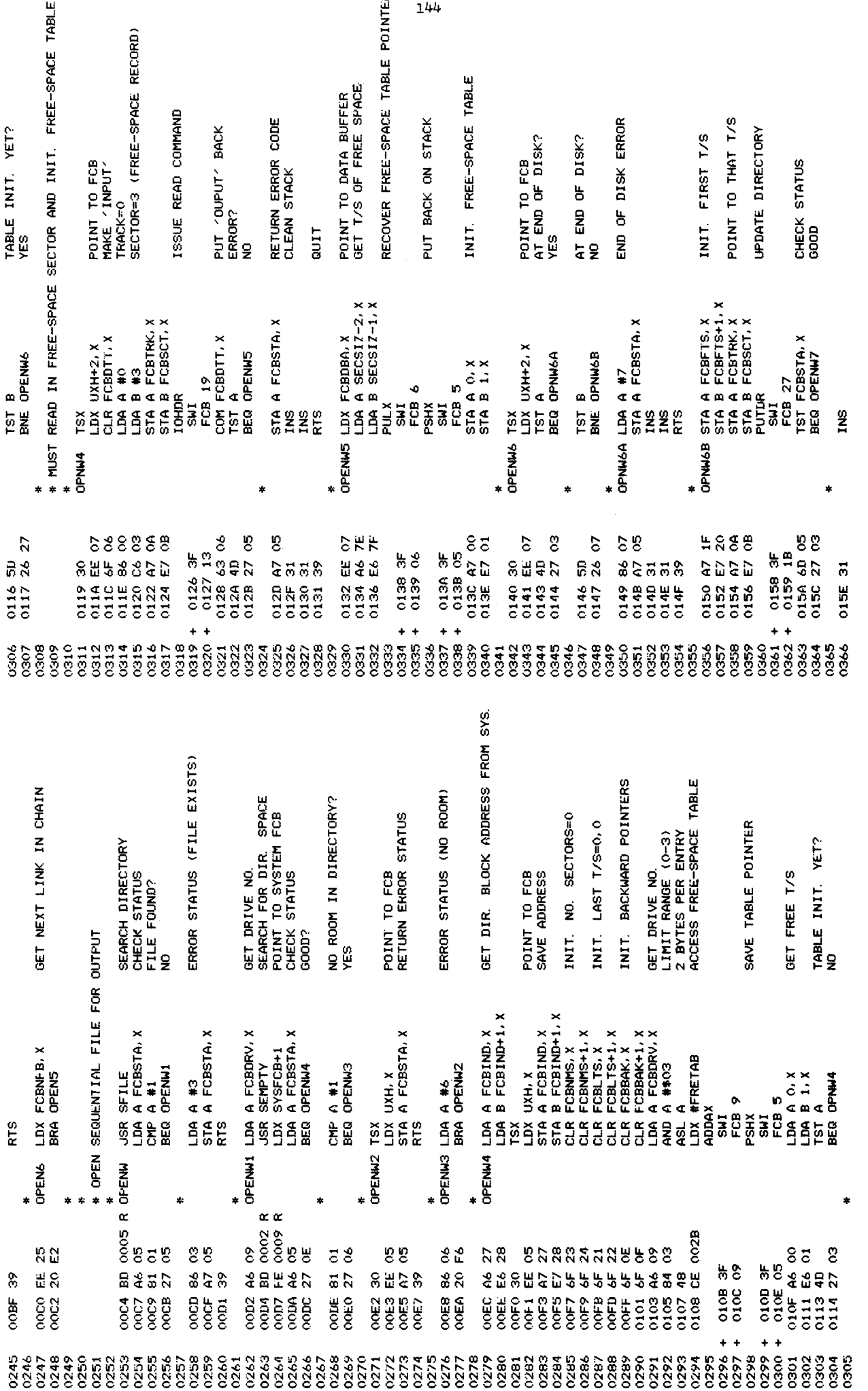

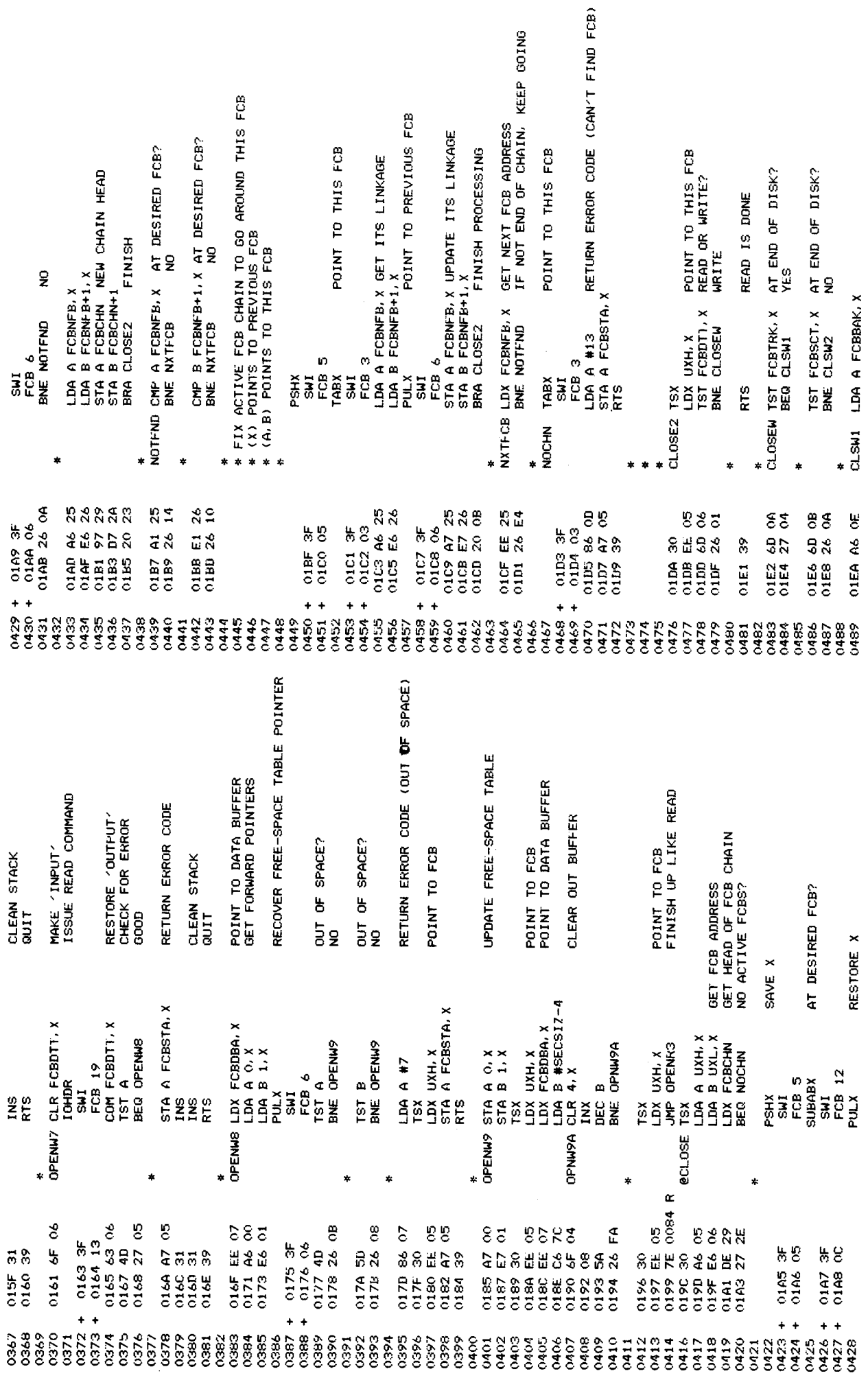

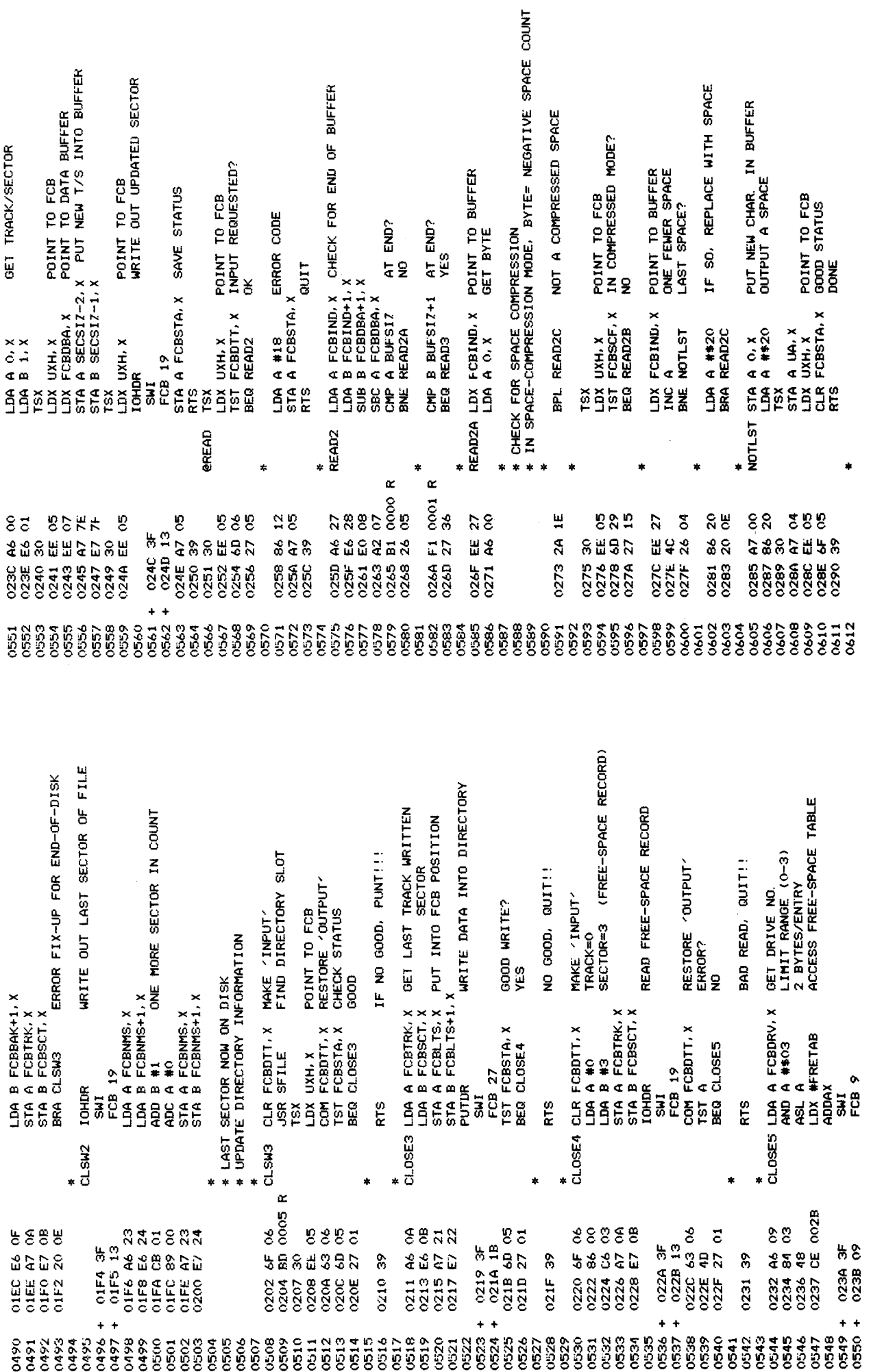

SKIP FOUR BYTES OF LINK RETURN END-FILE STATUS POINT TO BUFFER<br>GET NEW BACKWARD LINKS POINT TO BUFFER<br>GET NEW FORWARD LINKS GET FORWARD LINK T/S RETURN BYTE<br>GET POINTER FROM STACK POINT TO FCB<br>STORE FORWARD LINKS READ LINKED SECTOR PUT LINK INTO T/S ERROR CHECK<br>RETURN ERROR CODE MOVE BUFFER POINTER FCB 5<br>STA A UA+2, X RETURN BYTE<br>PUL A<br>PUL A<br>LDX UXH, X<br>LDX UXH, X POINT TO FCB<br>STA A FCBINJ, X SAVE NEW POINTER<br>STA A FCBSTA, X GOD STATUS<br>CLR FCBSTA, X GOD STATUS<br>RTS LDA A FCBSCT,X<br>CMP A FCBLTS+1,X AT END OF FILE?<br>BNE READ4 RE-INIT. INDEX LDA A FOBTRK,X<br>CMP A FOBLIS,X AT END OF FILE? READ2B LDX FCBIND, X POINT TO BUFFER POINT TO FCB STACK IT  $\begin{array}{l} \text{LDA A FCBDBA} \star \\ \text{LDA B FCBDBA+1} \star \\ \text{ADD B} \star \\ \text{ADD B} \star \\ \text{GTA A FCBJND} \star \\ \text{STA A FCBJND} \star \\ \text{STA B FCBJND} \star \\ \text{LDA FCBJBN} \star \\ \text{LDA B} \star \\ \text{LDA B} \star \\ \text{LDA B} \star \\ \star \\ \text{LDA B} \star \\ \star \\ \end{array}$ g FCBFWD+1, X A FCBFWD.X<br>B FCBFWD+1.X  $\begin{array}{l} \mathsf{LDA}\ \mathsf{A}\ \mathsf{FCBFMDX}\ \mathsf{LDA}\ \mathsf{B}\ \mathsf{FCBFMD+1.X}\ \mathsf{STA}\ \mathsf{A}\ \mathsf{FCBTRKX}\ \mathsf{STA}\ \mathsf{SCET} \mathsf{X}\ \mathsf{I}\ \mathsf{GHH} \ \mathsf{RCESCTX}\ \mathsf{S}\ \mathsf{SUL}\ \mathsf{S}\ \mathsf{SFL} \ \mathsf{S}\ \mathsf{GBT}\ \mathsf{S}\ \mathsf{S}\ \mathsf{SFL} \ \mathsf{S}\ \mathsf{SFL} \ \mathsf{S}\ \mathsf{S}\ \mathsf{R}\ \mathsf{R}\ \math$ LDAA#8<br>STAAFCBSTAX<br>RTS FCBDBA, X BNE READ4 READZC INX<br>PSHX **SMT** READ3A READ4 READ3 × ¢  $\begin{array}{cccc} 0.93 & 0.000 & 0.000 & 0.000 & 0.000 & 0.000 & 0.000 & 0.000 & 0.000 & 0.000 & 0.000 & 0.000 & 0.000 & 0.000 & 0.000 & 0.000 & 0.000 & 0.000 & 0.000 & 0.000 & 0.000 & 0.000 & 0.000 & 0.000 & 0.000 & 0.000 & 0.000 & 0.000 & 0.000 & 0.000 & 0.0$  $\begin{array}{ll} \text{(6.14)} & \text{(6.15)}\\ \text{(6.16)} & \text{(6.27)}\\ \text{(6.17)} & \text{(6.27)}\\ \text{(6.18)} & \text{(6.27)}\\ \text{(6.19)} & \text{(6.28)}\\ \text{(6.20)} & \text{(6.29)}\\ \text{(6.21)} & \text{(6.29)}\\ \text{(6.21)} & \text{(6.29)}\\ \text{(6.21)} & \text{(6.29)}\\ \text{(6.21)} & \text{(6.29)}\\ \text{(6.21)} & \text{(6.20)}\\ \text{(6.21)} & \text{(6.2$ 02AB A6 0B<br>02AD A1 22<br>02AF 26 05 02B1 86 08<br>02B3 A7 05<br>02B5 39 02B6 A6 OC<br>02B8 E6 OD<br>02BA A7 OA<br>02BC E7 OB  $558$ 0291 EE 27 0200 4D<br>0201 26 F0 S 8 2 8 2 8 2 2 3 888288 g 02BE 3F<br>02BF 13 02A5 A6 (<br>02A7 A1 2<br>02A9 26 ( ្ម<br>ខេត្ត å ů සී S, 5 띮 <u>ینا</u> D E. L ងនិដ្ឋ Ù Ğ  $\ddot{\phantom{1}}$ 0613<br>0614<br>0615 33333835533642<br>83835836383642

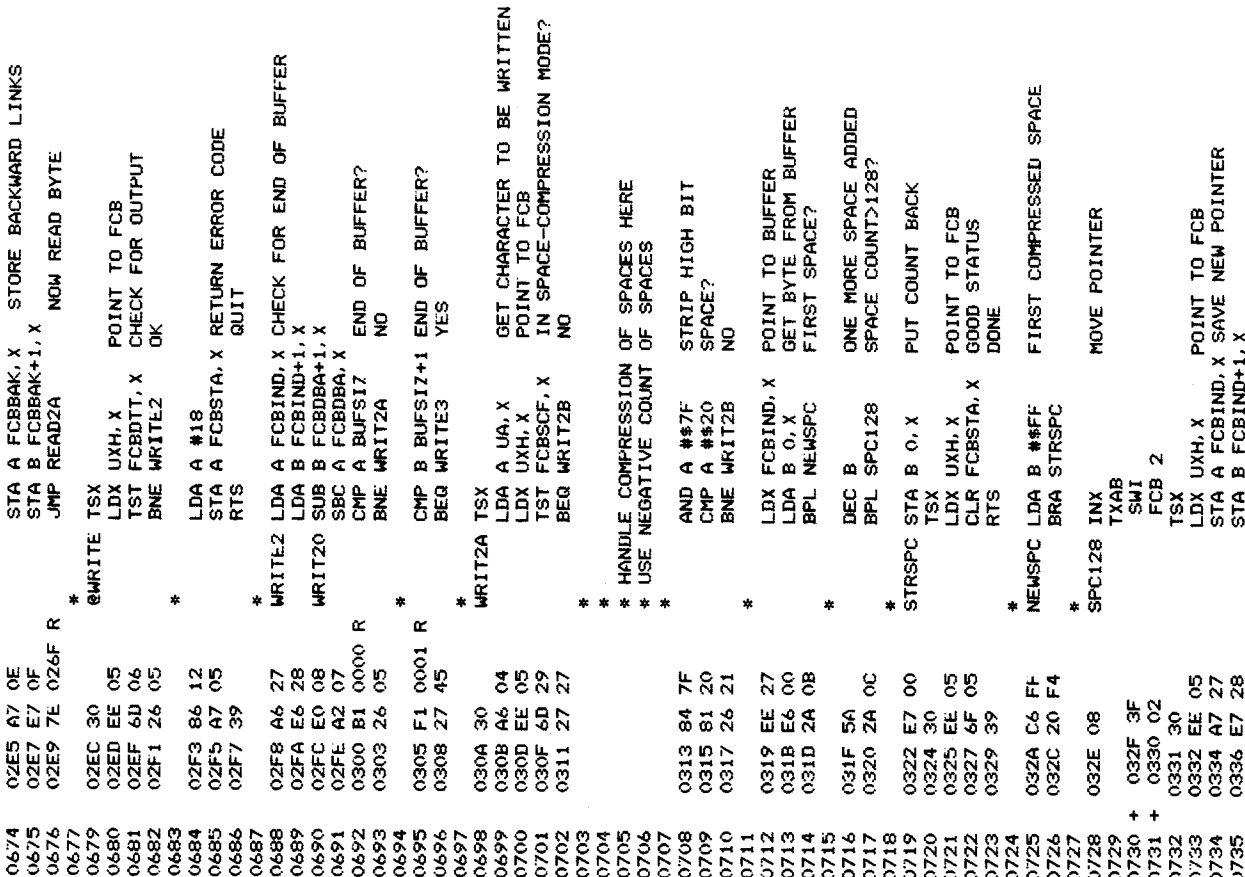

<u>وا</u>

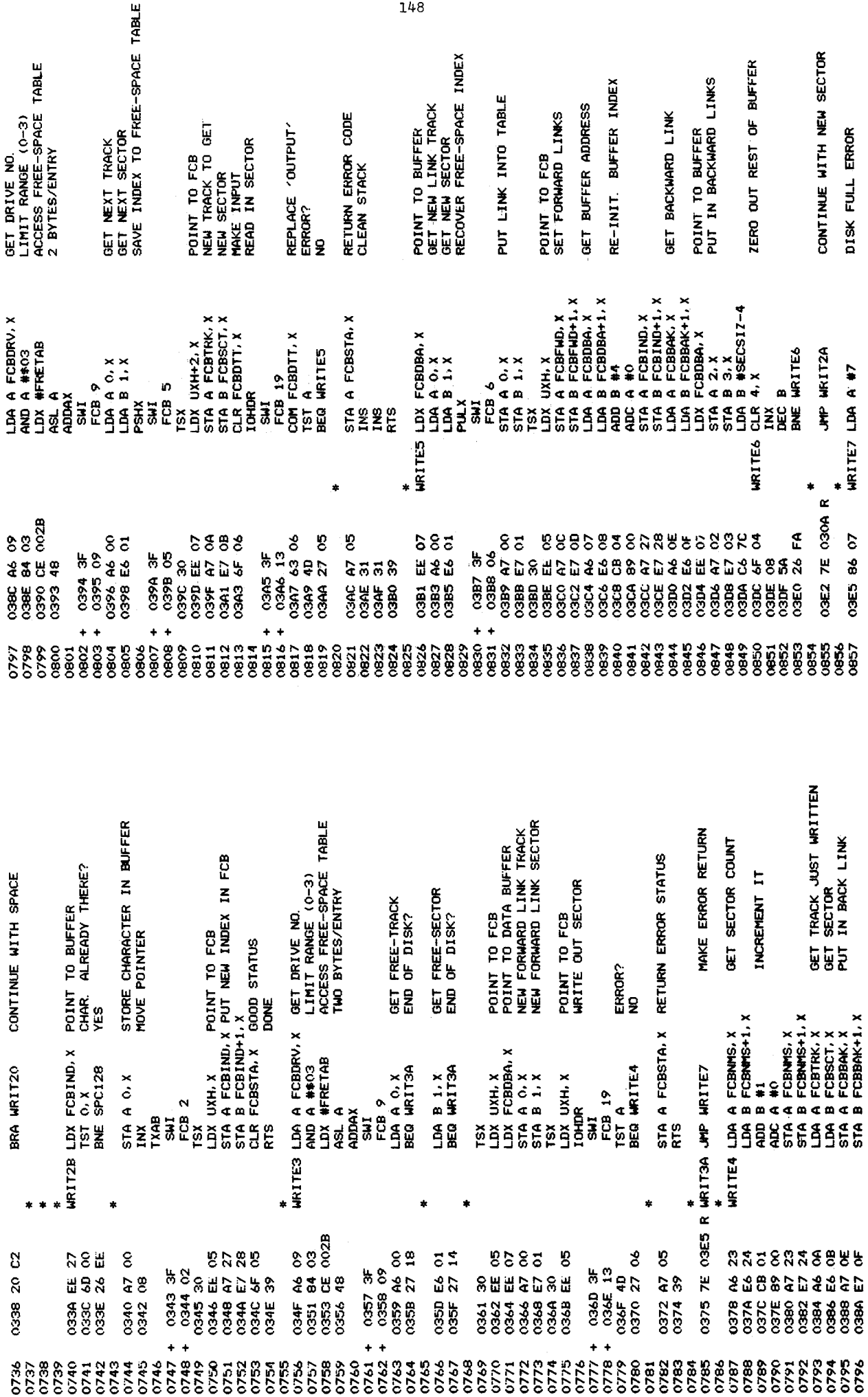

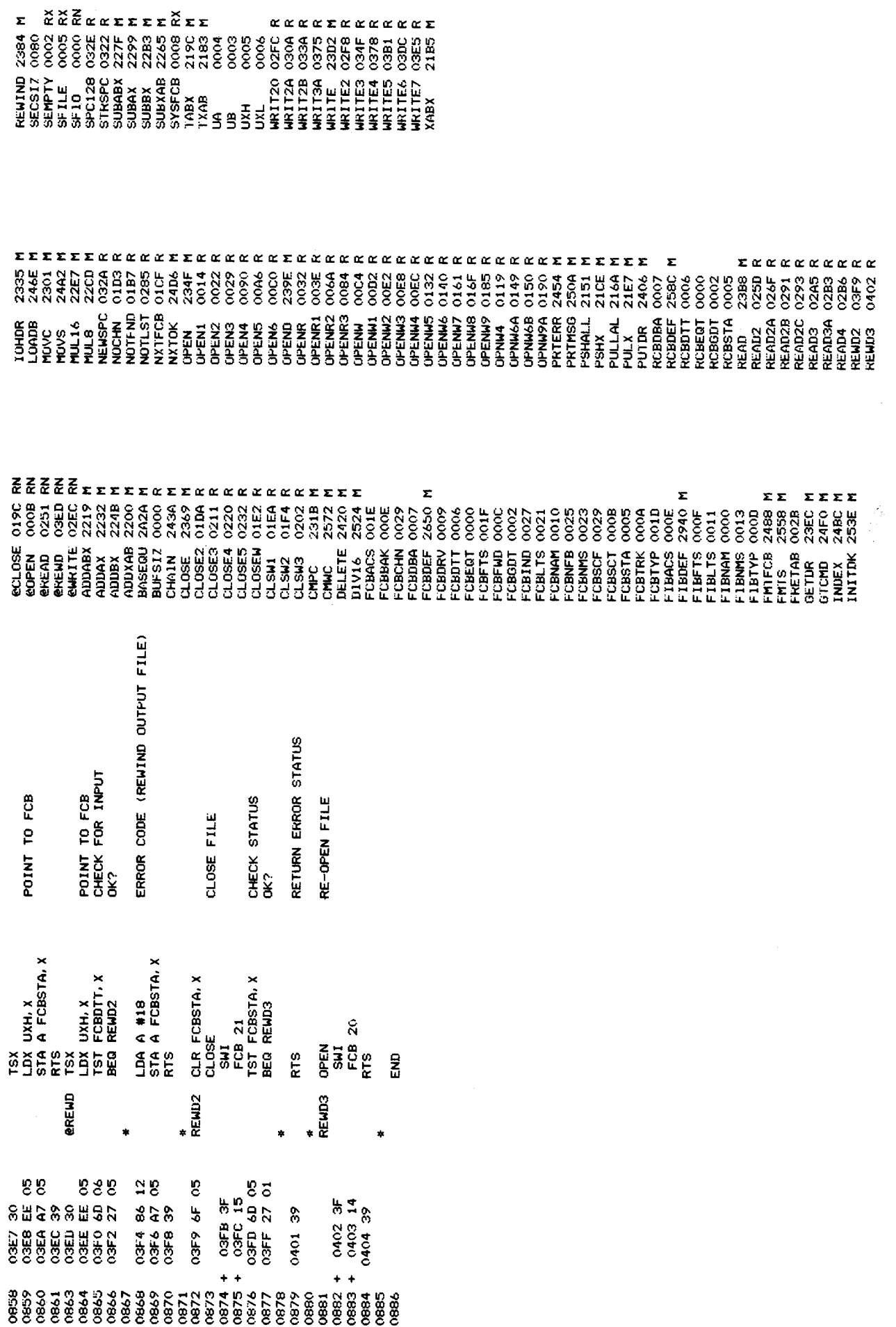

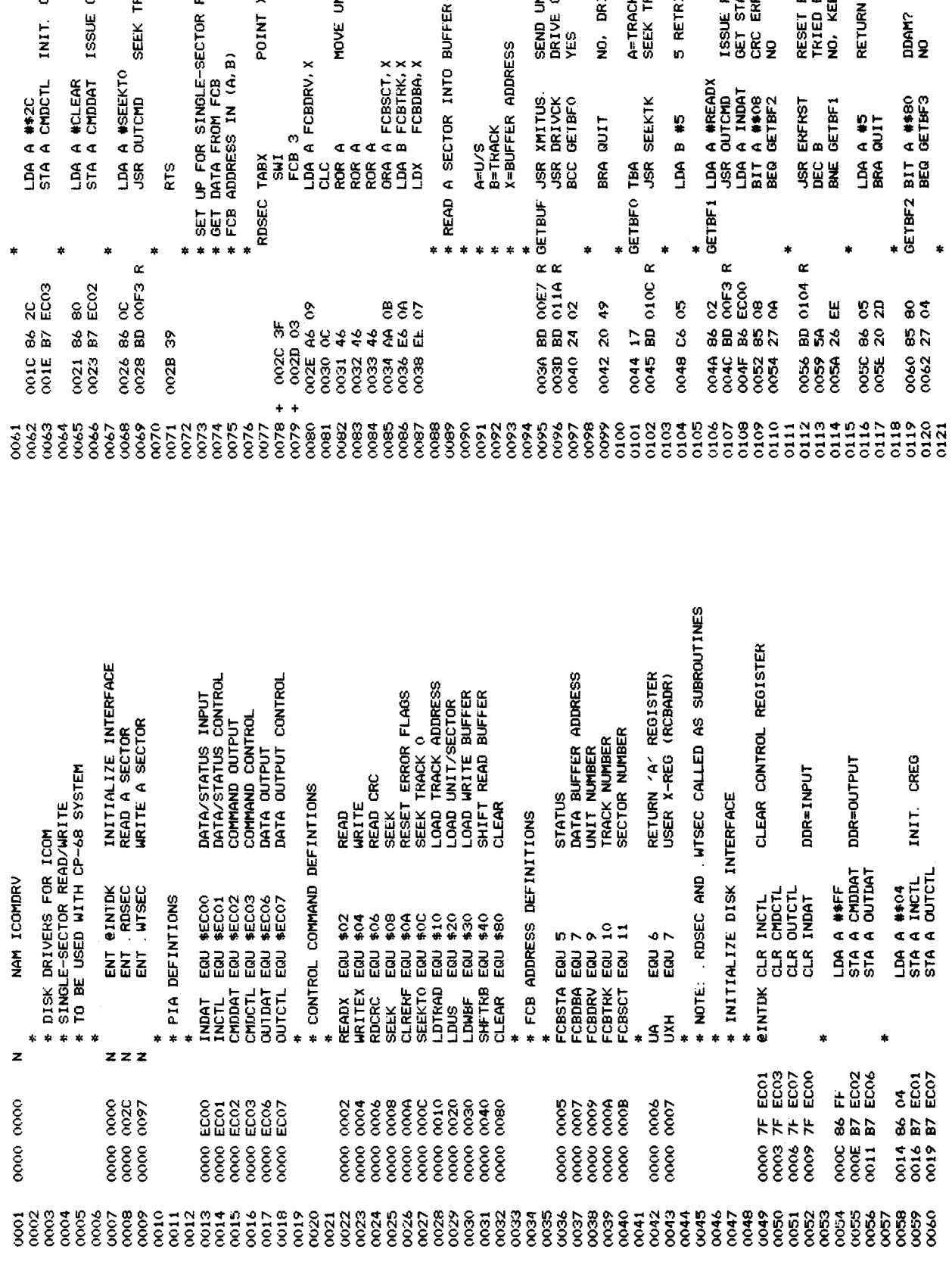

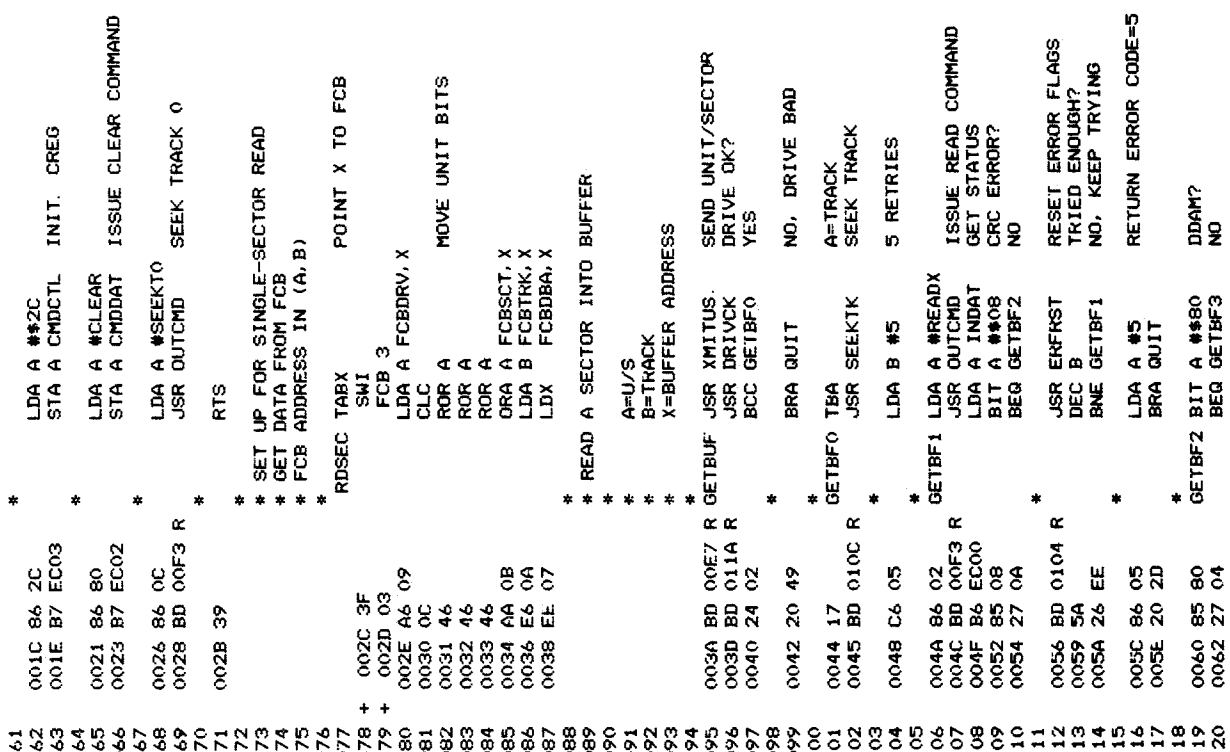

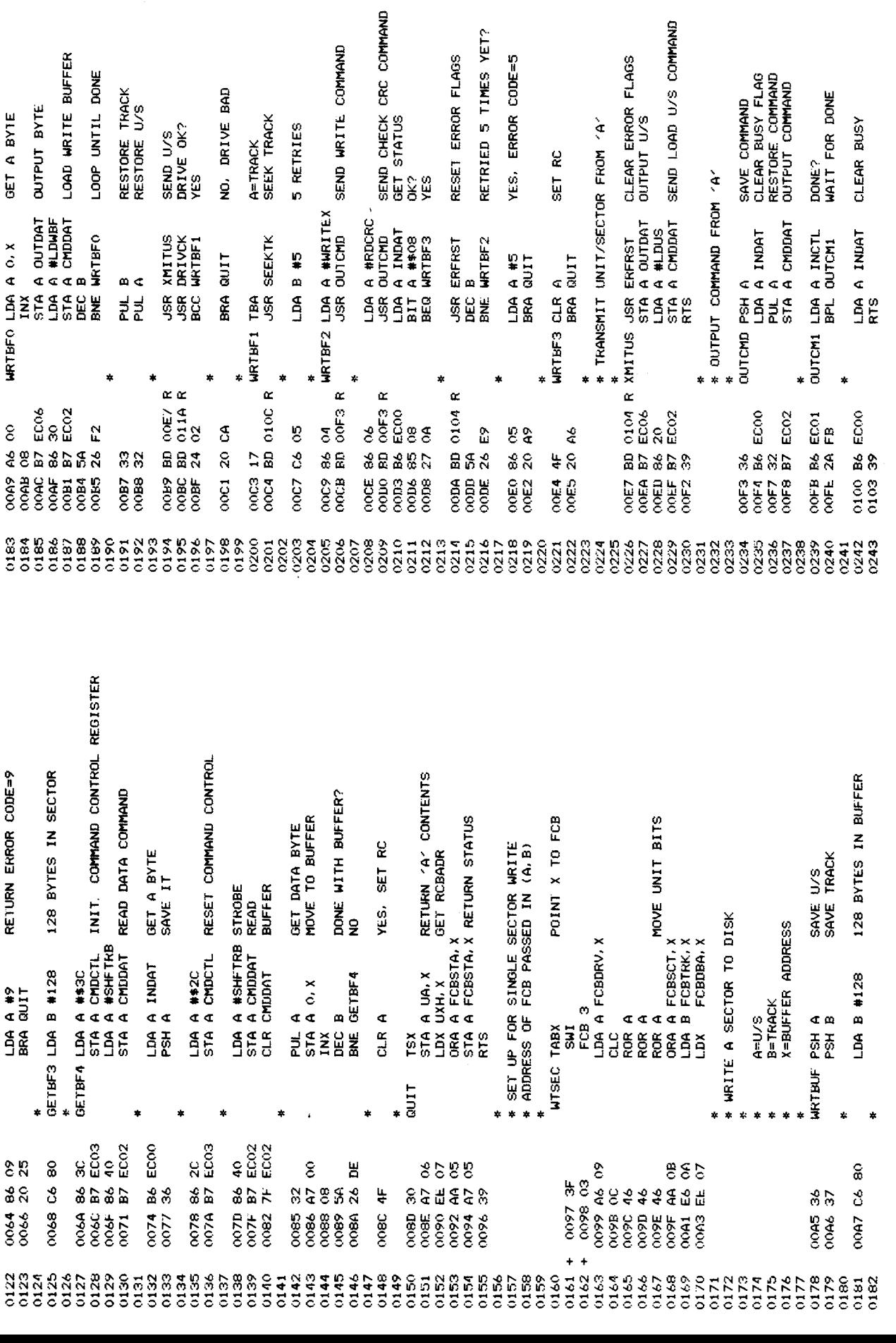

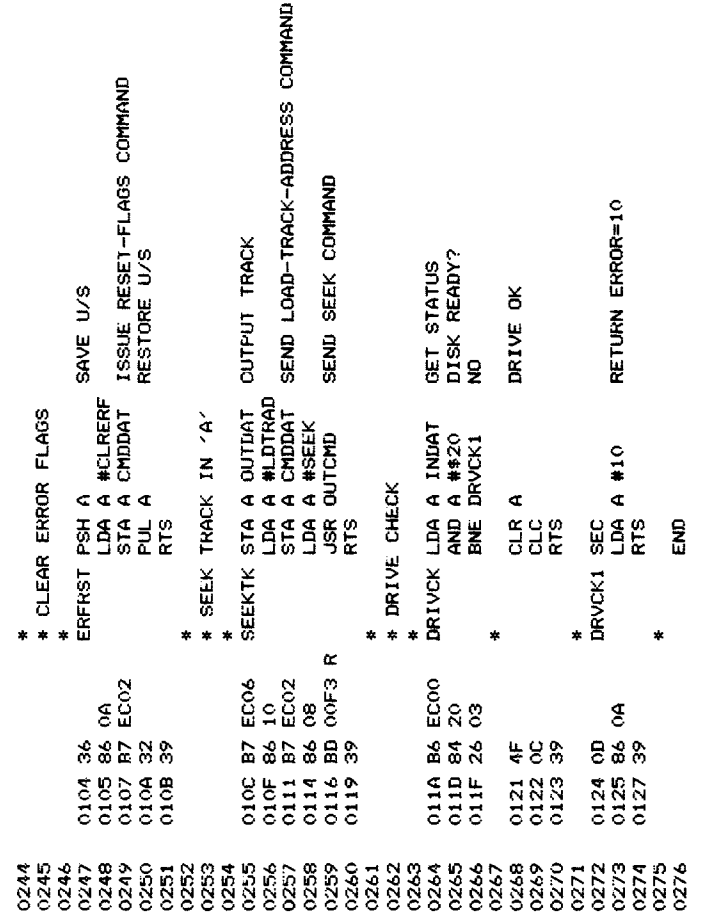

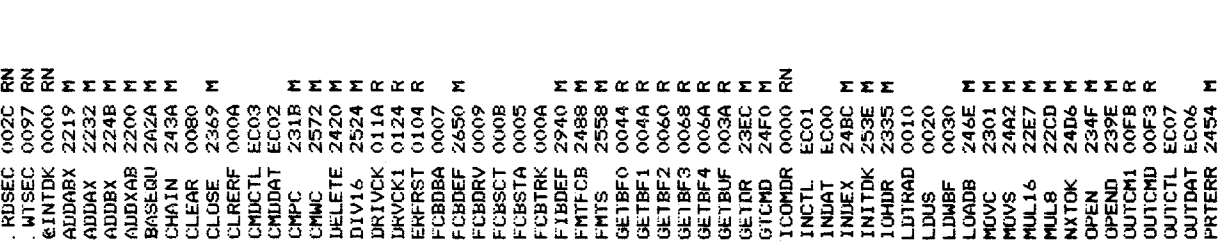

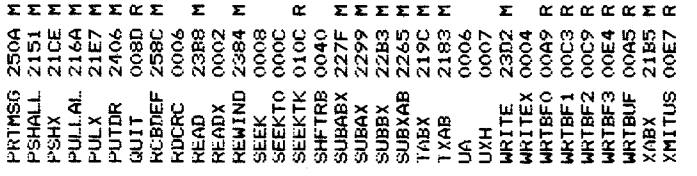

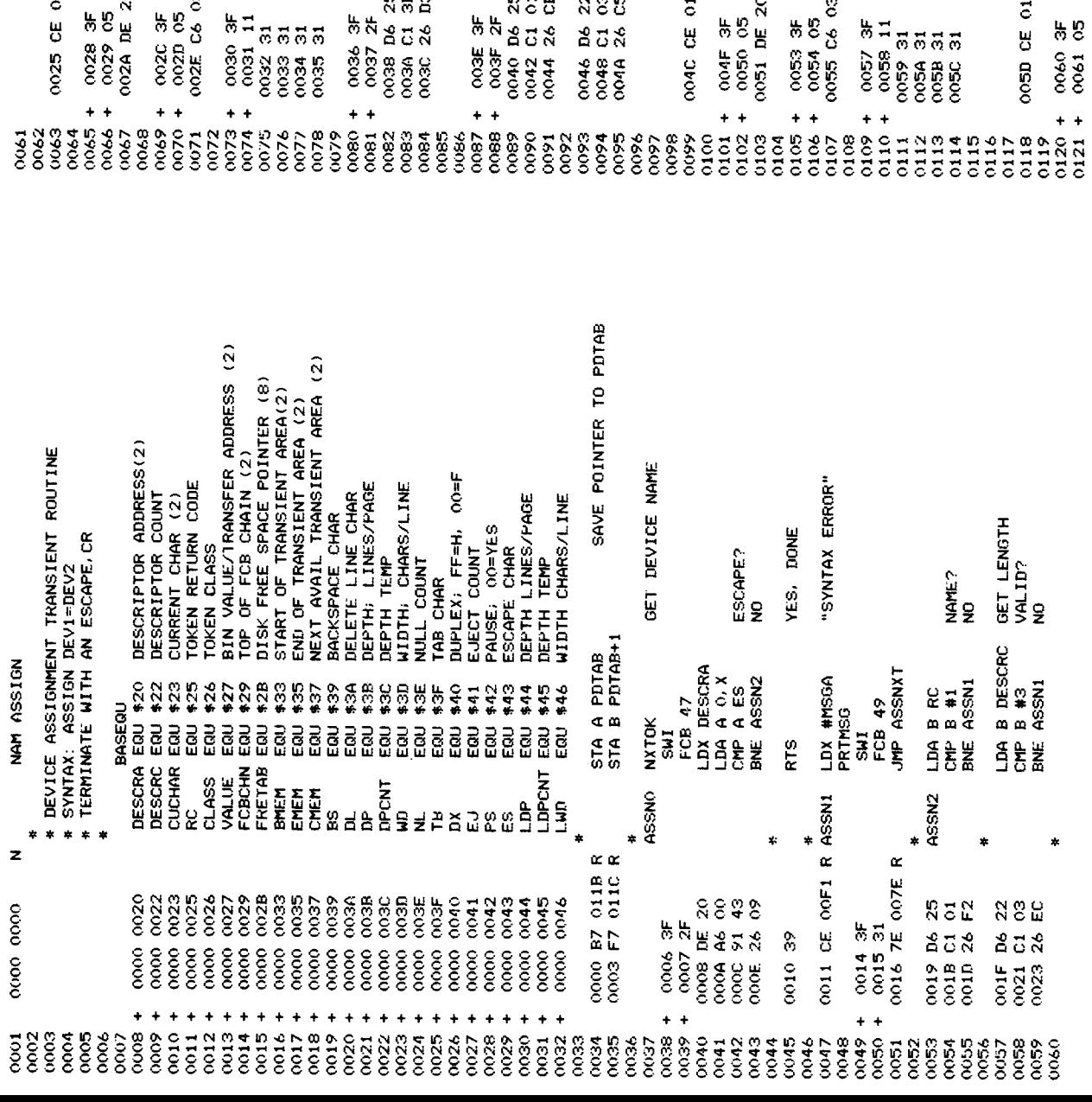

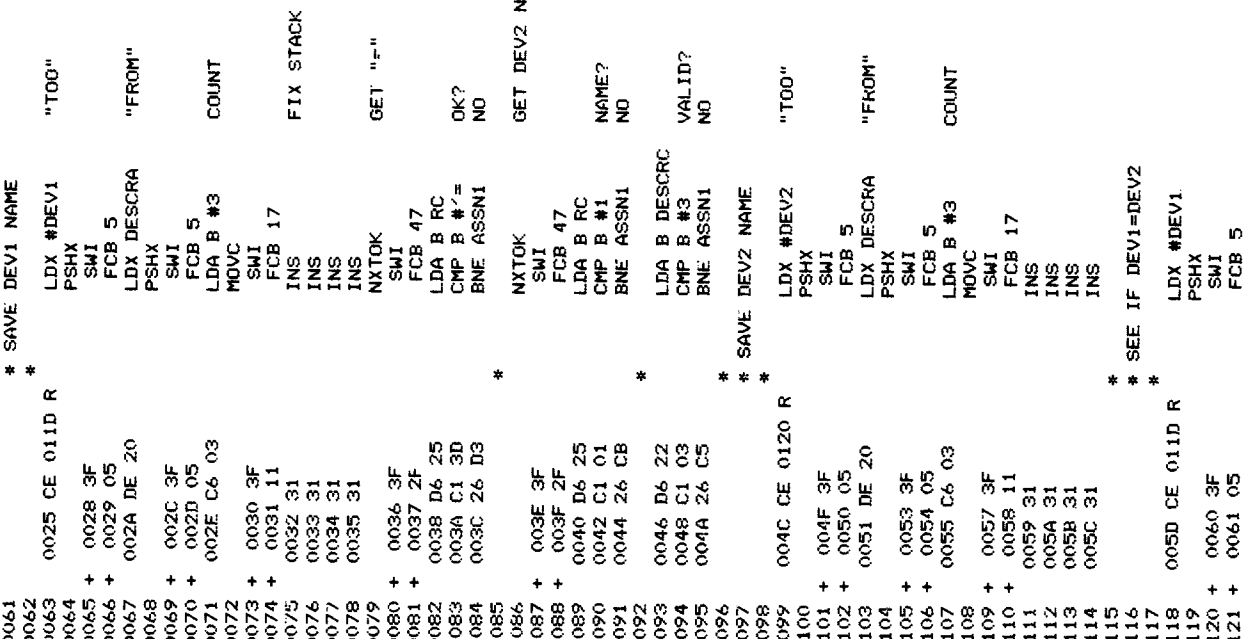

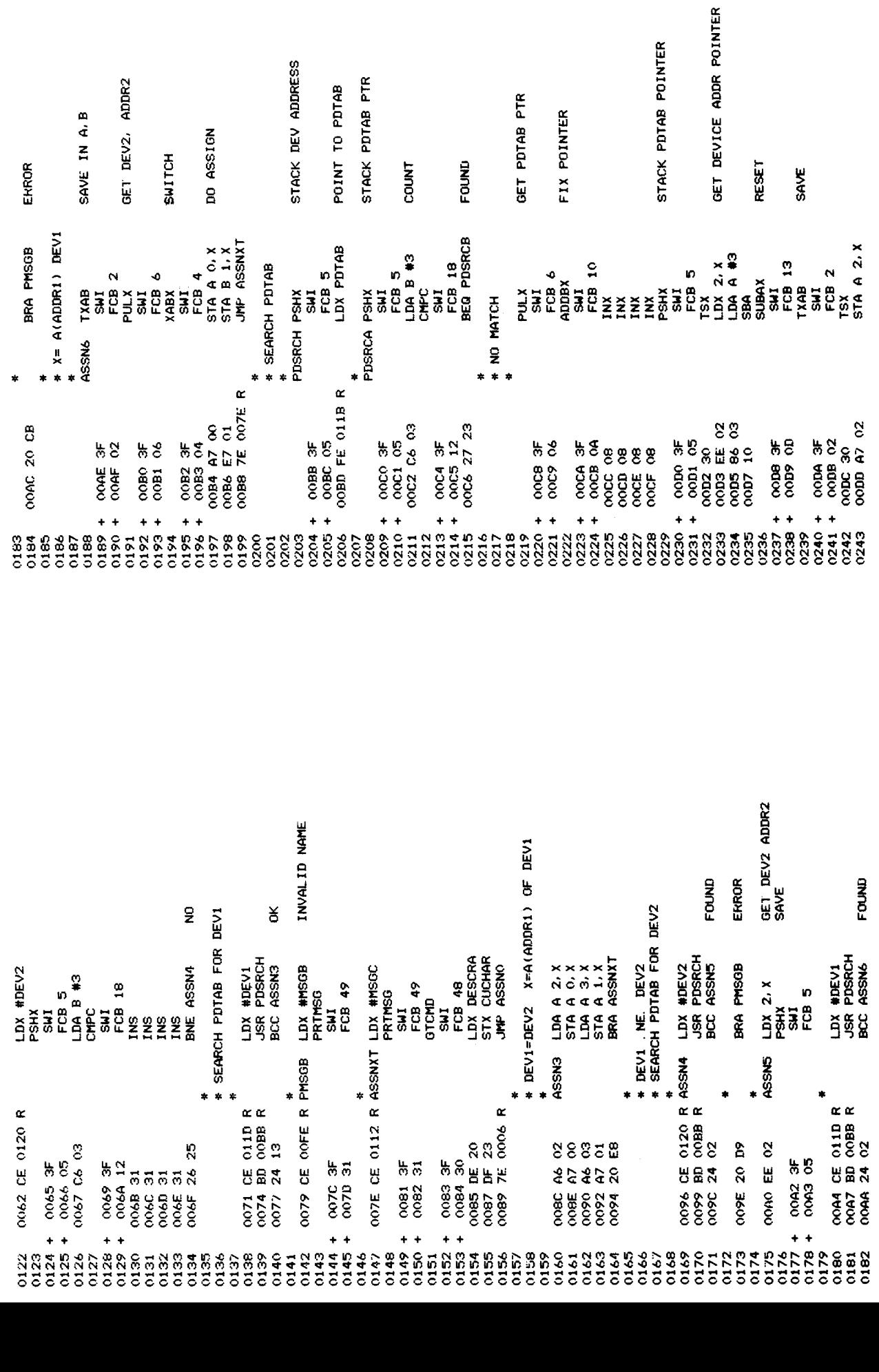

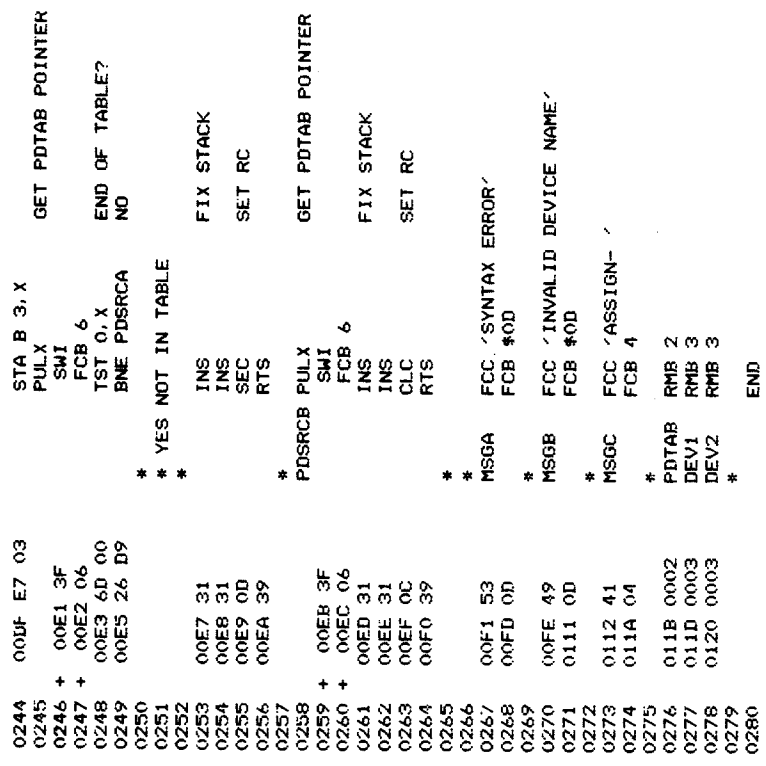

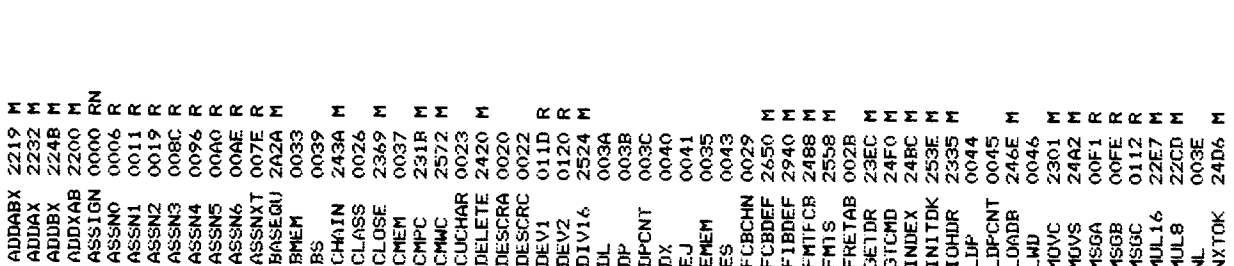

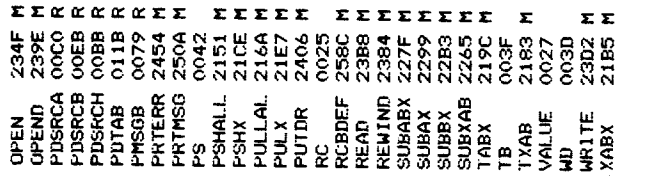

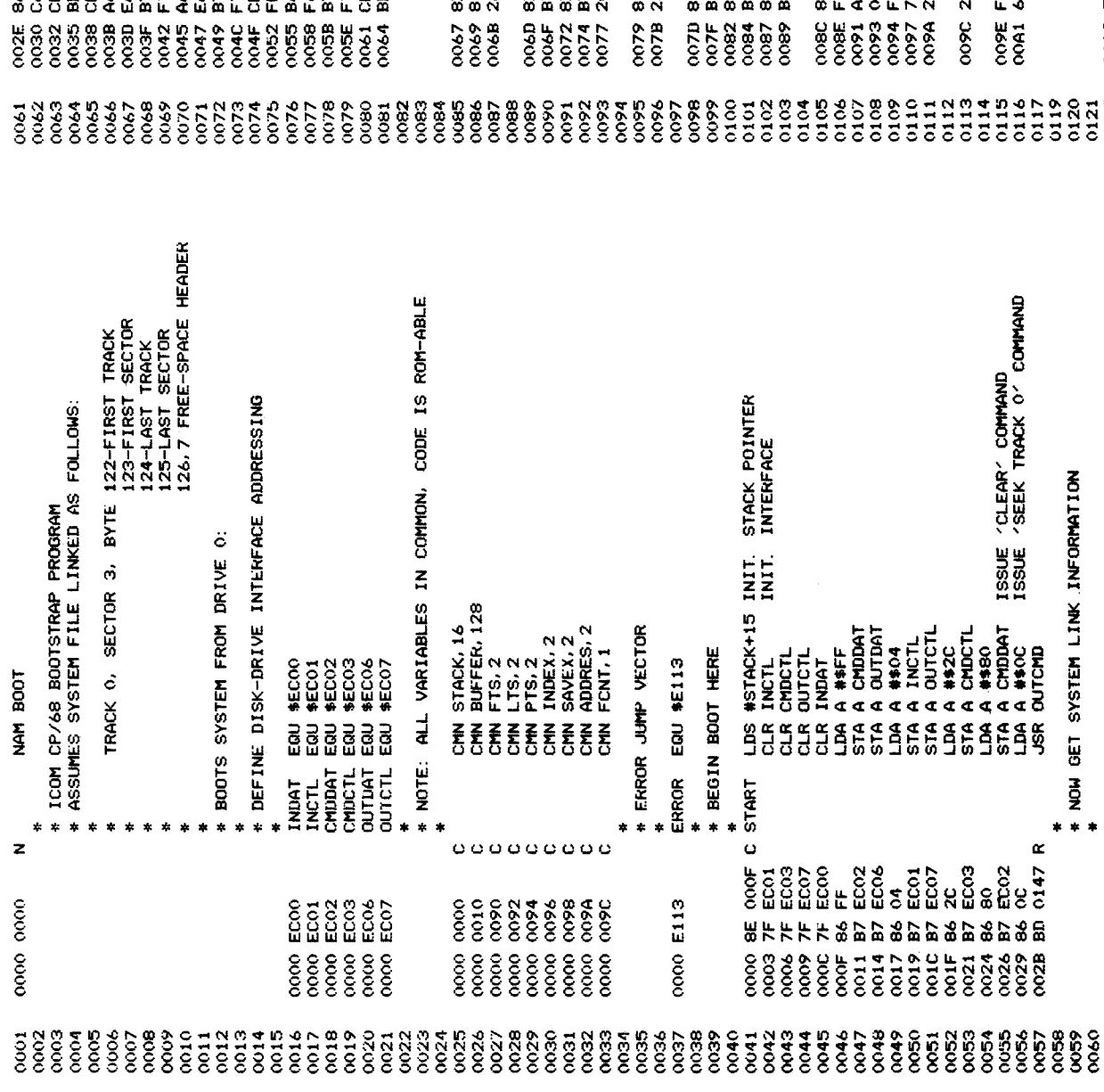

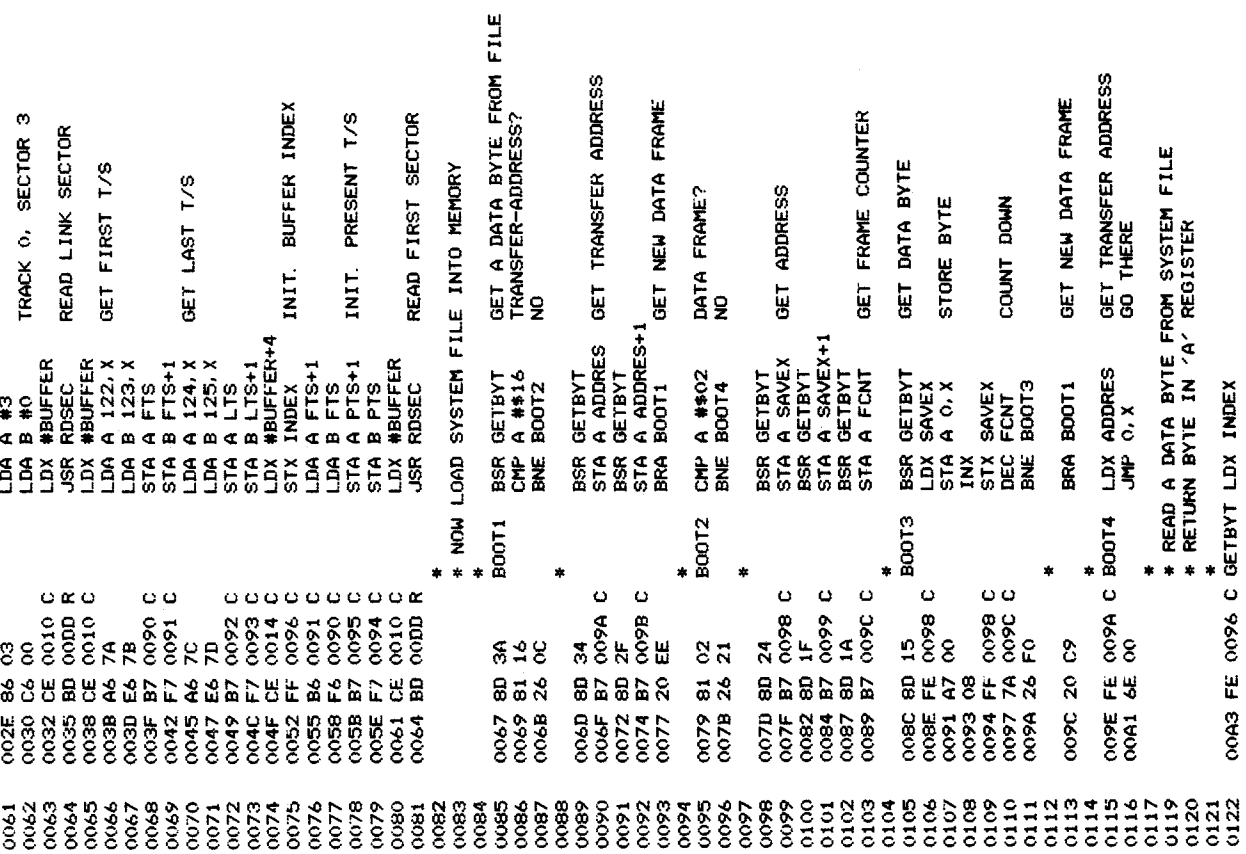

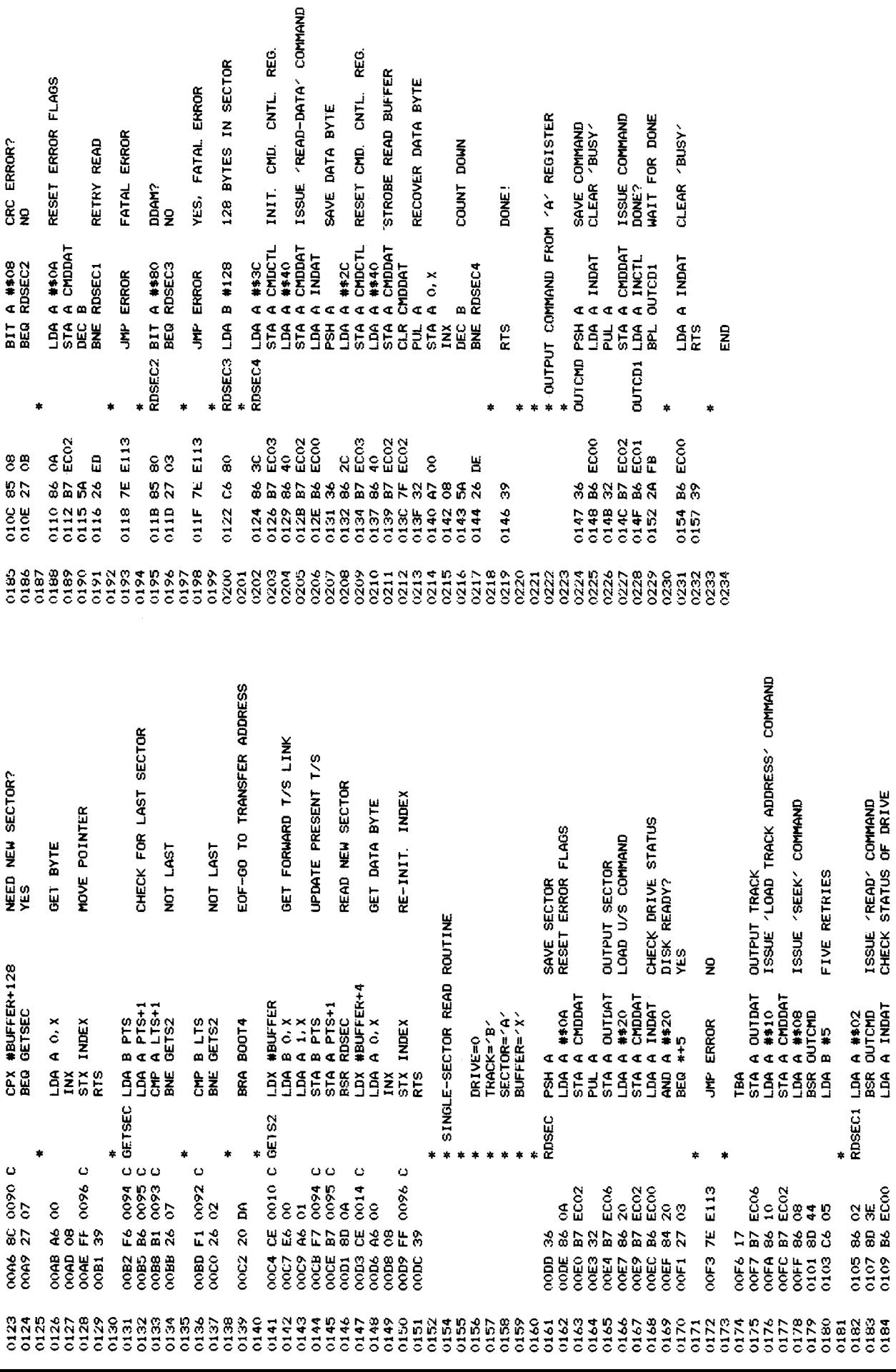

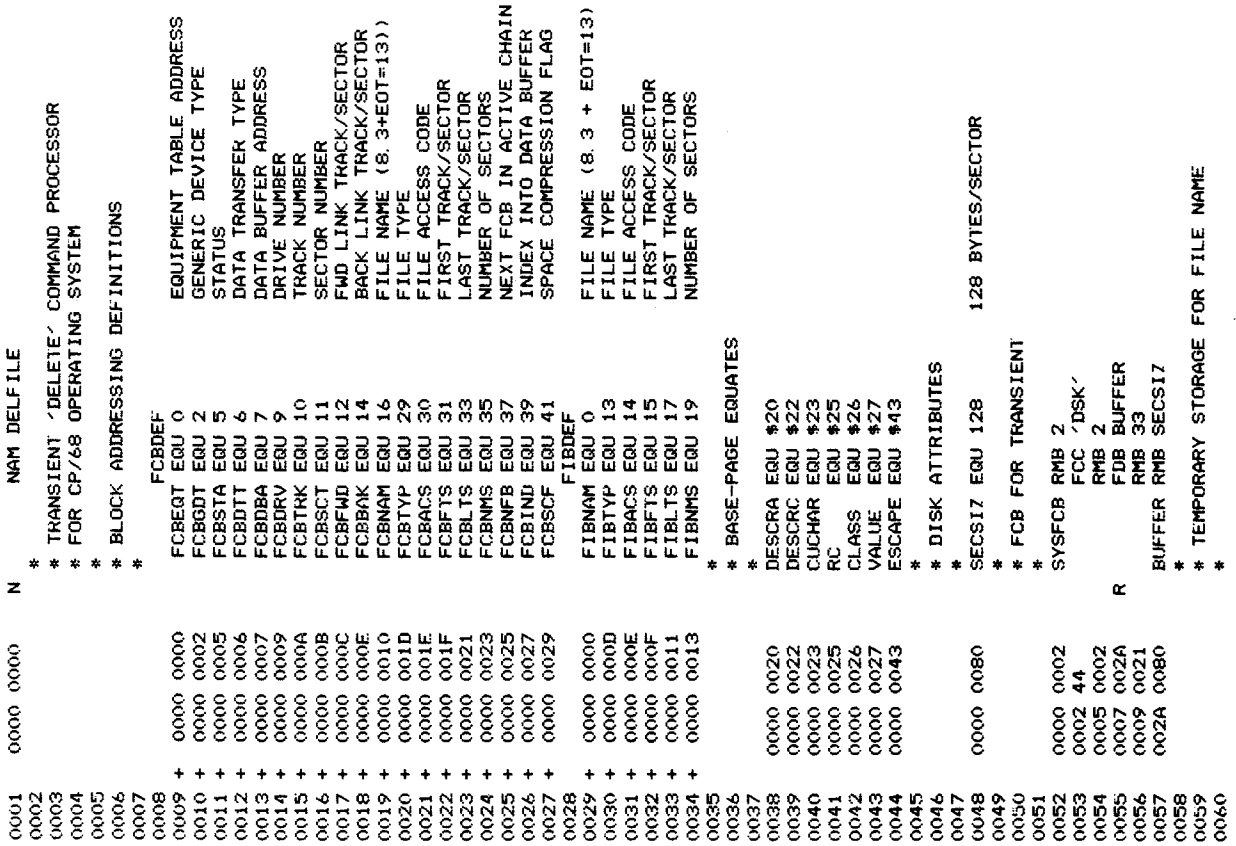

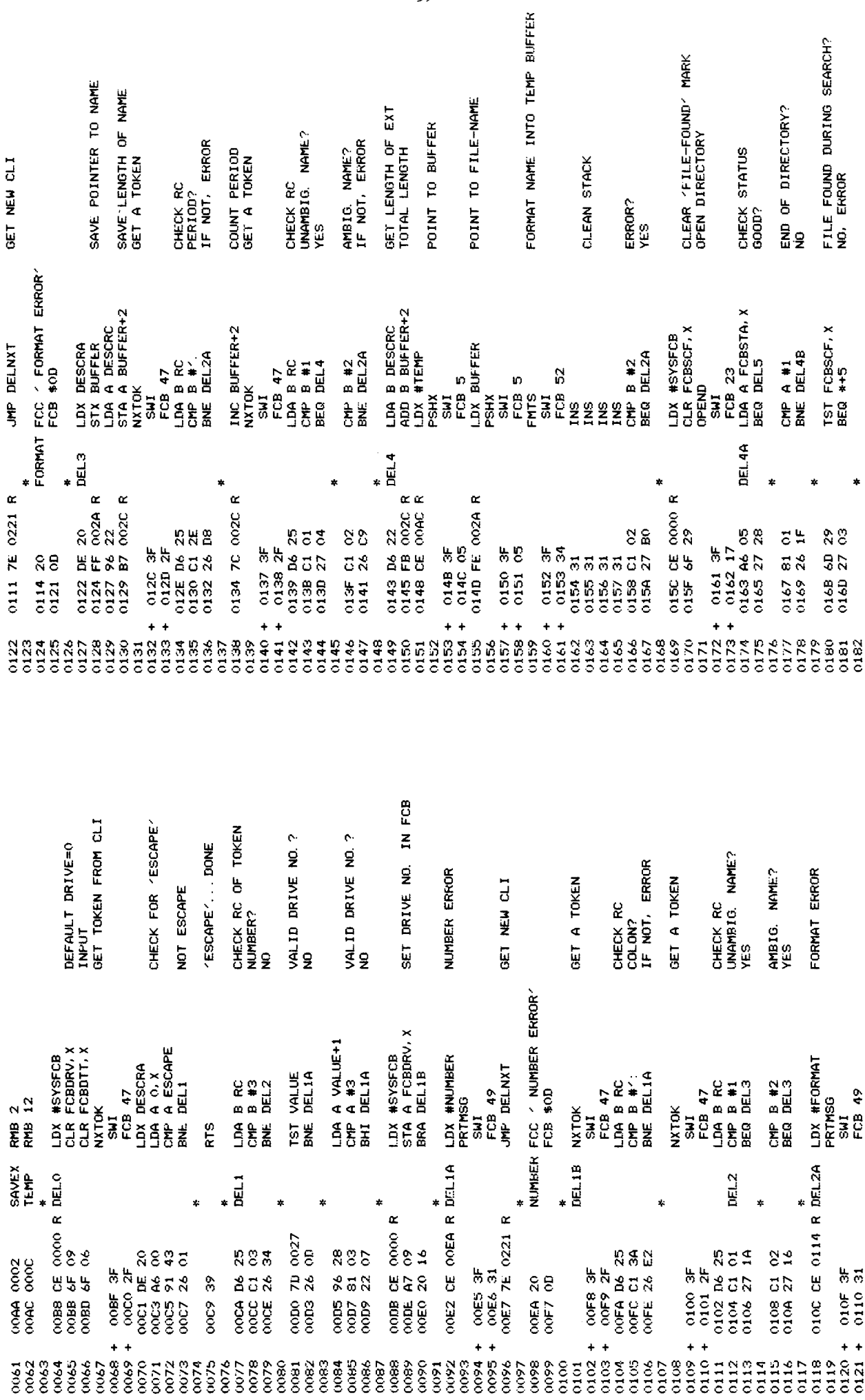

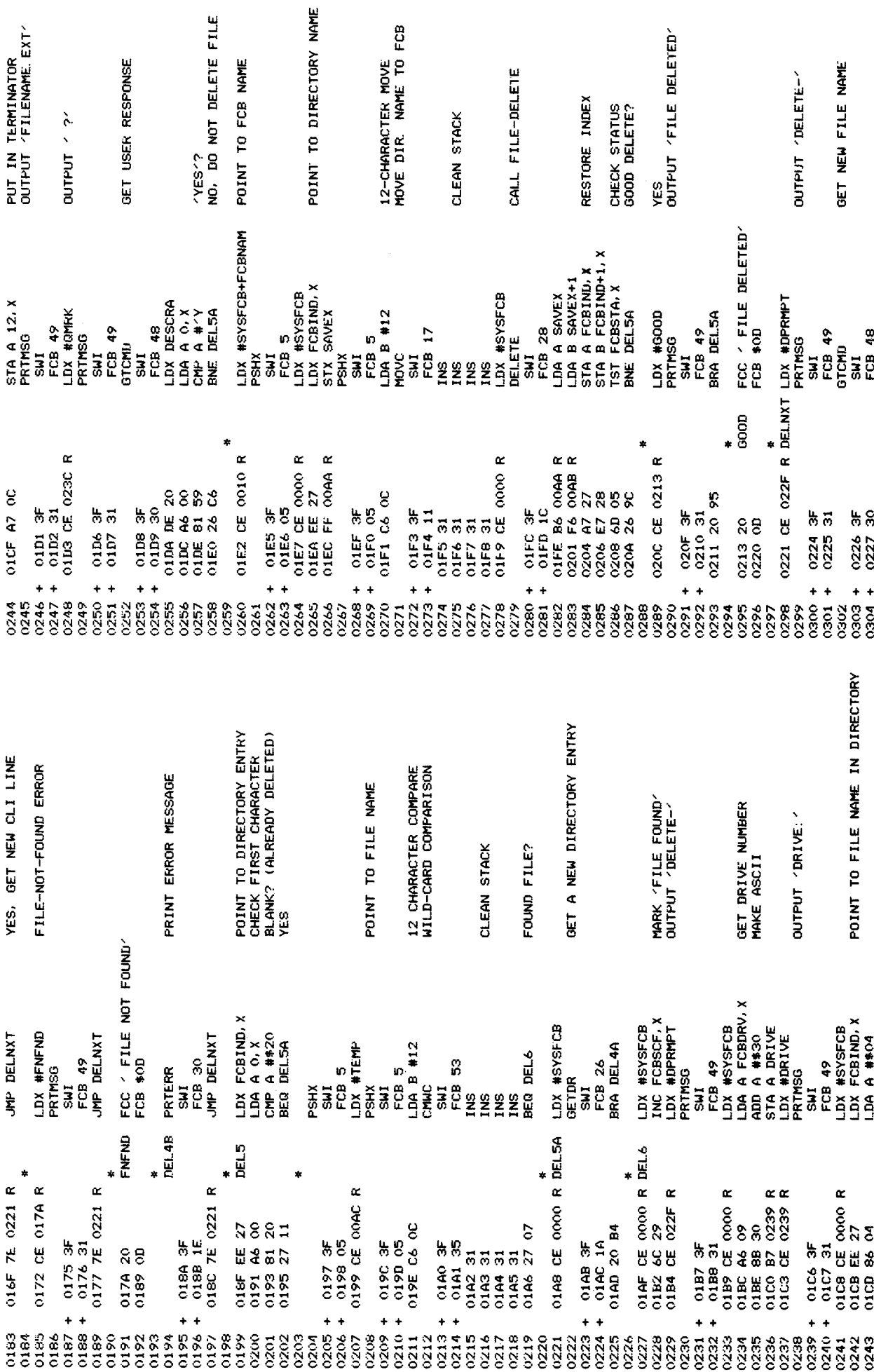

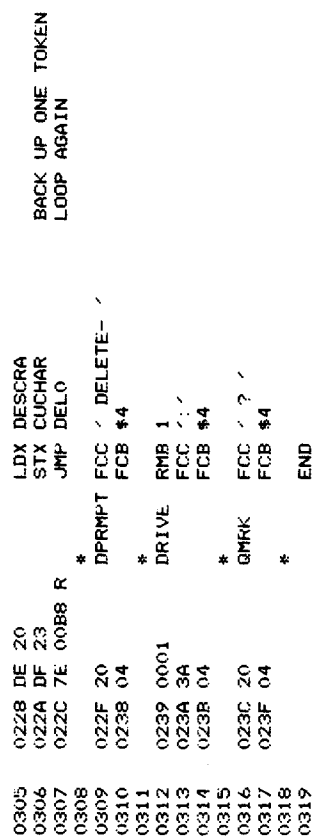

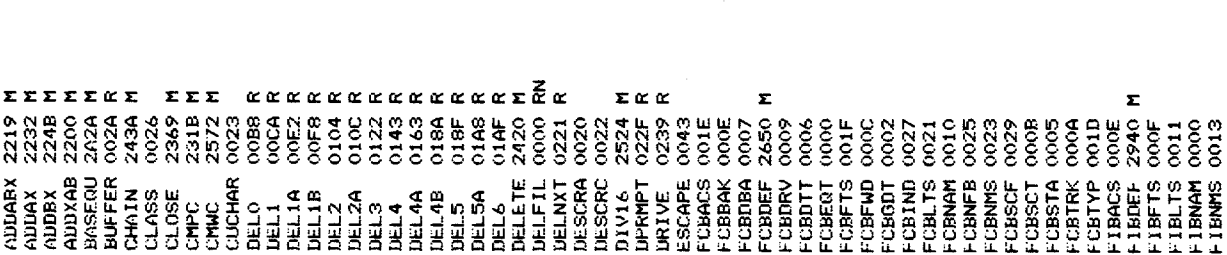

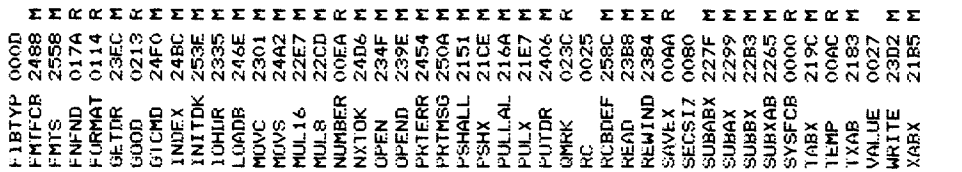

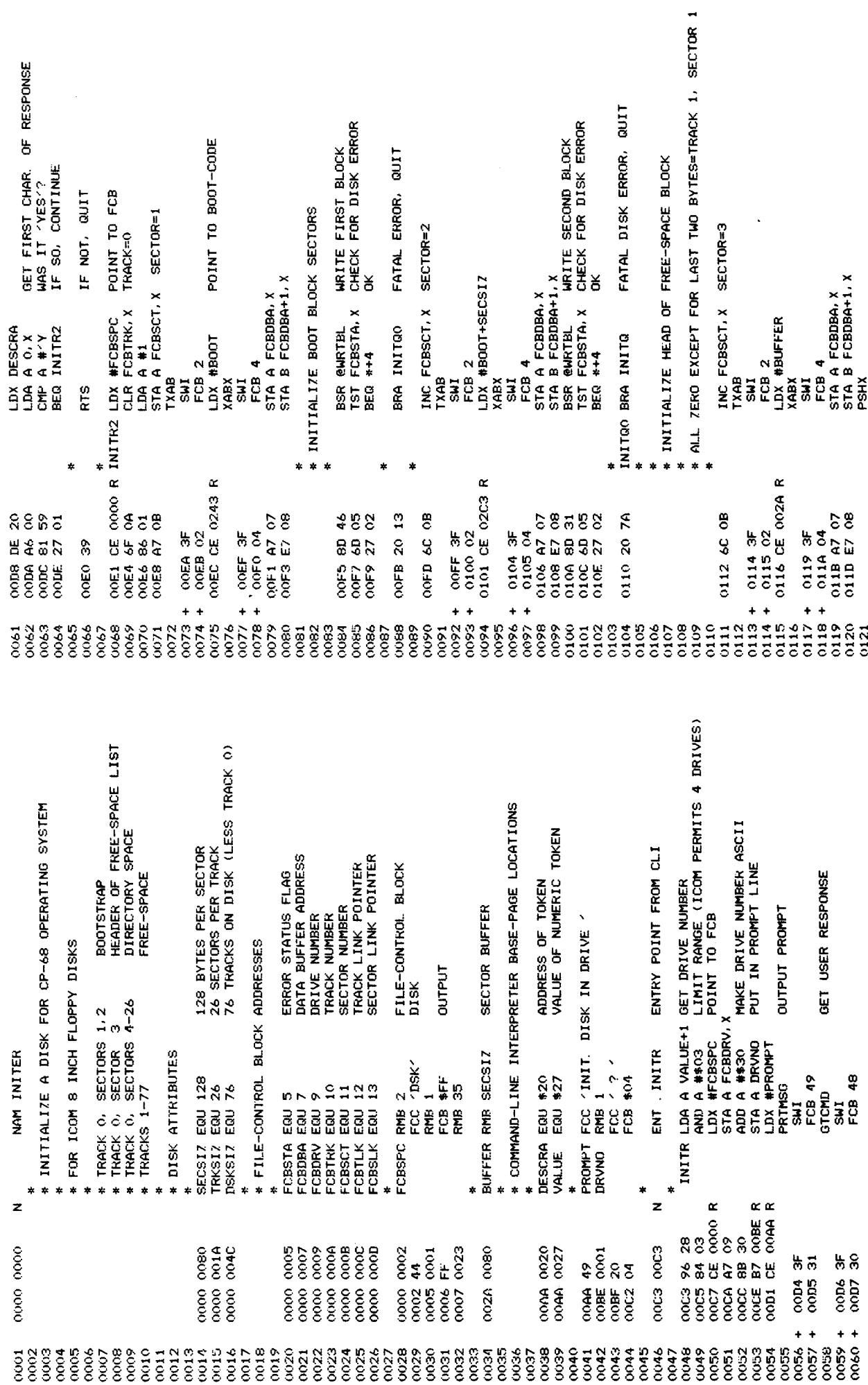

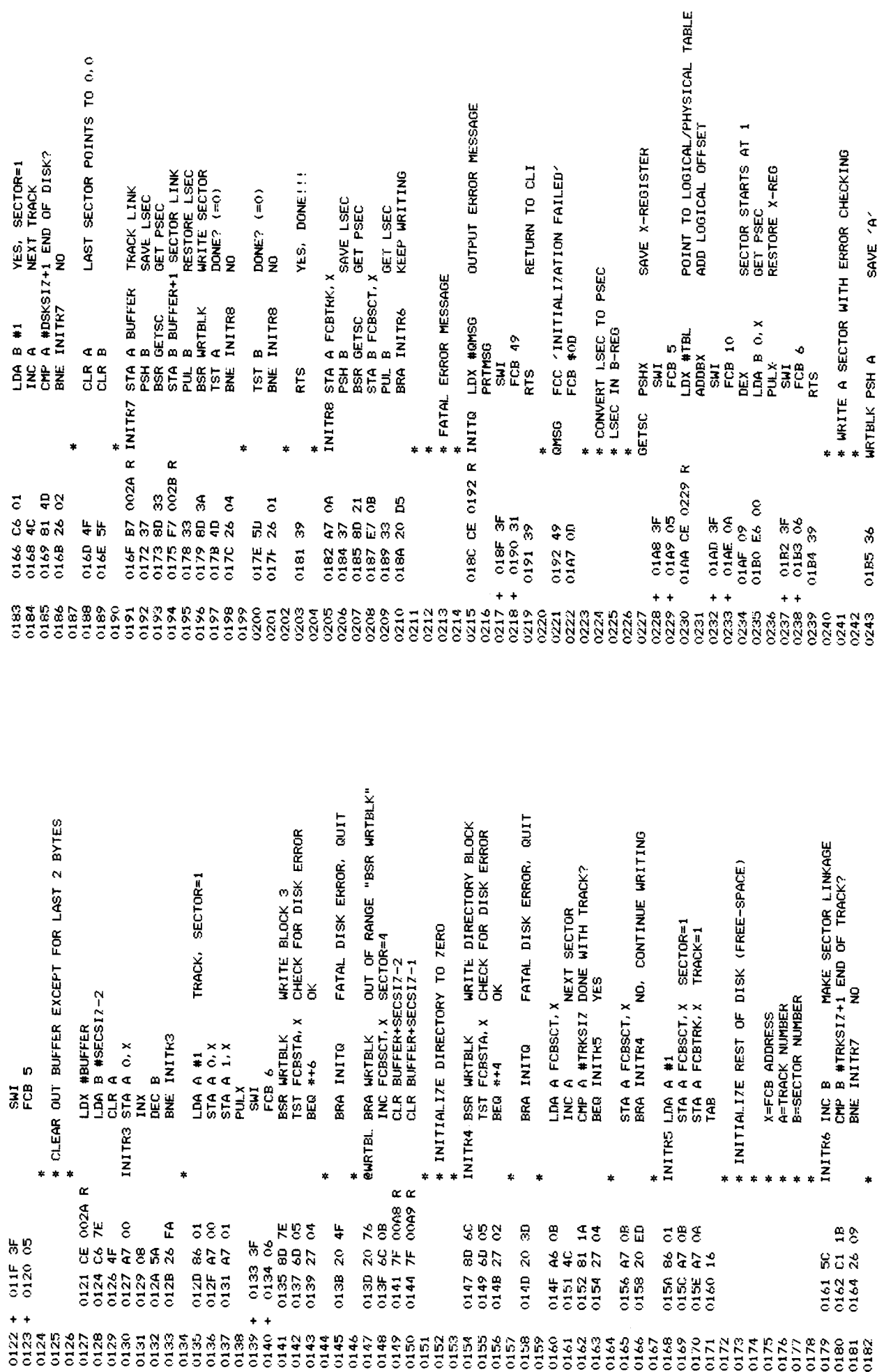

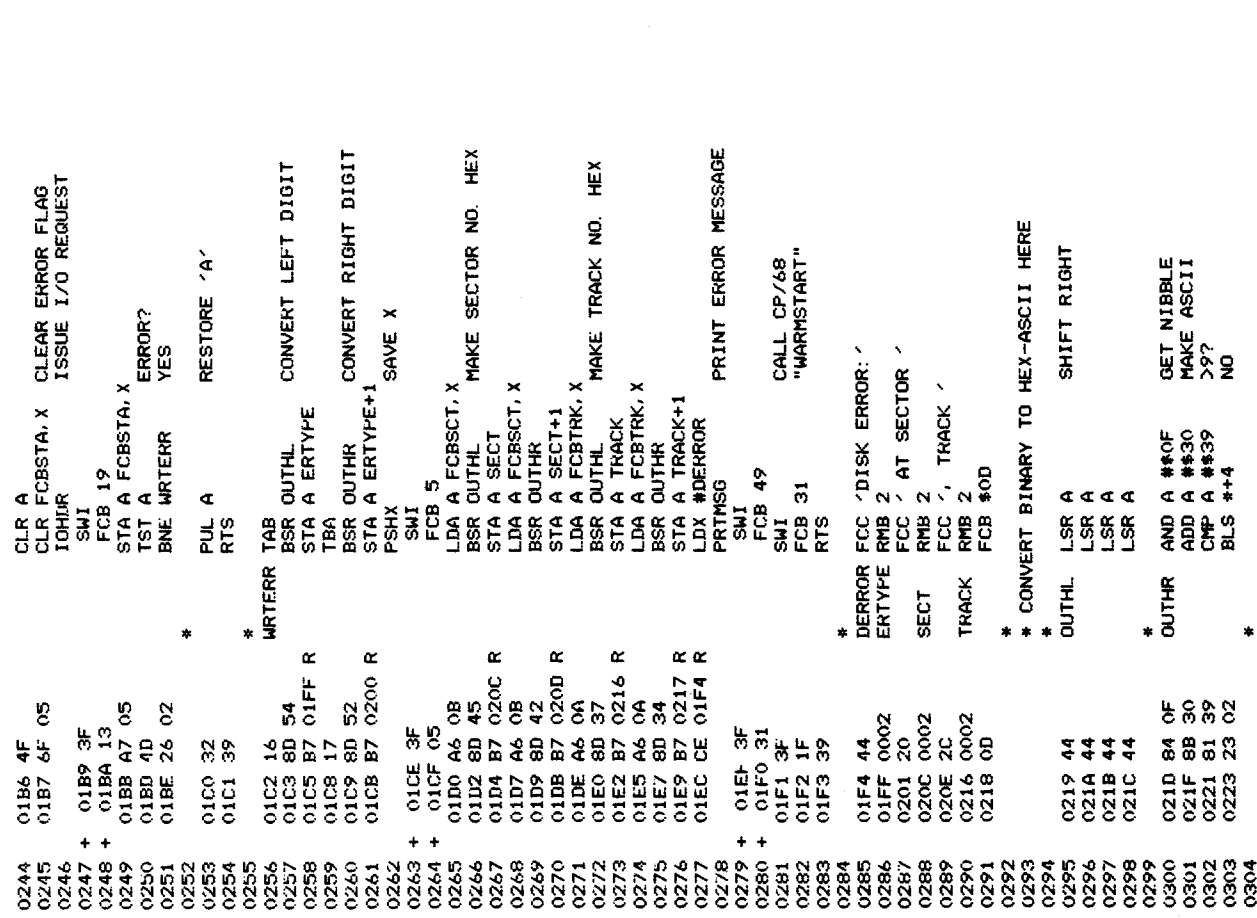

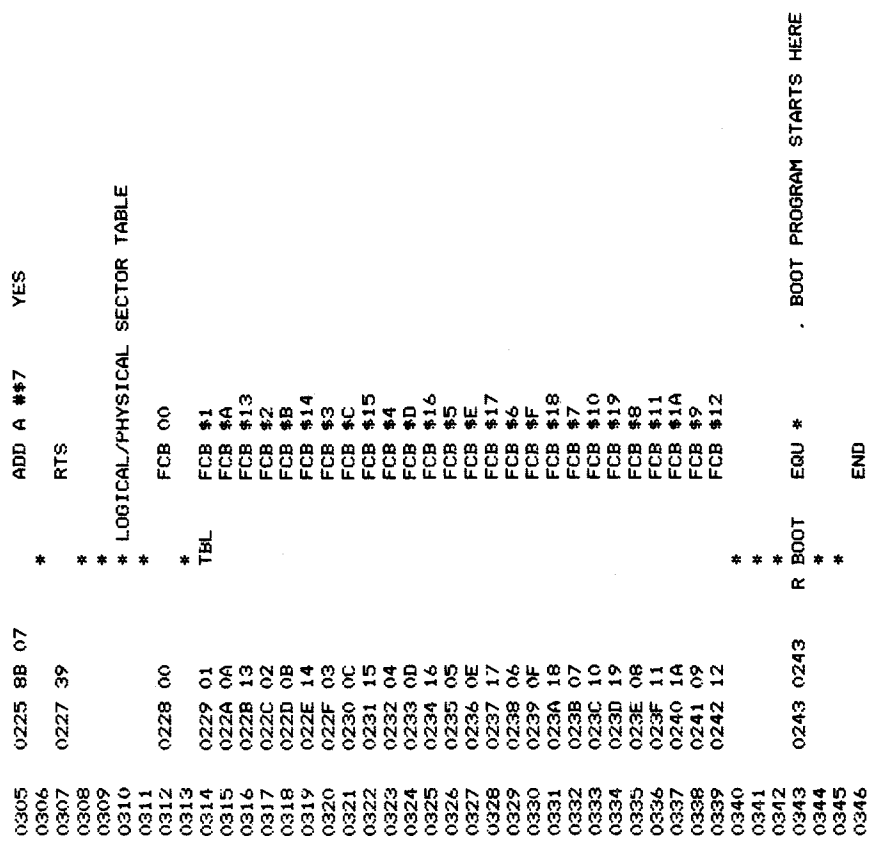

FILE NAME (8.3 + EOT=13)<br>FILE TYPE<br>FILE ACCESS CODE<br>LAST TAACKSECTOR<br>LAST TAACKSECTOR **BACK LINK TRACK/SECTOR**<br>FILE NAME (8.3+EOT=13)<br>FILE TYPE<br>FILE ACCESS CODE<br>FILE ACCESS CODE<br>LAST THACK/SECTOR<br>LAST THACK/SECTOR<br>NUMBER OF SECTORS NEXT FCB IN ACTIVE CHAIN EQUIPMENT TABLE ADDRESS DRIVE NUMBER<br>TRACK NUMBER<br>SECTOR NUMBER<br>FWD LINK TRACK/SECTOR INDEX INTO DATA BUFFER<br>SPACE COMPRESSION FLAG 128 BYTES/SECTOR GENERIC DEVICE TYPE DATA TRANSFER TYPE<br>DATA BUFFER ADDRESS TRANSIENT COMMAND 'LINK' PROCESSOR<br>SYNTAX: LINK [DRIVE:] FILENAME EXT<br>MAKE SYSTEM LINKAGE TO FILENAME EXT \* BLOCK ADDRESSING DEFINITIONS **STATUS** BASE-PAGE EQUATES **\* FCB FOR TRANSIENT** RMB 2<br>FDB BUFFER<br>RMB 33<br>KMB SECS17 NAM LINKER 128 0000302 **BISK ATTRIBUTES** RMB 2<br>FCC 'DSK'  $[{\color{red}1}]\text{CCEB} \begin{tabular}{l} \multicolumn{1}{l}{\color{blue}0} \multicolumn{1}{l}{\color{blue}0} \multicolumn{1}{l}{\color{blue}0} \multicolumn{1}{l}{\color{blue}0} \multicolumn{1}{l}{\color{blue}0} \multicolumn{1}{l}{\color{blue}0} \multicolumn{1}{l}{\color{blue}0} \multicolumn{1}{l}{\color{blue}0} \multicolumn{1}{l}{\color{blue}0} \multicolumn{1}{l}{\color{blue}0} \multicolumn{1}{l}{\color{blue}0} \multicolumn{1}{l}{\color{blue}0} \multicolumn{$ FIBNAM EQUIO<br>FIBTYP EQU 13<br>FIBRCS EQU 13<br>FIBRCS EQU 17<br>FIBTYS EQU 17<br>FIBNNS EQU 19 FCBEQT EQUO<br>FCB6DT EQU*2*<br>FCB5TA EQU5<br>FCBDTT EQU*7*<br>FCBDBA EQU*7*<br>FCBDBA EQU*9* EQU 10<br>EQU 11 FCBDEF FIBDEF SECSIZ EQU **BBBBBB FCBTRK** FCBSCT DESCRA **CUCHAR** SYSFCB **BUFFER** DESCRC CLASS **JALIE** ě  $\ddot{\phantom{0}}$ ż z  $\alpha$ 88888888888888 238622<br>2006<br>2006  $\frac{11}{1000}$ cccc 0002  $\frac{6000}{20000}$ oooE **POOL**  $\begin{array}{ll} 0.000 & 0.020 \\ 0.000 & 0.022 \\ 0.000 & 0.023 \\ 0.000 & 0.025 \\ 0.000 & 0.025 \\ 0.000 & 0.025 \\ 0.000 & 0.027 \end{array}$ oooo oooo ooso  $0002$ 0021<br>0021 ဂဲတ 0002 44  $0000$ oooo oooo  $0000$  $0000$  $\frac{1}{20000}$  $\frac{1}{0000}$ oooo **oooo BSSSS**<br>2009<br>2009 0002 

0001<br>0002  $0003$  $0004$ 

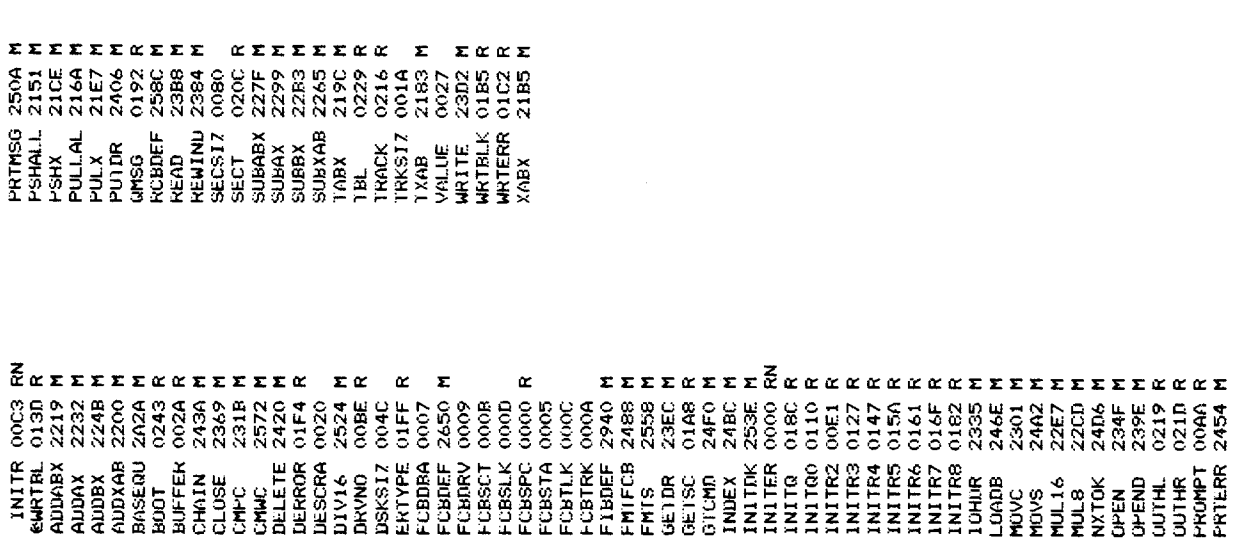

DEFAULT DRIVE=0

LDX #SYSFCB<br>CLR FCBDRV.X

CE 0000 R LINK<br>6F 09

**OOAA GROO** 

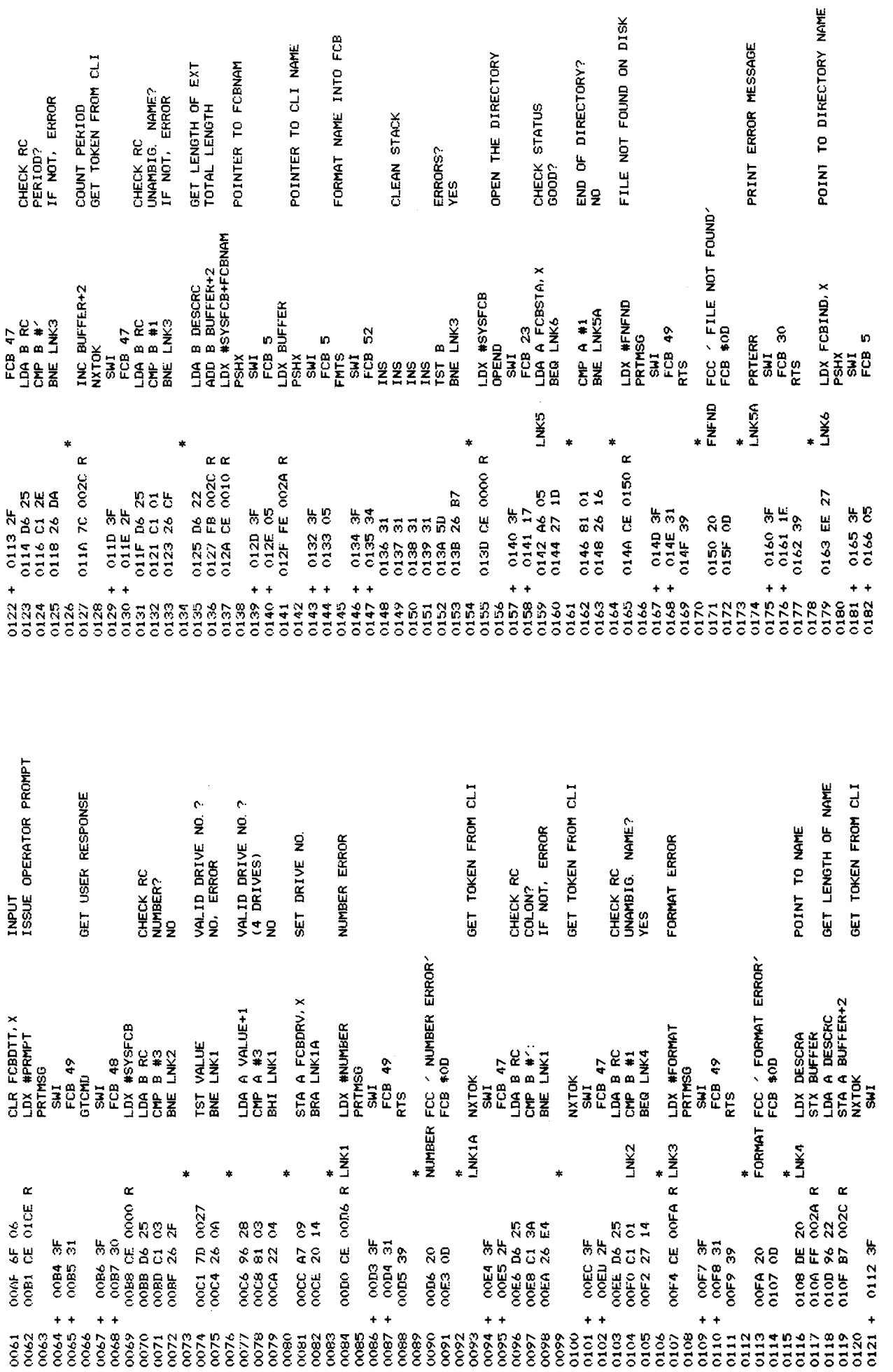

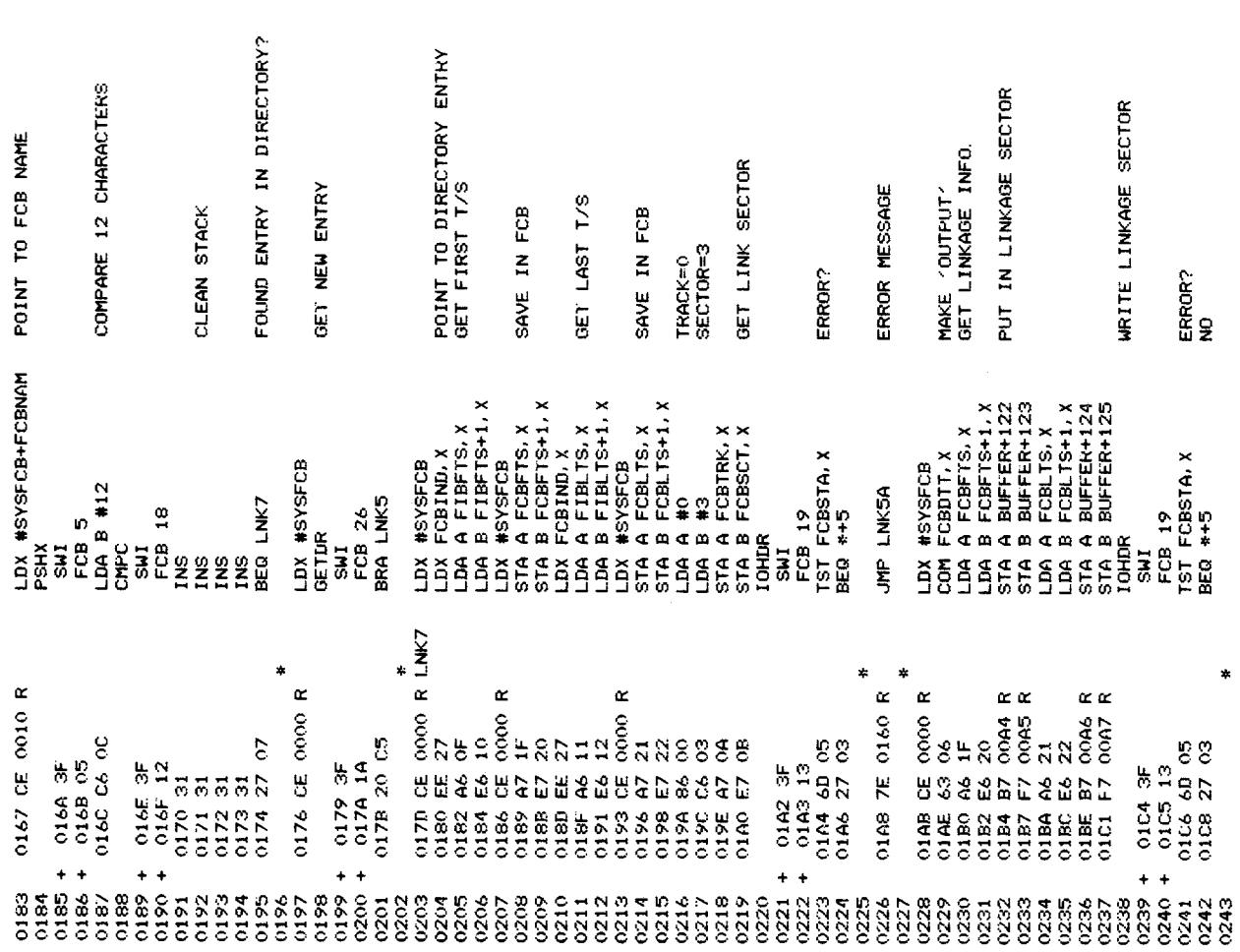

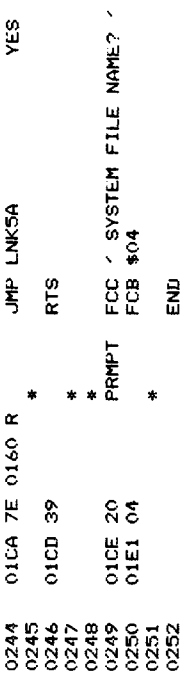

PICK ALLE/TRANSFER ADDRESS (2)<br>1 TOP OF FCB CHAIN (2)<br>1 DISK FREE SPACE POINTER (8)<br>5 DISK FREE SPACE POINTER (8)<br>5 START OF TRANSIENT AREA(2)<br>1 NEXT AVAIL TRANSIENT AREA (2)<br>1 DELETE LINE CHAR<br>1 DELETE LINE CHAR<br>1 DELTH L STATUS<br>DATA TRANSFER TYPE<br>DATA BUFFER ADDRESS<br>TRACK NUMBER<br>TRACK NUMBER<br>SECTOR NUMBER<br>SECTOR NUMBER<br>SECTOR LINK TRACK/SECTOR<br>FILE TYPE (8.3+EOT=13))<br>FILE ACCESS CODE<br>FILE ACCESS CODE<br>LINEST TRACK/SECTOR<br>MUMBER OF SECTORS<br>N FILE NAME (8.3 + EOT=13) EQUIPMENT TABLE ADDRESS EQUIPMENT TABLE ADDRESS INDEX INTO DATA BUFFER<br>SPACE COMPRESSION FLAG STATUS<br>DATA TRANSFER TYPE<br>DATA BUFFER ADDRESS GENERIC DEVICE TYPE GENERIC DEVICE TYPE \* TRANSIENT PERIPHERAL-INTERCHANGE "PIP" DESCRIPTOR ADDRESS(2)<br>DESCRIPTOR COUNT<br>TOURENT CHAR (2)<br>TOKEN CLASS<br>TOKEN CLASS DUPLEX; FF=H, OO=F<br>EJECT COUNT PAUSE; OO=YES<br>ESCAPE CHAR<br>DEPTH LINES/FAGE<br>DEPTH TEMP<br>WIDTH CHARS/LINE SET UP ADDRESSING EQUATES NAM PIPPER DESCRA EQU \$20<br>DESCRC EQU \$22 RCBEQT EQU O<br>RCBGDT EQU 2<br>RCBSTA EQU 5<br>RCBDTT EQU 7<br>RCBDBA EQU 7<br>RCBDBA EQU 7 FCBEQT EQU 0<br>FCB6DT EQU 2<br>FCBSTA EQU 5<br>FCBDTT EQU 6<br>FCBDBA EQU 7  $\bullet$ FIBDEF FIBNAM EQU 0 BASEQU  $\begin{array}{ll} \texttt{FCBS1A} \\ \texttt{FCBB1T} \\ \texttt{FCB1B} \\ \texttt{FCB1B} \\ \texttt{FCB1B} \\ \texttt{FCB1B} \\ \texttt{FCB1B} \\ \texttt{FCB1B} \\ \texttt{FCB1B} \\ \texttt{FCB1B} \\ \texttt{FCB1B} \\ \texttt{FCB1B} \\ \texttt{FCB1C} \\ \texttt{FCB1C} \\ \texttt{FCB1C} \\ \texttt{FCB1C} \\ \texttt{FCB1C} \\ \texttt{FCB1C} \\ \texttt{FCB1C} \\ \texttt{FCB1C} \\ \texttt{FCB1C} \\ \text$ FCBCHN 1 CUCHAR CLASS **VALUE**  $\overline{3}$ ្ត<br>ខ  $\dot{\mathbf{r}}$ z  $\begin{array}{l} 0.0000 & 0.0000 \\ 0.0000 & 0.002 \\ 0.0000 & 0.005 \\ 0.0000 & 0.006 \\ 0.0000 & 0.007 \end{array}$  $\frac{8000}{0002}$ oooo 0020  $0005$ 0029 0000 0000 ဂဂဂ  $0000$  $\ddot{\phantom{1}}$  $\frac{8}{2000}$ 0000<br>0000 0002  $\frac{1}{2}$ 

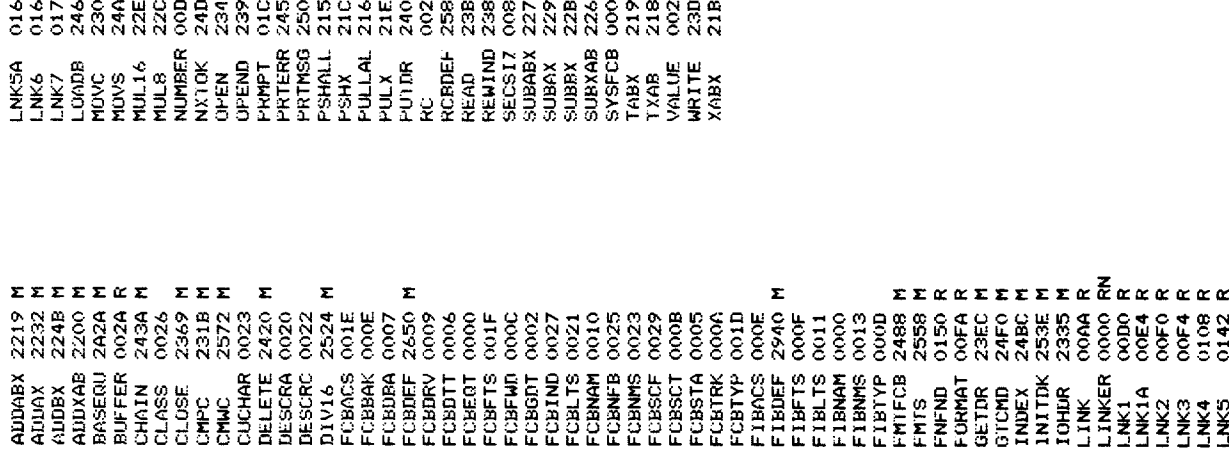

ΣΣ

COGE-NADO CERRA CHECA COCO COCO LO COCO CON

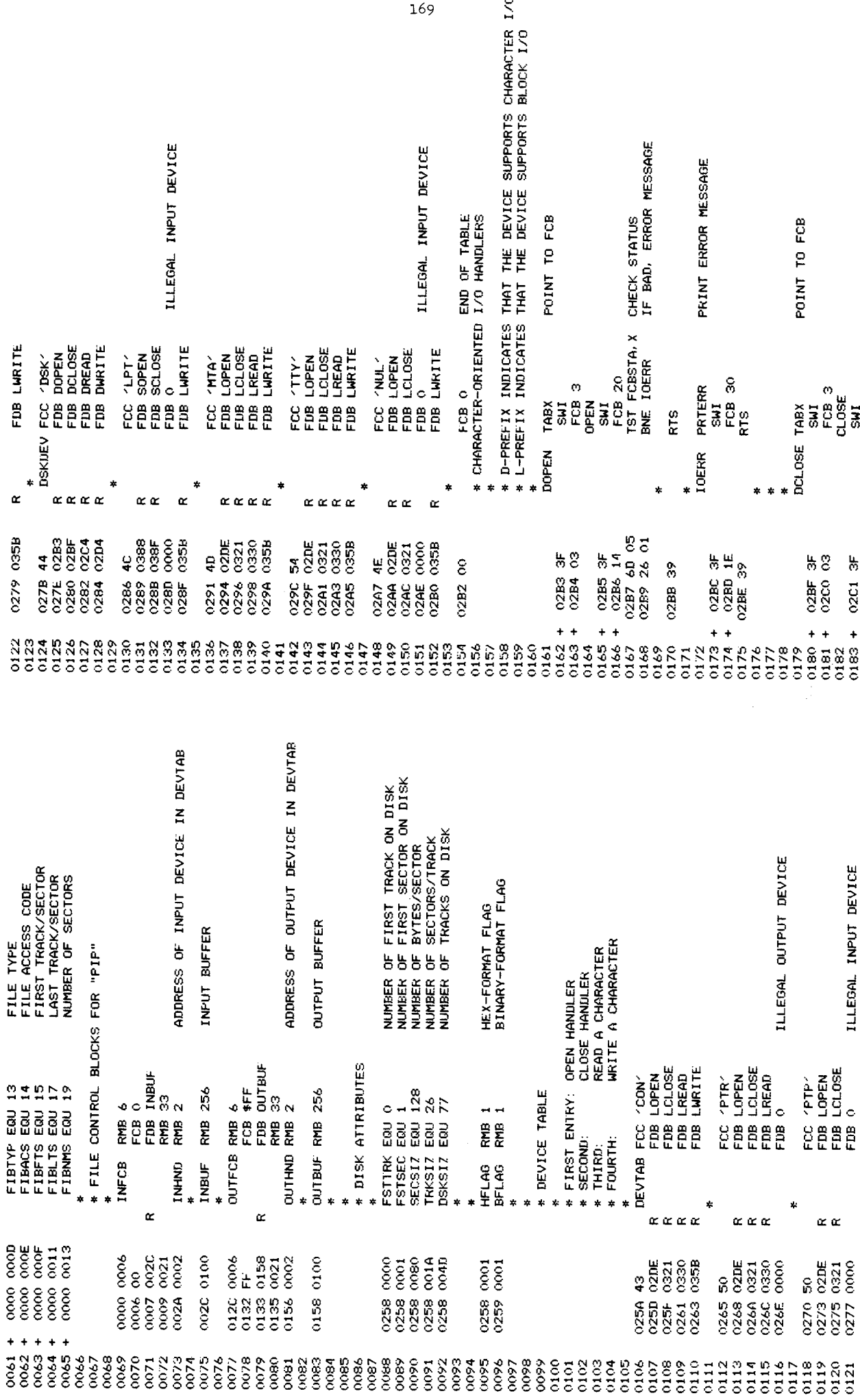

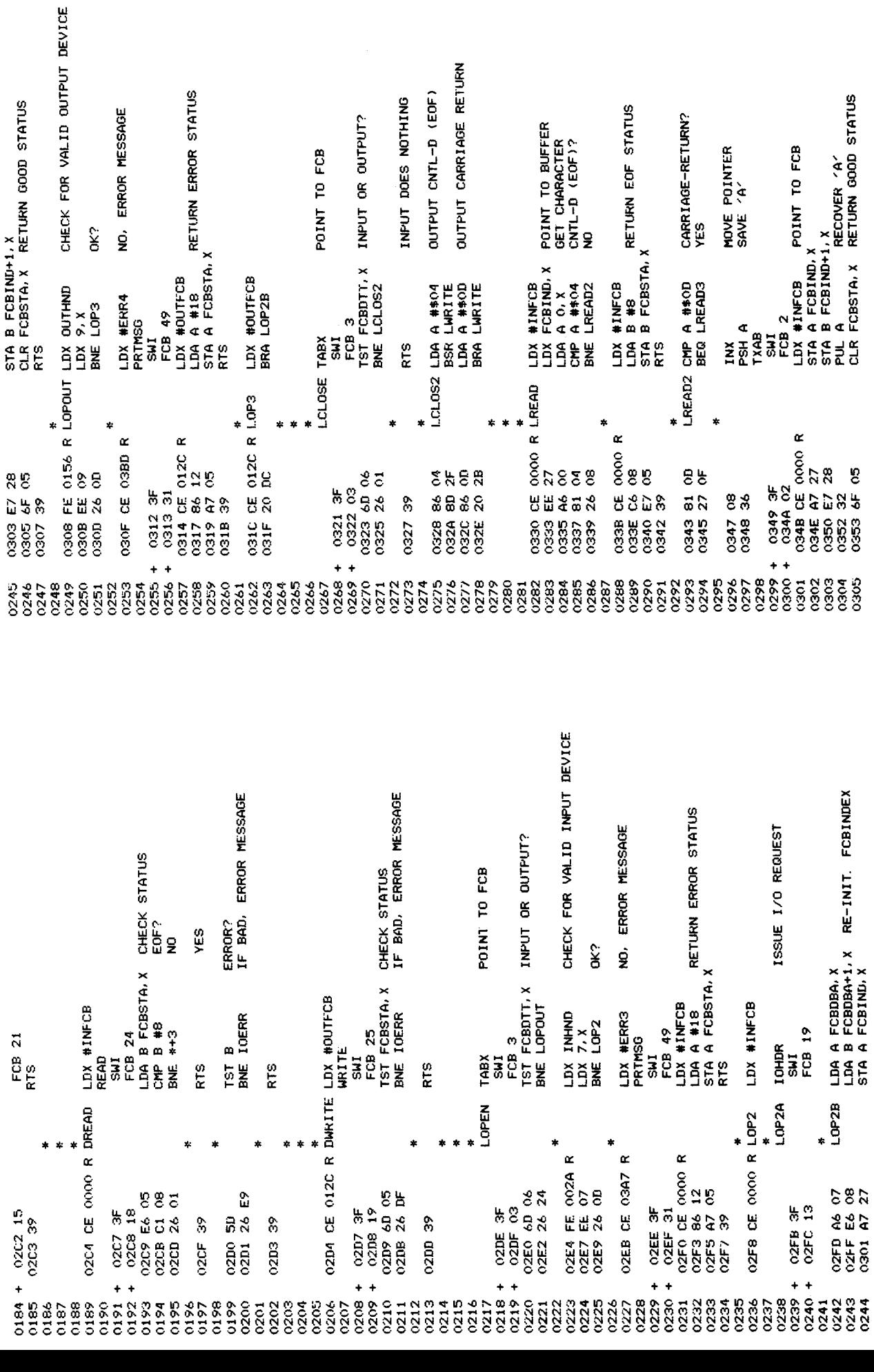

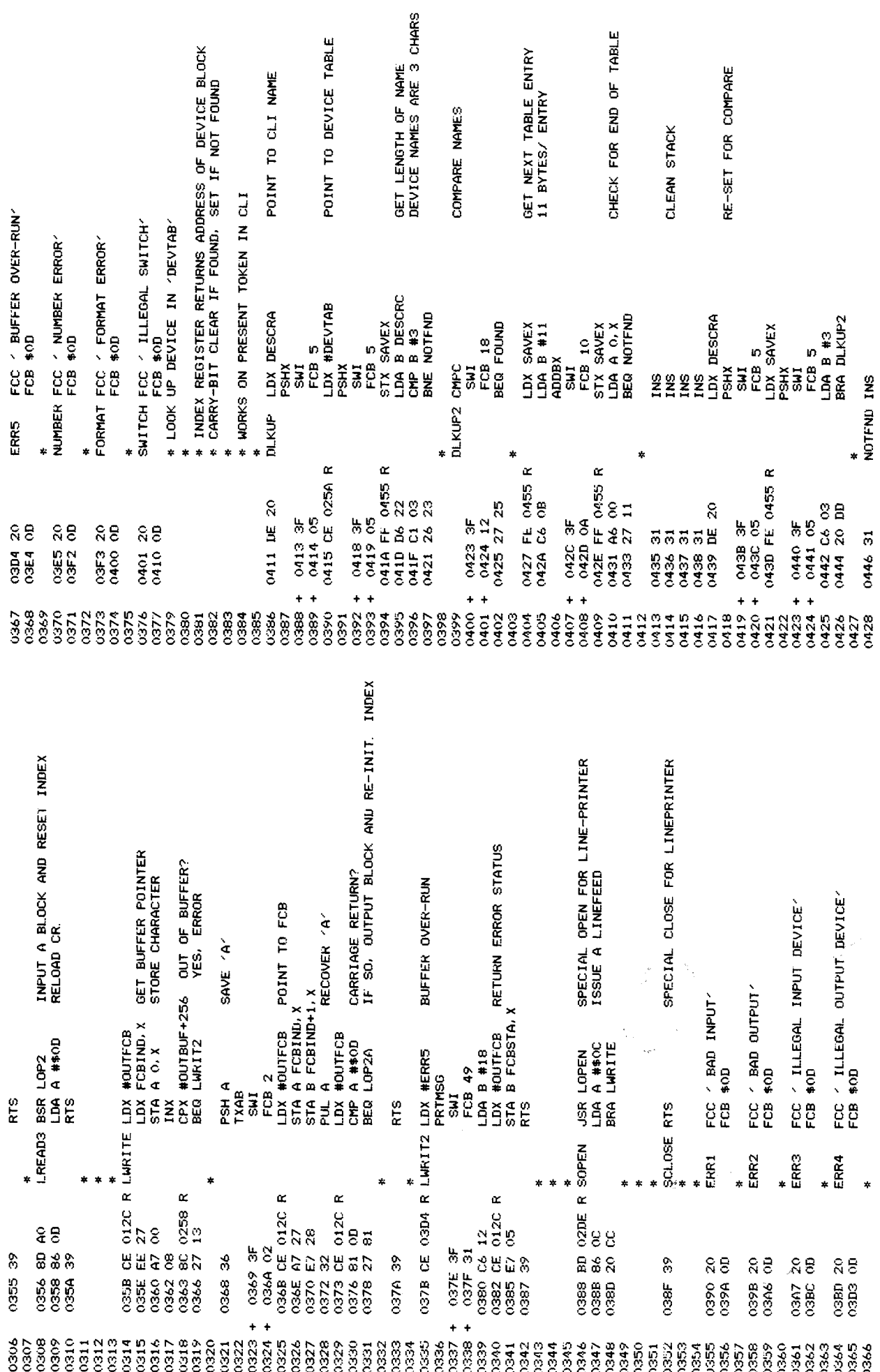

 $171\,$ 

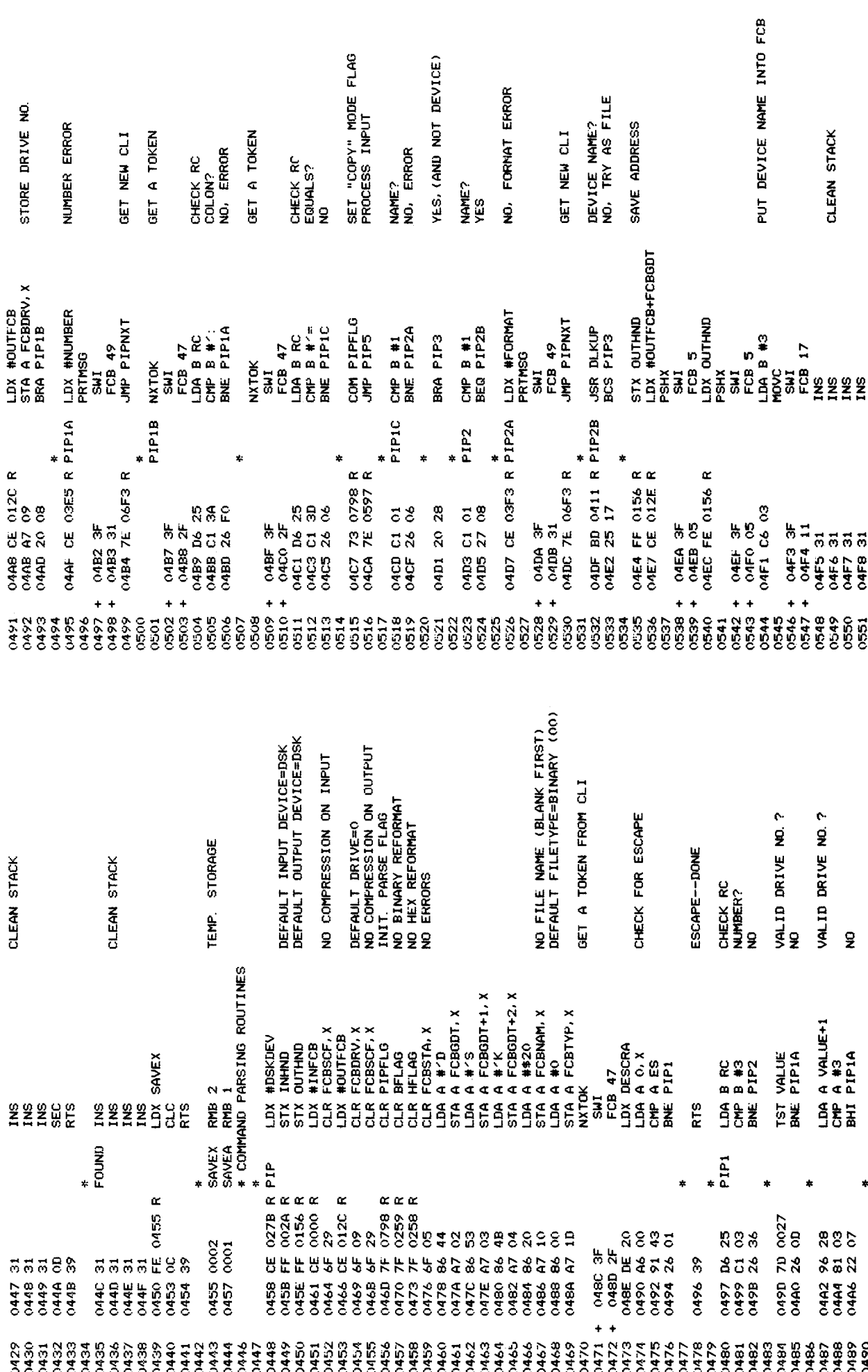

 $172\,$ 

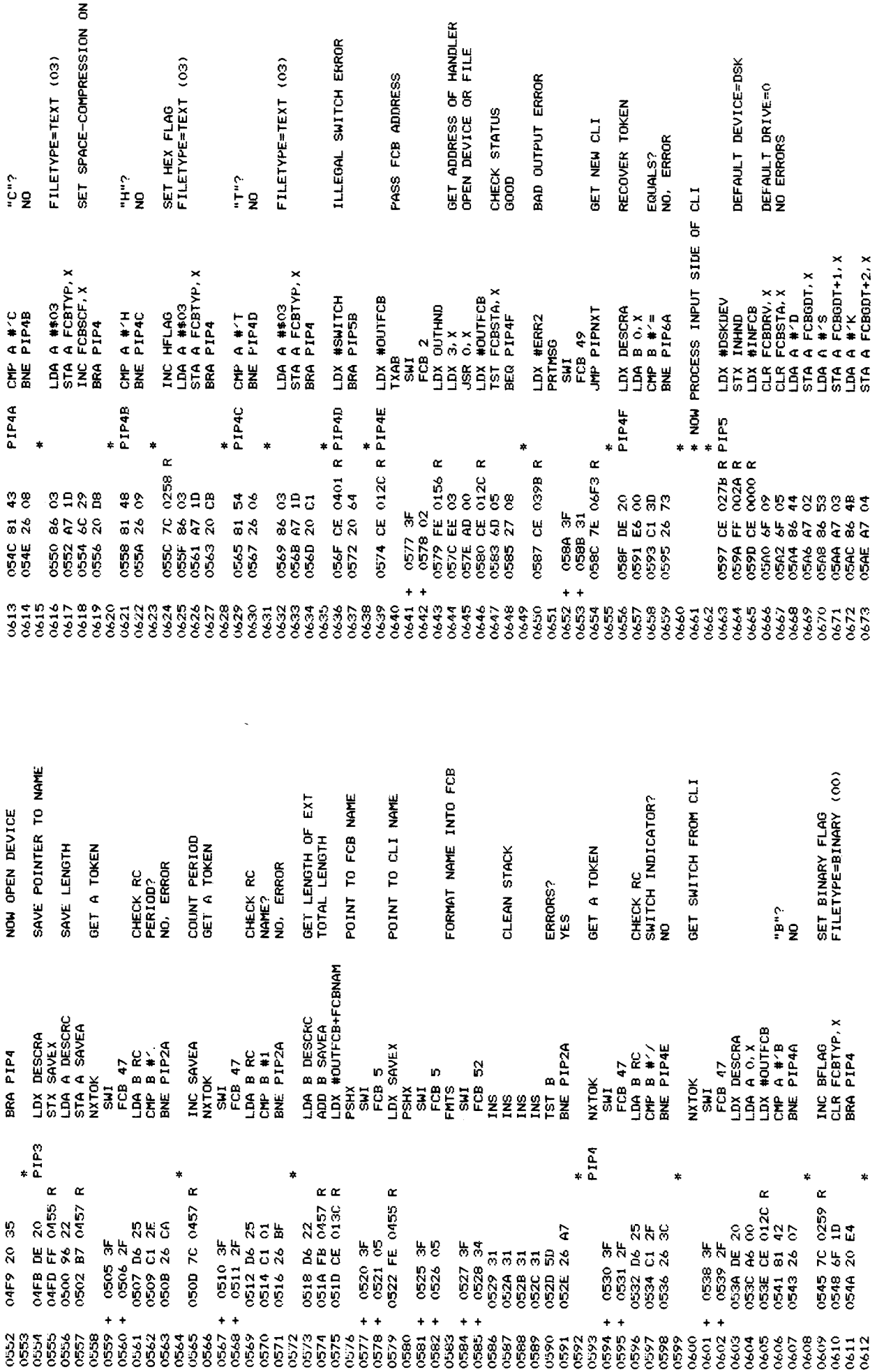

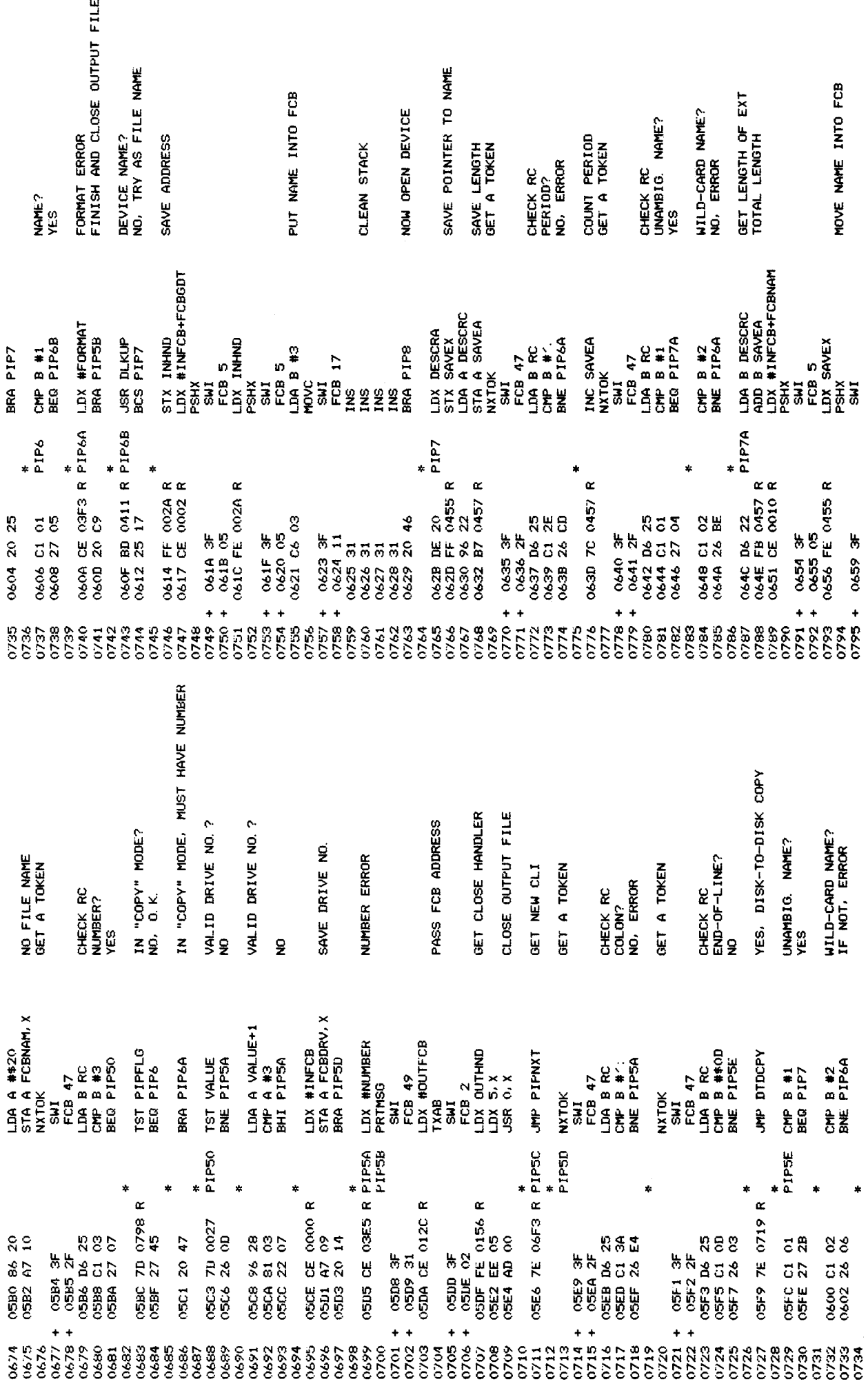

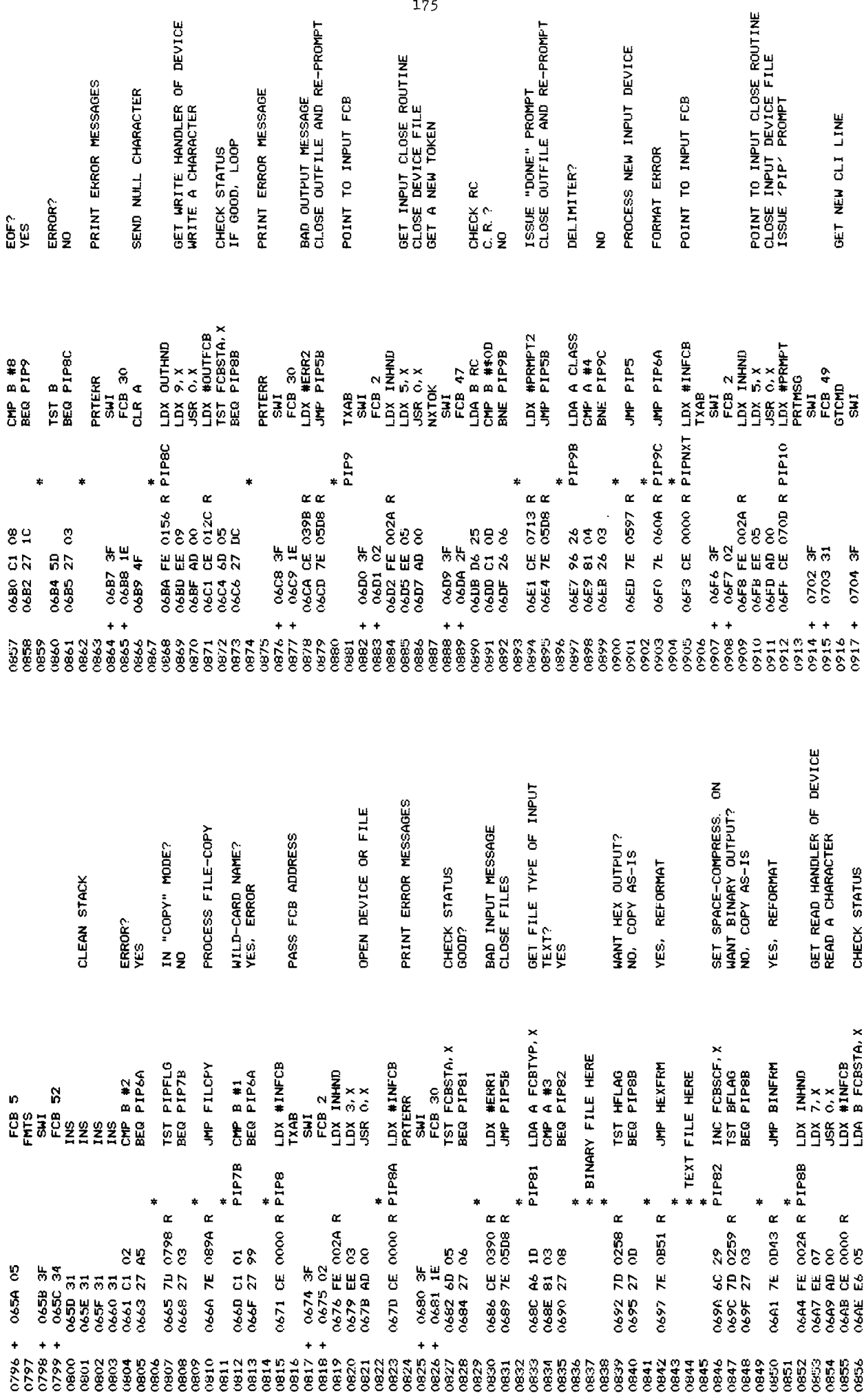

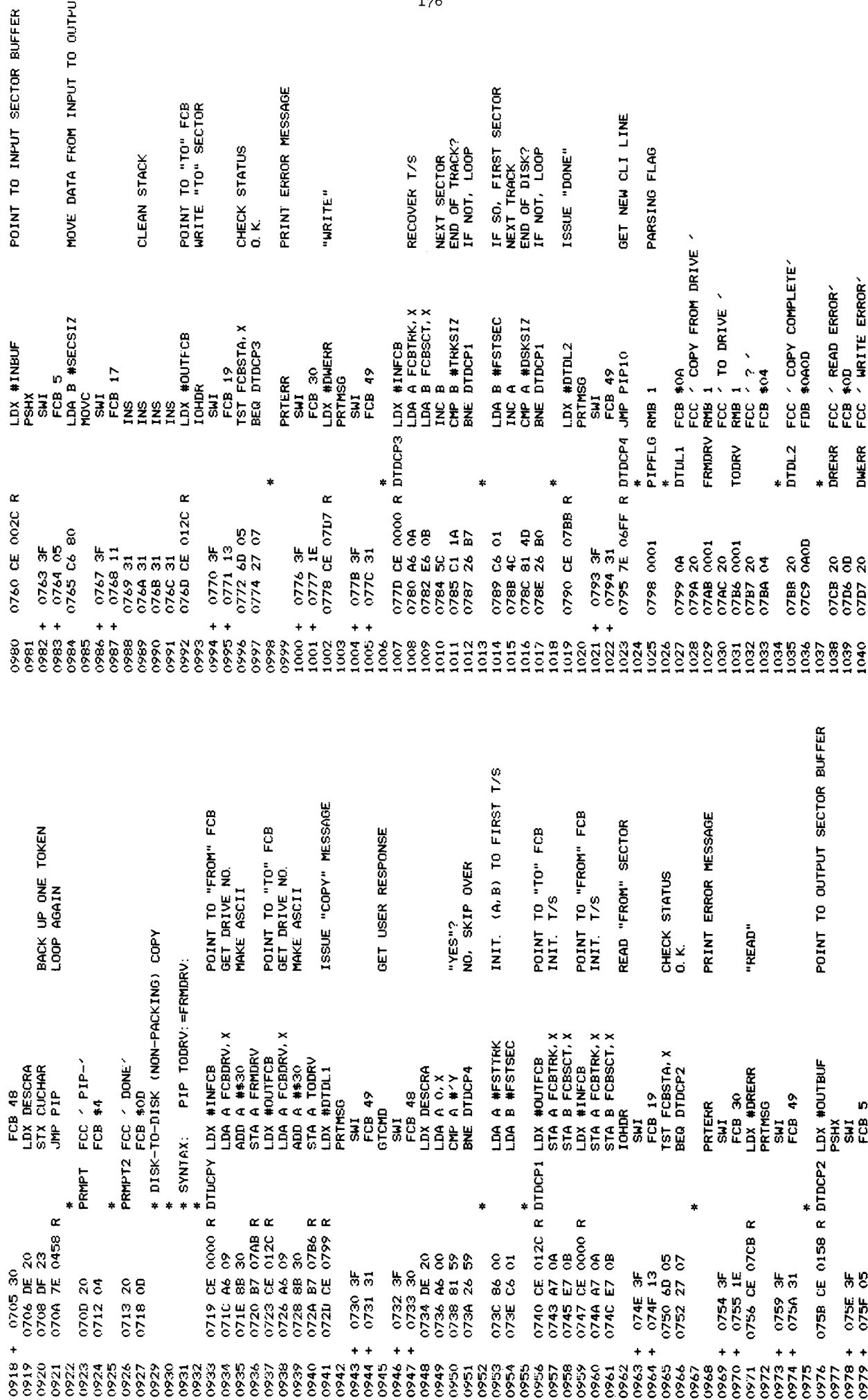
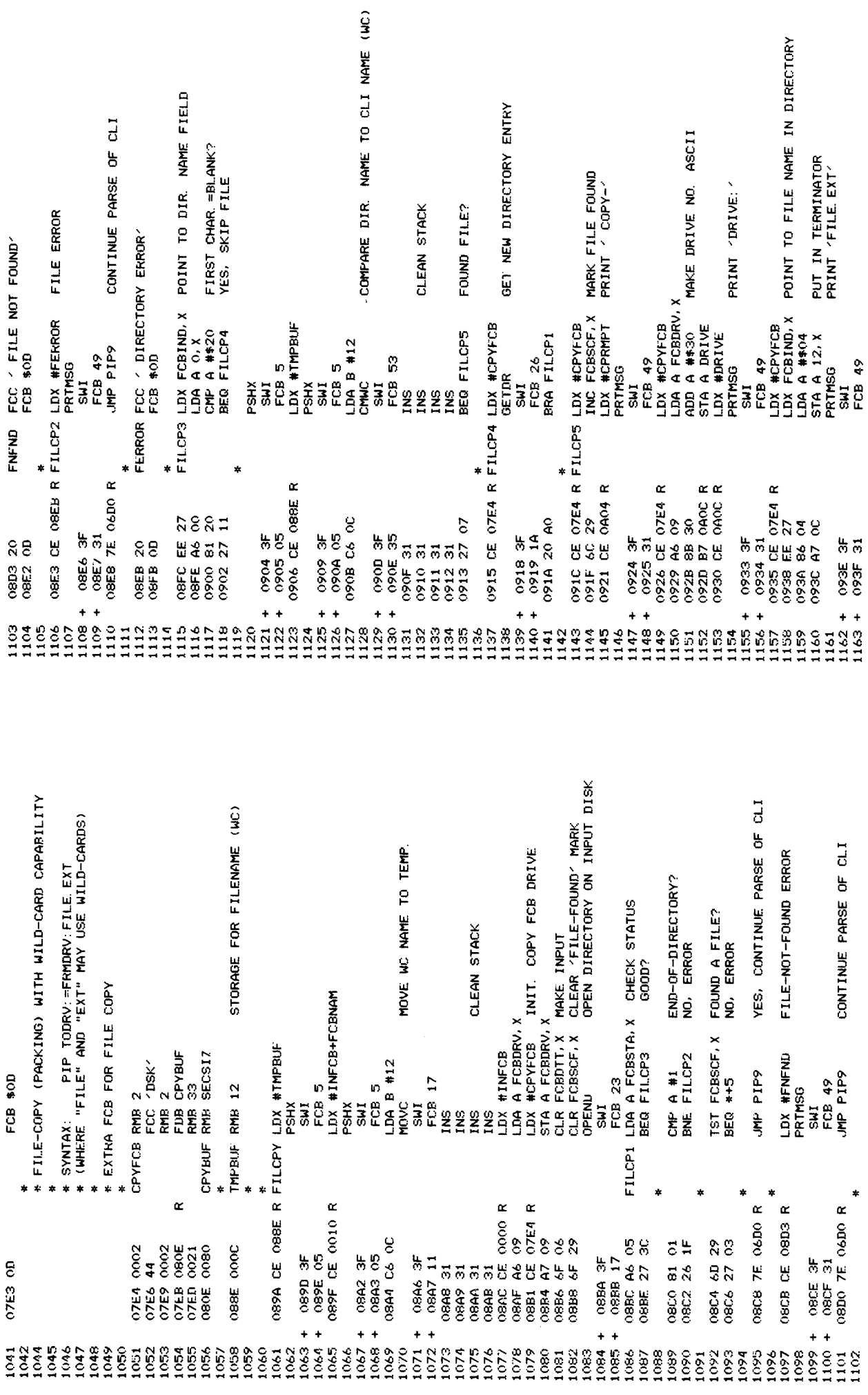

 $\frac{177}{2}$ 

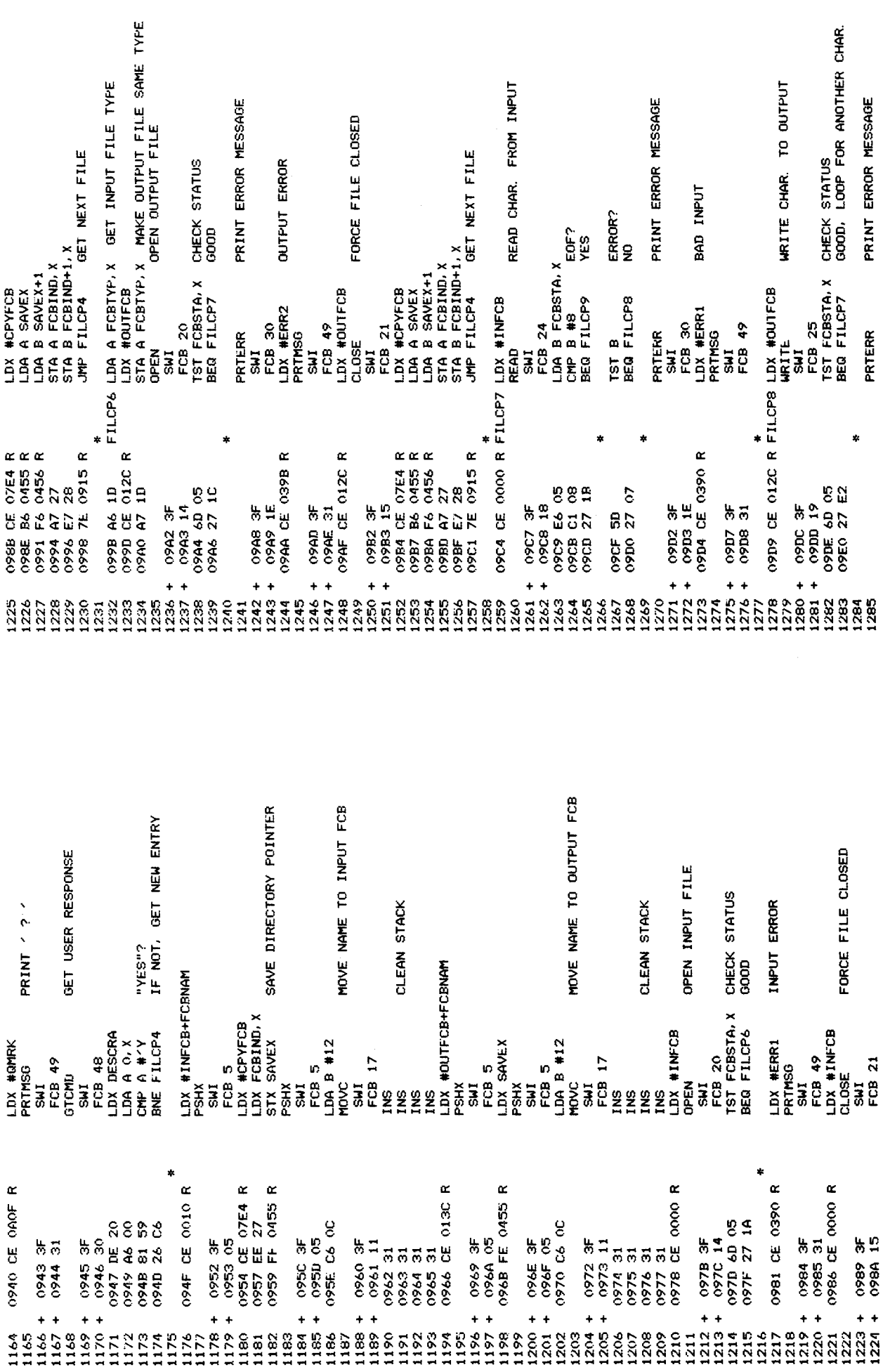

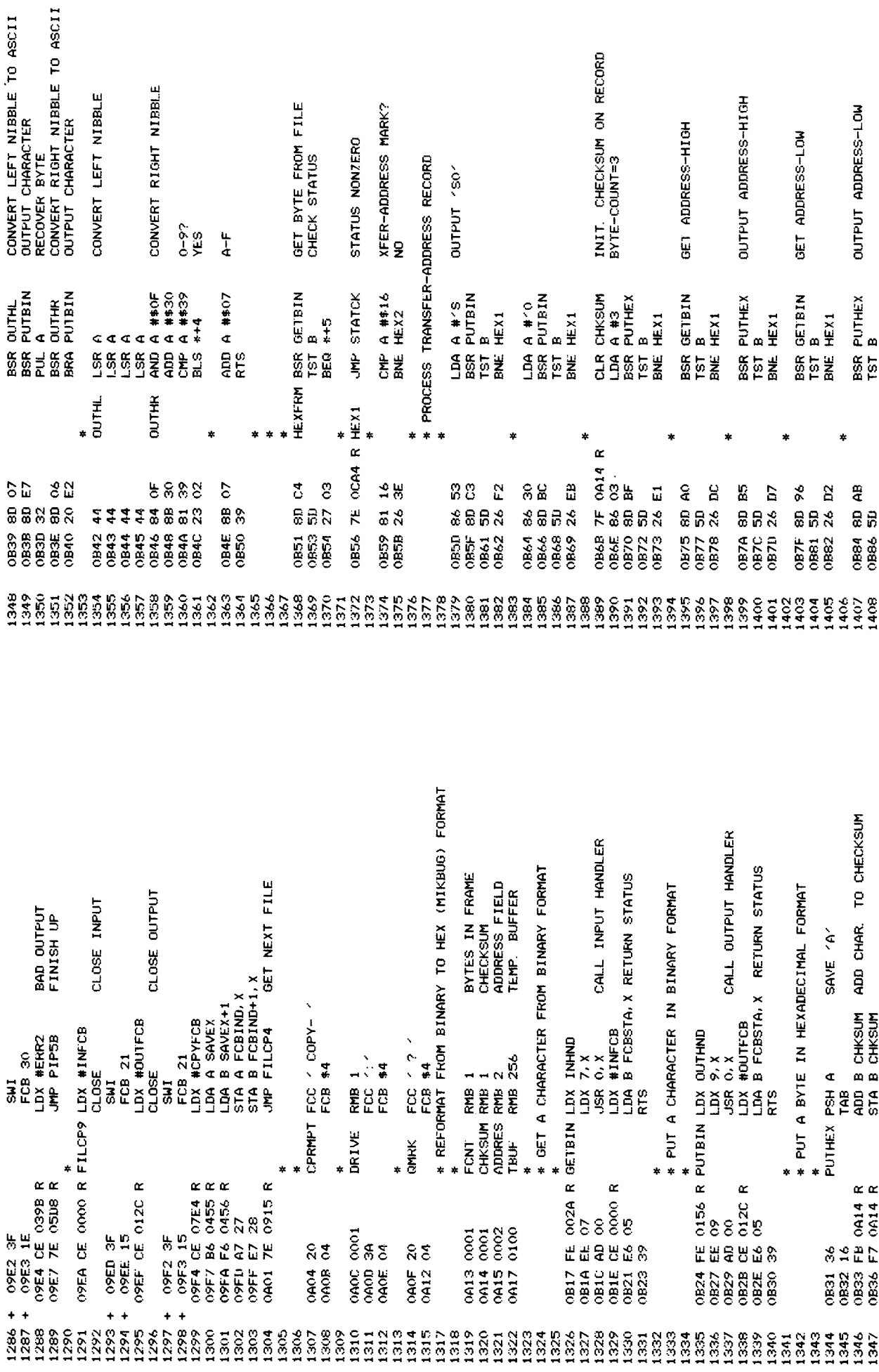

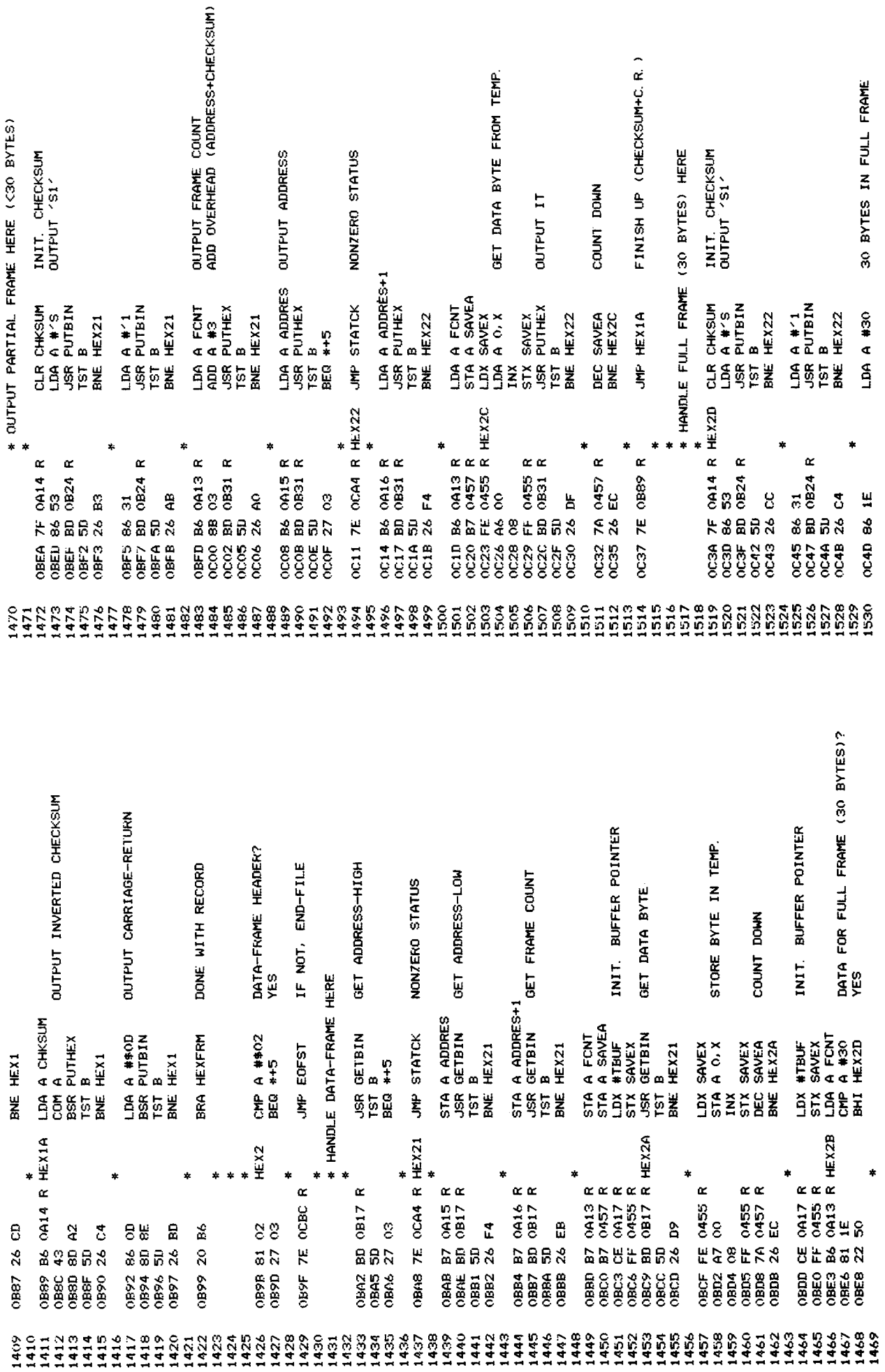

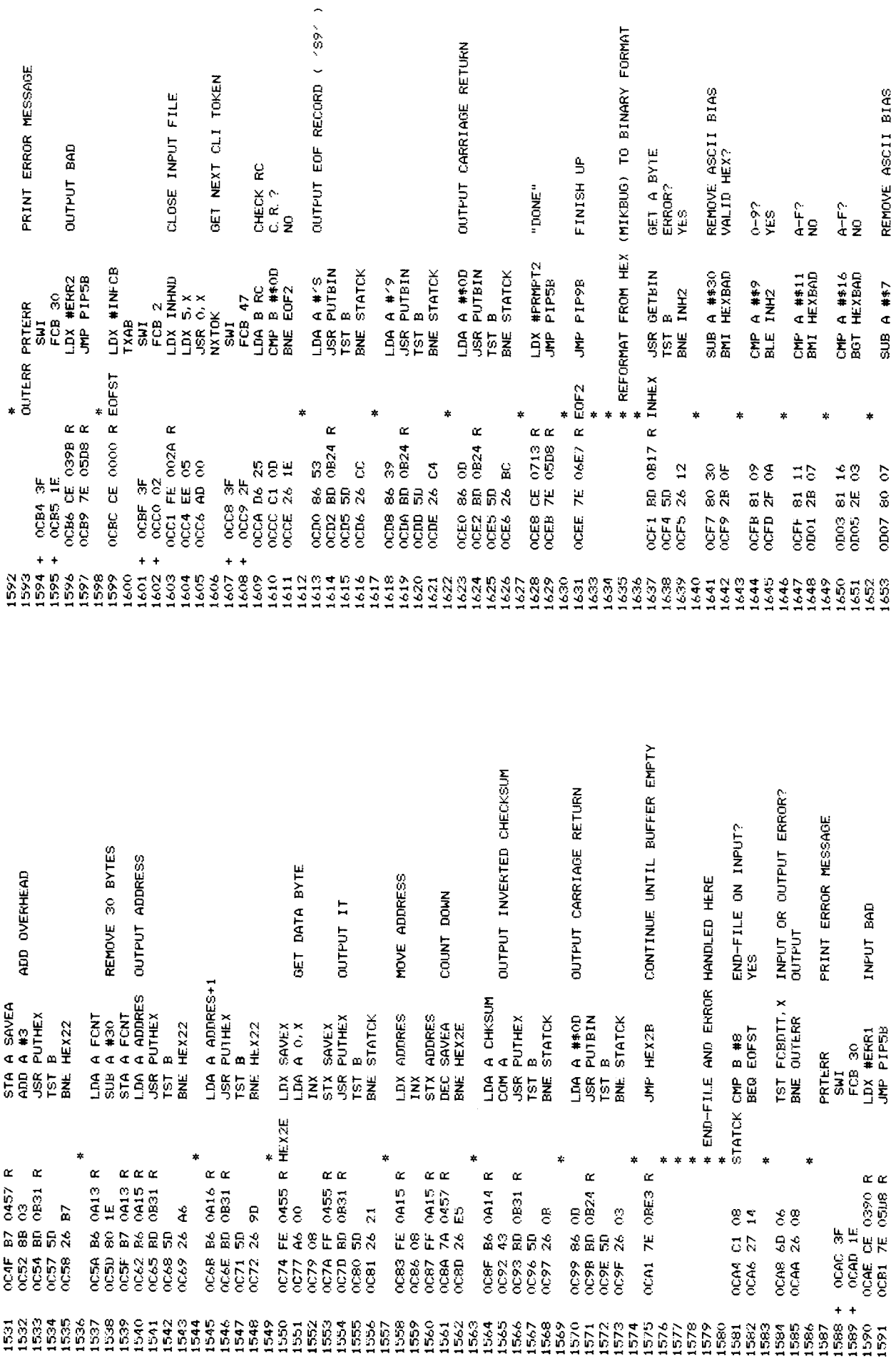

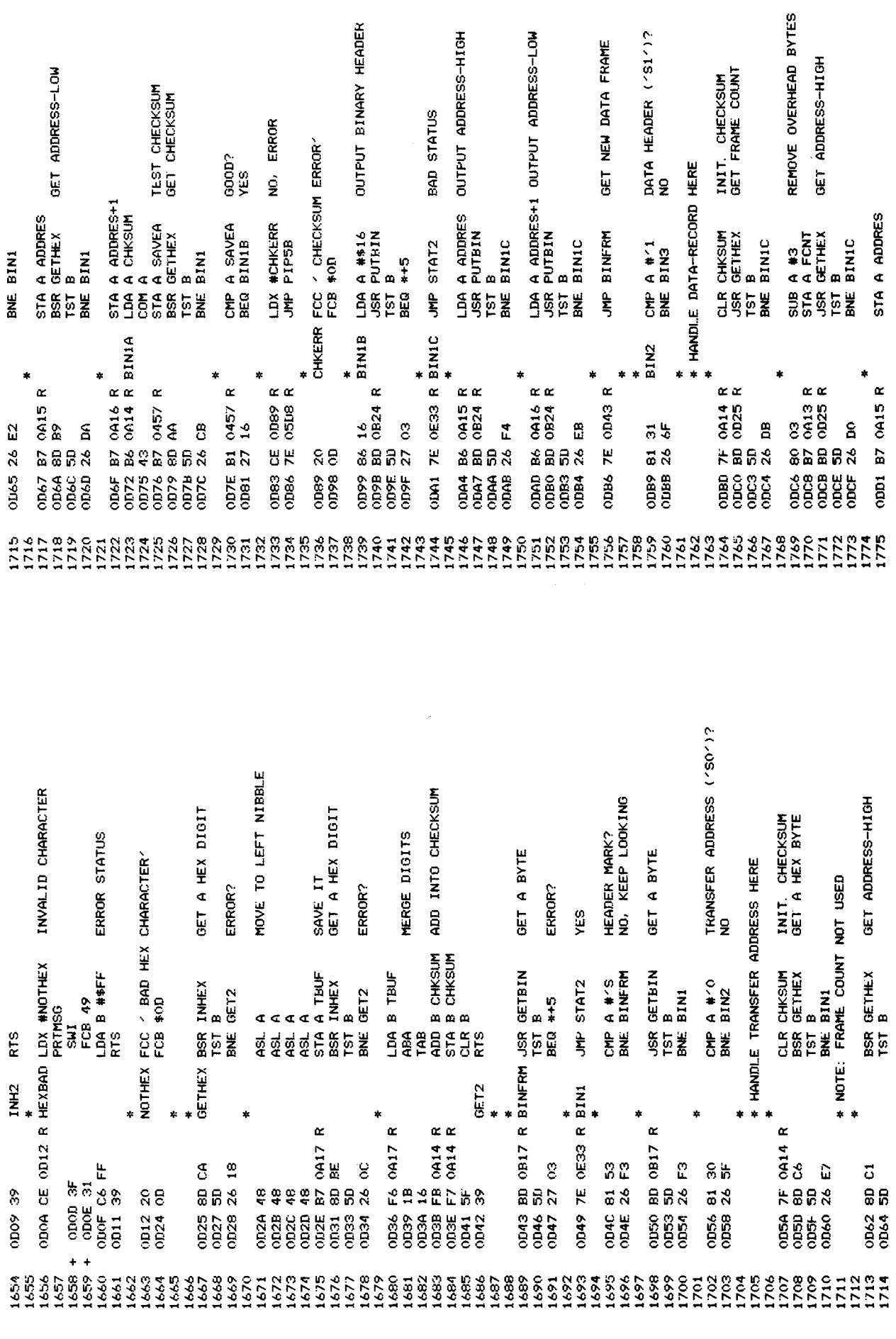

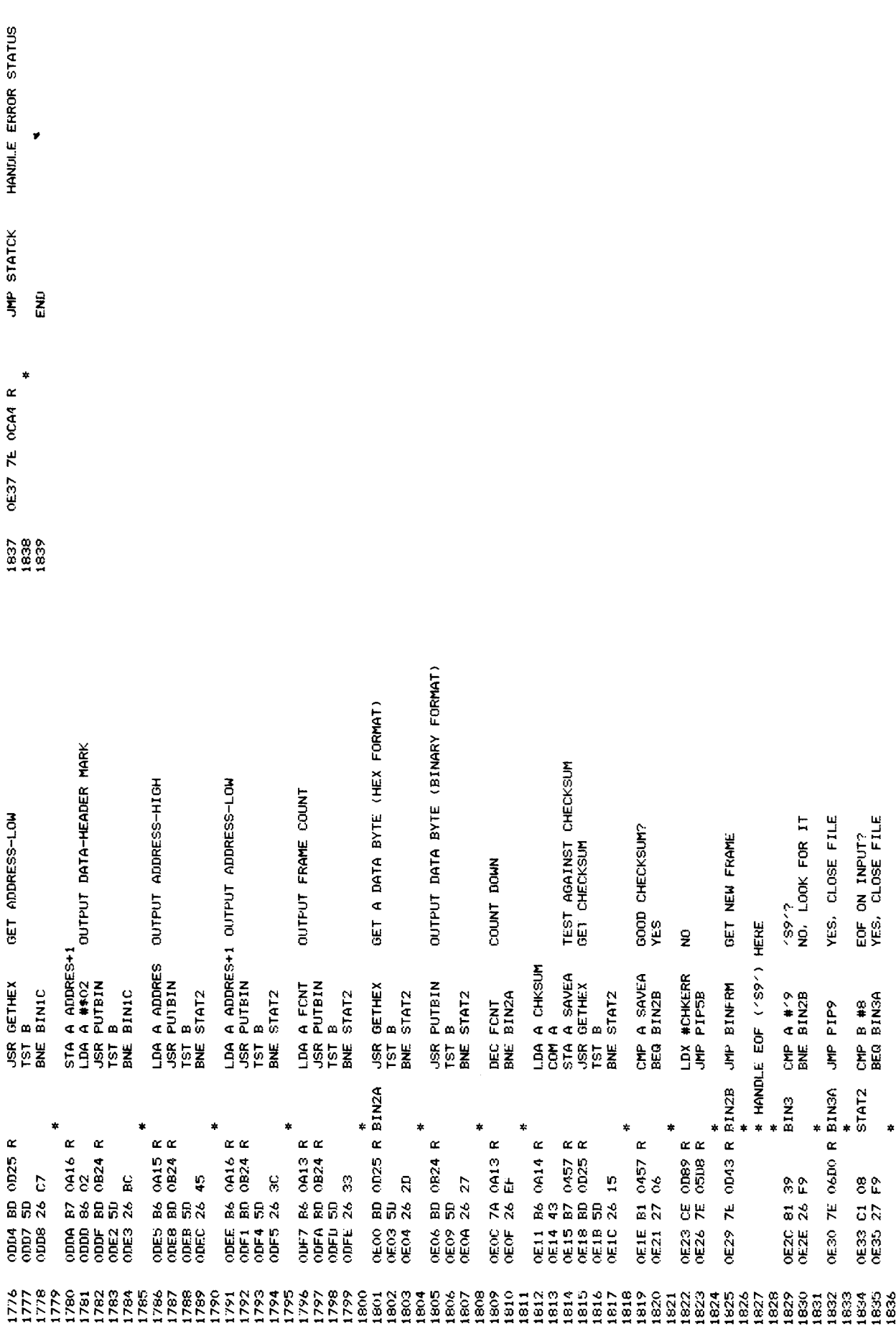

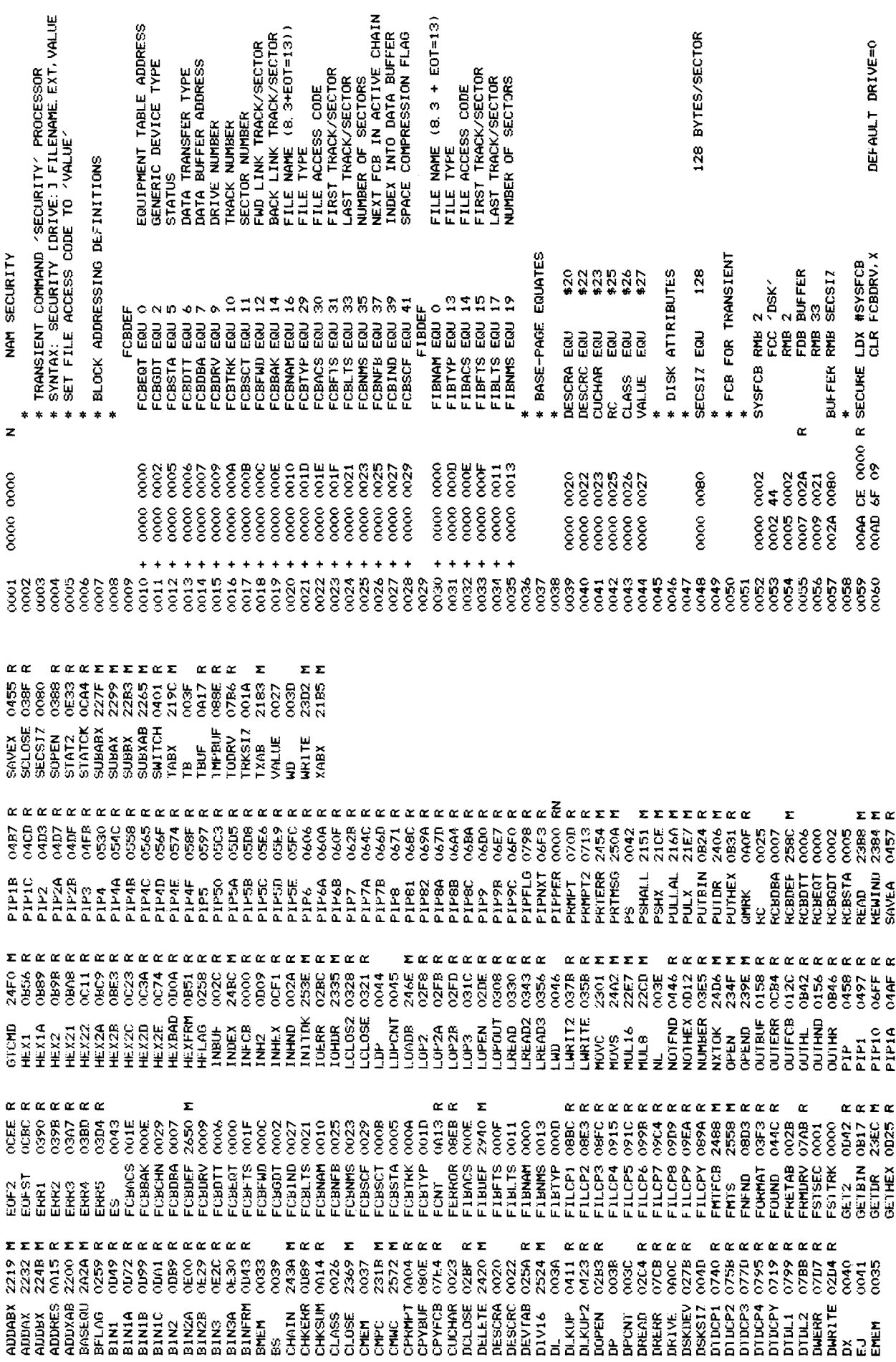

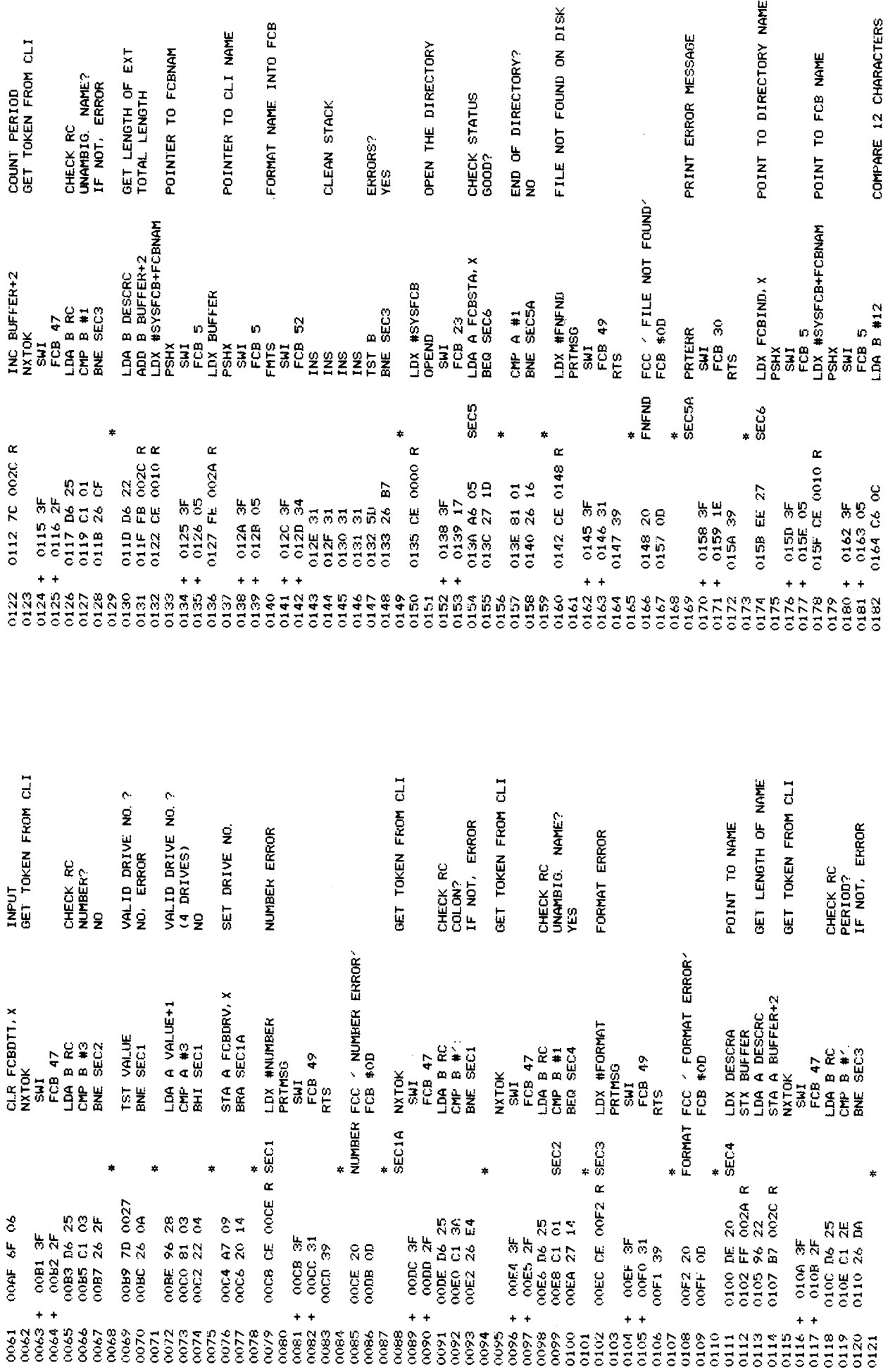

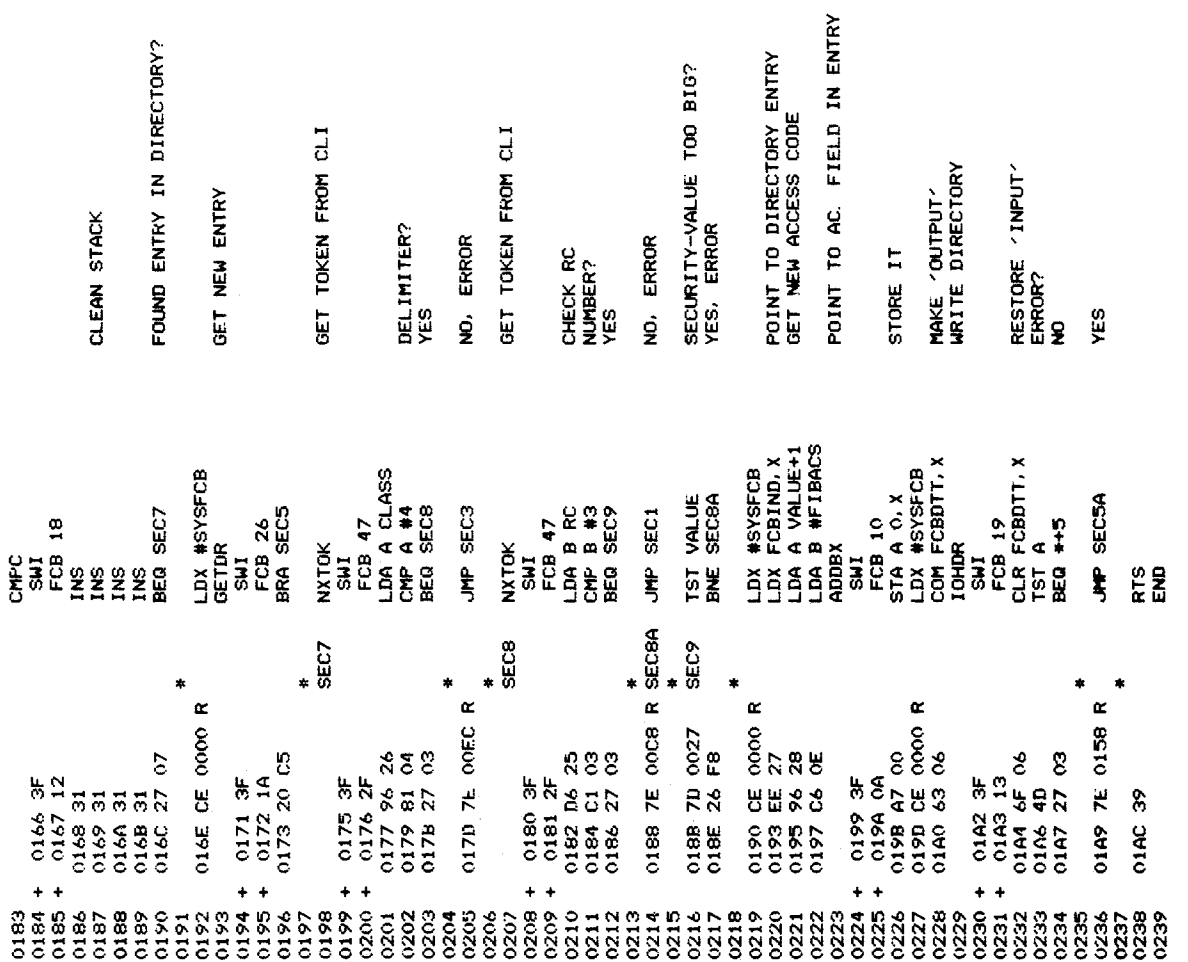

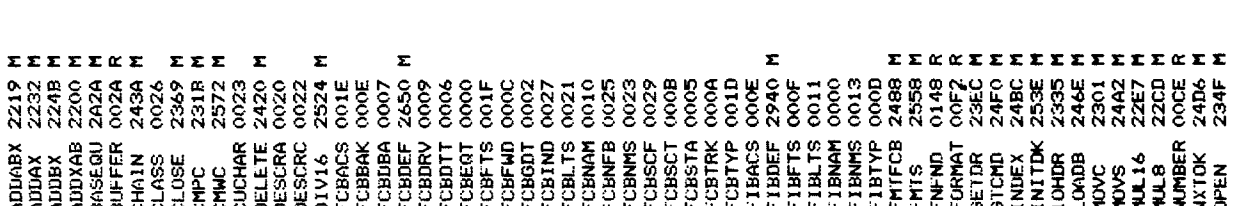

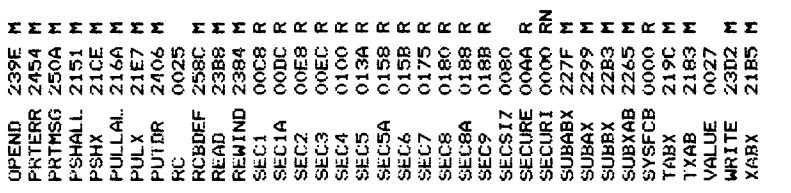

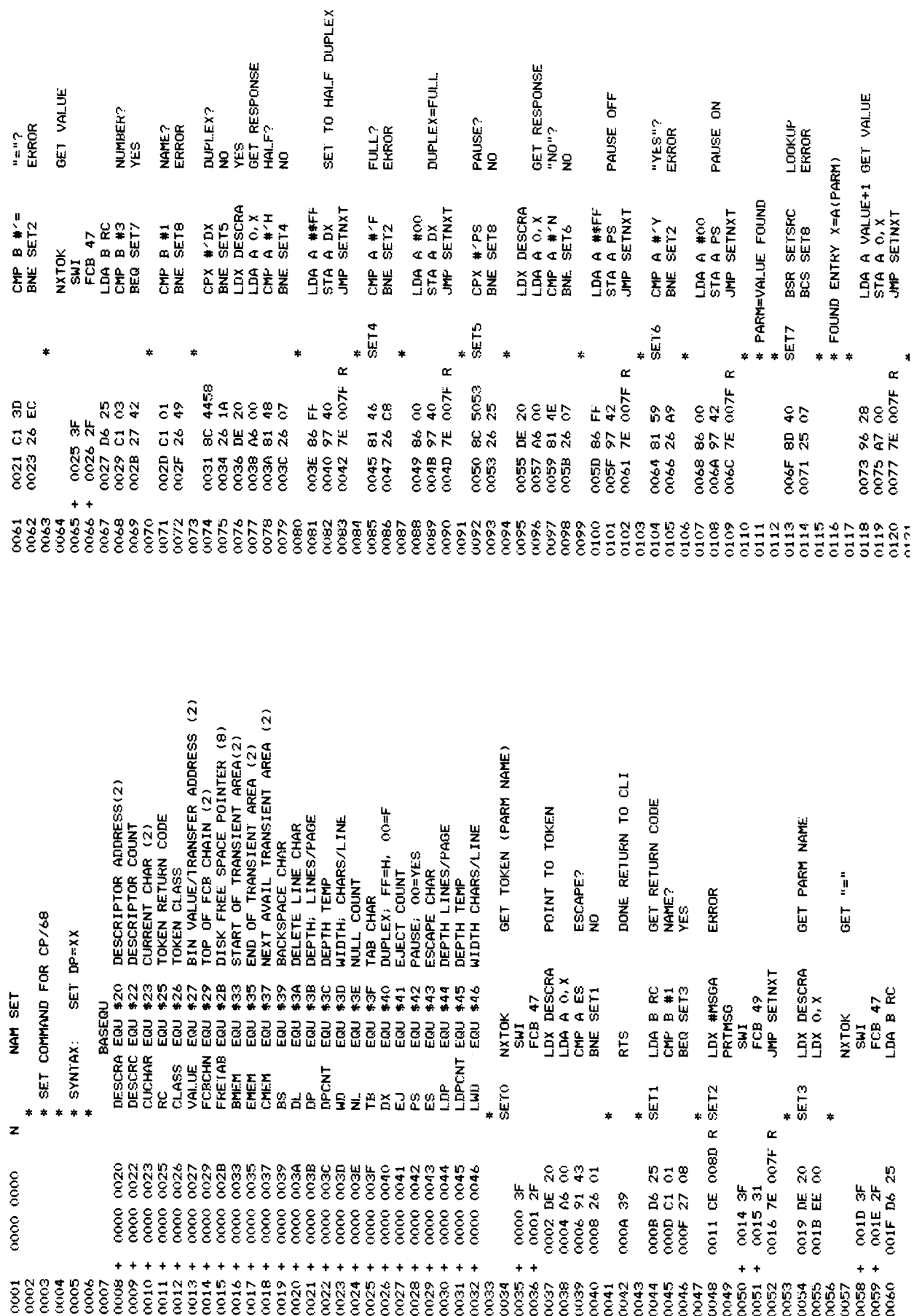

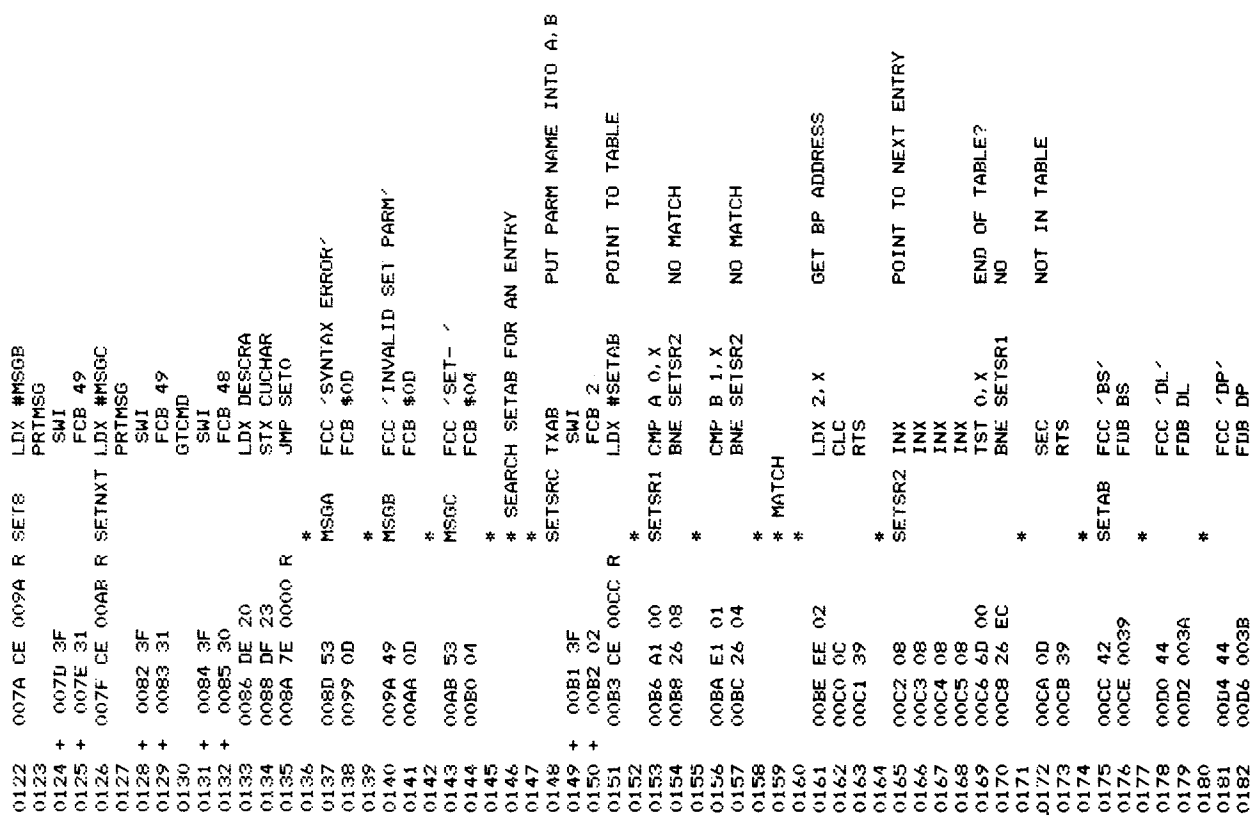

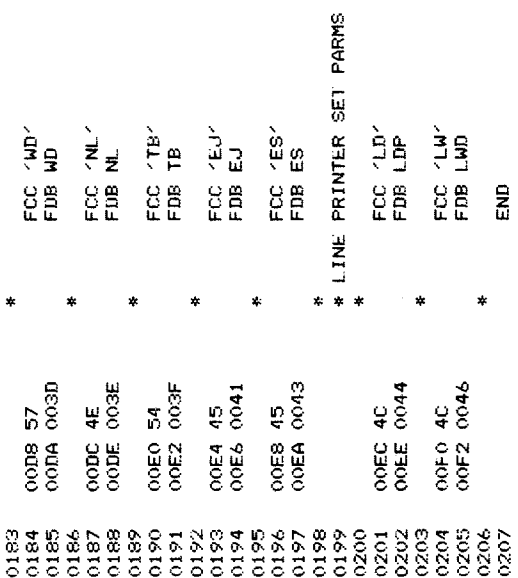

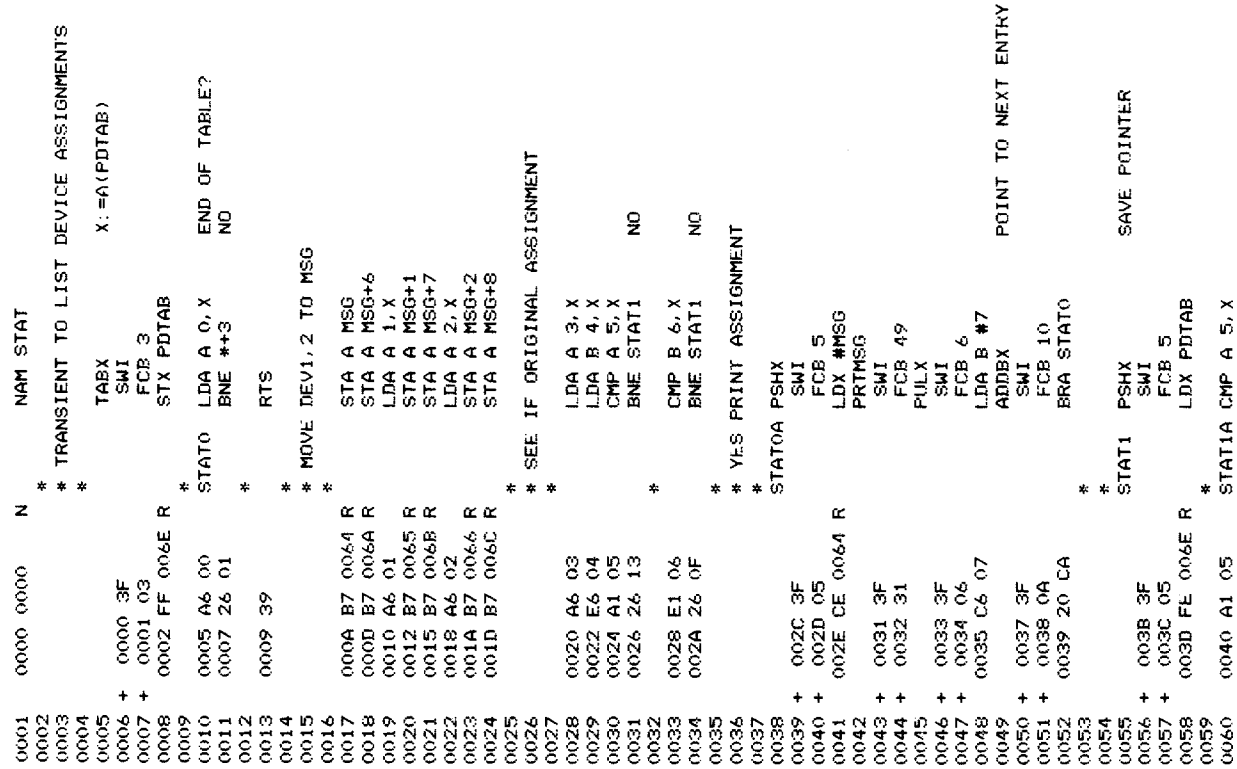

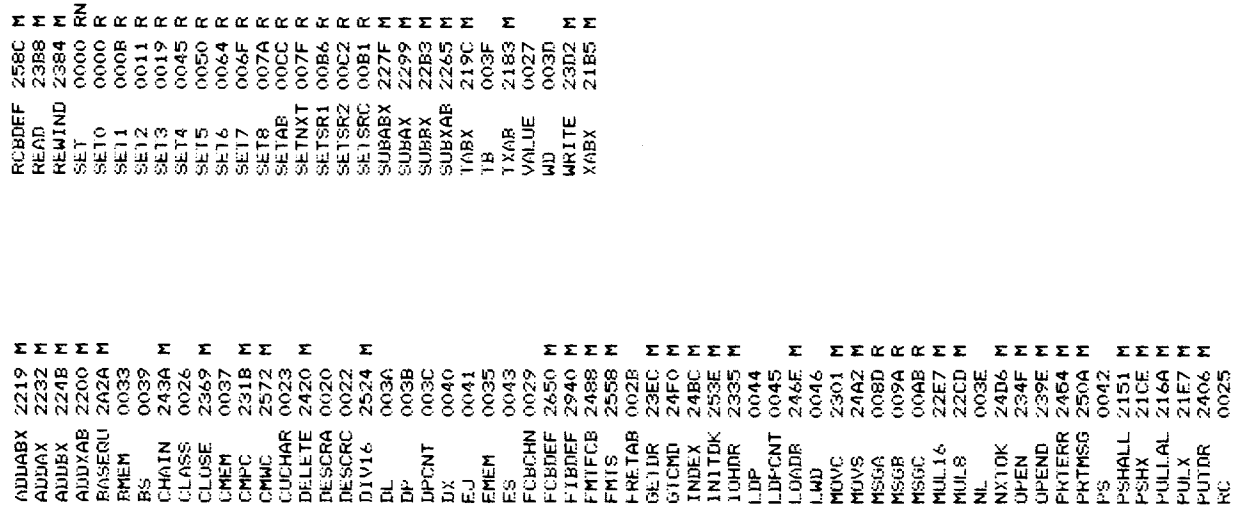

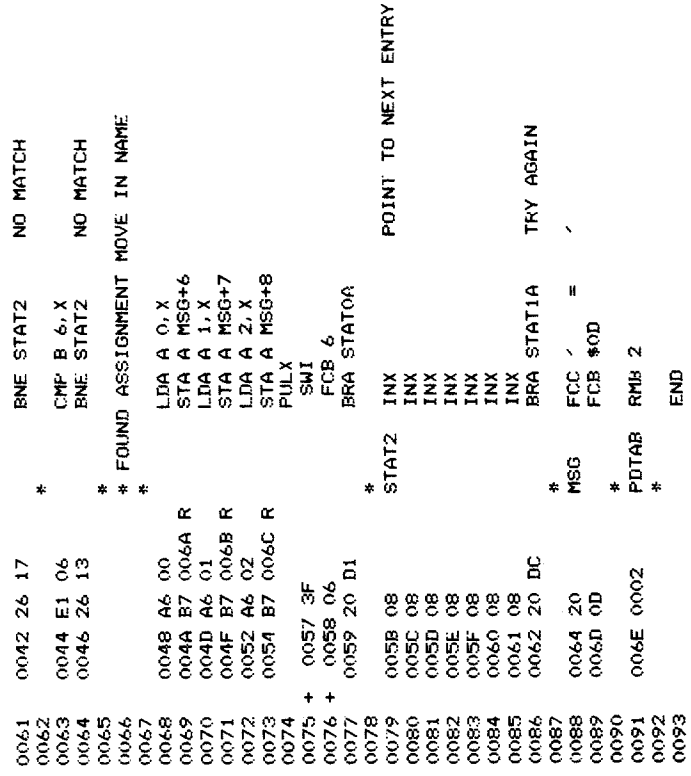

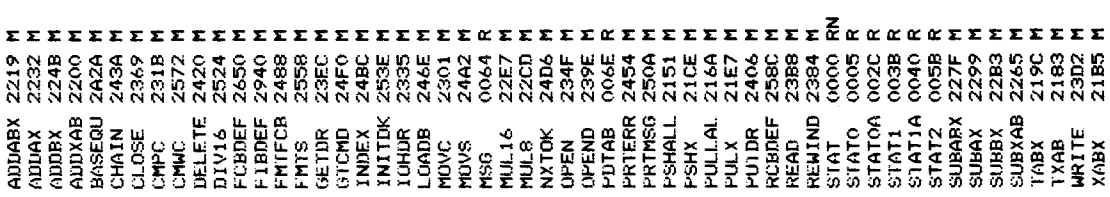

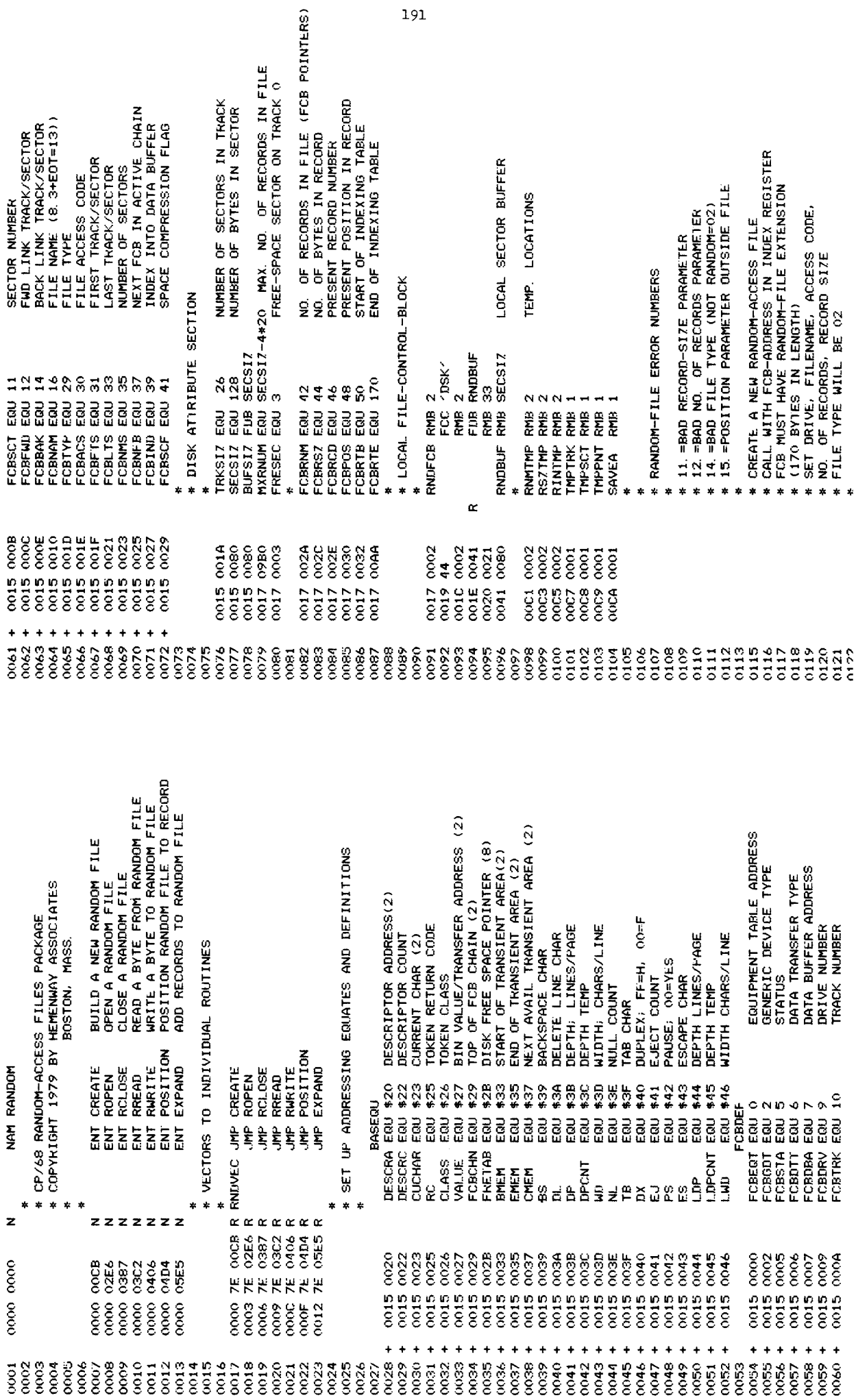

 $\frac{1}{91}$ 

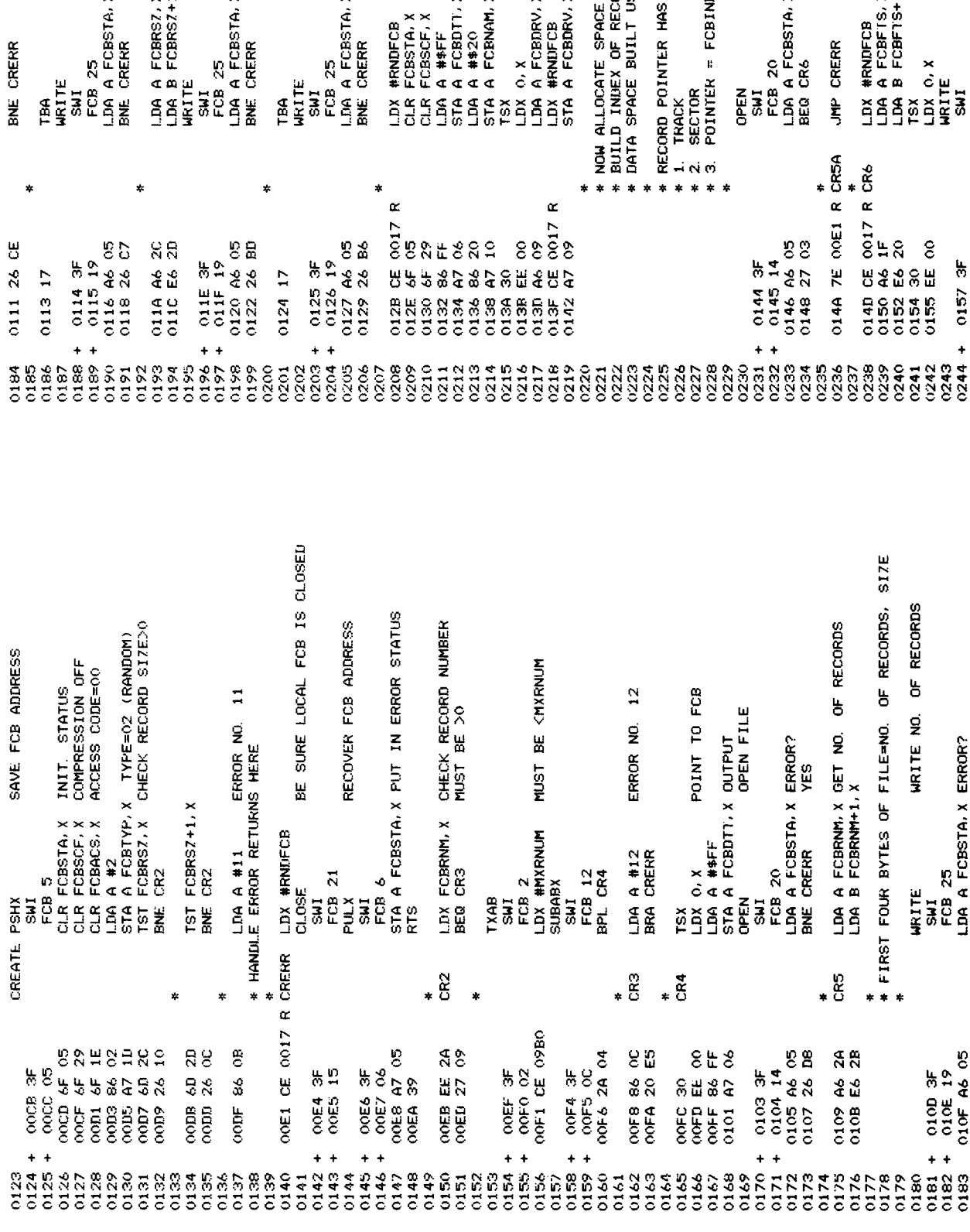

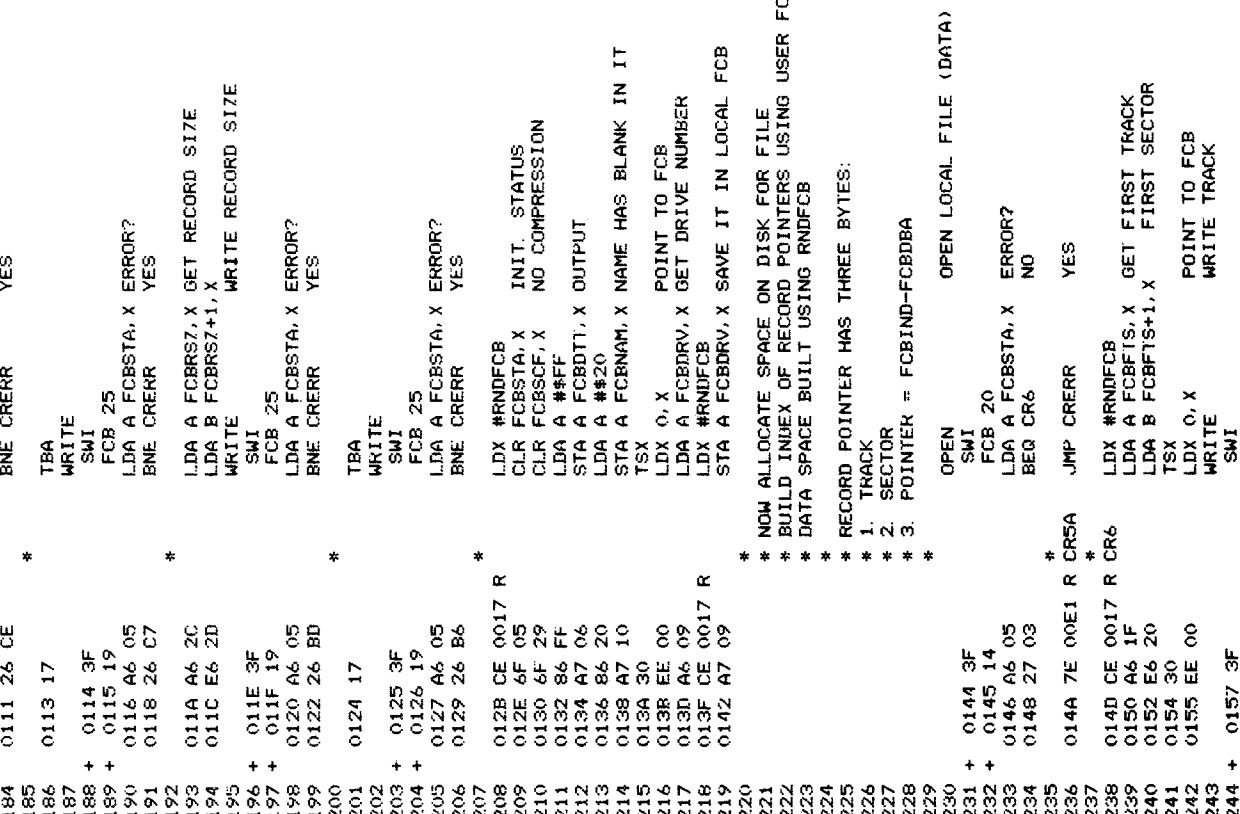

FCB

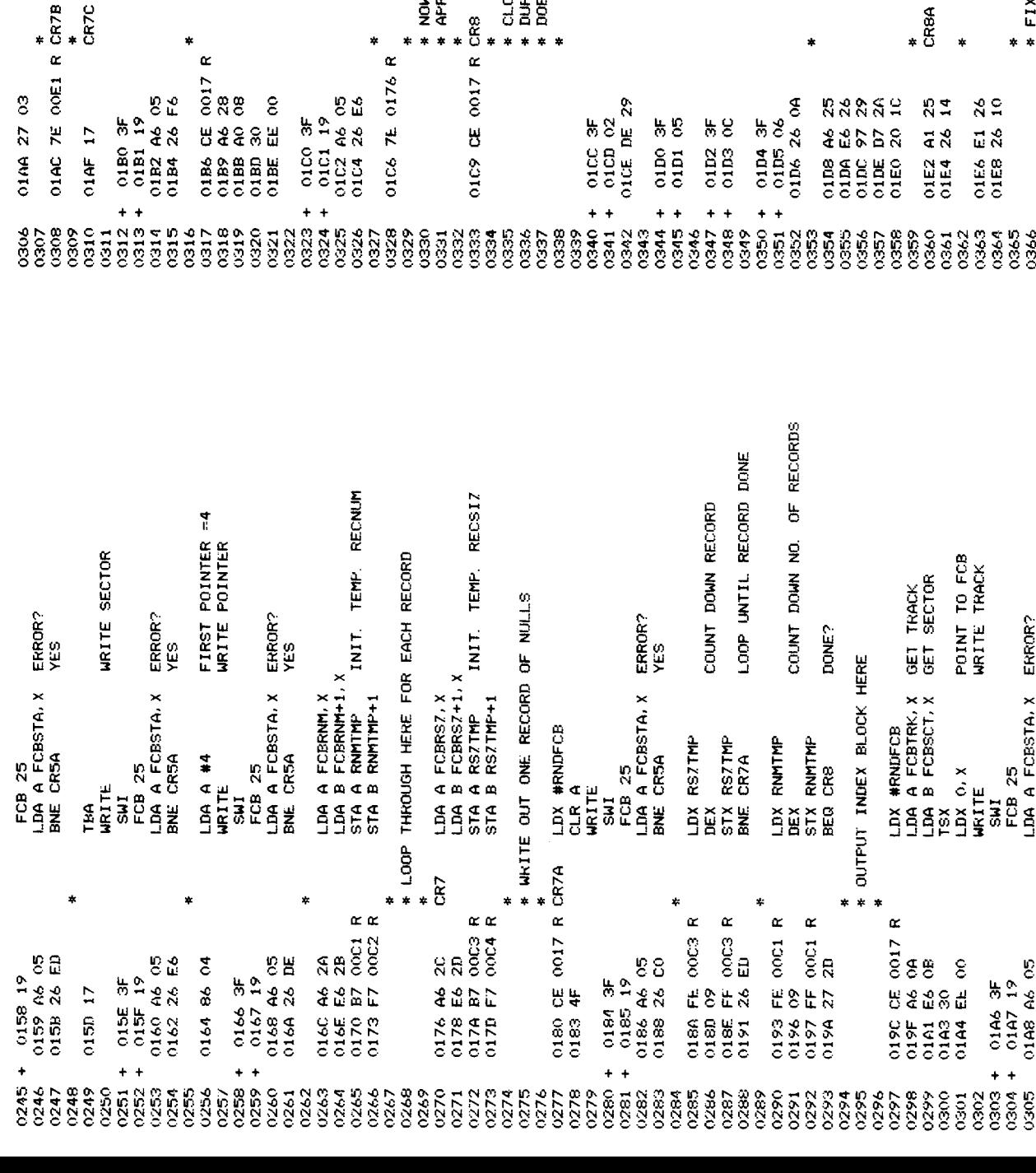

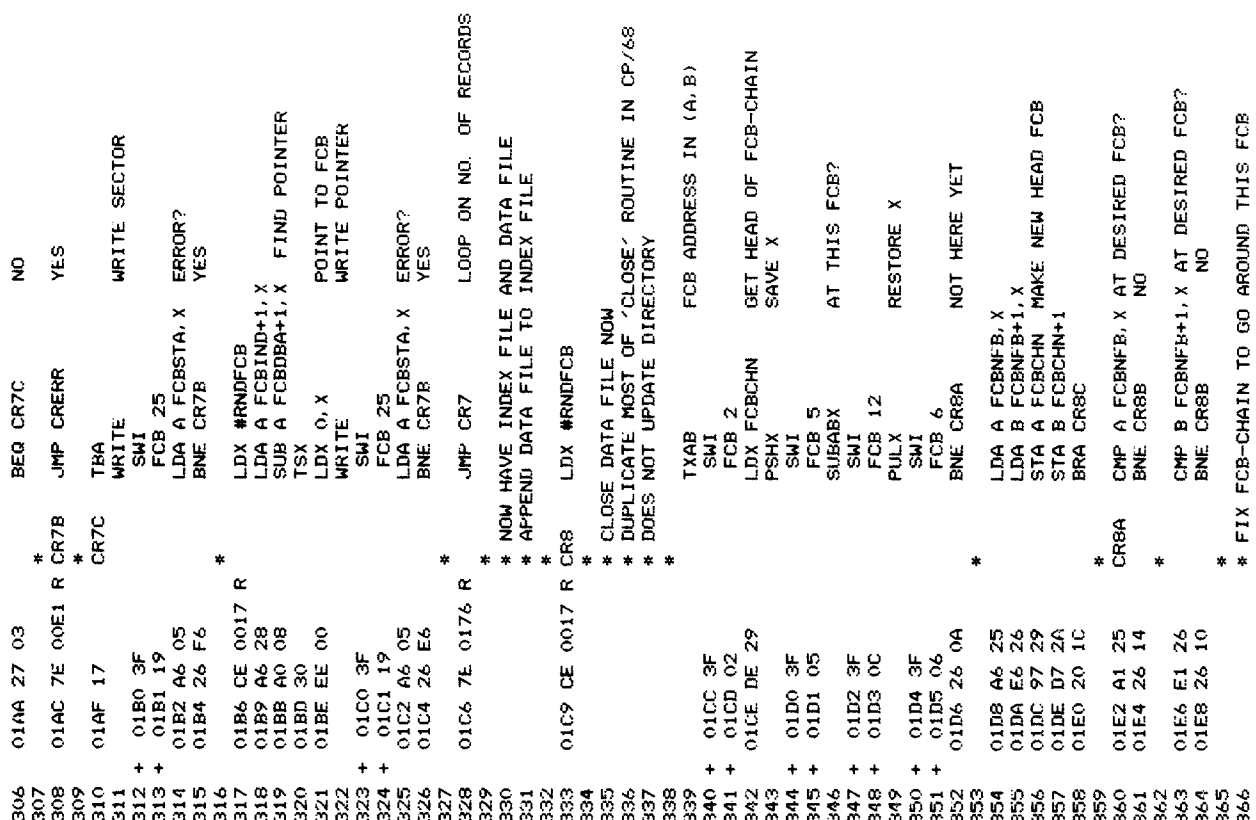

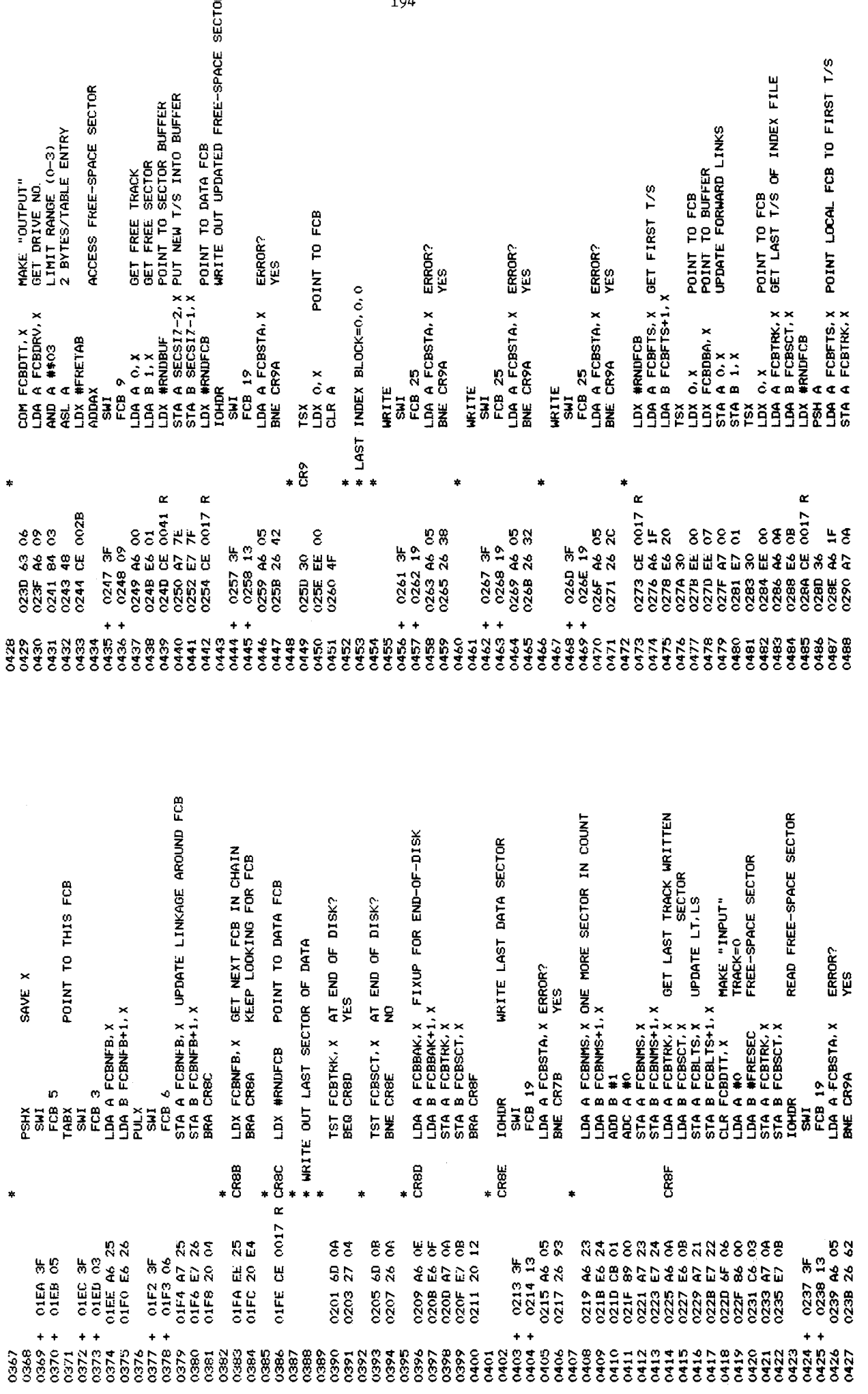

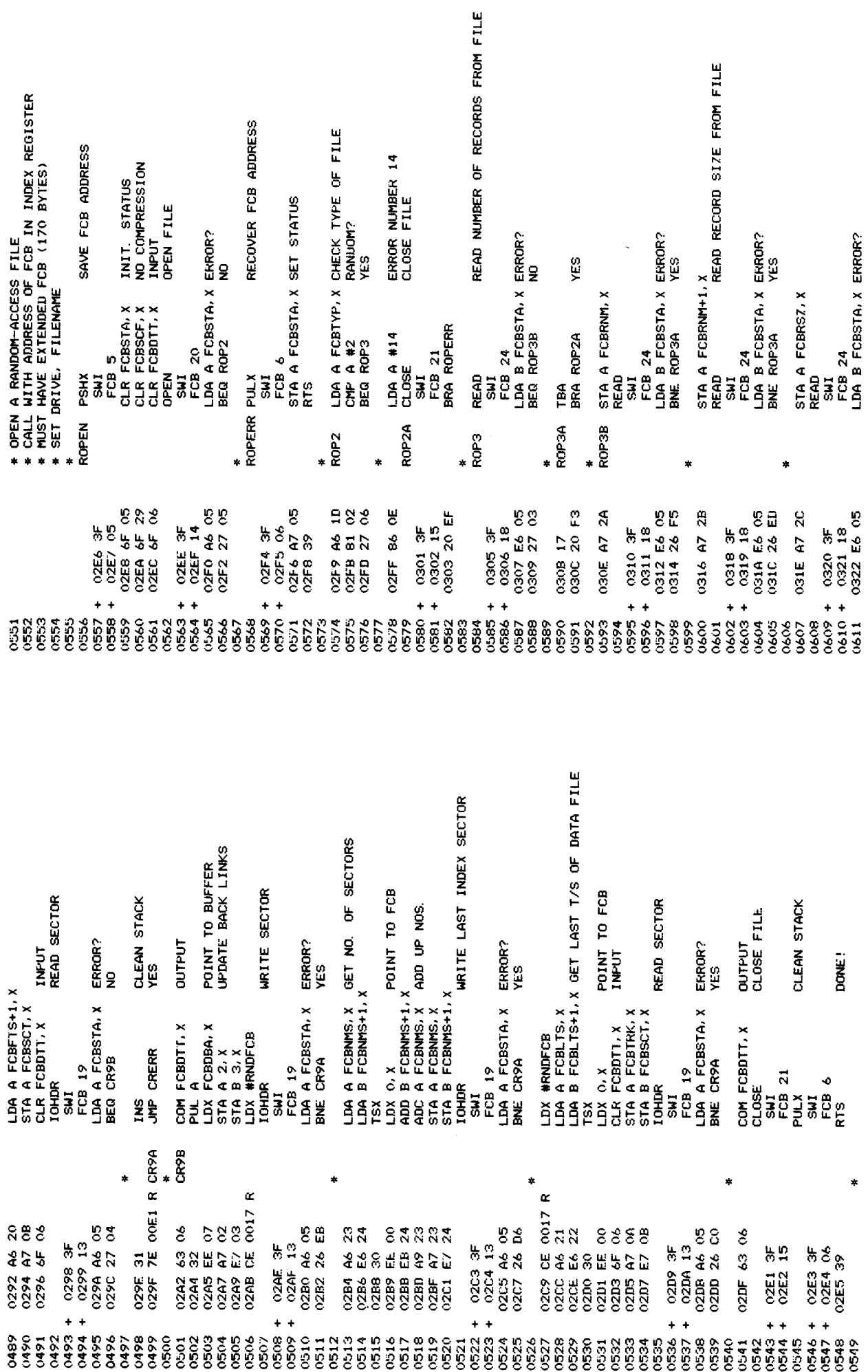

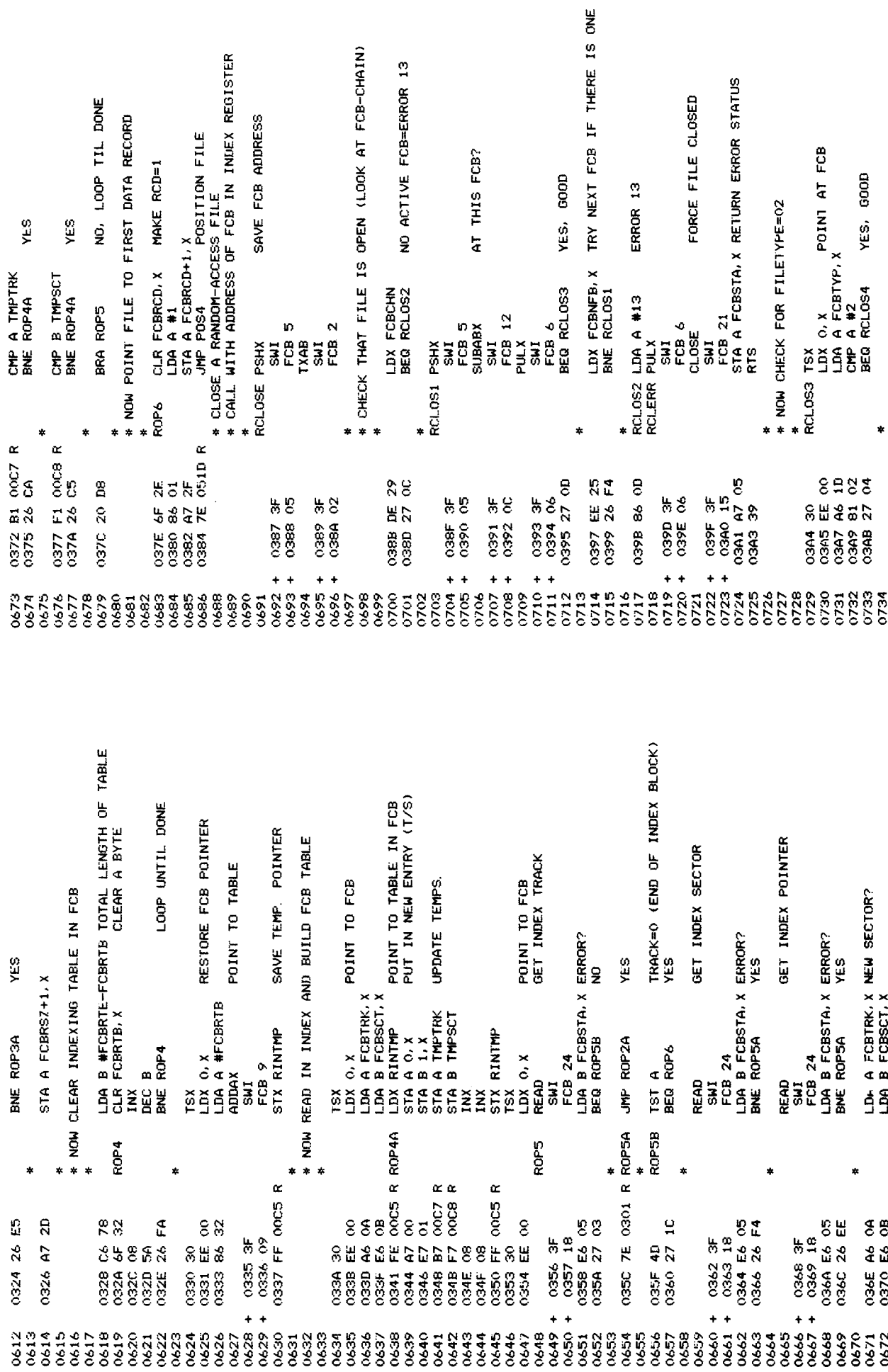

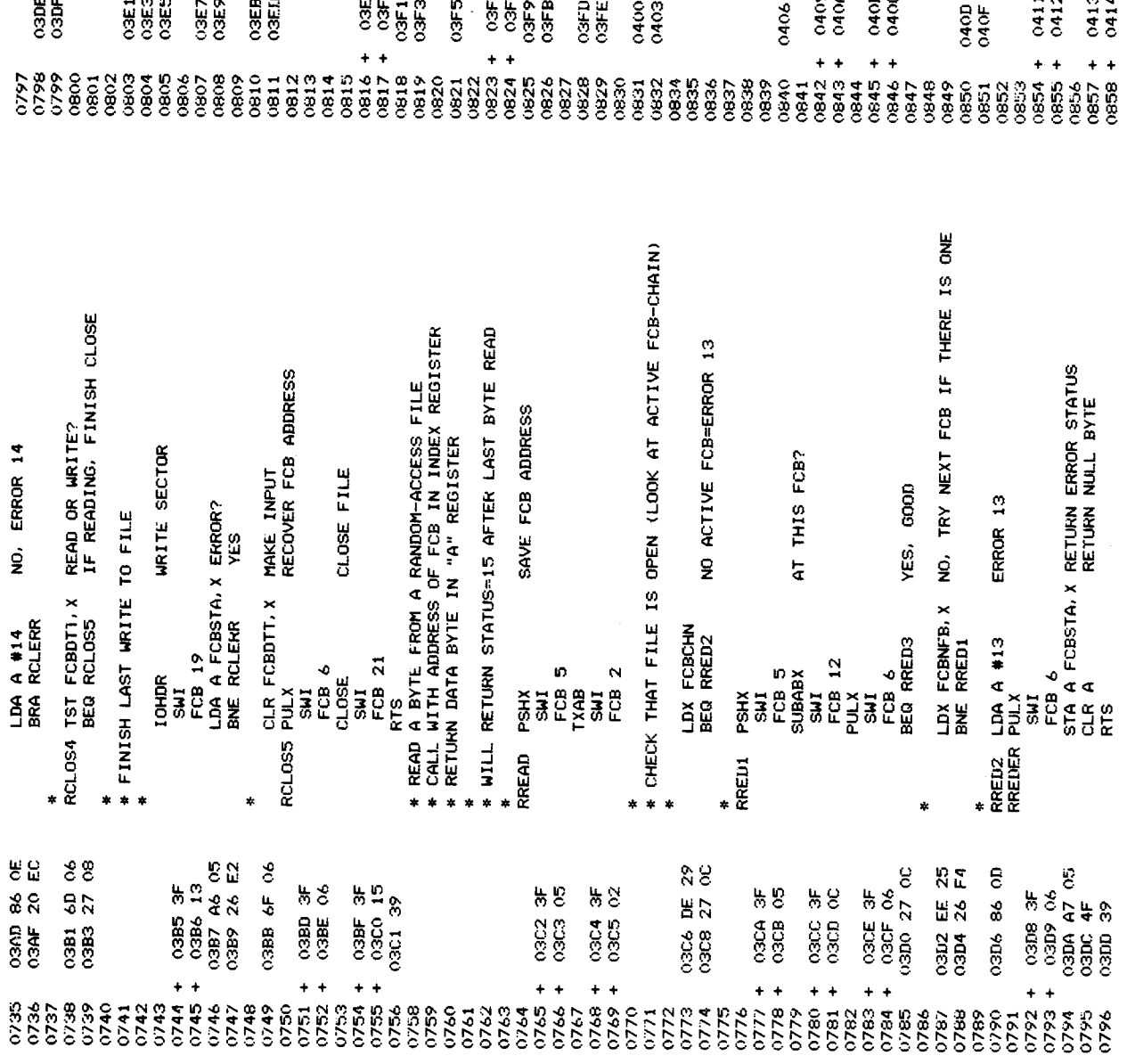

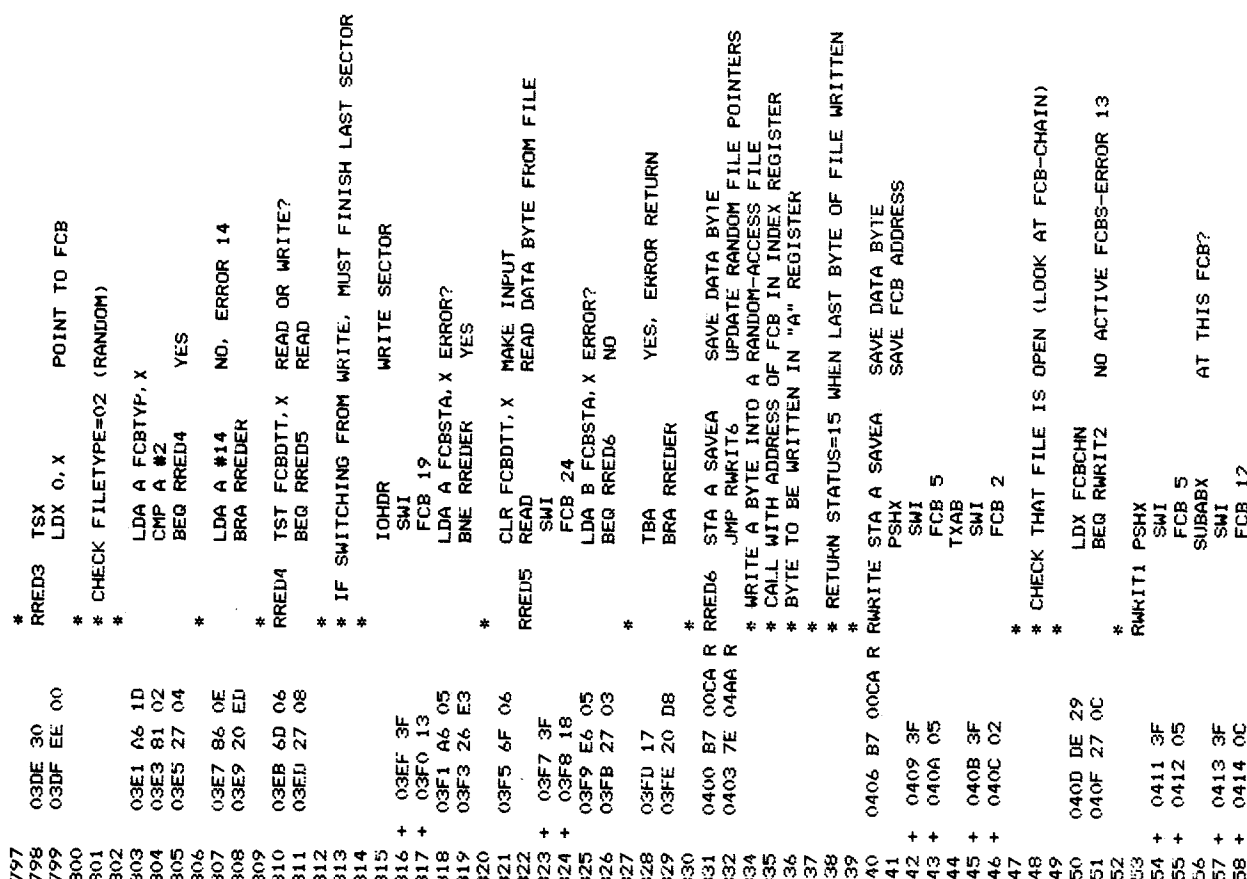

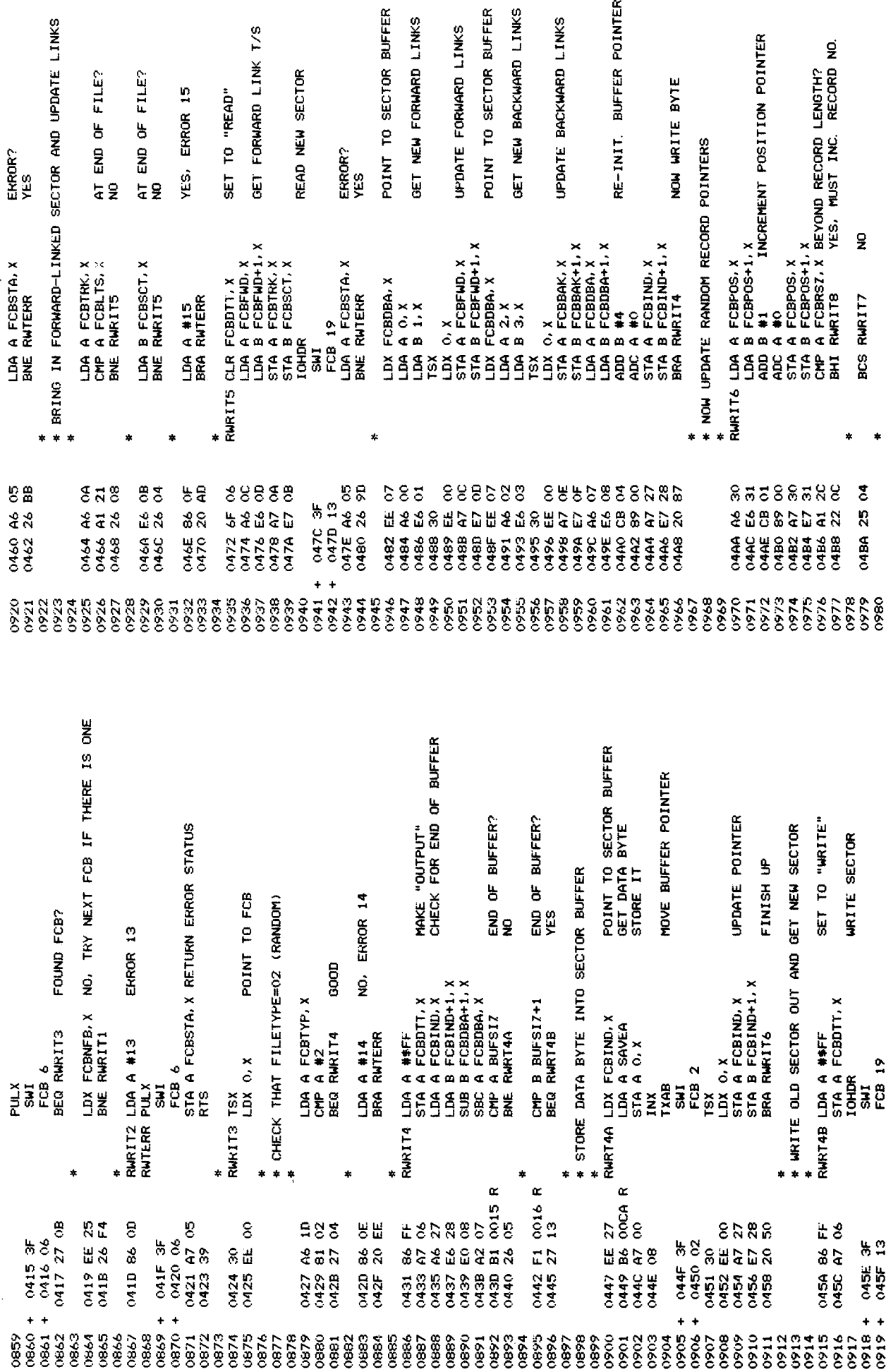

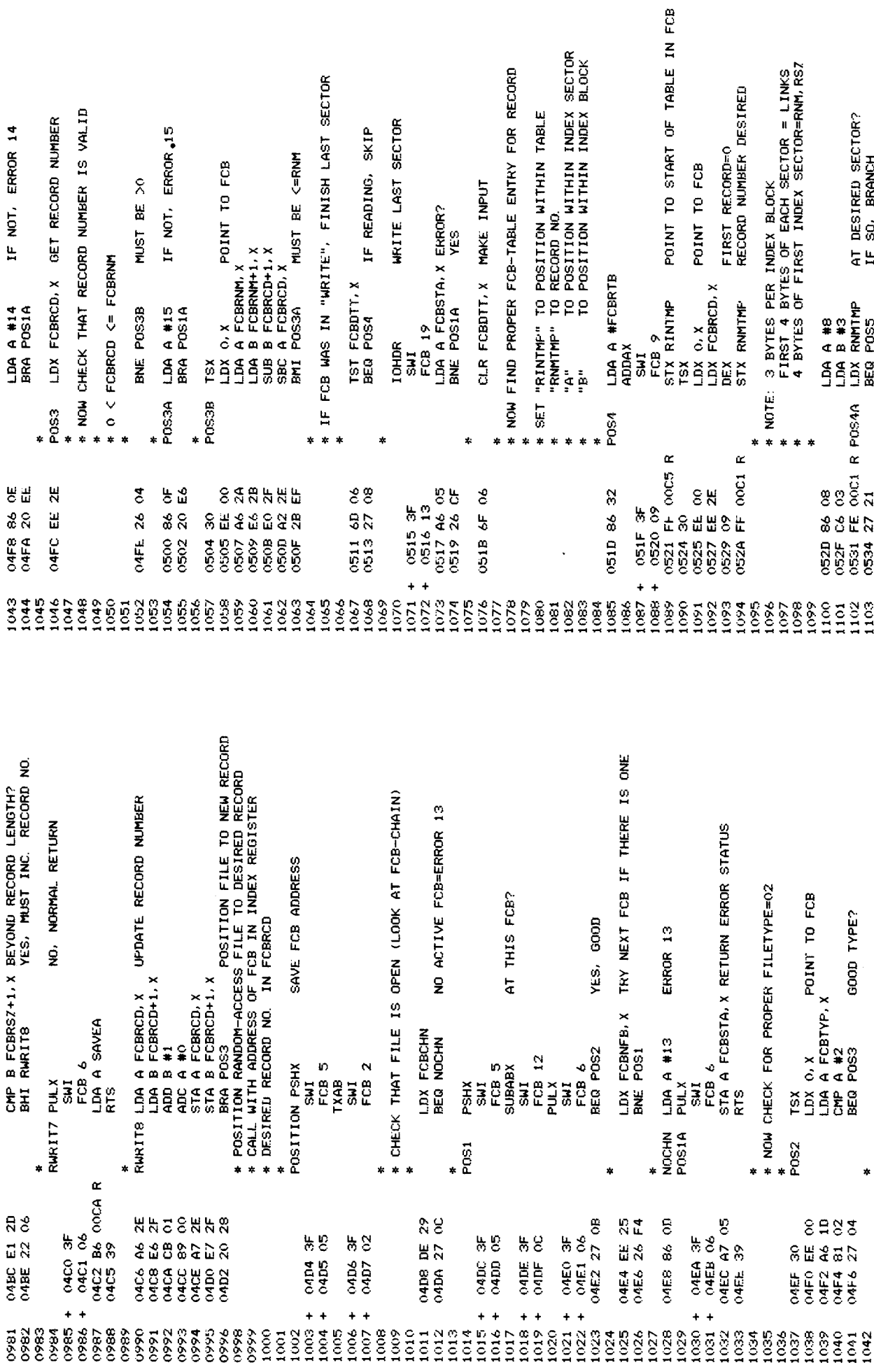

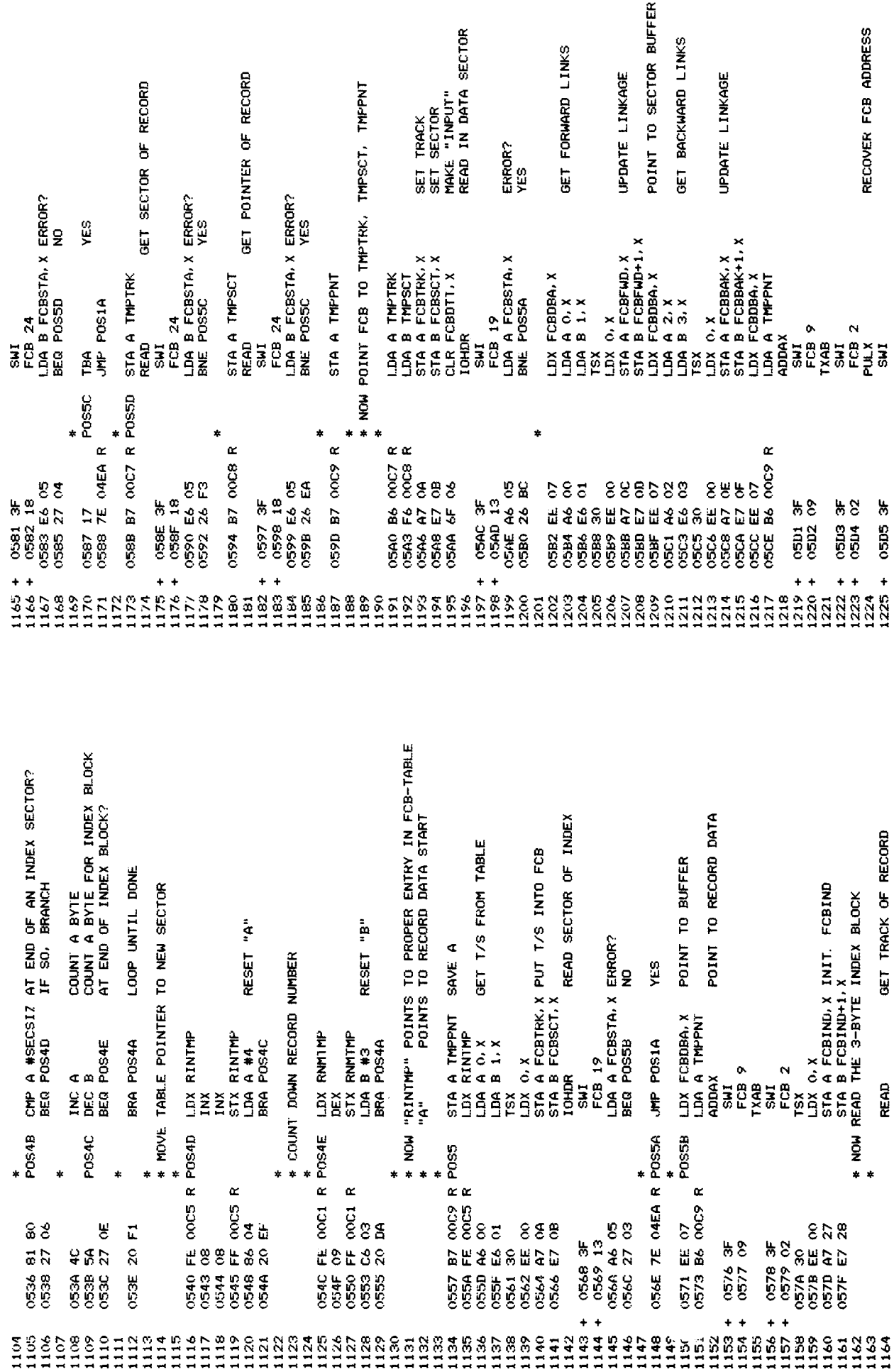

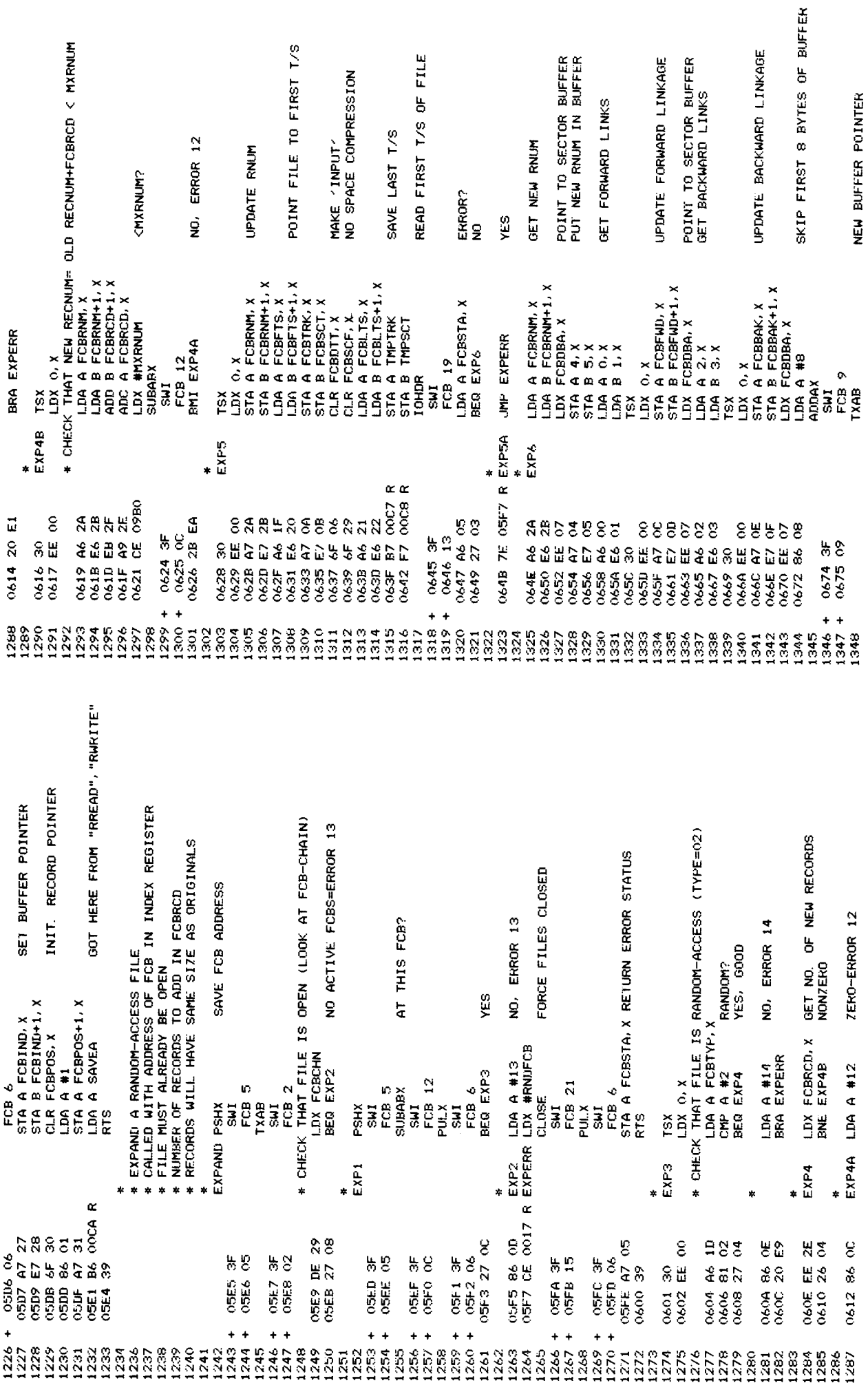

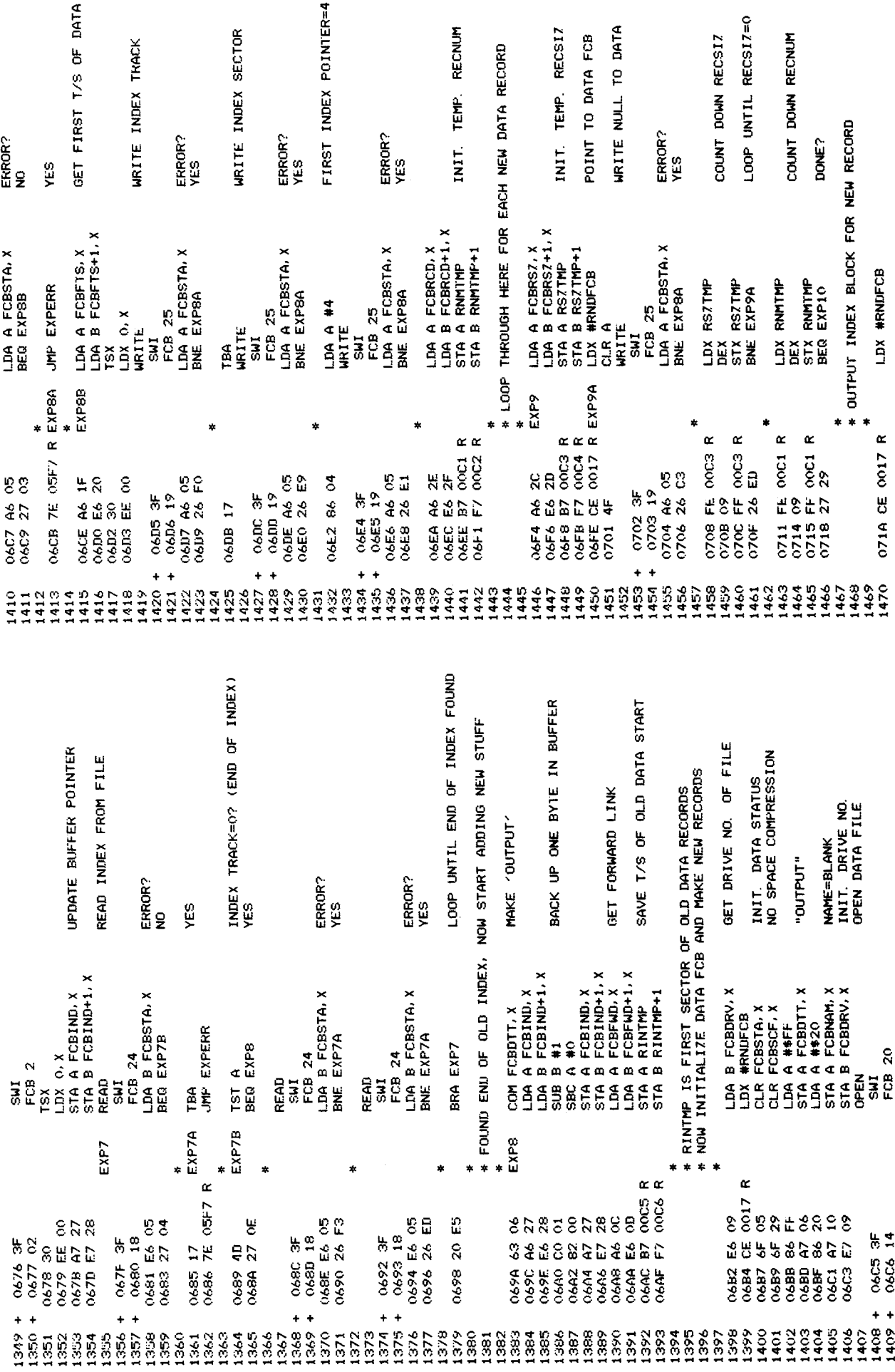

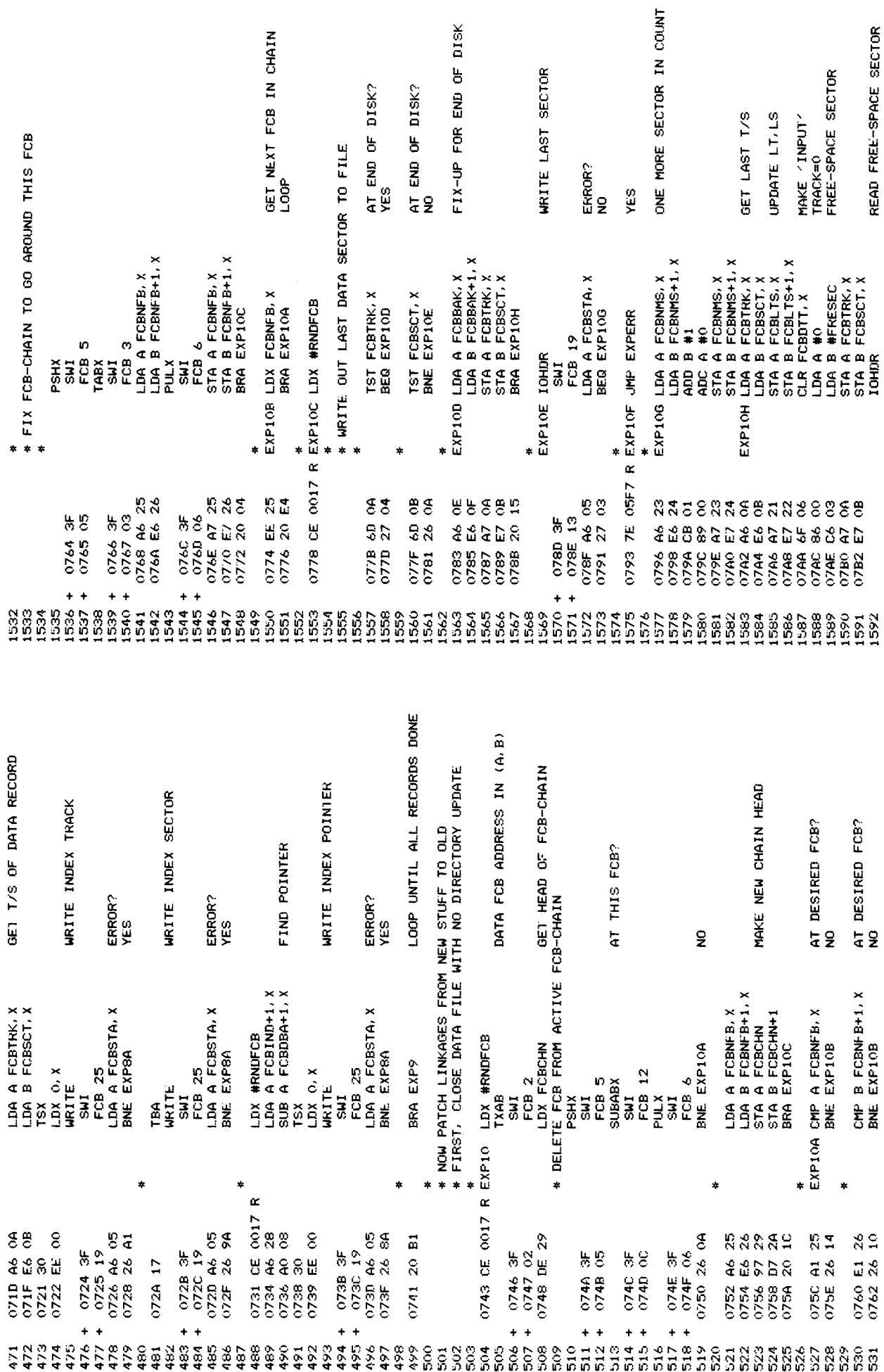

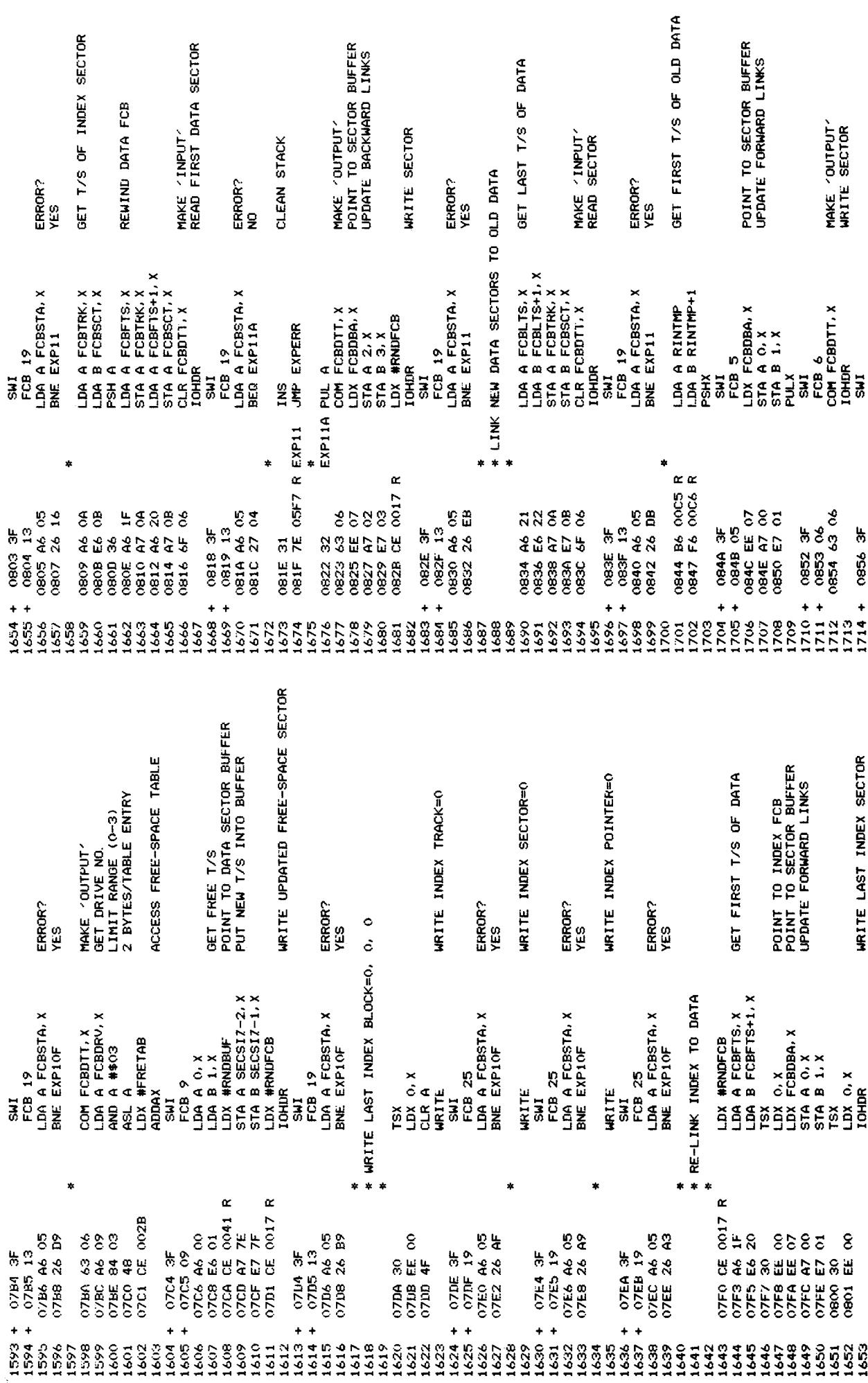

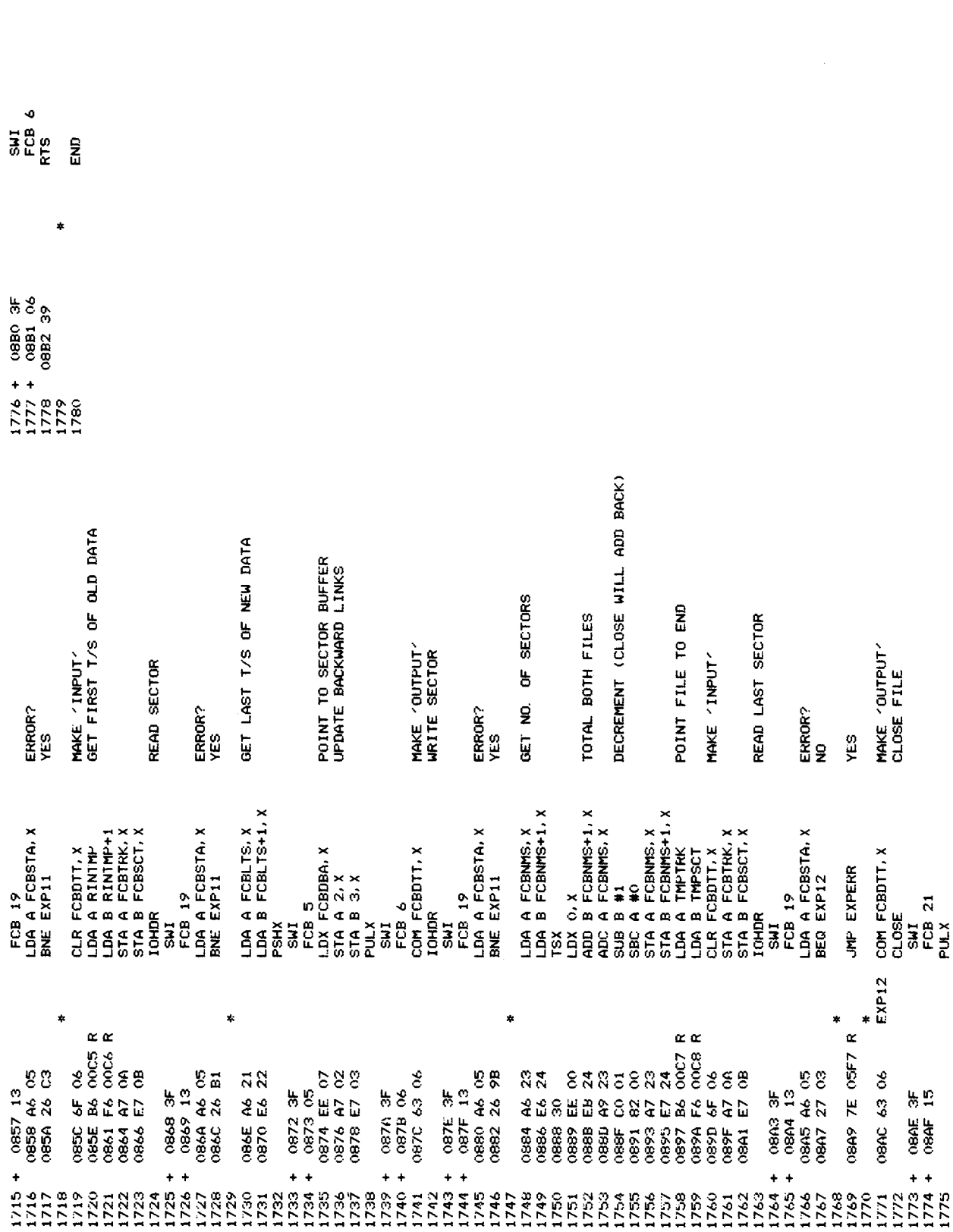

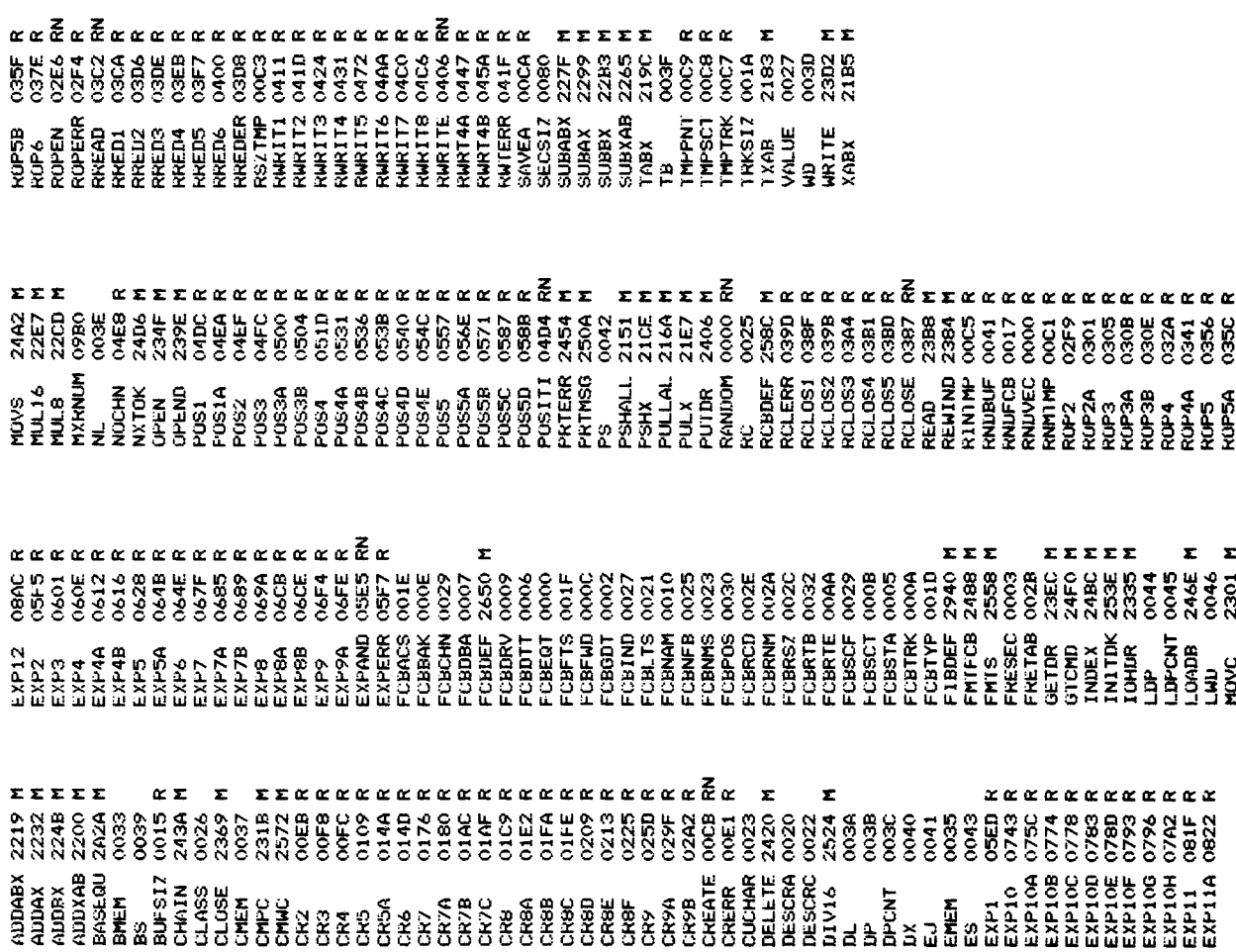

**SO030100FR** 

S121003E00090000FF1B3C0050FB0F7EE8097EE80C7EE8037EE80652554E2043503A56 

\$121011FE701EE00EEB01A90030A700E701A60206EE0031318100306C0626026C053B73 \$121015B05A609A702085A26F8CA09A603A708095A26F83131313131313930A605E60608 69699990197098447224F83008605677098670687989906808899705860987068 \$12101B5E60B5E60B4AAA26F8313930BBC08B0C88DC230A603E604AB06A206E905C5 \$12101D3E7056BD64270284FBA7023930A6040020E730A60320F7308BD68BD03209BBF9 31210179672017967204E70339306660460566639300460536E6068BEF3220E63043086B21 312101F130E605A606A003A706E20420D430E604A60610A706E605C20020C630E603CC \$112020F20F08D383716323020B38D3030E703AE

8121027804811126F56700A603E6046F036F04E002A7012407EB02A9010C20010D69AA<br>81210296046903640166026A0026E63131313100808A705E7063233A704E703075II7E4B \$121021EA704075D20B3861036304F5F660666072404EB04A90546566666606600655 \$12102560026F63139304604E603EE0537363F05343086016D012B0B4C680269012BB8 8121028401D730E603EE09A60030EE0BA700305A270E6C0A26026C096C0026E96C0BFA 81210201320E53930E603EE09A6008104271F30E£0B37E600C104332714A1002610026 \$\$121023C26F03130E703A70407EA05AA0620D78608364F30E606562402AB0746566A94 312102F06C0A26026C096C0C26026C0B5A26D93007A702E703930E603BEE09A600812F S112030E0427EE30EE0R37E60001043327E381FA

\$12103D18900A70B2034C60830EE09A600306C0A26026C0FE0B812E2715A700305A88<br>\$12103EF6C0C26026C0B813F26E0860130A70320D930EB0CE70CE60BC?00E70B30EED1<br>\$112040D09A600812A261430EE0B08C603863F89 8121031D3F2704A10026DB306C0A26026C096C0C26026C0B5A26D520C930EE09A6004D S121033R30EE0BA700308104270E6C0A26026C0P6C0C26E86C0B20E43930E603E70495 6129590908090007A32430430007A50958609020586093700855A748625A7008008008860108860108 6121037200050243401008030302723212099440931252708080800010924F420255000681218012 97509990062983088309966079960088609999070201098909998949298008949008800888017158 \$12103950410A70427C2810322BEEE09A600812E27B6812A262C30EE0BC60863FA7B1

\$121049402FB02FB02FD02FE02FF0300030D030E030F031003110312FE636FD61F9 81210430026C09EE0BA700306C0C26C0B813F26048601A7035A26DE39FCE9F03AB 81210458FD1CFD24FD2CFD35FD4AFD5EFD4SFD78FD7DFD80FD85FD90FD9CFDA7FDB086<br>81210476FE40FE5D00AF02EE02FF03F002F102F202F302F402F502F602F702F802F992A \$12104B202F102F202F3FDA702F2FE98FE48059C05E780080693051998010059906CB8D 512104EE0000434F4E04C004C050545204C660545004CC04CC445004CB042534B0402D8 \$12104D08010075E0761000055990702076767676000059C05E780105599059951 \$121041CA70085A26FA308601A7033936C0C26026C0BE60430EE09A600306C0A2631 \$112050C4C505404D804D84D544104DE04DE543A

\$\$12110539867FA405A705393F0508083F03F03505655511227263F04F08086A \$121055708083F023F063F063F0508083F059F036D0026DE3F063F060D8605A405A7EA 31210575093F06EE003F023F063F063F05B700E7016D04CB0289003F03EE002E 812210593F023F060C393F04393F033E05EE07862EED067DBD0668810A27F97D0040FD 612105812405BD062T3426043FD620E0620E0913926163F023F0601072604E1082704E053 S12105CF0182003F053F0320CF470008810D26C8860ABD067D3F06392F033F05EE071E 812105EDD63DA60081042770BD067D085A2618860DBD067D860ABD067D8600D63E27D3 8121051B545904E404E44E554C04EA04EA0030EE058680A705BD054025043F04AD0086 \$112060B06BD067IJ5A26FAD63D09A60008810DC4

8121063898973C7D00422607BD0668914326F9D64112708860ABD067D5A26F83F063F76 9121067424FBA601847F9F0639CE06EE04EE00EE0437E600575724FA6701335F06DE 8121061A26D3860ABD067D8600D63F2706BD067D5A26FA7D003B27217A003C261C96E6 \$121065605EE00EE04A600472405A601BD06683F063F0539GEE04EE04A6004704 \$1210692393F033F05EE078611BD06EDBB06B8810A27F9810027F5A70008810D26EE37

\$12106.B08613BD065E06413D065E06EE06EE06EE065BED30FD866013CF035E63F63F675E68 812106CE05EE07A60008BD06EE0810D26E6860ABD06EDC6048600BD06ED5A26E83E060B \$1210Q\$EC393CC\$\$C\$\$C\$\$FF00EFF000EF\$00\$2X24FAAZ053CC\$\$FF80\$\$C\$\$C\$\$C\$\$C\$\$C\$F S112070A46A6000SBD07485A260C860FBD0748B1

S12107AF7EFFFF7EFFFF7EFFFF7EFFFF7EFFFF7E184E7E0A647E0AE17E04C07E04F0CF 312100437200452609B3407458600BBD07483F06373F05306EE04EE04EE043756600A756 S121075500E6012AFC333F06397E1D867E1DE17EFFFFFFFFFFF18607E1AF17E1D42C2 \$12107737E18CF7E1BA67E1C417E19007E19307E171F7E16097E0B957E07C47EFFF53 S12107917FFFFF7FFFFFFFFFFFFFFFFFF11277FFFFF7E0C327E0BBF7E0B587E1D5AA \$12107EB00000000000000000000837004D4F5645522020202E42494E00010222142262 \$112080207000E0000000000000000000000004285

 $\epsilon_1$  ;  $\epsilon_2$  ;  $\epsilon_3$  ,  $\epsilon_4$  ,  $\epsilon_0$  ,  $\epsilon_0$  ,  $\epsilon_0$  ,  $\epsilon_0$  ,  $\epsilon_0$  ,  $\epsilon_0$  ,  $\epsilon_0$  ,  $\epsilon_0$  ,  $\epsilon_0$  ,  $\epsilon_0$  ,  $\epsilon_0$  ,  $\epsilon_1$  ,  $\epsilon_2$  ,  $\epsilon_3$  ,  $\epsilon_1$  ,  $\epsilon_2$  ,  $\epsilon_3$  ,  $\epsilon_3$  ,  $\epsilon_4$  ,  $\epsilon_5$  ,  $\epsilon_6$ 

812109716D106410290B5644495213A65049500DE152454E11B244454C0DDC5341562A \$121098F0F754153530BE000E41111746549A5542245912B648A9E0E3849558F0F355945549E0F35 \$12109AD0DE65345540DEB5354410DE5424F4F4DBFA4C494E0DEF5355420E8700000012 \$12109530101010135B06B081E021B0053901350135500D710DA1C9A0135B0A9105F

S1210A52000000000000000000034F4E0000000008E09777F0E08EE07C8C6043F92 S1210A700AFF008603A7008615A700FE07C8C6283F0AEE008603A7008601A700FE07A5 \$12100A8FC8D65063FE0AEE0086FFA7008620DF33DE0A598643A702864FA703864E77 31710ACA20415S534F439445544552043562D312F3600A0D8E80977F0EC8DE97 \$1210AE\$2222663F15EE2526FA0E000DF2BDF2DDF213F813F30D6250101270B0105EB S1120B06272CCE0B6B3F3120EDDE203F05CE09AF

\$11210R15783F05C6033F12272C3F062F08080823F06DE2O3F05BF036D026E43F07 S1210B3306DF20DF23BD1117CF106D6D6D6E2727ABAD0020A73F06EE003F023F25 61210R51063F030D002099300605F606CF00R59A702E7088680063F13389464F524DCD S1210B6F4154204552524F520D4F554D42552204552254F520D2000000020455226F \$1710B8D4F523A2200000000088052722BD15F6B70B914665BD15FAB05BD15FE320882A489 \$1210BQ2RTQB02RTQB86A403B70B87A604B70B8653F3139CE0A596F068443A70B653 31210BC24FA703864FA7043F02CE060675E7087D0EC87Z08274BCE06PFF0EC8CE46 S1710BE706ERF18E1BE6O5C108Z70BE0Z712BB0E68ZH0EC820CSOE6E0E0E0E0E7F157F0E682025 S1120C05M9FE0EC9A70008FF0EC9810D2609CE3E

31210014000000231DF232016812626050A592006810427D320BB3F13CE0609DF2368 \$1210C5023022031BD0D118580270DC60185012702C602BD0CB2201885402705BD0C4D S121006F8C200F85042710DF205600124260BBD0CD726D725D725397F00257F002539E6 \$12106A6DRE276A63204BDE23A60076002208DF23BD0D1185012702660285802697 \$1210008E9854026E596224A9722202B7F0022DE23DE23DE23A6007C002208DF23BD9E \$1210GFA0D11850226EFB6225AD722C1052B037E0B07BD0B25BF27G603BE2309BF2395 51210C327F00227E0022DE23DF20A60008DF23812027F32207810D263A162032815F97 51210080DE23A40070002208DE23BB0D11854026EEB6225AD72201062D607E0D007BBB1 S1120004860239CE0B783F3131317E0C85812048

8121001325008815F22080E09A600394F390100DE207F0D237F0D24D622098ED \$12100315626FCD627BD0D6CB70D245A272909BD0D6C488848488BB0D24B70D245A27B1

\$12.0D\$F180DQDQDQDQGCB70Q705A370DQDQD4848BA8BA8BA8D23B70D23FE0D2339A478 31710060008030941092F02800973900000000A7F0D777F0D783F0D78AF0D787C0D7b17 \$1210D8BDF2009D622F70D79085A26FC3F05E600C40FFE0D7A3F103F02FE0D78B9AC 81210DA90B77B70D77F70D784FC60AFE0D7A3F10FF0D7A3F06097A0D7926D3FE0D77AB S1210DC7393F2FD625C1032706CE0B6BF313131DE276E00CE0E272021CE0E2042041 S1210DE51CCE0F3E2017CE0E4D2012CE0F57200DCE0E642008CE0F712003CE0E755 S1120E0302DE233F053F03DF23BD11173F06DF48

31210F1223CE106D6D6D5260CDE272702B607CBF607C6E003830844544552535353535 31210E30434D440D30605049502E434D440D3036534554355524954592E43440D303C ???X10E6C2E434D440D3003A424F542E43PD440D3008A4C494F4B2E430DDCE0E0B5A S1210ESA6F0686FFA729%F2C3F1E6D0526103F146D05260AA61D810326047C0EC831B \$1210EA\$CEREOEROE\$10E0ECBRE153F153920554D495424942016452045524F0A 

51210F6B00000000000000000000000E106B5296F1D6F296F1E86FFA7063F2C3F1E6D0527U5 81%10090133890123981244248104CE086B36F31393FB63625FB635FB425FFF139858F6A S1210EC526CC3E2ED625C10326C4CE106D6C1D3E146D0527037E105A8B216BD106296E5 81210FE327B010629628B010622009CE106D3F146D052663B61360F61361F0139FB280 331210FA72F96268810426E53F2fF2fF0326DDDE27FF13B603E2FF9626810D272B810437 S1121001139E2729C6FFCE106D86078D54B613999

\$121102ECE106D86028D2D86139E8D28B6139F8D23178D20FE139E6008FF139FF139E0 \$1211040106D8D125A26EF3F156D05260139CE106D3F1E3F15925F196D052704313145 5121106A20EE3904D244534B00EE102410241924014A41434B200202025E5358000 5121108853000110023160000002200010DF002419240726EFSF136D05260139CE1027 512110A66D3F1E3F15393F1965D3704313120EE3904D244534B00FF1092410241024T 

3121112030EE056F066F296F053F146D05270139661D27228101271ECE11503F313034 8121114BEE058E153920494C4C4547414C2046494C452D545960450D30EE058D3981C2 612111691626068D3397278D2F972820FD810227033F15398D22D7139E8D1DB7139FB80 S12111878D18B7118A530EE058D10FF08D10FF139E7A13A526ED20ED20ED20E18E605EB S12111A5270AC10826026F0531313F153PCE106F12C3F2C3F1565B2628BD16BFCEFB S121110307CDA60AE60BA71FE720A627E628A721E722EE27A60E910226037E12A90EA5 S12111F1106D6D052716CE11EN3F31392052454E414D494E47204552524F520D3F2FB5 S11211FF962681042706CE0B6B3F31393F2FD63E

61211700525010126F2DE20FF1396E20B713A53F2FD625012F26E07013A53FPD625EF 8121124A6BB016BFCE106DA60F26037F128F810127037E11F7CE07CB6F05A61FE62043 \$1211286FF**F7063F**1386F0639CE1385F063920445550404055504345415445204E414150D74 S12112A4CE12AA3F313920534543552495459204552524F520D3F2FB625C103270C46 812112029626810427F20F0B6B3F31397h0027262096288103221A360F12F9DF23B8D8D 812112F0111732CE106B6B052608DE2727047386E0039CE0B783E313930A494E49CB<br>811212FE542E434B440B4449524543544E5259C5 81211220010126D5D622FB13850F107N3F05FF-95E3F053F343131313126BD0E1051 S1211248A70AF70BSF134024EBEE213F05CE107D3E05CA0CSF13131313131310E07CD8611

S121130U204F4620445249564520300A0D2020204E414D4520202020202020542013 \$121132B202041202046542B46532020405342B4C532020204F530A0B424F4253202055 \$121138520534543544F52532055534540A0D271003E80064000040001139F1E8200B8 S121130300000057F13057F1304860CB7139ECE136E3F05CE137B3F0506033F34315EB 5121130131313F2FM625010D26037F1455C12F260F3F2FME20A600814C26377C13A4CB 812113DF20F2010326267D0027260B962881032205B713652006CE0B783F31393F2F9F 

S11213FBD625C10D2752C13026EE3F2FD625C162

\$121142AF\$70139F2F2FD62501277060102270220D7D622FB139E52F05FE130FE1308 \$12114R213&DCE137FFF139FCE13947F13&BE001R20025057C13A520F5EB01A900362B<br>\$12114C0FF13A0FE139EB613A58B30A7003208FF139EFE13A008088C139E26D1CE1319 317171144666526365363131313131317F136C7F1365D7D13**A4270FCE066407AE** 51114343F02CEO7F73F07AA707E708B613A5A7093F17A605274B81012644B6136CF6B1 \$12114DE7E3F31393F1E39EE27A600812026037E15F23F05CE136E25F05C60C3F3531D7 51211400012700010227060E0B6B3F3139DE20FF13A09622B7139B23F2F2F26012E260142E2661 51211466028650A7038654A704B6136B3121217CE13043F310E131A3F31CE07CDF1 \$11214FC31313127037E15F2CE136AC6208627BD

83 211529CDEF27A60D16BD15FA3F06A7000817BD15FEA7000808083F05CE07CDEE2794<br>81211547A60E16BD15FA3F06A7000817BD15FEA7000808083F05CE07CDEF27A60F168C<br>81211565BH15FA3F06A7000817BD15FEA70008083F05CE07CDEF27A61016BD15FA3F3<br>812115830 \$12115A117815AA70008083F05CE07CDEE27A612168D463F06A70008178D42A700084E<br>\$12115B+08083F05CE07CDEE77EE133F02FE136C3F08FF136C3F0638BD21A700083271<br>\$12115DD8D1FA70008178D15A70008178D13A700CE13433F31CE07CD3F1A7E149644D0<br>\$11215Fb4 817150BF700094A26FA3F05CF05C720F05C6FC3F113F063E060808085F05CE0748

812116E5938F05A609CE07CDA7093F02CE07F73F04A707E7086F053F17A605270B8177<br>812116DC01273B3F06A7057E14E2FE27A60081202607CE07CD3F1A20E23F0530EE023A<br>811216FB84103F093F06A7057E14E2FE27A60081202607CE07CD3F1A20E23F0530EE023A<br>8121172 8121168200000000DEE07CDA7093F02CE07F73F04A707E7086F053F17A60527078101CB<br>8121160027137E14E2FE27A6008120260139CE07CD3F1A20E5A60B811A2601396F059E S121160A106D3F0530EE073F05C41F3F113131Q131GE106D3F02CE10973F04A707E7C3 \$1211628086F053F256B05260FBE27270B31313131313131316E00CE1625F05E4D 51211646107D3F05C60C3F1131313131313131313131313131313131010E105FCE 51211664153920554E41424C4520544F20434841494E3A200000000000000000000000

812111768F677A10927083F06EE2526EB202F31310E17808F318842306EE05A7053820E7<br>81211768F67A10927083F06EE2526EB202F31310E17808F318842306EE05A7053820E7<br>81211796-0D30EE05EE27A60FE61030EE05A71FE720EE27A611E612306E605A70538266<br>812117

\$12118BC05FE139E3F053F343131315D26BF397E07CD30EE056F066F0A8604A70BC1<br>\$12118DA6F05A607E608A727E7283F134D260CEE276D00270930EE056F0539A70539C8<br>\$11218F830EE058601A7053930EE05A627E62850

812119431131313161E18CM63063F1330EE05A7053900807E16867E16BF7E07CD39981211943113131315158505052065062066A705390087E16867E07CD3098<br>81211945113131313151E2927153F053F053F0627058604A705398641D3F09360DA705393FPF<br>8121199D27860D3F S1211907CB208900A727E728EE073686803F09323F0B270830EE054FA70520C630EE27 \$121192505A60B4C811B27CB7F18B30EE05EE273F0550EE0786103F05C6153F05E6153FC5

81211ABA63064D27056770531313139E6013660E601D266B5D2603E60EE05BA786 \$1211AD80539A700E70130EF07EF07C&F04085A2&FA30EE.057E19D80A&05E&067& S1211A9C26078607A705313134720AF70BE7B6D05270331396F06521351551351 S1121AF6DE29272E3F053F003F06260AA625E600

81211BB907B119552605H119562736EE27A6002A1E30EE056D292715EE274C260486F3<br>81211BD720200EA700862030A704EE056F0539EE27083F0530A706323330EE05A72742<br>81121BF5E7286F0539A60AA121260BA60BA1220A \$1171152305EE2524E435605A60DA7053930EE056D662601396D6A27046D68260A60ECA S1211P41E60FA70AE70B200E3F13A623E624CB018900A723E7246F06BD195A30EE05A5 \$1211R5F63066D05270139A60AE60BA721E7223F1B6D052701396E068600C60A170A14 \$\$1211B7DE70B3F1363064B270139A60949C348CE002B3F09A600E60130EE05EE07A7E0 \$1211B9B7EE77F30EE053F13A7053939E055D0627058612A705364627E628E008A246 S1211B05269729D729D2361755414E12626103F053E0366425E6263E06A725E72620BC

\$121110706F053906FF20F4083F0730EE05A727E72820C2E£276D0026FEA700083F020F<br>\$121109A30EE05A727E7286F0539A60984030E002B483F09A6002718E601271430E\$97<br>\$12110B805EE07A700E70130EE053F134DZ706A705397E1D3AA623E6240B018900A709 S1211022E728EE07A600E60130EE05A700E20DEE07A602E6030EE05A70EE70E77E1B58 \$12110A0C430EE056D0626058612A70539A627E628E008A207B119552605F119562743 8121105E4530A604EE056D292727847F81202621EE27E6002A0B5A2A0CE70030EE05B9 512110D623E724A60AE60BA70EF70FA609G403CE002B43BF09A600E6013F0530EE07BD 81211C0426058608A70539A60CE60DA70AE70B3F134D26F0A607E608CB048900A72762 \$11210F4A700E70B6F063F1363064D2705A705E5

81211D3FA7053930EE056D0627058612A705396F053F156D052701393F14397FEC01CB 81211DB705202D8580270486092025C680863CB7EC038640B7EC02B6FC0036862CB756<br>81211DB5EC038640B7EC027FEC0232A700085A26DE4F30A706EE07AA05A705393F03EF 812211D03313139EE07A600E6013F06A700E70130EE05A70CE70DA607E608CB04890010 S1211D5J7FEC037FEC077FEC0086FFB7EC02B7EC068604B7EC01B7EC07862CB7EC0316 51211D7B8680B7EC02860CBD1E4D393F03A6090C4646A60BE60AEE07BD1E41BD1E48 \$1211D99742402204917BD1E66C6058602BD1E4DB6EC008508270ABD1E5E5A26EE86C5 S1211D21A727E728A60EE60FEE07A702E703C67C6F04085A26FA7E1C5F860730EE05B2 S1121IF3A6090C464646A0BE600EE073637C683

81211E0280A60008B7E0068630B7E0025A26F2332BD1E41BD1E7424022002A17BD1E48 \$1211E2066C6058604BD1E4D8606BD1E4DB6EC008508270ABD1E5E5A26E9860520A9B3 81211F3E4F20A6BD1E5EB7E0068620B7E0023936B6E00032B7E002B6E0012AFBB6E0E \$11211E5003936860AB7EC023239B7EC068610B7EC088610BD1E4D39B6EC0084202616 S10R1E7A034F0C390D860A39EF S

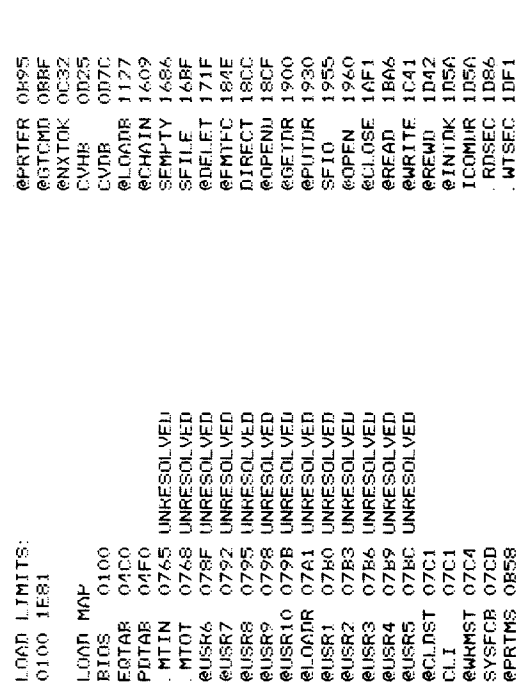

**ASSIGN** 

S1212000B7211BF7211C3F2FDE2006009143260939CE20F13F317E207ED625C10126FB \$1212056313131CE211D3F05CE21203F05C6033F12313131312625CE211DBD20BB243D \$1212011EF2D622C10326ECCE211D3F05DE203F05C6033F11313131313F2FD625C13D0A<br>\$121203C26D33F2FD625C10126CBD622C10326C5CE21203F05DE203F05C6033F1131E7 6121207813CE20FE3F310E21123F313F30DE20DF237E2006A602A700A603A70120E8AB S1212096CE2120BD20BB240220D9EE023F05CE211DBD20BB240220CB3F023F063F04B0 81212084A700E7017E207E3F05FE211B3F05C6033F1227233F0430808080835F0547 \$121201230FE028603103F0D3F0230A702E7033F066D0026D931310D393F0631310D7 \$11220F03953594E544158204552524F520D49BD 90032000DC

S12120FF4E56414C494420444556494345204E414B450B41535349474E2B20040000CD S106211D000000BB ů

### BOOT

9003200010

S12120008E400F7FEC017FEC037FEC077FEC0086FFB7EC02B7EC068604B7EC01B7EC86 \$121701F07862CB7E0038680B7E002860CBD21478603C600CE4010BD20DDCE4010A6F4 812170307AE67EB74090F74091A670E67UB74092E74093CE4014FF4096B64091F640CC S121205A90R74095F74094CE4010BD20DD8D3A8116260C8D34B7409A8D2FB7409B2055 81212078EE810226218B24B740988D1FB740998D1AB7409C8D15FE4098A70008FF4072 S1212096987A409C26F020C9FE409A6E00FE40968C40902707A60008FF409639F640A5 512120B494B640955B140932607F14092260220IMCE4010E600A601F74094B740958DC6 5121700204014A60008FF40963936860AB7EC0232B7EC068620B7EC02B6EC00844D S11220F02027037EE11317B7EC068610B7EC0226

81271711127037EE113C&808&3CB7EC038&40B7EC02B&EC003&8&2CB7EC038&40B7EC32<br>8121213P027FEC0232A700085A2&DE393&B&EC0032B7EC02B&EC012AFBB&EC0039CE7B \$12120FF8608\$D44C60586028D3Eb6EC008508270B860AB7EC025A26ED7EE1138580C8 S10A2159215E3F3139200A29 e<br>O

# DELETE

**SOO320BS24** 

 $\frac{1}{2}$  and the state of a constraint and the state of a constraint and the state of a constraint and the state of a constraint  $\frac{1}{2}$  and  $\frac{1}{2}$  and  $\frac{1}{2}$  are constraint and the state of a constraint  $\frac{1}{2$ 

\$121713MC1012704C10226C9D622FB202CCE20AC3F05FE202A3F053F3431313131C142  $\frac{1}{2}$  ,  $\frac{1}{2}$  ,  $\frac{1$ \$12121590227B0GE2006F293F17A60527288101261F6B2927037E2221CE217A3F3194 512121B3290E222F3F31GE2000A6098B30B72239CE22393F31GE2000EE278604A70C0F 812121777F22212046494C45204E4F5420464F554E440D3F1E7E2222IEE27A600812011 \$121719527113F05CE20AC3F05C60C3F35313131312707CE20003F1A20B4CE20006C21 S11221EF3F05060C3F11313131310E20003F1C6A

81/21FEB620AAF620ABA727E7286D05269CCE22133F3120952046494C452044454C10 \$1212210455445440DCE222F3F313F30DE20DF237E20B820445404554452D200400F9 S10C223A3A04203F2004111A09A2  $\frac{2}{10}$ 

9003200319

**INIT** 

8121208820494E2044524956452000203F200496288403E2200A71998B308720E21208204752<br>812120B220AA3F313F30BE20A6008159270139EE20006F0A8601A7083F02CE22443F10<br>811220F004A707E7088B466B05270220136C0B24<br>8121211LHE7083F05CE202AC67E4FA700 

81212159EB8601A70BA70A165CC11B2609C6014C814B24024F5FB7202A378B3387204A<br>812121772B338B3A4B26045B260139A70A378B21E70B3320B5CE21923F313948484333 , 12121955449414C495A41544994F4E2046414944085F625EE2222A3F0A09F6600SF39<br>S12121955449414C495A41544994F4E2046414944C45440B5EE222A3F0A09F6600SF39 \$12121B30639364F6F053F1367054D26023239168D55B72200178D53B722013F05A668 \$12121D10B8D46B7220DA60B8D43B7220EA60A8D38B72217A60A8D35B72218CE21F514 S121213B204F20766C0B7F20A87F20A98D6C6D052702203DA60B4C811A2704A70B20F1 S11221EF3F313F1F3939449534B204552524F1A

S12121FE523A000020415420534543544F52200002C20545241434B20000000000444F8 \$121221C444840F8B30813923028B073900010A13020B14030C15040D16050E170666 S10F223A0F1807101908111A0912464366

LINK

S003200A32

\$12120B43F313F30CE2000B625C103262F7B0027260A962881032204A7092014CE201B<br>\$12120B2B63F3139204E554B424552204552524F520B3F2FB625C13A26E43F2FB625F6 S11220F001012714CE20FA3F313920464F524DFB

S121213B26R7CE20003F17A605271D81012616CE21503F31392046494C45204E4F547B \$121217720003F1A20C5CE2000EE27A60FE610CE2000A71FE720EE27A611E612CE20CD \$121.2195000721E722860006030700E70B3F136B0527037E21600E20006306861FE676 \$1212101554454D2046494C45204E414D453E2004B72217A40A8D35B72218CE21F598 \$12120FF4154204552524F520DDE20FF202A9622B7202C3F2FD625C12E26DA7C202C51 5121212103F2F1625C10126CFD622FB202CCE20103FC5FE202A3F058F31313131315DF \$121715920464F554F440D3F1E39EF273F05CE20103F05C60C3F12313131312707CEA7 5121218320B720A4F720A55A621F622B720A6F720A73F136B0527037F216039205359B7 S10421EF3FAC

\$12122580000434F4E22DE23212330235B50545222DE232123300005050545022DE23CB 61212276210000235B44534B22BF22CF72C422D44C50542388238F0000235B4D544186 S121229422DE23212330235B54545922DE23212330235B4E554C22DE23210000235B4C \$12122B2003FC33F146B052601393F1E39CF033F1539CE20003F18E605C108260139E5 \$12127DO5D26E939CE212C3F196D0526DF393F036D62624FE202AEE07260DCE23A71D 

81212357A0860D39CE212CEE27A700088C22582713363F02CE212CA727E72832CE2149<br>812123752C810D278139CE23D43F31C612CE12CE70539BD22DE860C20CC392042414<br>812123934420494E5055540D20424144204F55545055540D20494C4C4547414C20499F 612/12/31B39CE212C20DC3F036D0626013986048D2F860D202BCE2000EE27A6008104E9 S12123R14E505554204445564943450D20494C4547414C204F555450555420444512 811222EE3F310E20008612A705390E20003F13C2<br>812122EBN607E608A727E7286F0539FE2156EE09260D0E23BD3F310E21208612A7057E S12123392608CE2000C608E70539810D270F08363F02CE2000A727E728326F05398Df? \$12123CF564943450D2042554644552204F5645522D52554E0D204E554D424552204A S11223ED4552524F520D20464F524D41542045F8

S121241AFF24550622C10326233F122725FE2455C60B3F0AFF2455A60027113131310C S121243831DE203F05FE24555F05C60320DD313131310D39313131FE24550C390004 \$12124560000E227BFF202AFF2156CE20006F29CE212C6F096F297F27987F22597FD2 S121247422586F058644A7028653A703864BA7048620A7108600A71D3F2FDE20A6002D 61318002907124025160139D625501336367D00272060B7628810322070E212CA3092008CED6 8121240E0126062028010127080E23F33F317E26F3BD24112517FF21560E212E3F0596<br>811224E0FE21563F0506033F1131313131312035F2 612123FC522524F520D20494C4C4C45C2057495443480DDE203E03E025F05684 \$12134B023E53F317E26F33F2FD625C13A26F03F2FD625C13D26067327987E2597C1C1

812124FBtE20FF24559622B724572F1625C12E26CA7C24573F2FD625C10126BFD63A<br>8121251922FB2457CE213C3F05FE24553F053F34313131313DB26A73F2FD625C12F26FE<br>812125373C3F2FDE20A600CE212C814226077C22596F1D20E4814326088603A71D6CF7 \$12125557920D8814826097C22588603A71D20CB815426068603A71D20C1CE240120B<br>\$121257364CE212C3F02FE2156EE03AD00CE212C6D052708CE239B3F317E26F3DE2026<br>\$1212591E600C13D2673CE227BFF202ACE20006F096F058644A7028653A703864BAAFAF \$12125AF048620A7103F2FD625C10327077D2798274520477D0027260D962881032204 912125CD07CE2000A7092014CE23E53F31CE212C3F02FE2156EE05AD007E26F33F2F57 S11225ERD625C13026E43F2FD625C10D26037EFF

S12126543f05FE24553F053F3431313131C10227A57D279827037E289AC1012799CEA9<br>S121267220003F02FE202AEE03AD00CE20003F1E6D052706CE23907E25D8A61D8103D2 \$12126362FD625C12E26CD7C24573F2FD625C1012704C10226BED622FB2457CE201016 S121261820023F05FE202A3F05C6033F113131312012046DE20FF24559622B722FCC S12125FA2719C101272BC10226062025C1012705CEE23F320C9BD24112517FF202ACE37

S12126AFE605010S271C5D27033F1E4FFE2156EE09AD000E21206D0527DC3F1E053BE9 S12126009B7H25B83F02FH202AER05AD003F2FD625010D26060E27137E25D89636818A 612124769027087D2258270D7E25516C297D225927037E2D43FE202AEE07AD0OCE20057 S11226EA0426037E25977E260ACE20003F02FE9B

812127174500CE2000A6098B308727ARGE212CA6098B308727b&CE27993F313F30DE09<br>81212753704600815926598600C601CF212CA6098B308727b&CE27993F313F30DE09<br>81217753973F1ECE77CR3F31CE2158-3F05CE202C3F65C650CF11313131CE212C365<br>8121775F10CE2 312126F9202AEE05AD000E270D3F313F30DE227E24582052002D042044F4EBF \$12127CB2052454144204552524F520D205752495445204552524F520D000044534B85<br>\$11227E90000280E00000000000000000000A7 S12127AD544F2044524956452000203F200420F505920434F4D504C4554450D3F

\$121280AD00E28D33E317E26D02046494D46E4F542046AF551E440DCE28EB3F3124 S11228E87E26D020449524543544F525920452F

 $\begin{array}{ll} \texttt{\$1212951103F05GF27L4EF27F724553F05CoCo3F1131313121GE213G3F05FE24553F55\\ \texttt{\$1212951103F05GF27L4EF27F724553F05Co2F1131313121CE213G3F05FE24553F55\\ \texttt{\$121296F05Co2F1131313131CE20003F1440052714223903F31ECE20003F15GE273F\\ \texttt{\$12$ 812128F752524F520DEEZ7A600812027113F056E288E3F056660C3F35313131270795<br>812129156E27E43F1A20A06E27E46C29CE2A043F31CE27E4A6098B30B72A0CCE2A0CA0 61213938989F310E27E4EF.278604A70C3F310E2A0F3F313F30DE20DE2006315926C6CE2039

 $\begin{small} \texttt{S1112B6727A4B72A15BDR75175D2kF7B72A4kBD2B175D2kF2A2kBD2B175D2kEB872A13B72A57CE2A17FF38\\ \texttt{S1112B6727A55BDR2D175D2kDF35R7A70008FF245T25D246724572kECf2A17FF2455b&2AC\\ \texttt{S1112B672455D2B175D24D2kDF4855B07072455M70008FF245T$ 

\$1212CF3175D261280302B0F81092F0A81112B0781142E03800739CE2D123F31C6FFD8<br>\$1212D1139204241442048455820434145541435445520D8DCA5D261848484887F8

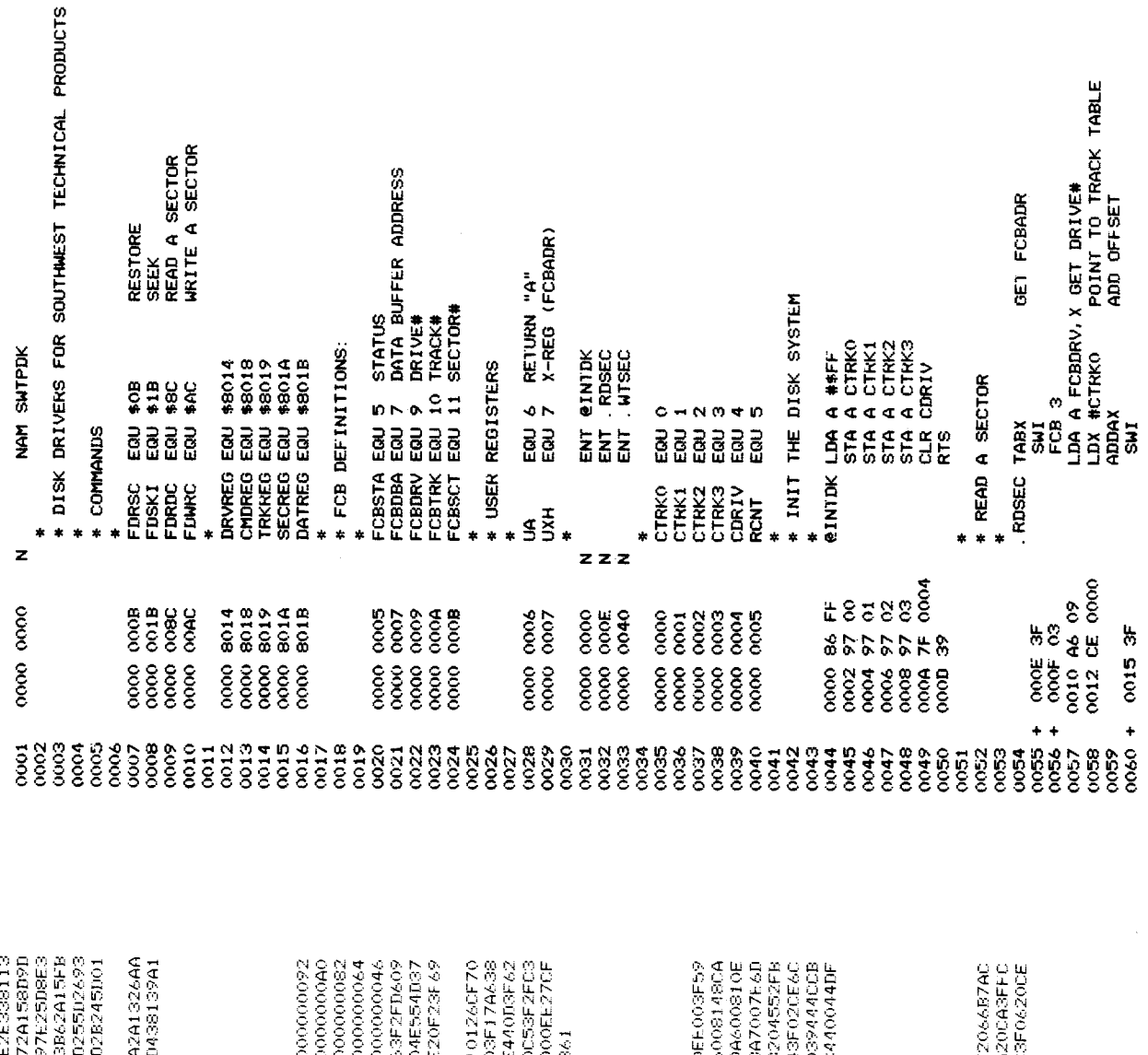

81212D2F2A178DBE5D260CF62A171B16FB2A14F72A145F39BD2B175D27037E \$1212D4D5326F3BD2B175D26F38130265F7F2A148DC65D26E78DC15D26E2B7 \$1212D6BB95D26DAB72A16B62A1443B724578DAA5D26CBB124572716CE2D8\$ \$1212DC50B8003B72A13BB2D255D26D0B72A15BD2D255D26C7B72A168602BD \$1212D8920434845434B53554D20455224F520D8616BD2B245D27037E33 \$1212DA7BD2B245U26F4B62A16BD2B245D26EB7E2D438131266F7F2A14BD2I \$1212DF%2R24502630B62A13BD7B24502633BD2D2550262DBD2B2450262774 S1122DE326BCB62A15BD2B24502645B62A16BD7F

 $\frac{1}{2}$  ,  $\frac{1}{2}$  ,  $\frac{1$ S1152E26E97E26B0C10827E97E2CA45354412041205B ę.

## SECURE

S003200932

\$121200243552204552524F520D3F2F1625C13626E43F2FD625C1012714CE \$12120B425C103262F7D0027260A962881032204A7092014CE20CE3F313920 \$11220F0313920464F524D4154204552524F52E0

\$121711D0622FB2020CF20103F05FE202A3F053F34313131315D26B70E2000 S121213B05271BS1012616CE21483F31392046494C45204F54F544F554F554 512121591639E6273F050F20103F05C60C3F123131313127070E20003F1A20 \$12121779626810427037F20EC3F2F1625C10327037E20C87B002726F8CF20 \$11E21959628C60E3F0AA70005E200063063F136F064D27037E215839200063 512120FF0100E20FF202A9622B7202C3F2F1625C12E26BA7C202C3F2FD625C e.<br>Si

#### SET<sub></sub>

**S0032000IC** 

\$121205A8E260786FF97422F207F815926A9860097427E207F8B4025679628 \$1212078207FCE209A3F31CE206B3F313F30DE20DE237E200053594E5644158 \$12120003F2F1E20A6009143260139B625C1012708EE208B3F317E207FBE20 \$121201F2FT6255013D26ED3F2FB6250103274201012644582614DE20A6 S1212030260786FF97407E207F814626C8860097407E207F8050532625DE20 61712096524F520D494E56414C4944205843205041524D0D5345542D2004 512120B42000001002608E1012604FF0200390808086B0026FD0D59425300 S1 21 20 020 204450003 B5744003 D4E4C003 E544 2003 F4540004 14553004340 S11220F04C5700464F524D4154204552524F52C7 S10420FFODCE e.<br>G

#### STATUS

90032000FC

\$121201F206CA603E604A1052613E106260E3E05GE20643E313F06C6073F0A S12120003F03FF206EA600260139B72064B7206AA601B72065B7206BA602B7 \$171203C05FE206EA1052617E1062613A600B7206AA601B7206BA602B7206E<br>\$119205AB10808080808080820BC202020203B202020200B00001B e.<br>G

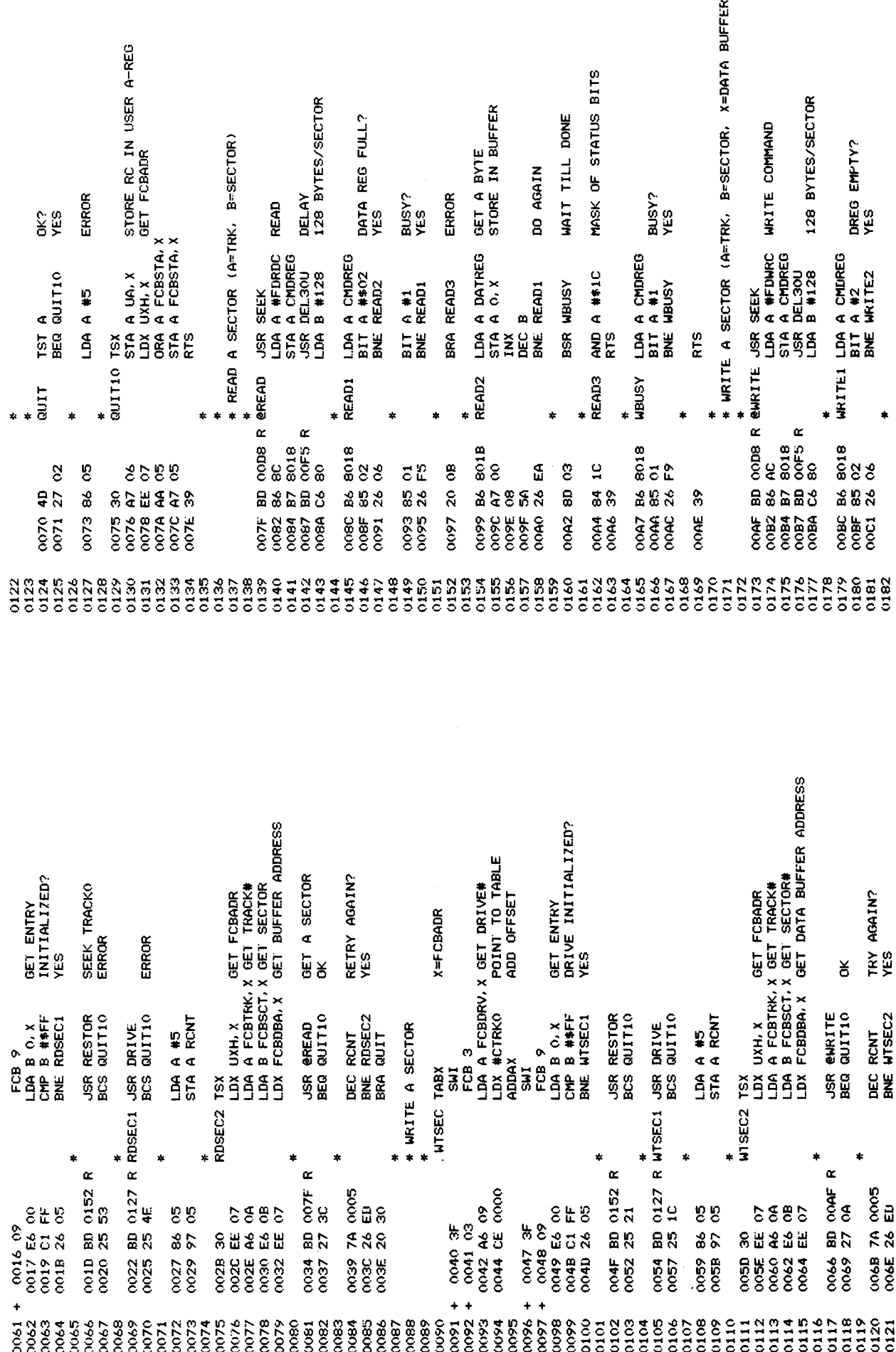
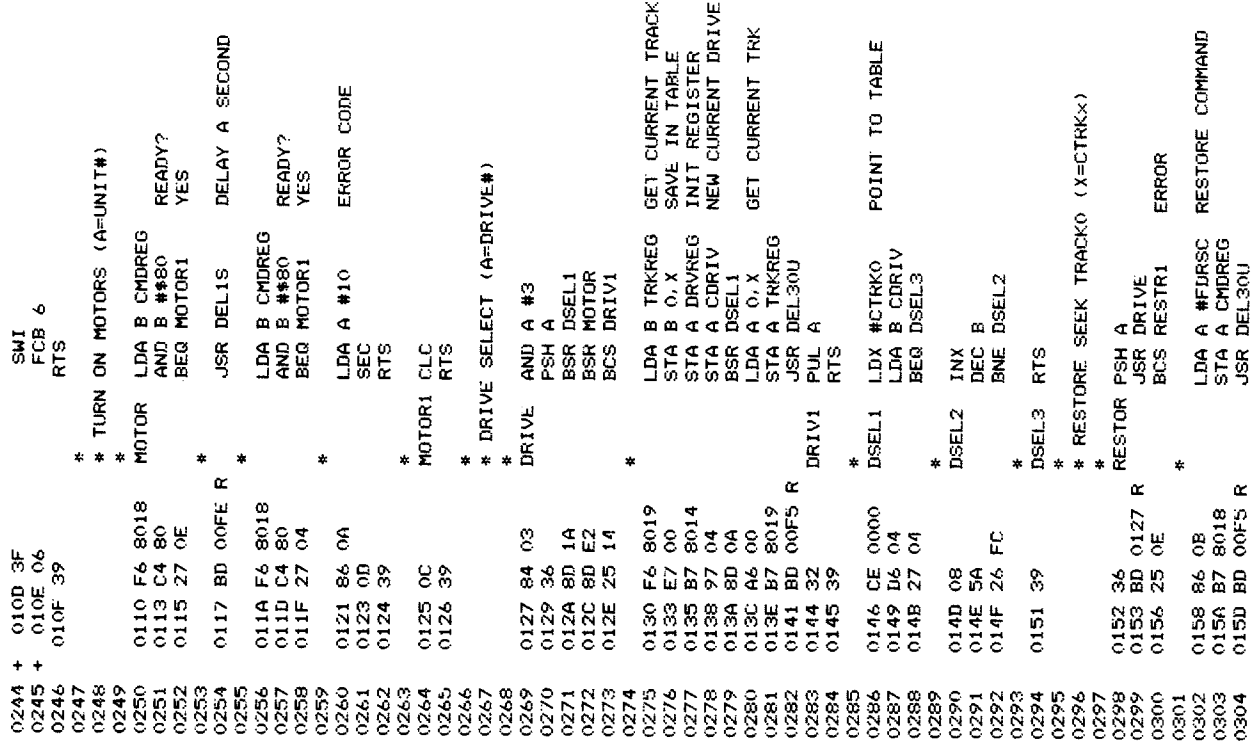

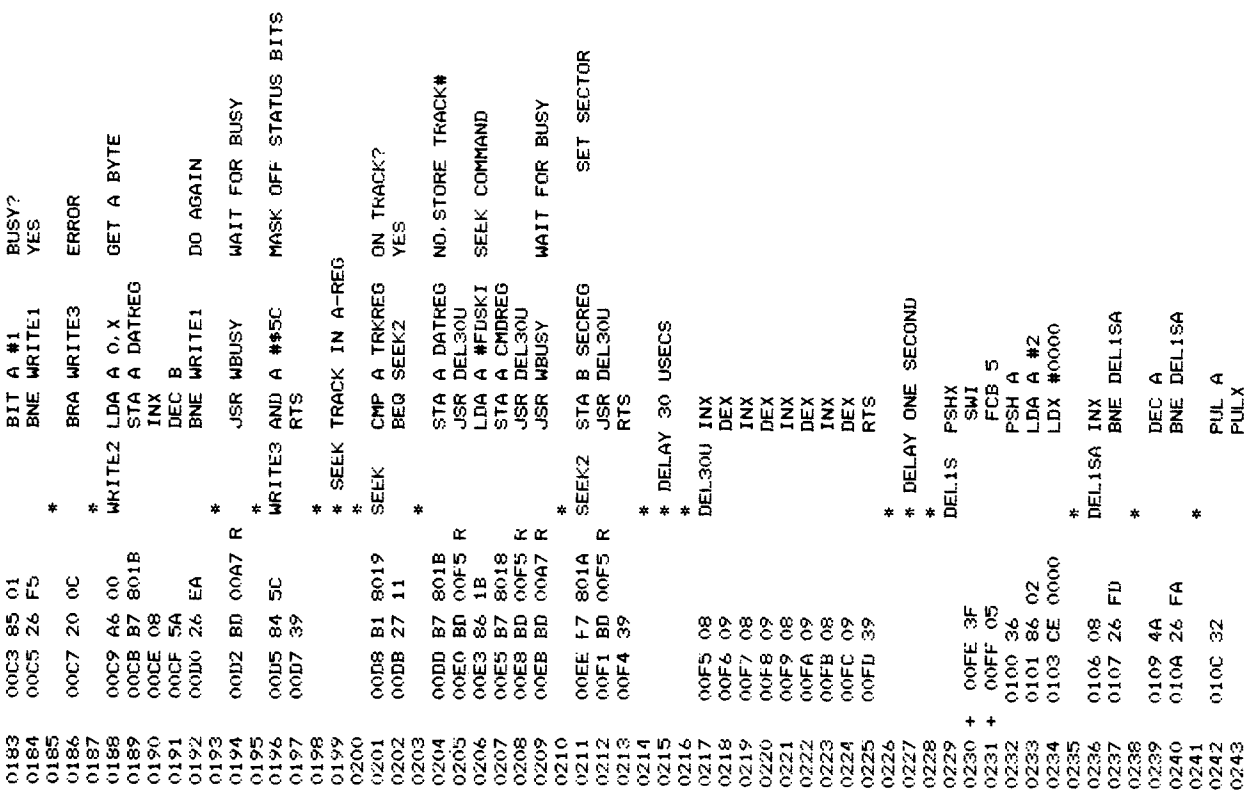

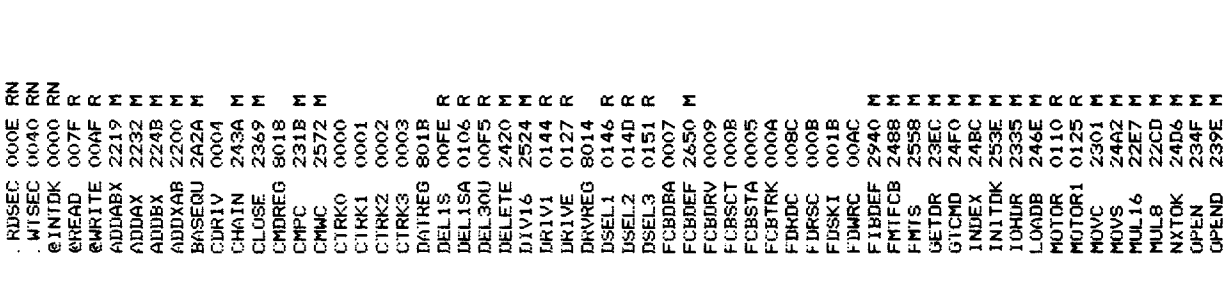

 $\mathbf{r}$ 

*<u>EEEEEEEE</u>* 

**ααττττάτ** 

FREER 2454<br>LERE 2500<br>LERE 2500 LERE 2000 SOSSESSES RELEASER RELEASER RELEASER RELEASER RELEASER RELEASER RELEASER RELEASER RELEASER RELEASER RELEASER RELEASER RELEASER RELEASER RELEASER RELEASER RELEASER RELEASER RELEASER

*<u><i><u>αεεααααα</u>ε***</u>** 

EEEEEEEEEE

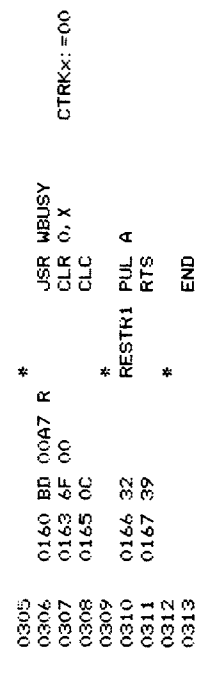

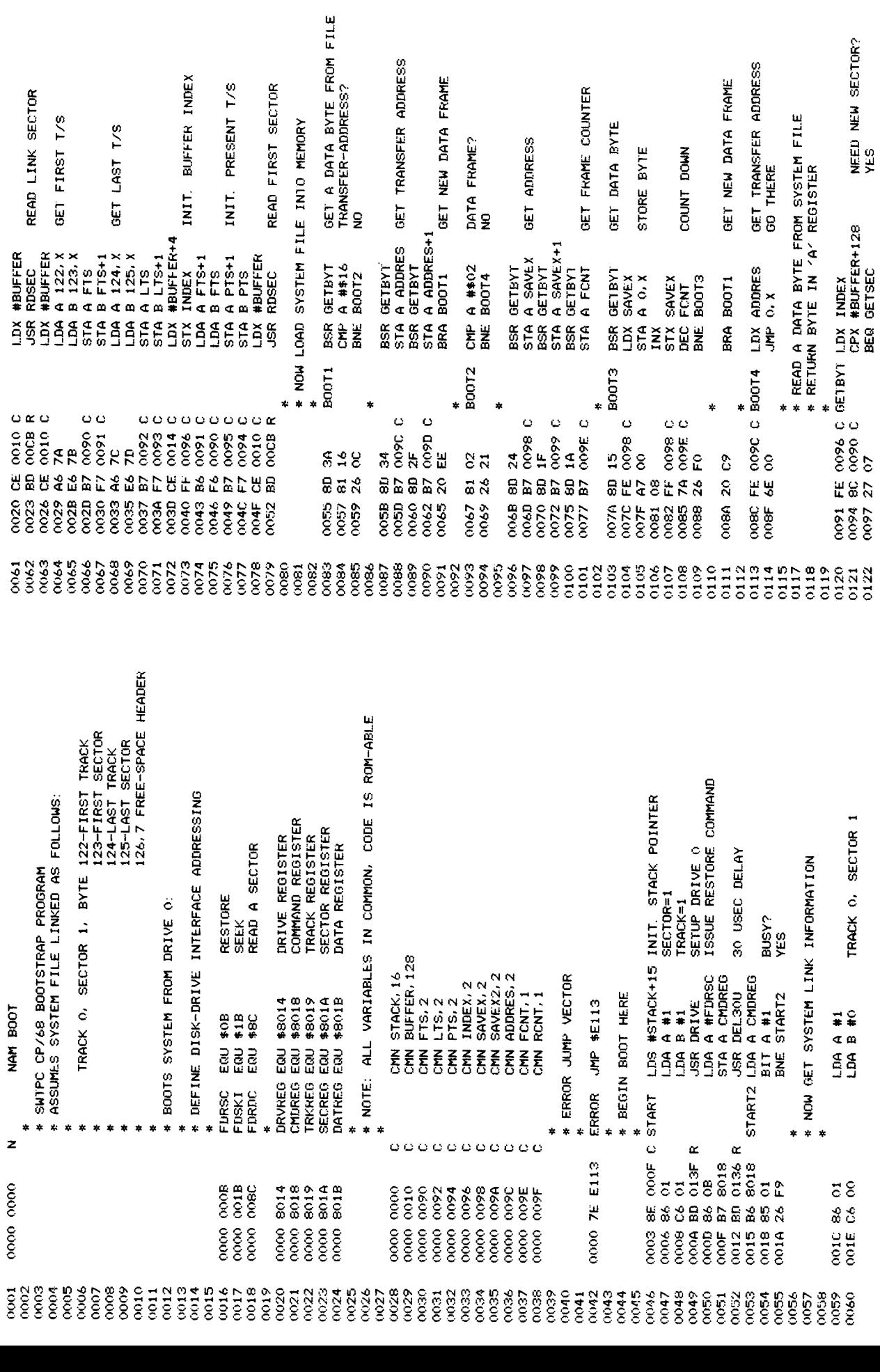

SECTOR?

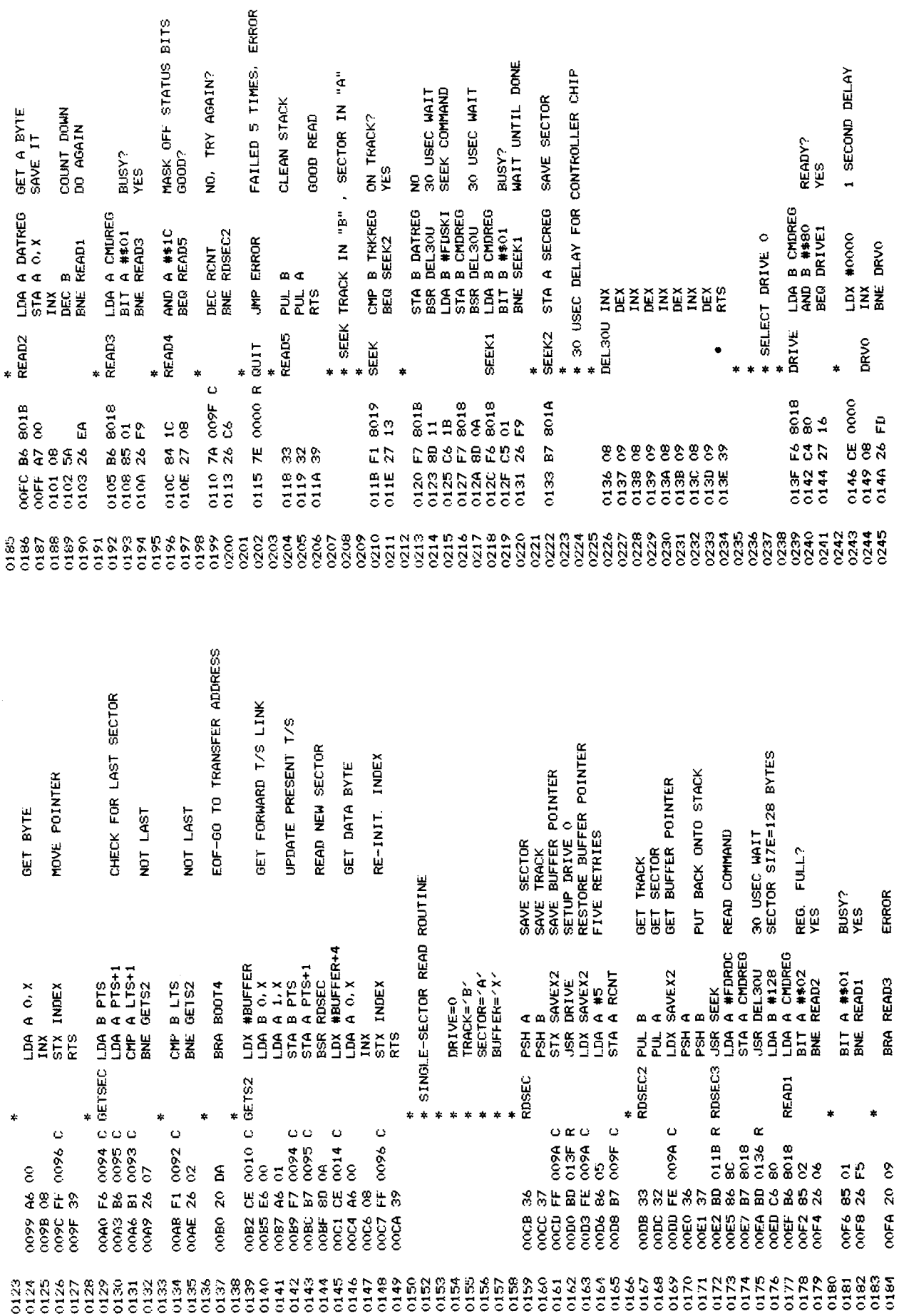

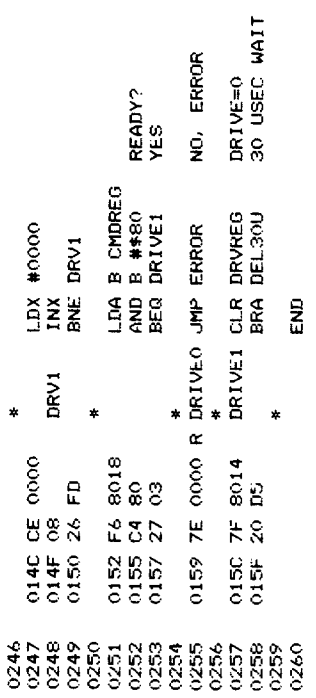

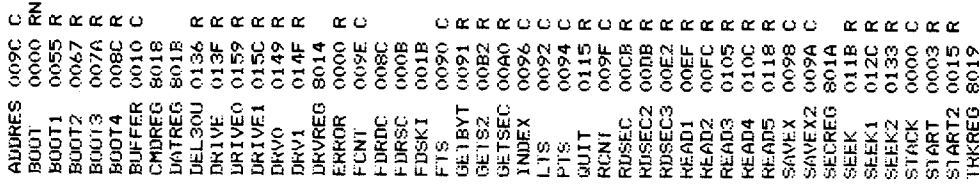

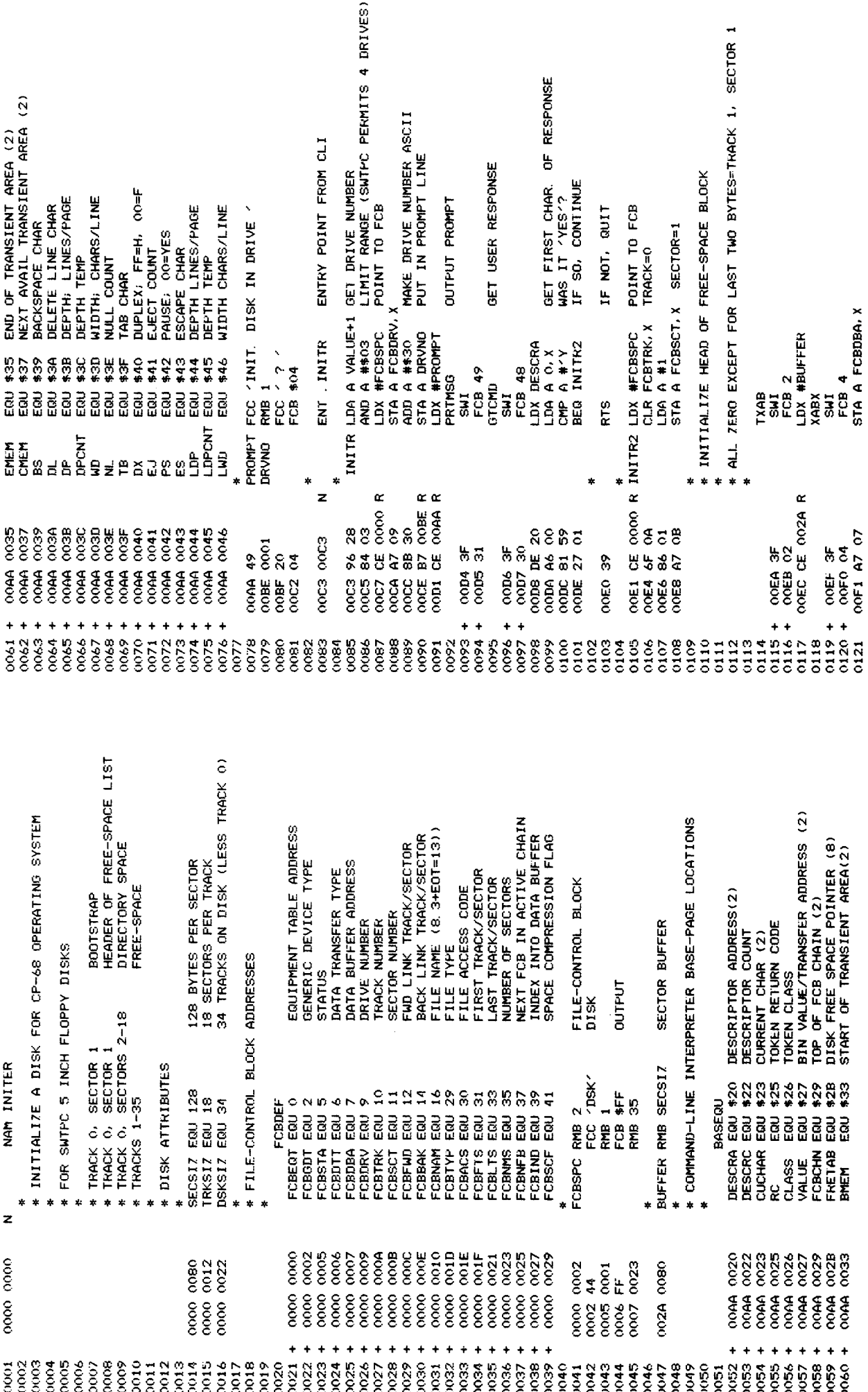

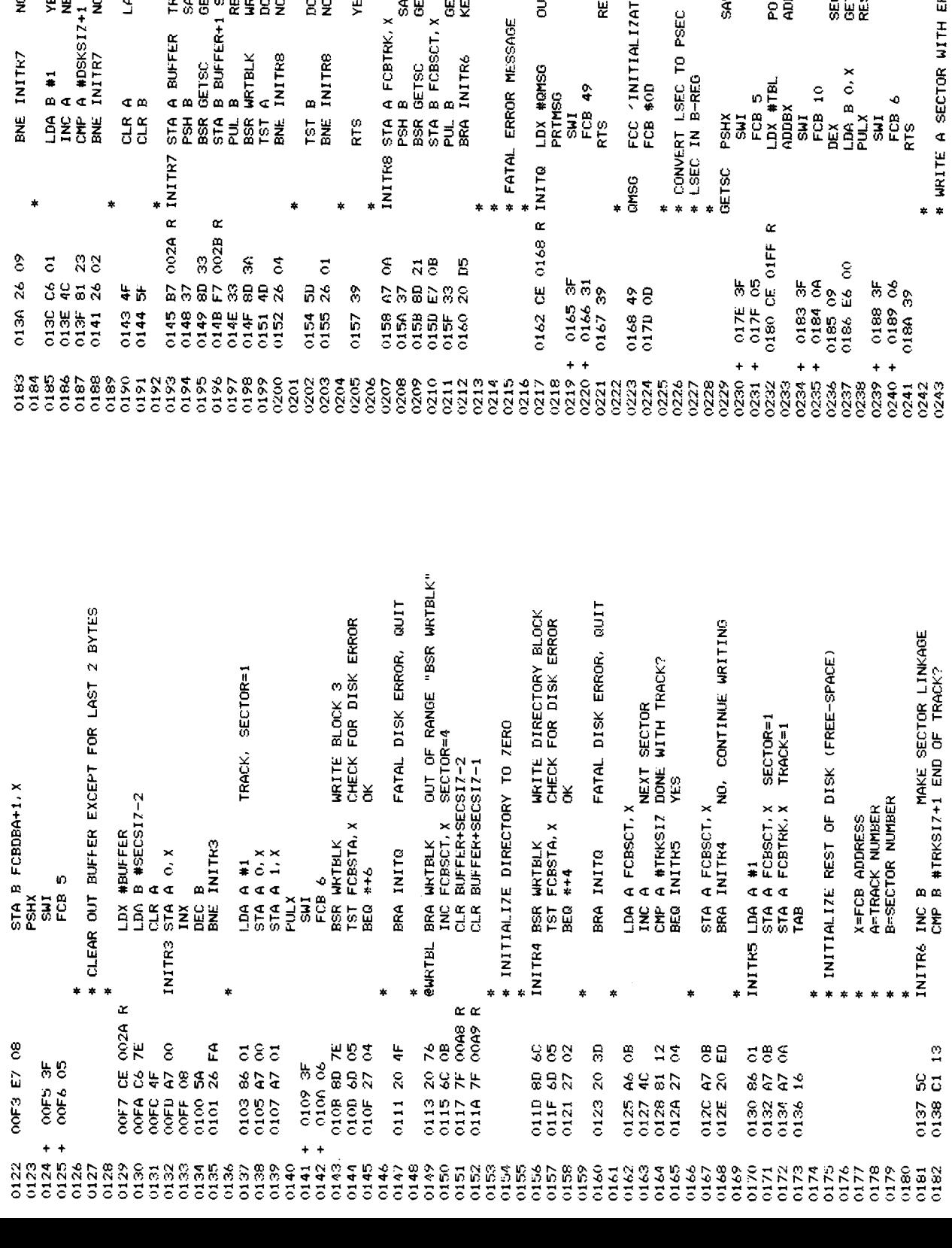

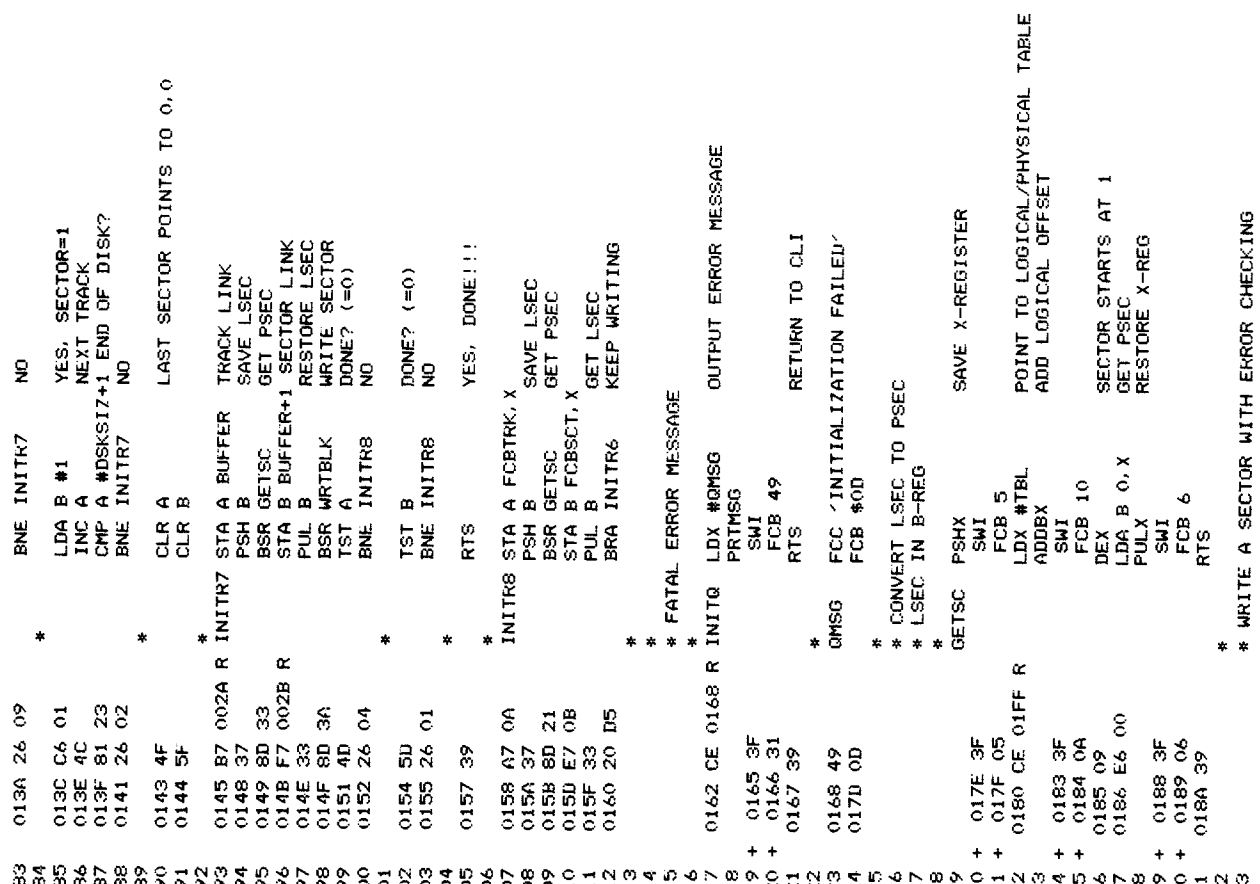

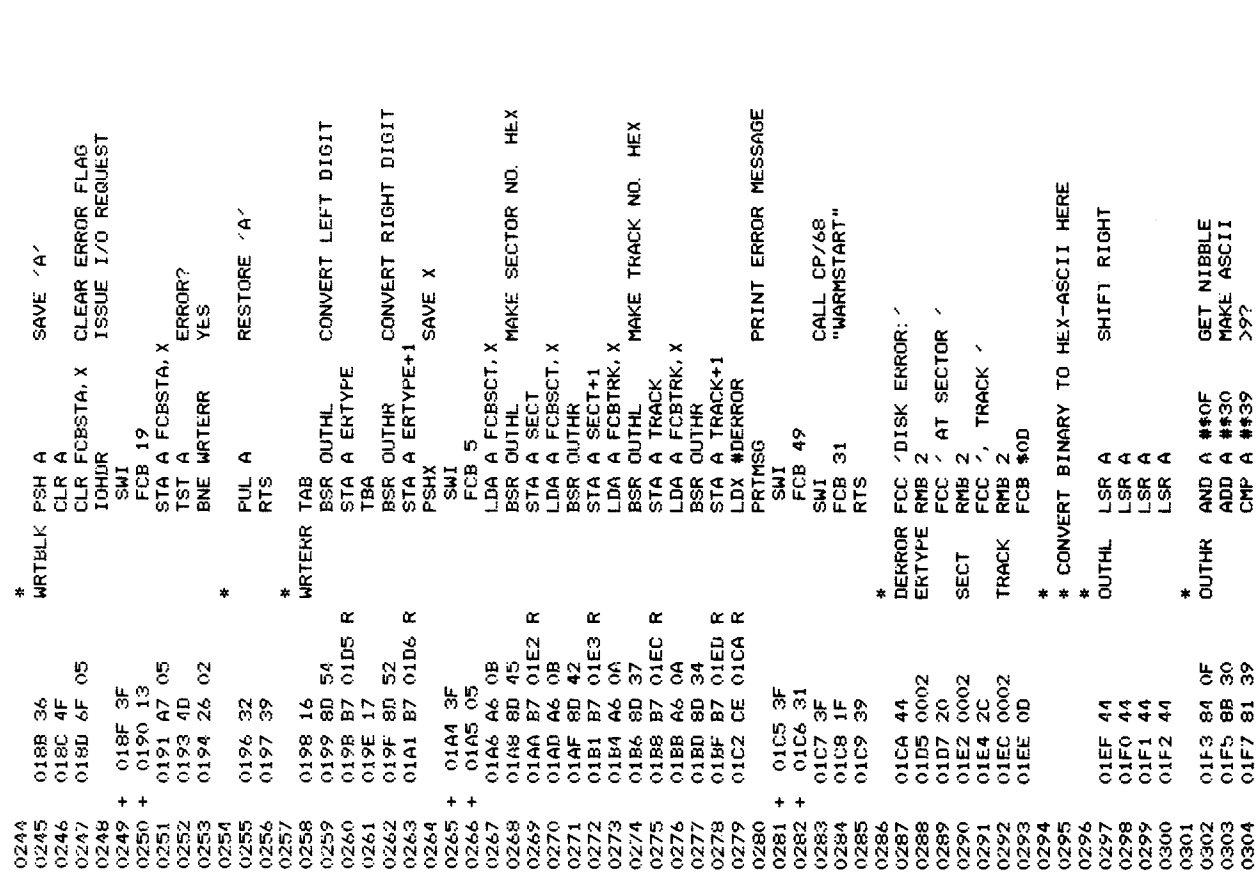

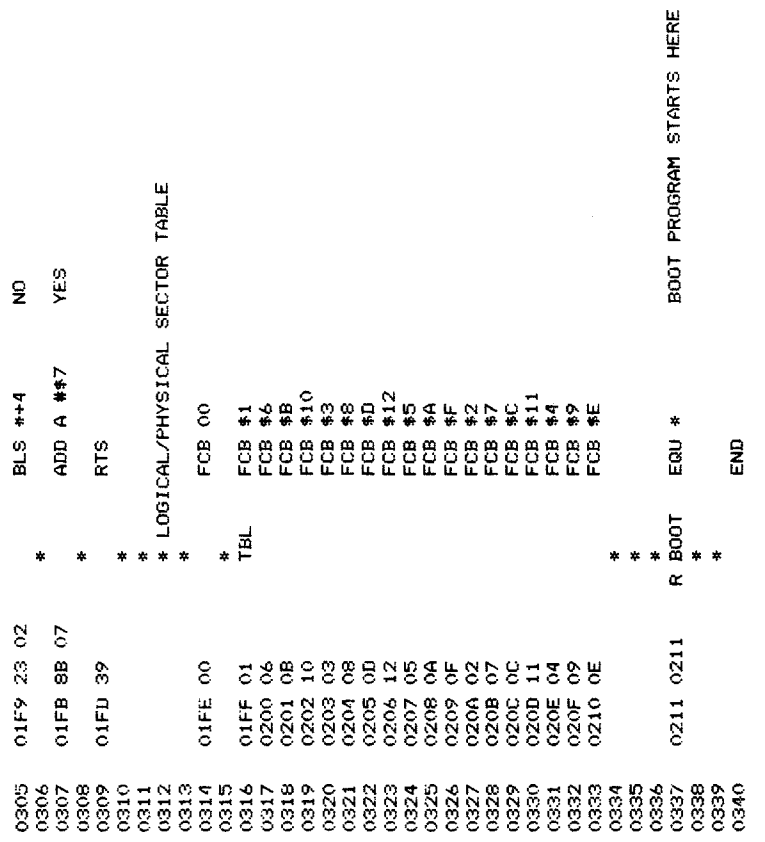

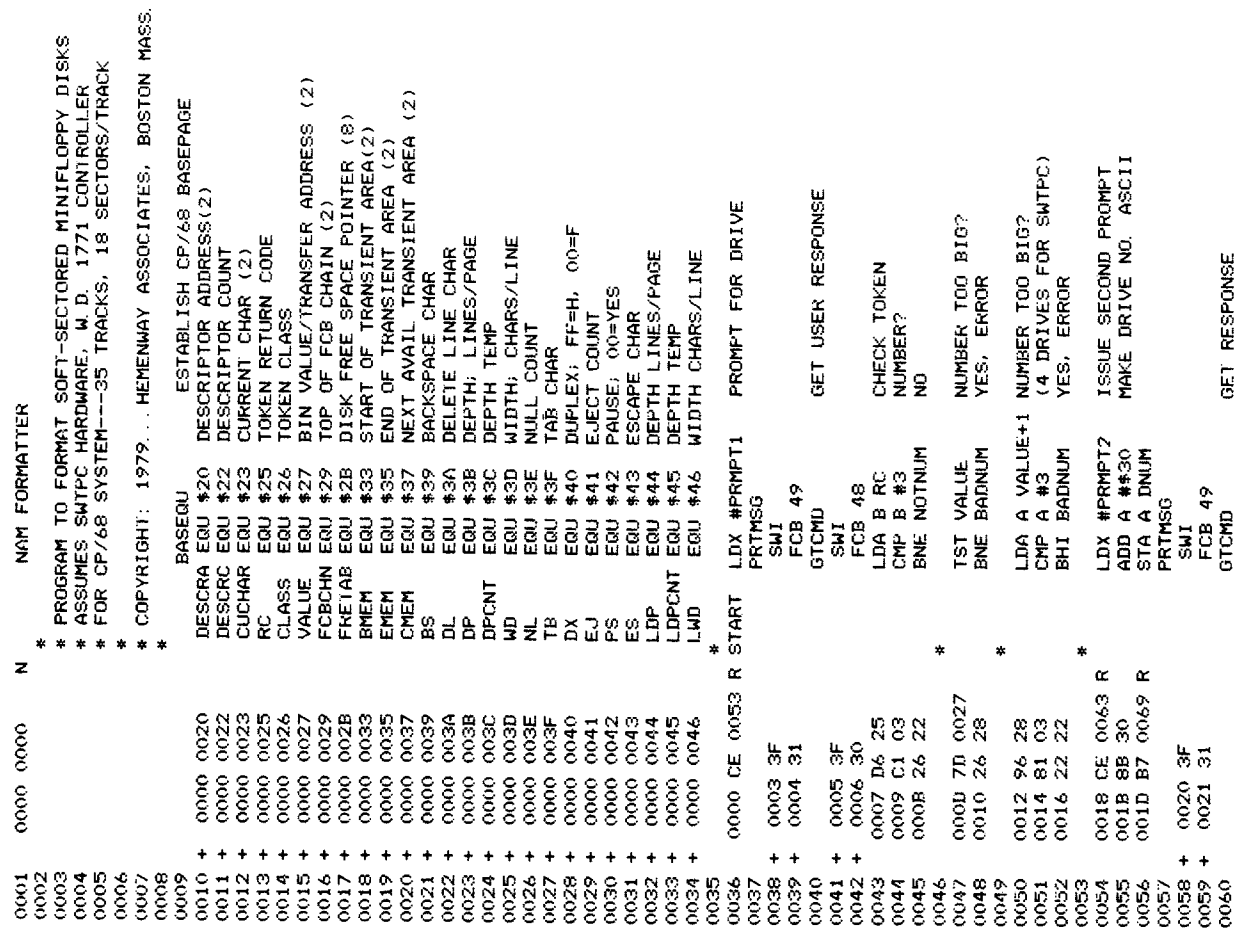

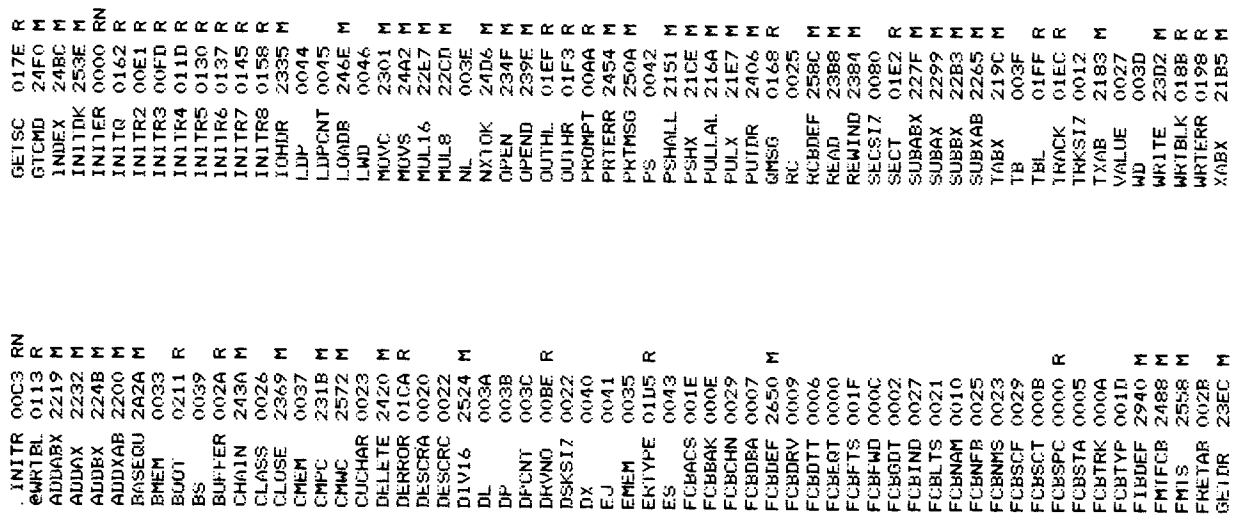

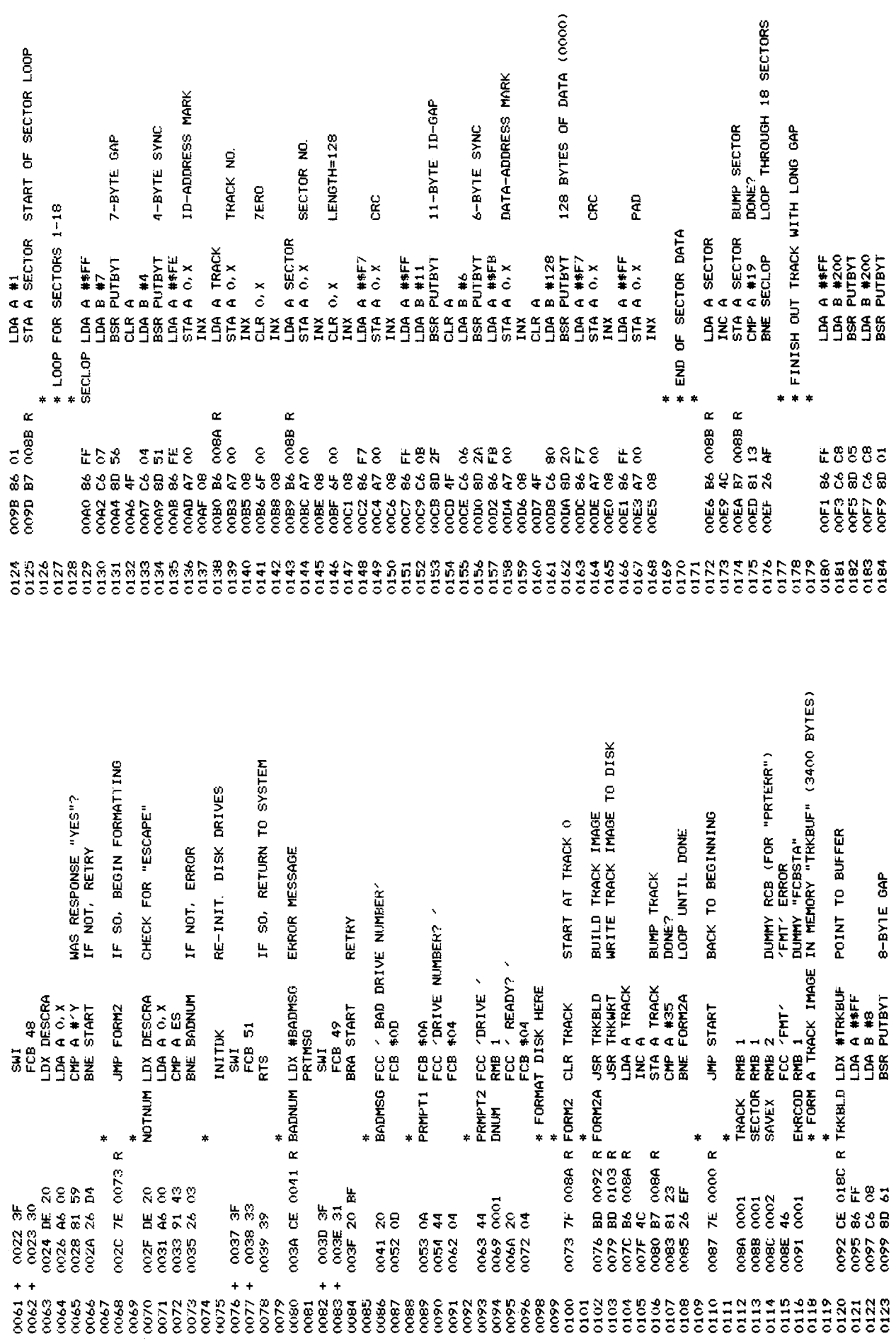

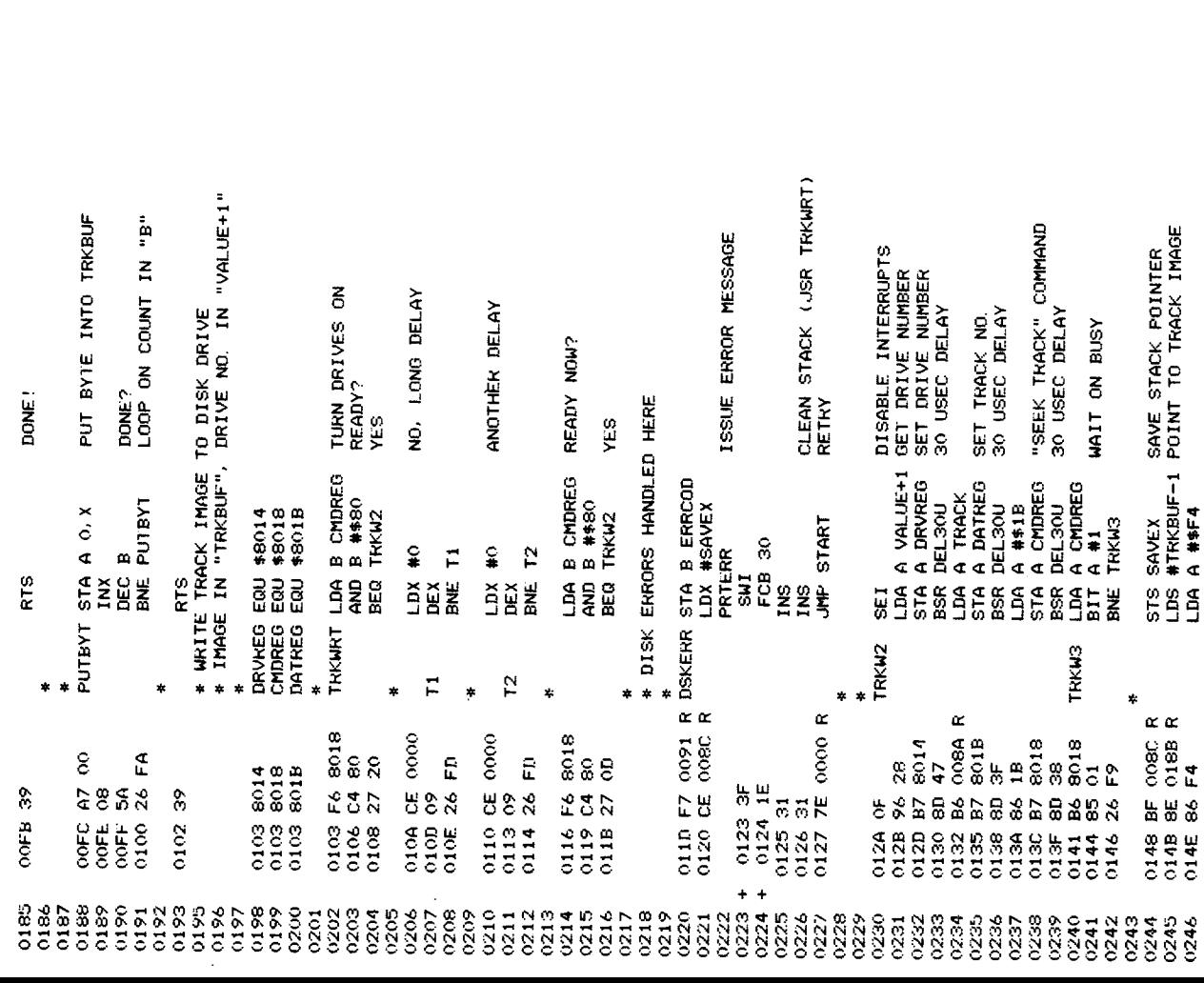

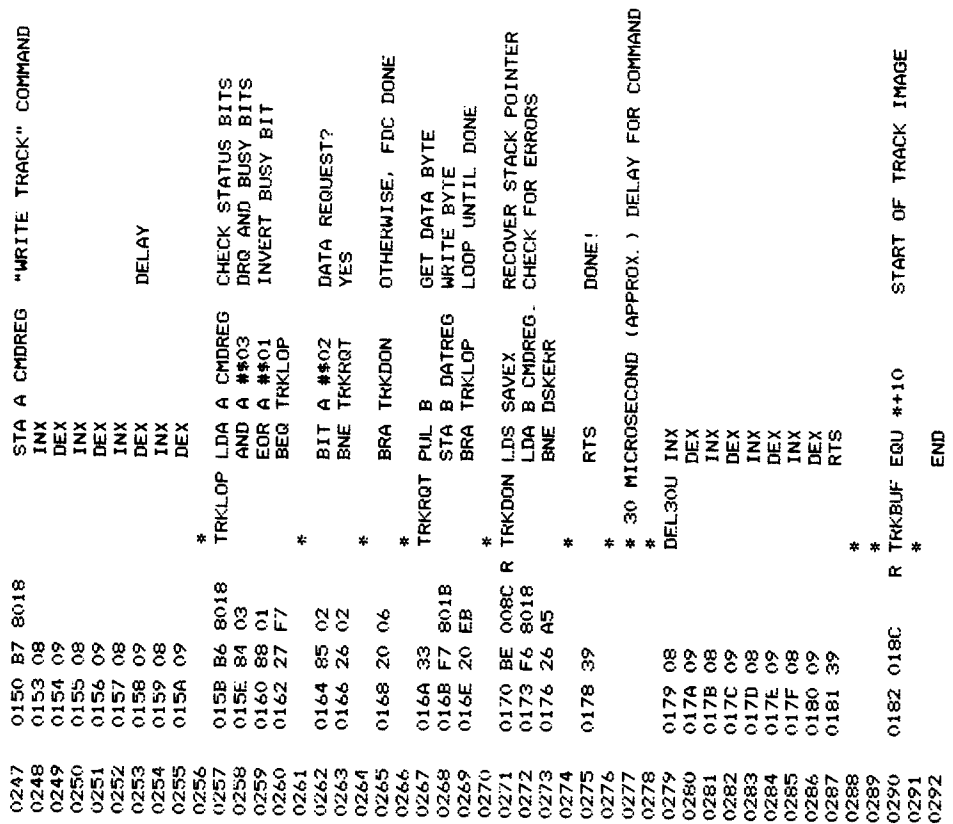

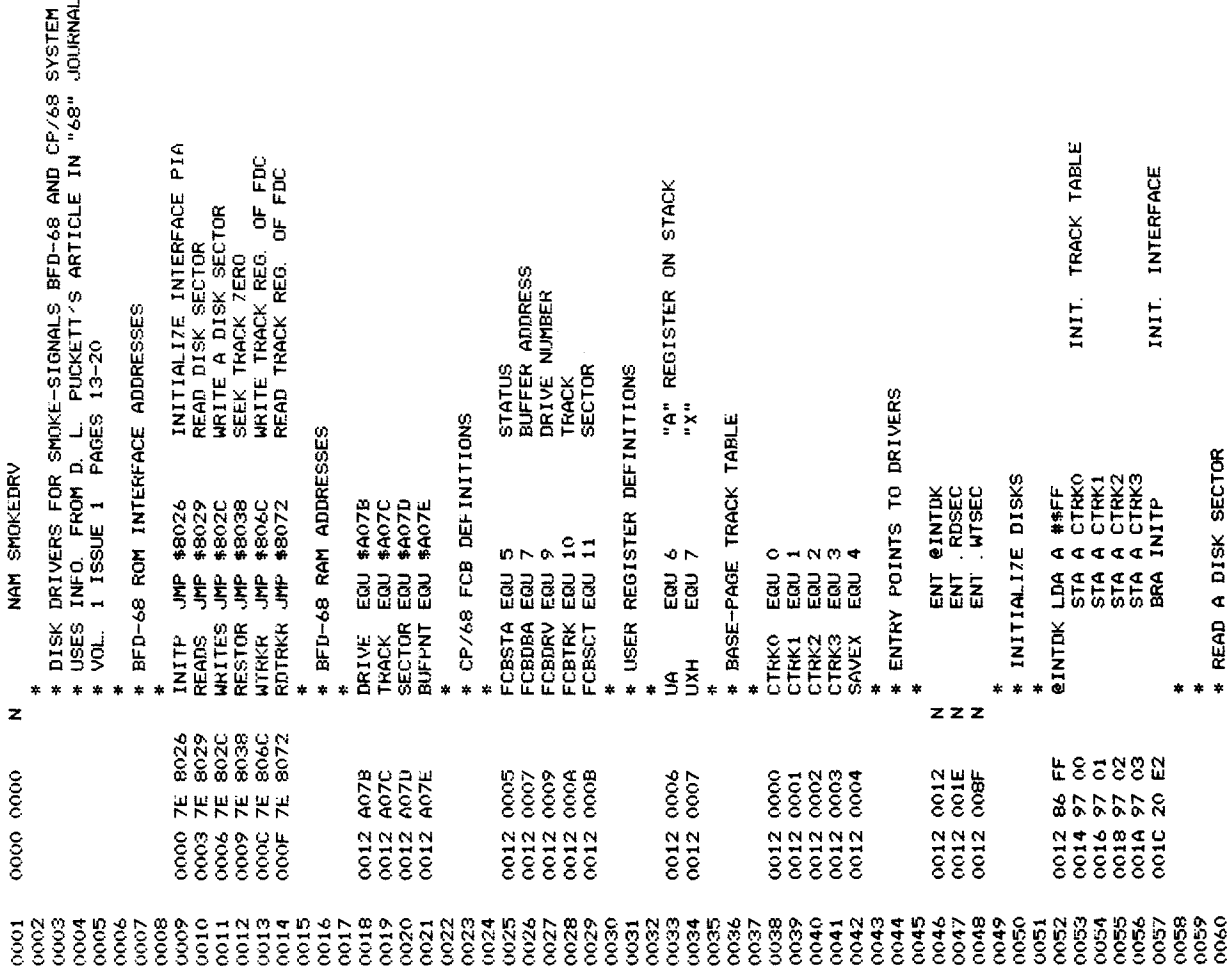

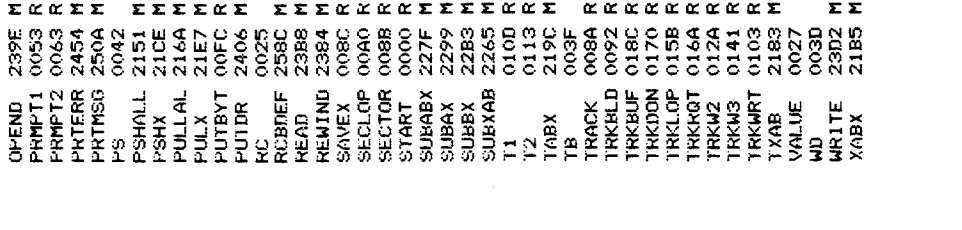

EXEXAX EXEEE  $\alpha$ E EEEE GEE **ΣΣΣΣααΣ**  $\Sigma-\Sigma$ ΣΣ  $\underline{\kappa}$   $\underline{\kappa}$  $\pmb{\Sigma}$  $\pmb{\alpha}$  $\propto$ 

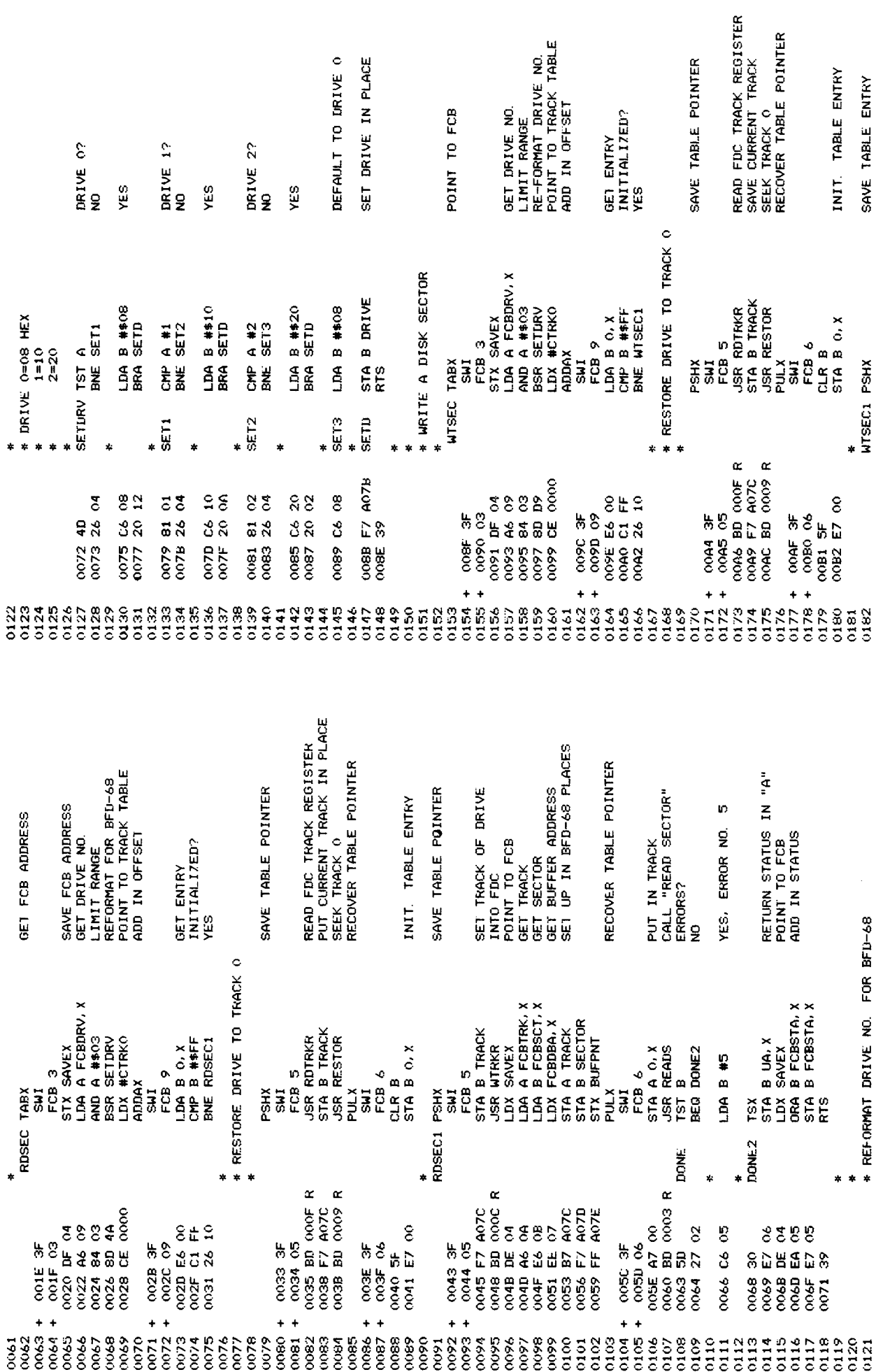

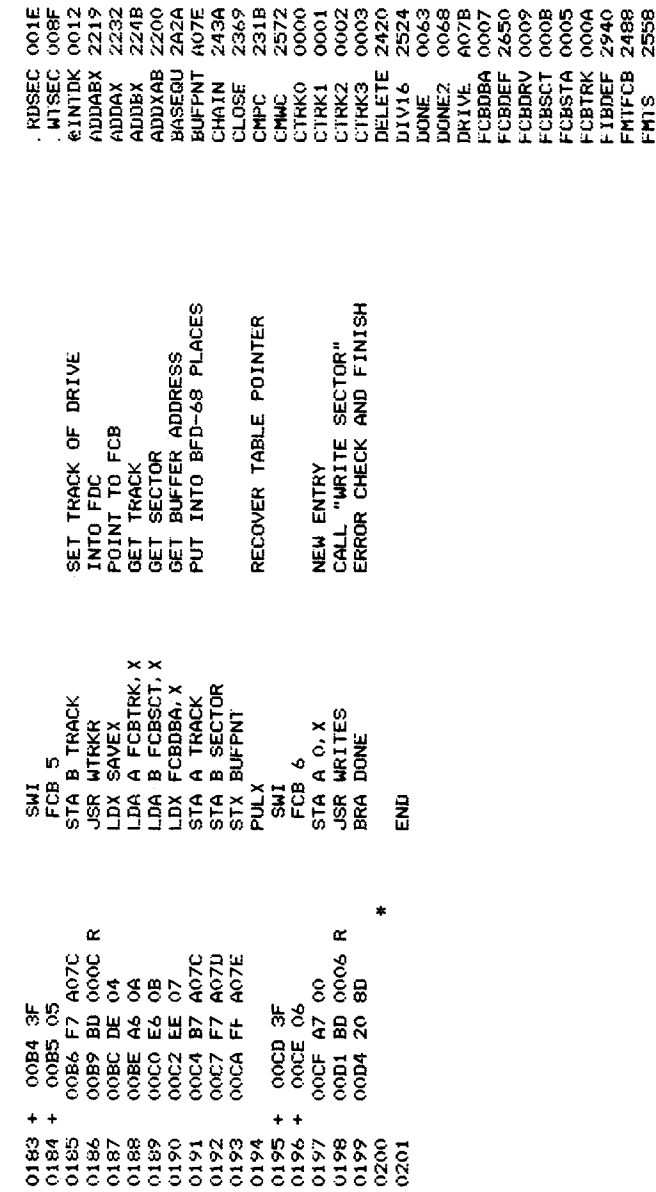

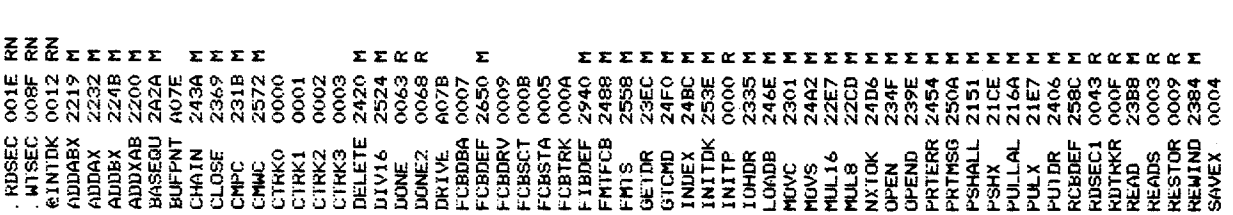

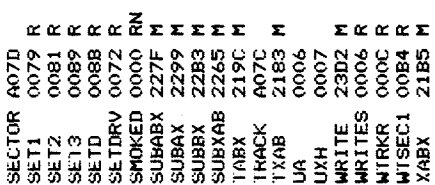

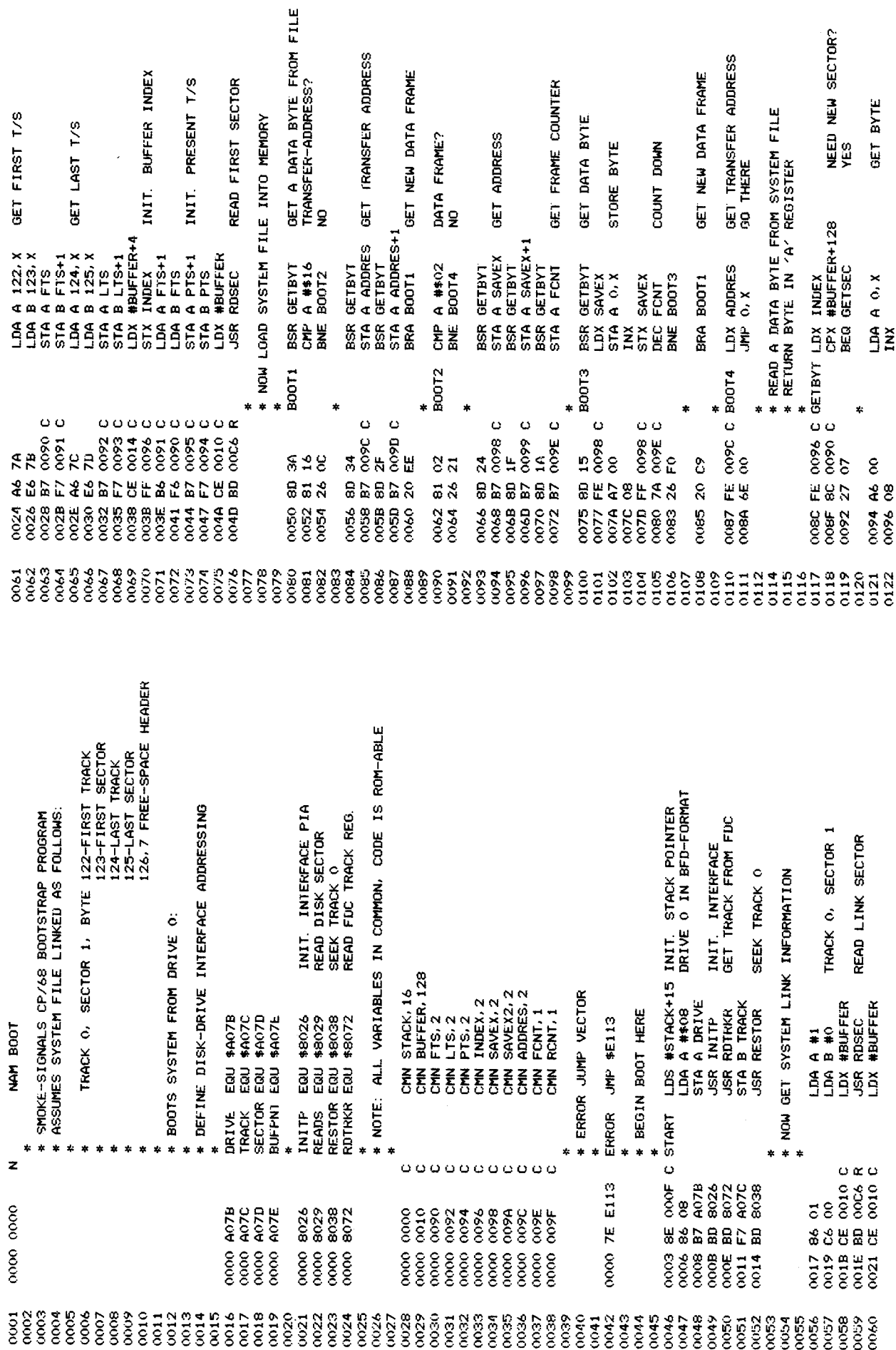

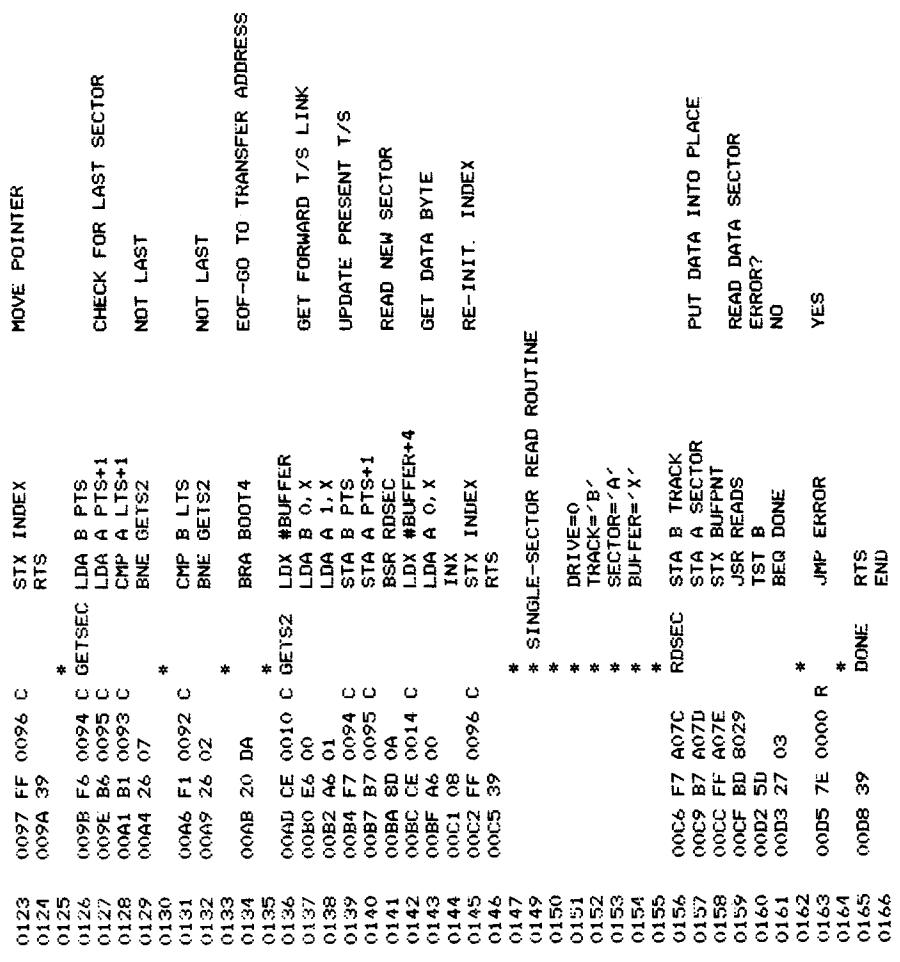

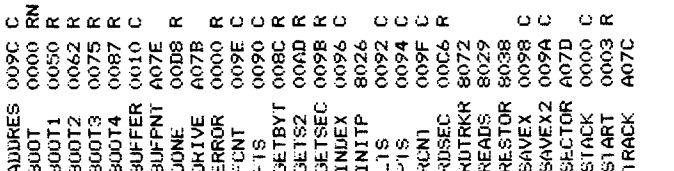

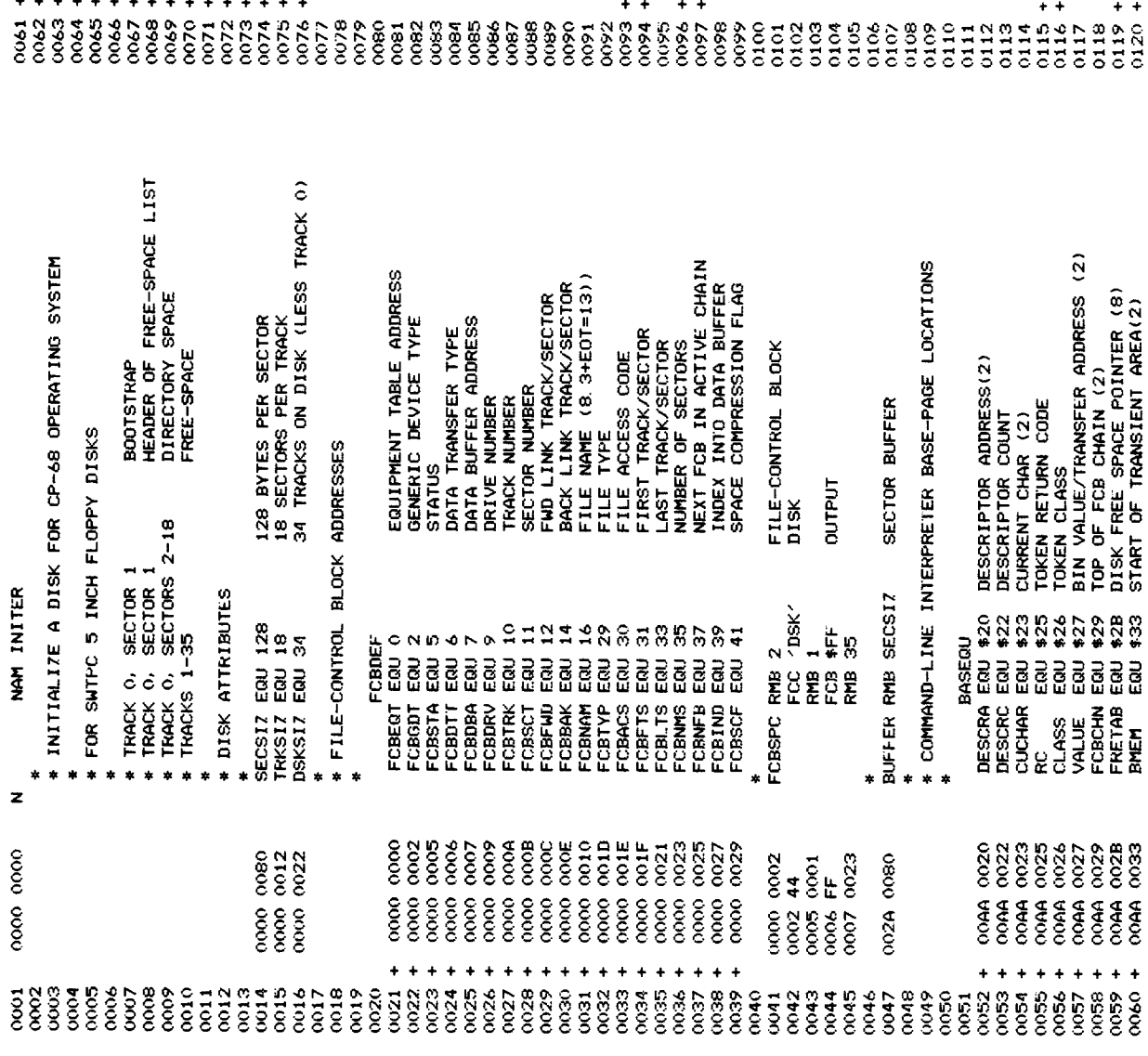

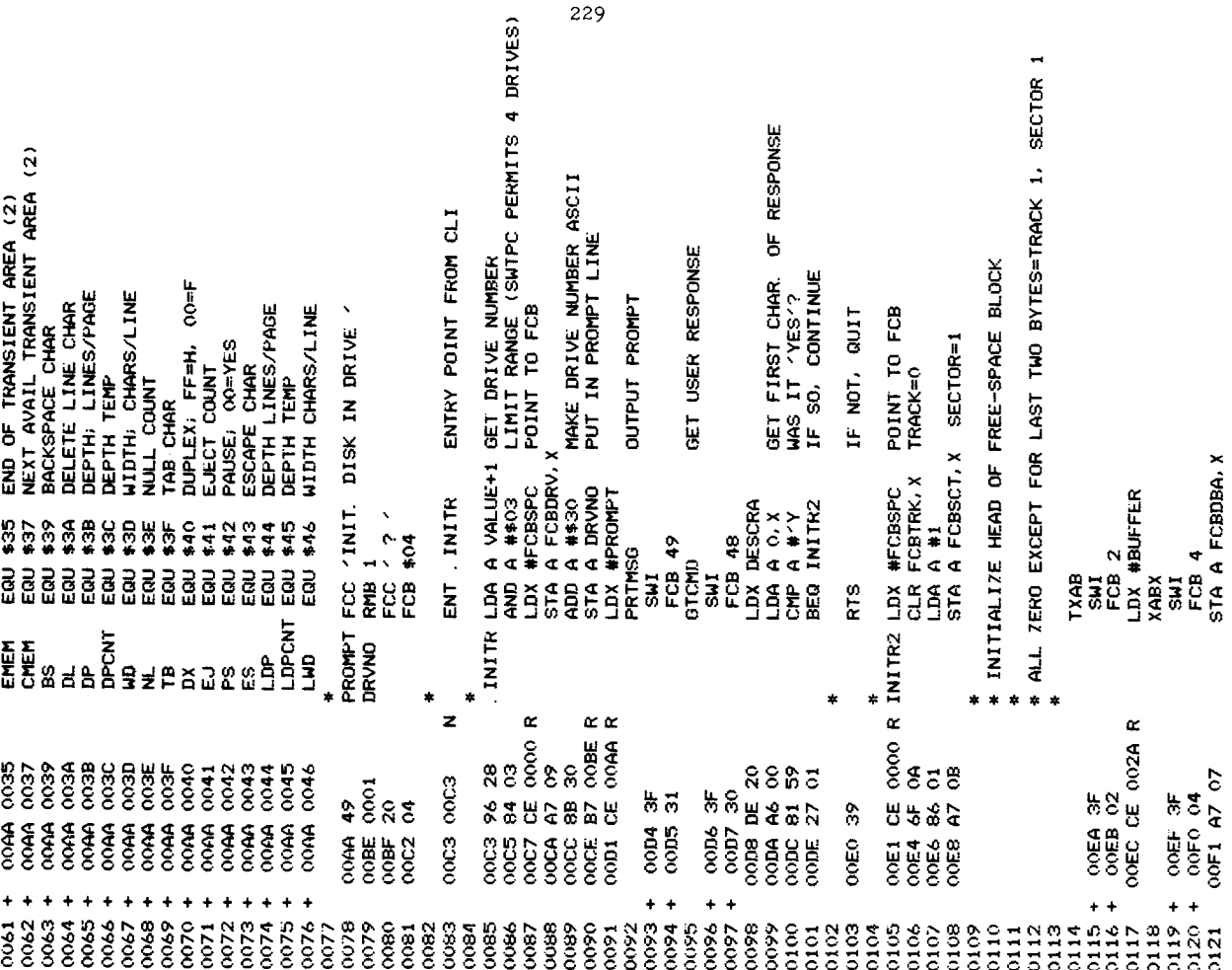

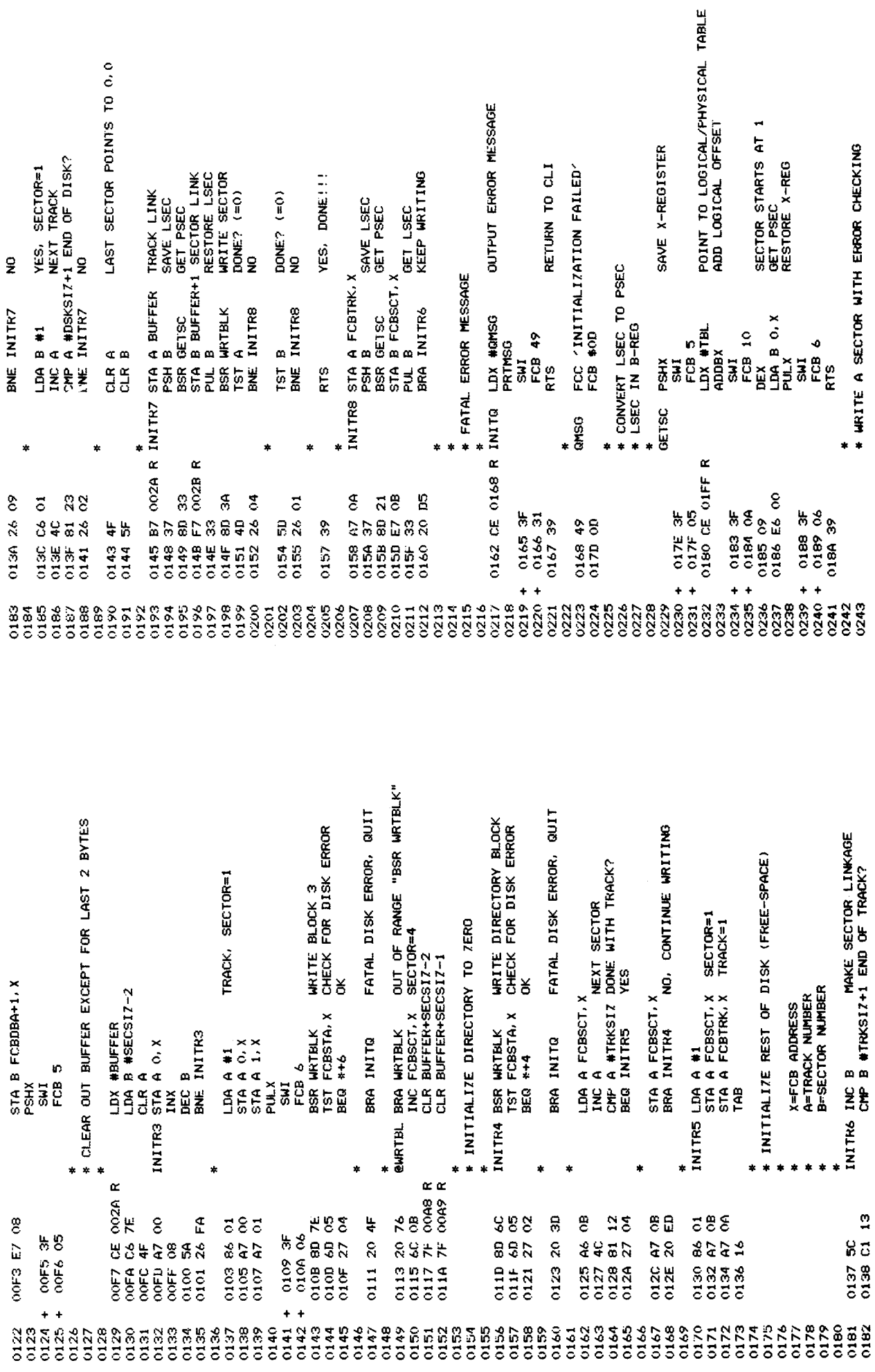

 $\overline{\phantom{a}}$ 

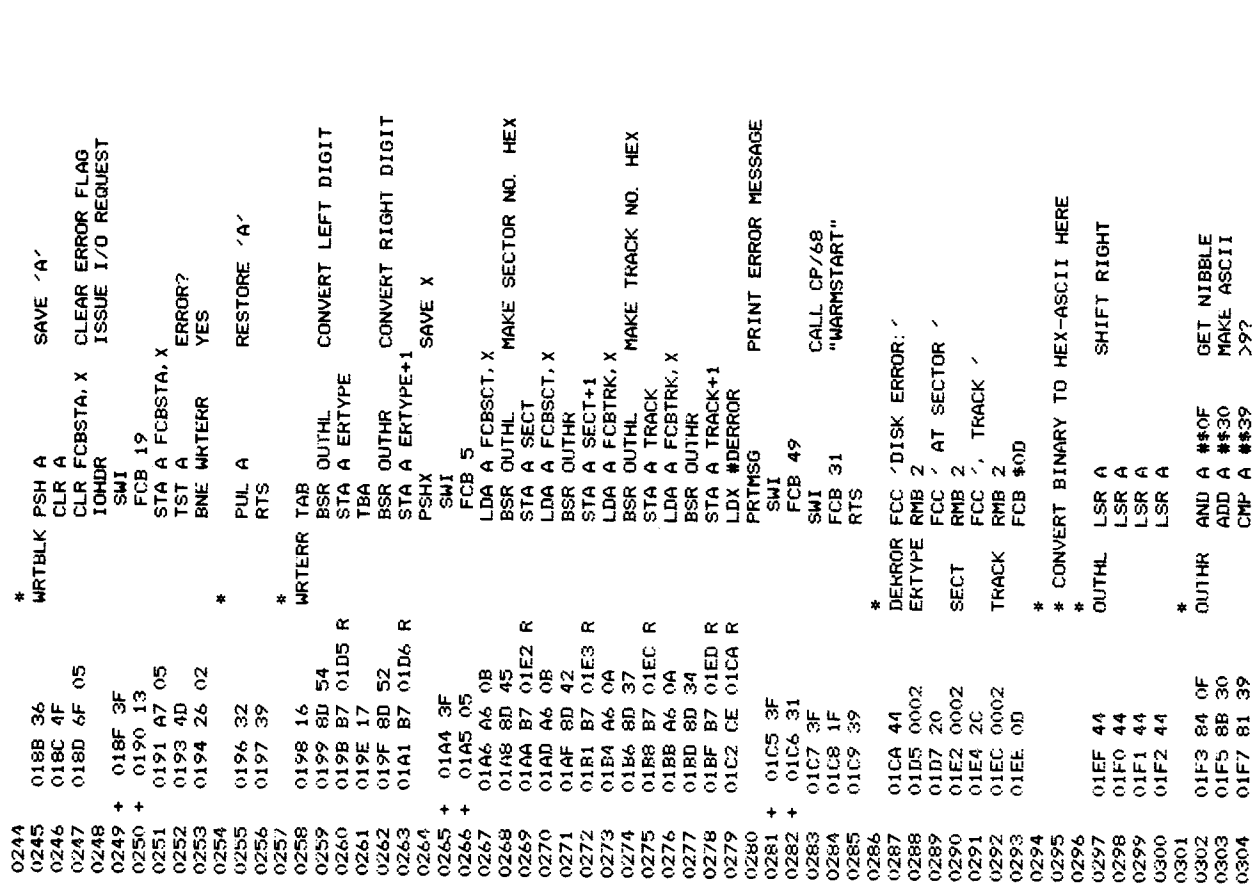

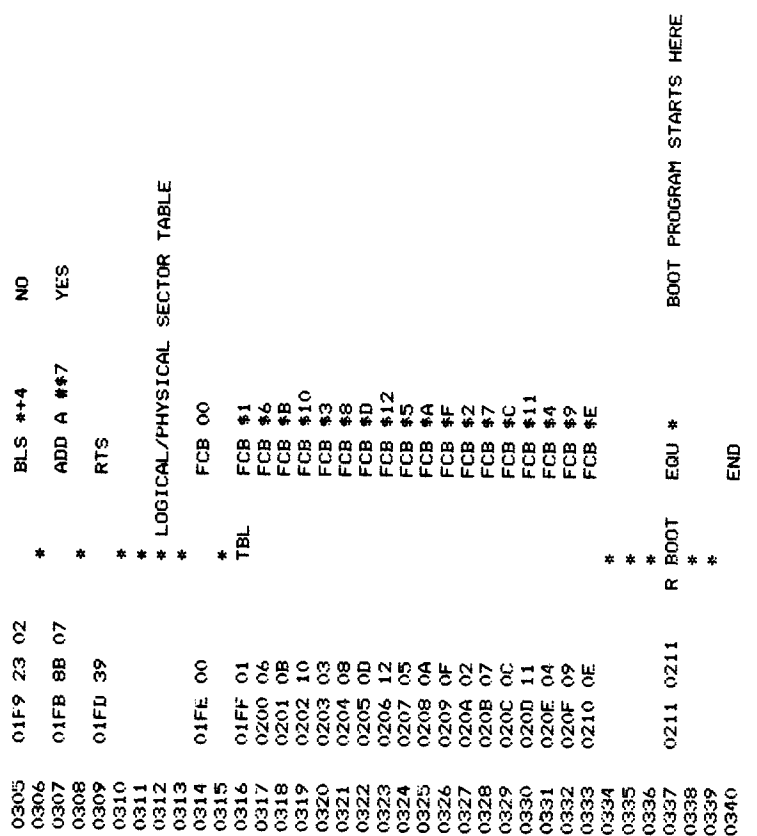

COPYRIGHT: 1979. . HEMENWAY ASSOCIATES, BOSTON MASS. PROGRAM TO FORMAT SOFT-SECTORED MINIFLOPPY DISKS<br>ASSUMES BFD-68 HARDWARE WITH ROM AND PIA<br>FOR CP/68 SYSTEM---35 TRACKS, 18 SECTORS/TRACK DESCRIPTOR ADDRESS(2)<br>DESCRIPTOR COUNT<br>TOKEN RETURN COD<br>TOKEN CLASS<br>TOKEN CLASS<br>DIN VALUE/TRANSFER ADDRESS (2)<br>DIR VE FE SPACE POINTER (8)<br>DIR VE FE SPACE POINTER (8)<br>START OF TRANSIENT AREA(2) END OF TRANSIENT AREA (2)<br>NEXT AVAIL TRANSIENT AREA (2)<br>BACKSPACE CHAR ESTABLISH CP/68 BASEPAGE MAKE DRIVE NO. ASCII NUMBER TOO BIG?<br>(3 DRIVES FOR SMOKE) ISSUE SECOND PROMPT GET USER RESPONSE PROMPT FOR DRIVE NUMBER TOO BIG?<br>YES, ERROR DELETE LINE CHAR<br>DEPTH: LINES/PAGE<br>DEPTH: LINES/PAGE<br>NULL COUNT<br>NULL COUNT TAB CHAR<br>DUPLEX; FF=H, OO=F<br>EJECT COUNT GET RESPONSE DEPTH LINES/PAGE<br>DEPTH TEMP WIDTH CHARS/LINE CHECK TOKEN YES, ERROR PAUSE: 00=YES ESCAPE CHAR **NUMBER?**  $\overline{2}$ A VALUE+1<br>A #2 NAM FORMATTER LDX #PRMPT1 DX #PRMPT2 TST VALUE<br>BNE BADNUM BHI BADNUM **ADD A ##30**<br>STA A DNUM BNE NOTNUM DESCRIC EQU \$22<br>CUCHAR EQU \$23<br>CUCHAR EQU \$25<br>RC ASS EQU \$27<br>VALUE EQU \$27 LDA BRC<br>CMP B #3 0 8 9 9 0 0 0 0 0 0 0<br>0 0 0 0 0 0 0 0 0 0<br>0 0 0 0 0 0 0 0 0 0 0 0 \*\*\*\* 142<br>142<br>#**45**  $$45$ DESCRA EQU \$20<br>DESCRC EQU \$22 SMI<br>FCB 49 530  $$44$ EQU \$46 FCB 48 FCB 49 PRTMS<sub>0</sub> **PRTMSG BASEQU** GTCMD **GTCMD** ្ត<br>ខូនី ້ອ ້ອ ្ត<br>ខេត្ត EQU :<br>ເຂີ FCBCHN EQU EQU EQU  $\overline{a}$ **SWI** J  $\frac{4}{5}$ LDPCNT FRETAB 고도<br>포도 동<br>조건 2012년 BMEM OOOO CE OOS3 R START **B** gersam  $\mathbf{e}$  $\ddot{\phantom{a}}$ × ı,  $\ddot{\phantom{1}}$ œ œ  $\overline{z}$ 0063 0069 0027 0007 D6 25<br>0009 C1 03 000B 26 22 0000 711 002  $888$  $\tilde{8}$ 0046 0020<br>0022 0023 oooo oooo 0003 3F<br>0004 31  $000535$ <br> $000630$ 0012962<br>00148100<br>0016222 0018 CE 0<br>0018 88<br>0010 87 នីតី 0020 3  $0000$ oooo  $0000$  $0000$  $25 + 1$ <br>  $35 + 25$ <br>  $35 + 25$ <br>  $35 + 25$ <br>  $35 + 25$ <br>  $35 + 25$ <br>  $35 + 25$  $\frac{35}{20}$   $\frac{35}{20}$   $\frac{3$  $\begin{smallmatrix} \texttt{3}\, & \texttt{4}\, & \texttt{5}\, & \texttt{6}\, & \texttt{7}\, & \texttt{8}\, & \texttt{9}\, & \texttt{1}\, & \texttt{1}\$  $0044$  $85300$ 0045  $0003$  $rac{1}{2}$ 0002

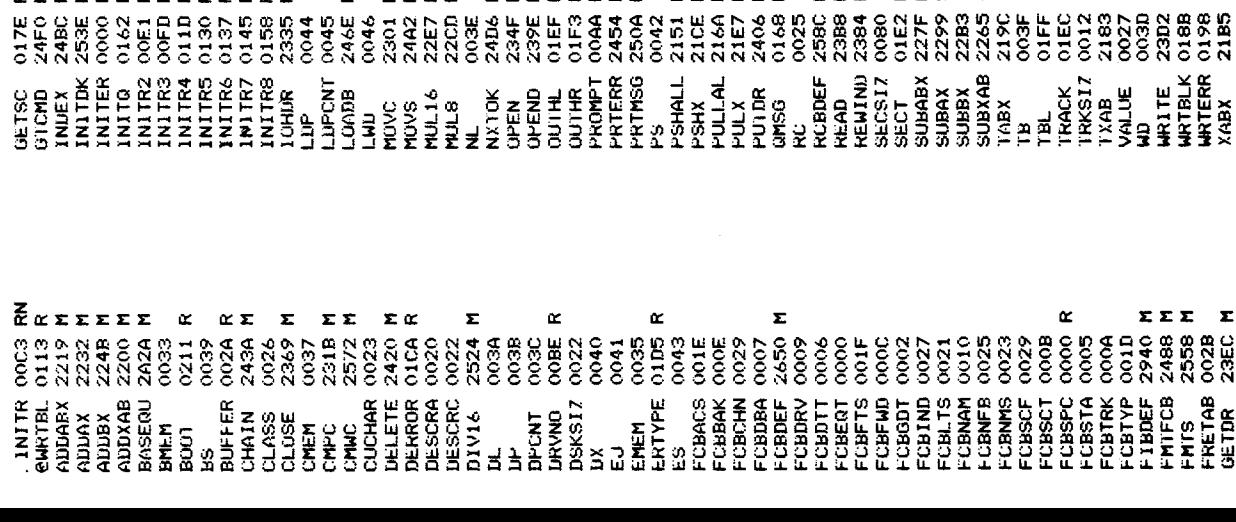

 $\Sigma$   $\Sigma$   $\Sigma$  $\alpha$ 

Σ Σ **IZE** 

**EEEE** 

 $\alpha$   $\Sigma$ 

E

ΣααΣ

 $\underline{\alpha}$   $\underline{\alpha}$ 

xxxxxxxxxxxx

 $162$ 

 $17E$ 

E Σ Σ

Σ z. ΣΣΣ  $\alpha$  $\alpha \propto \Sigma$ Σ

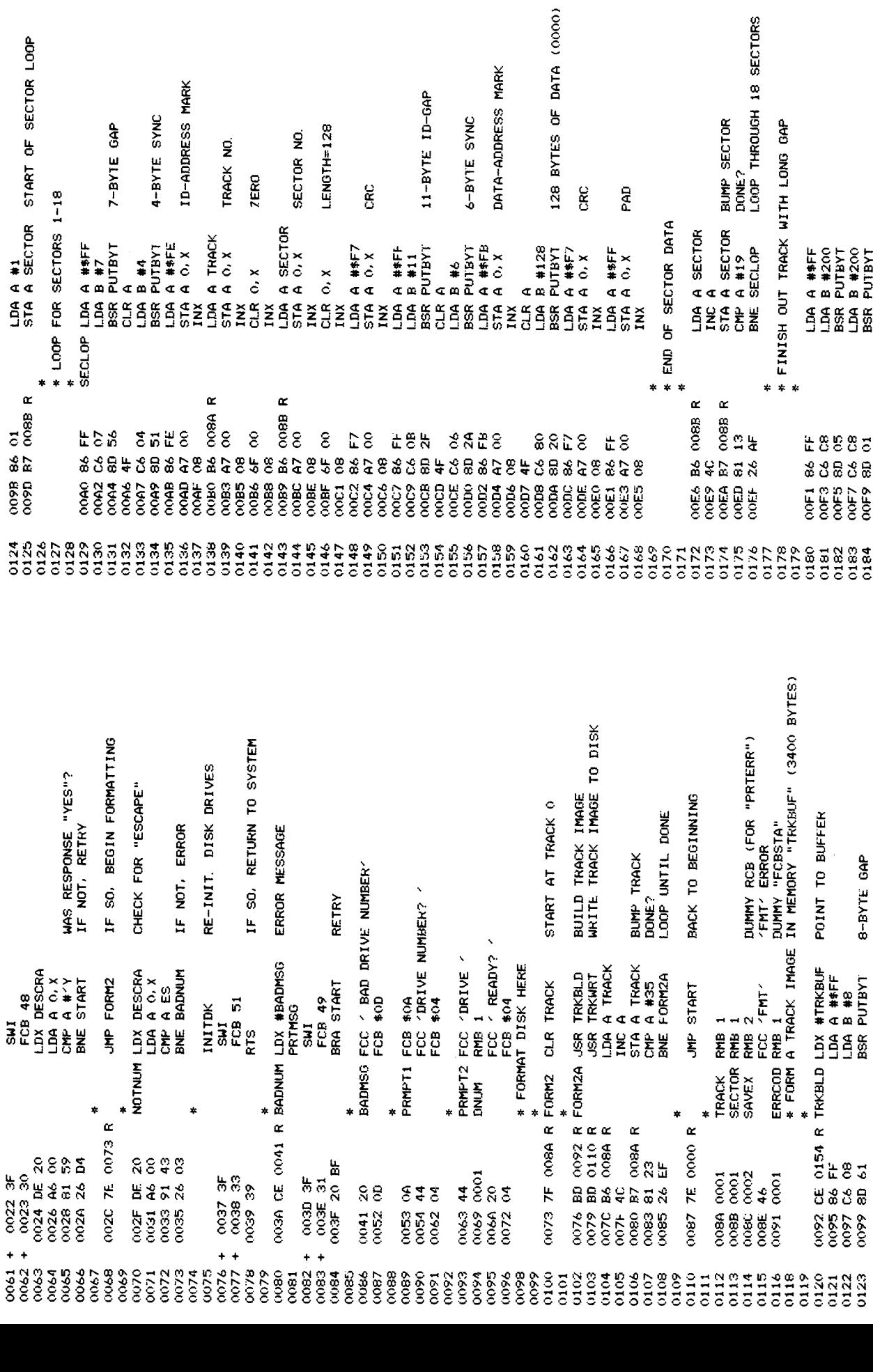

SECTORS

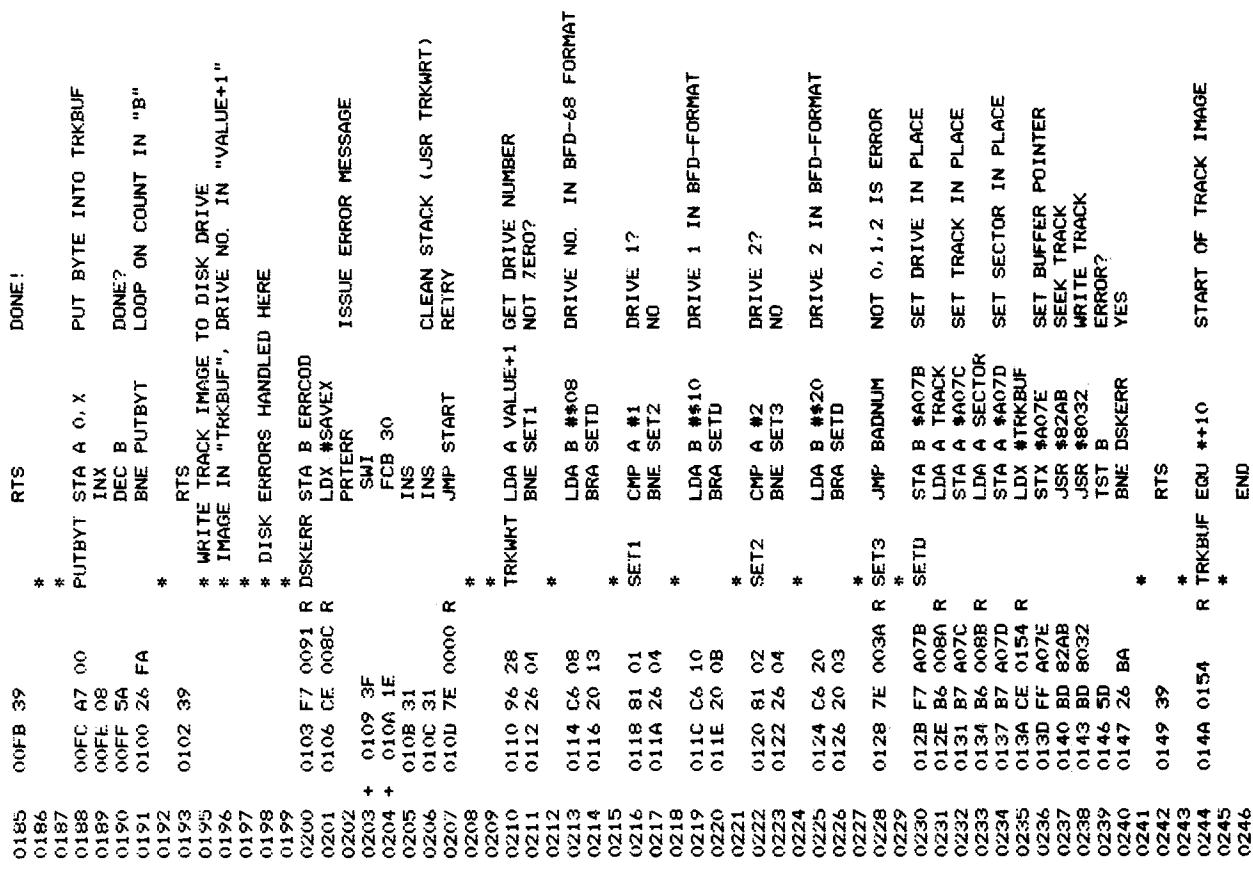

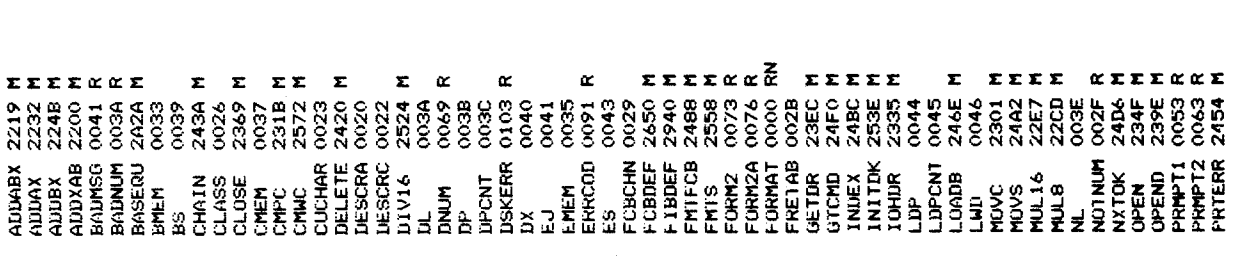

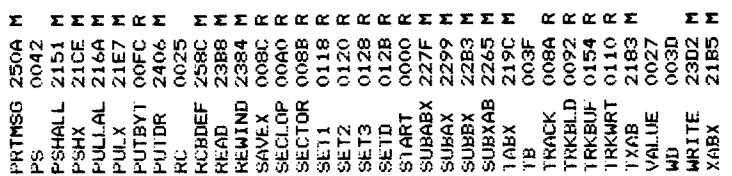

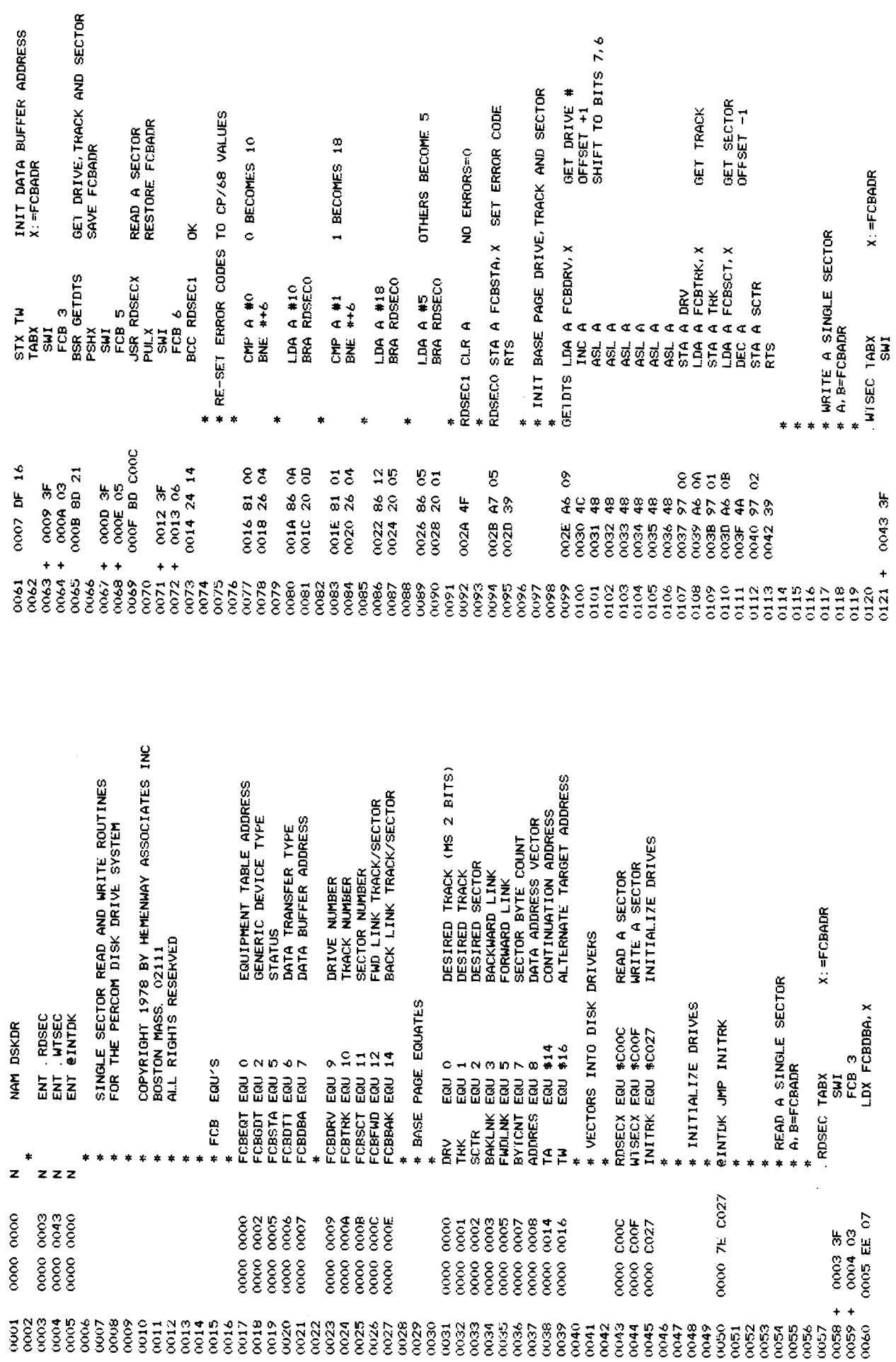

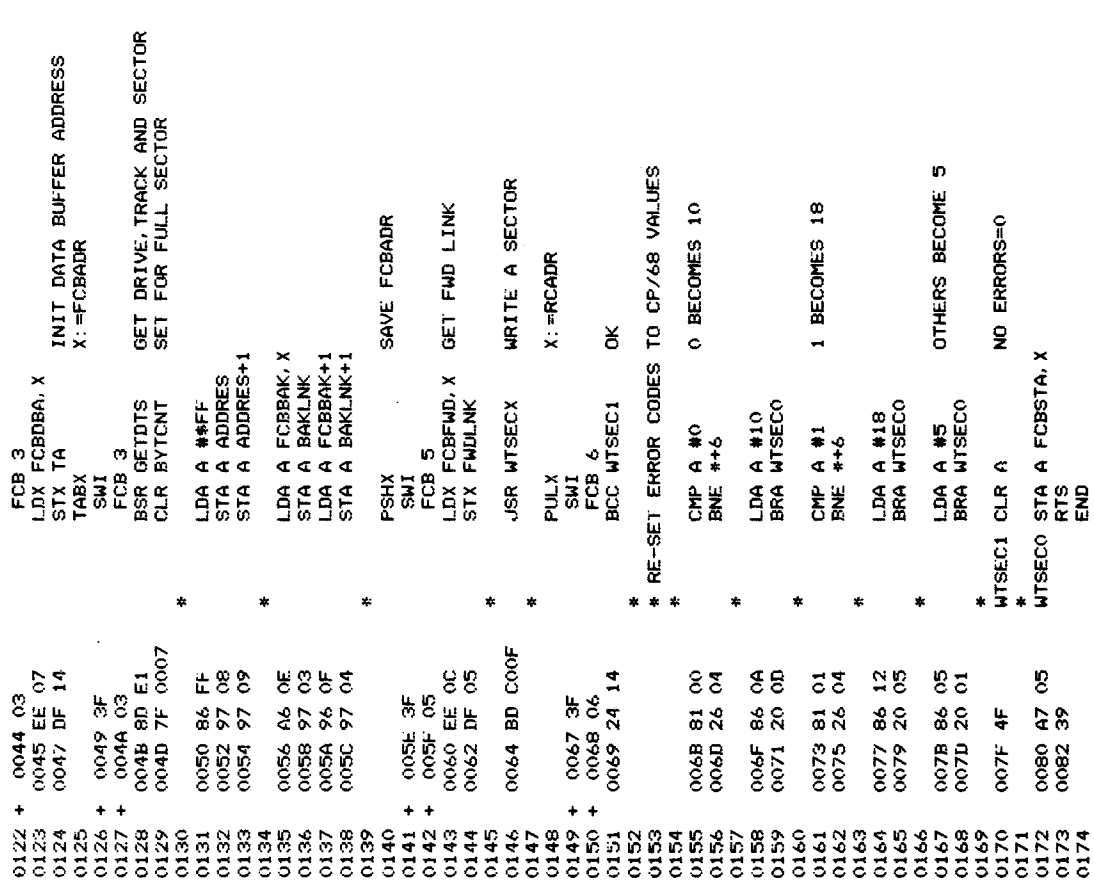

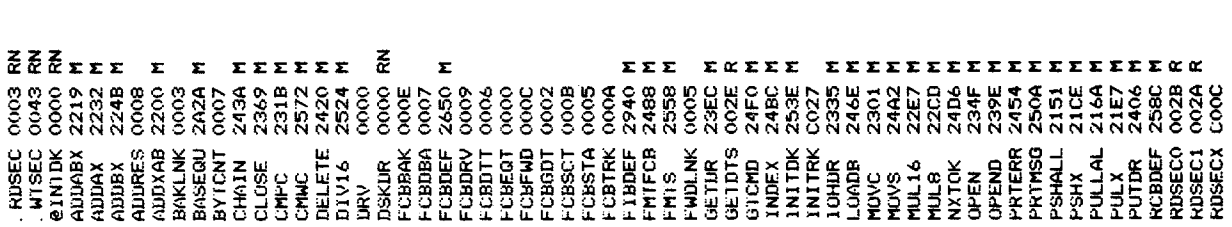

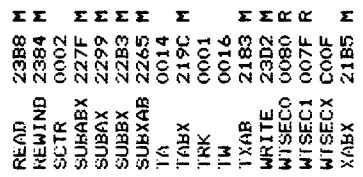

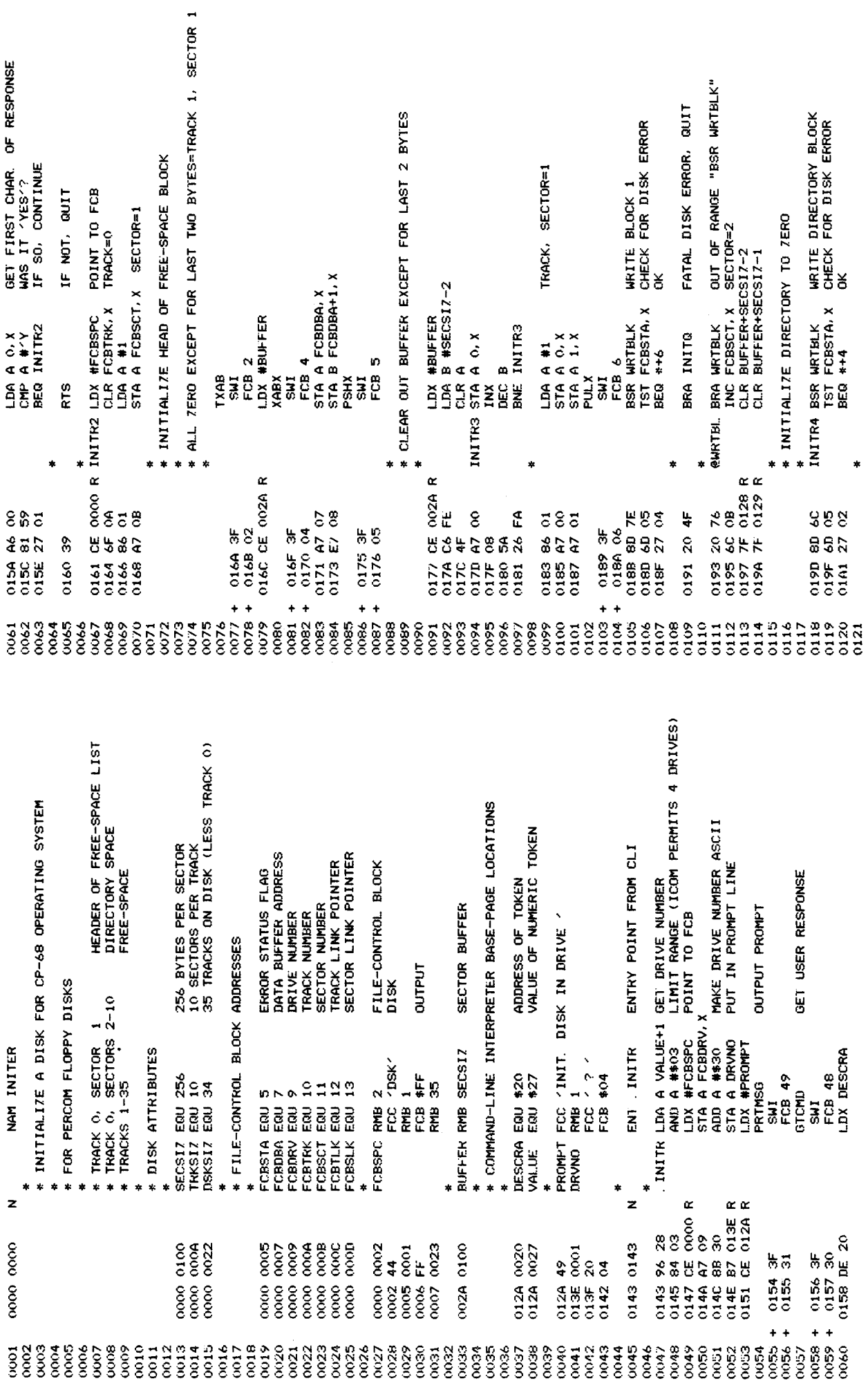

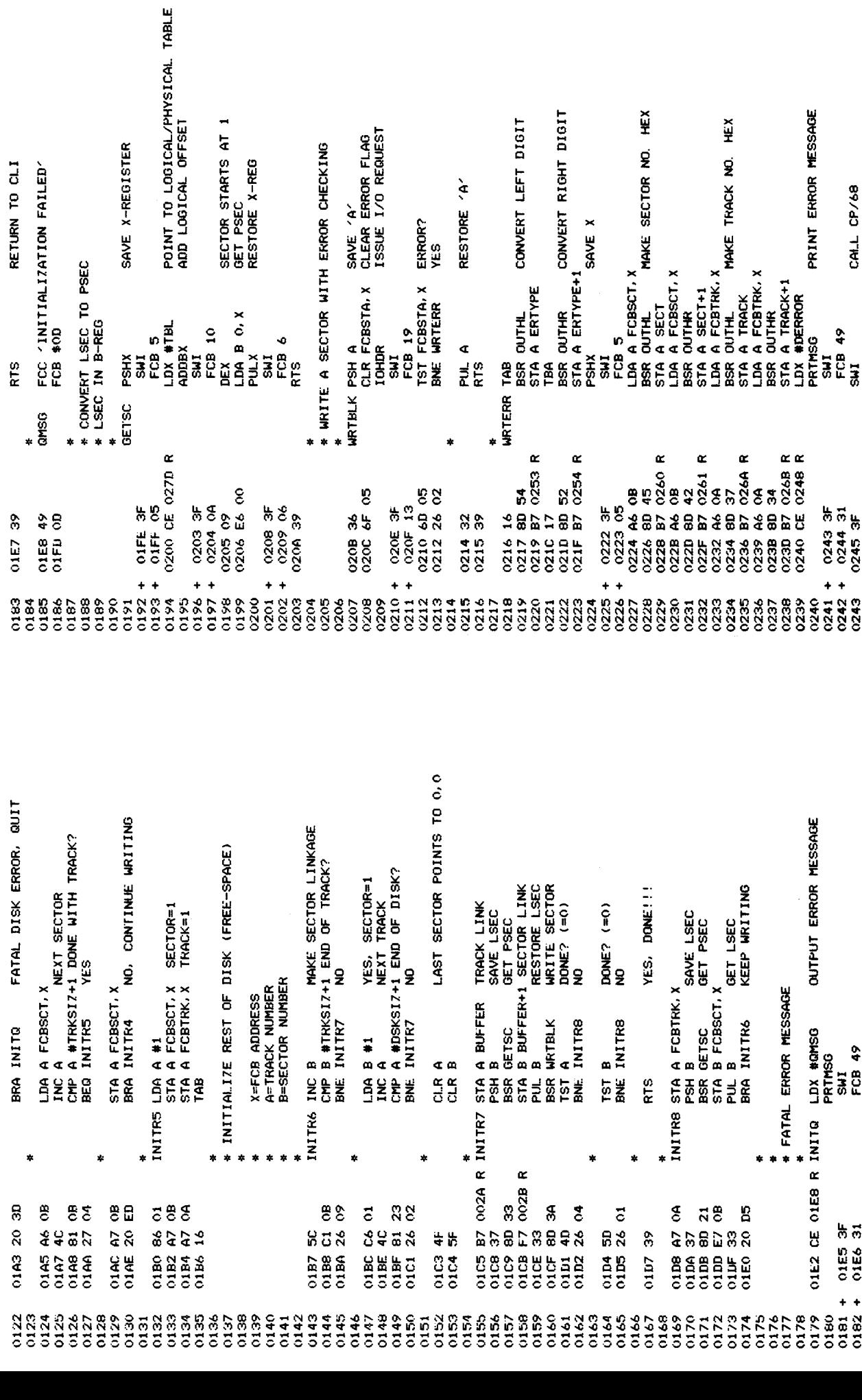

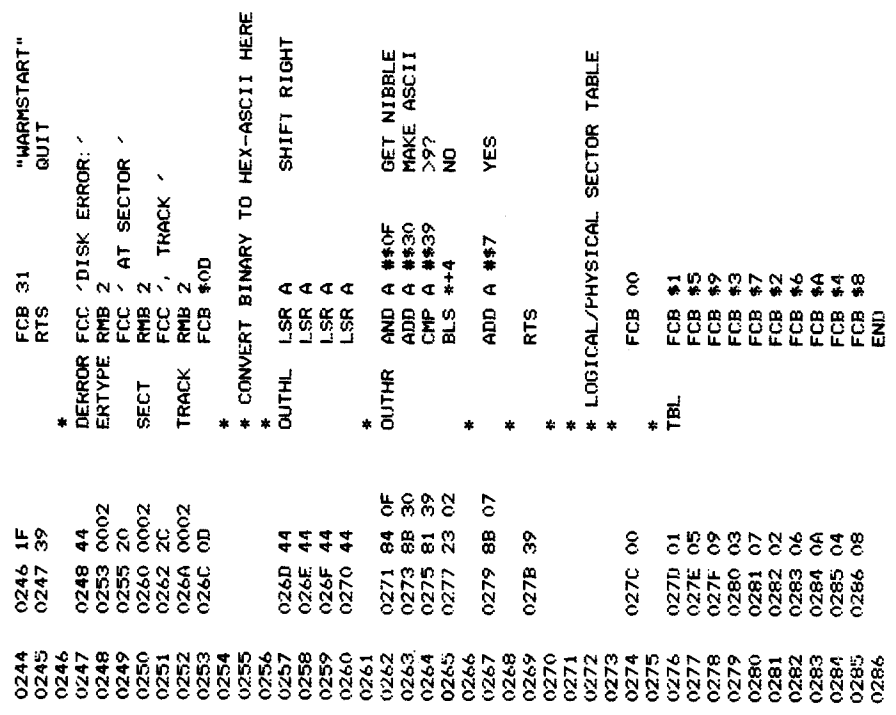

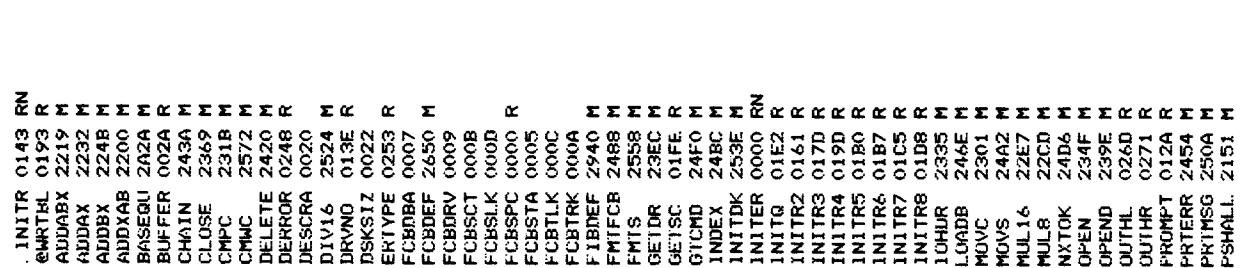

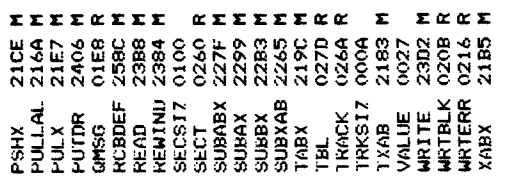

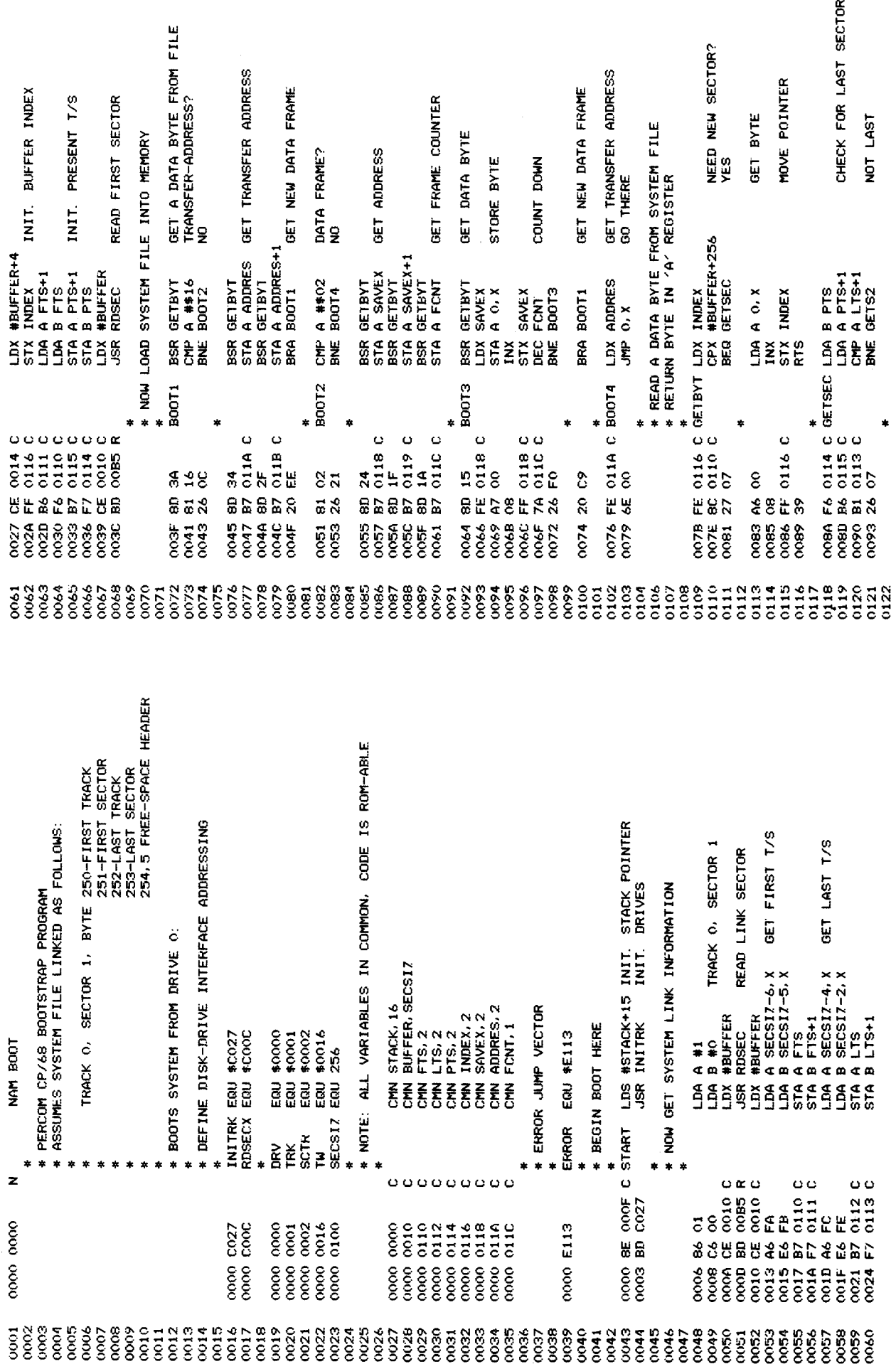

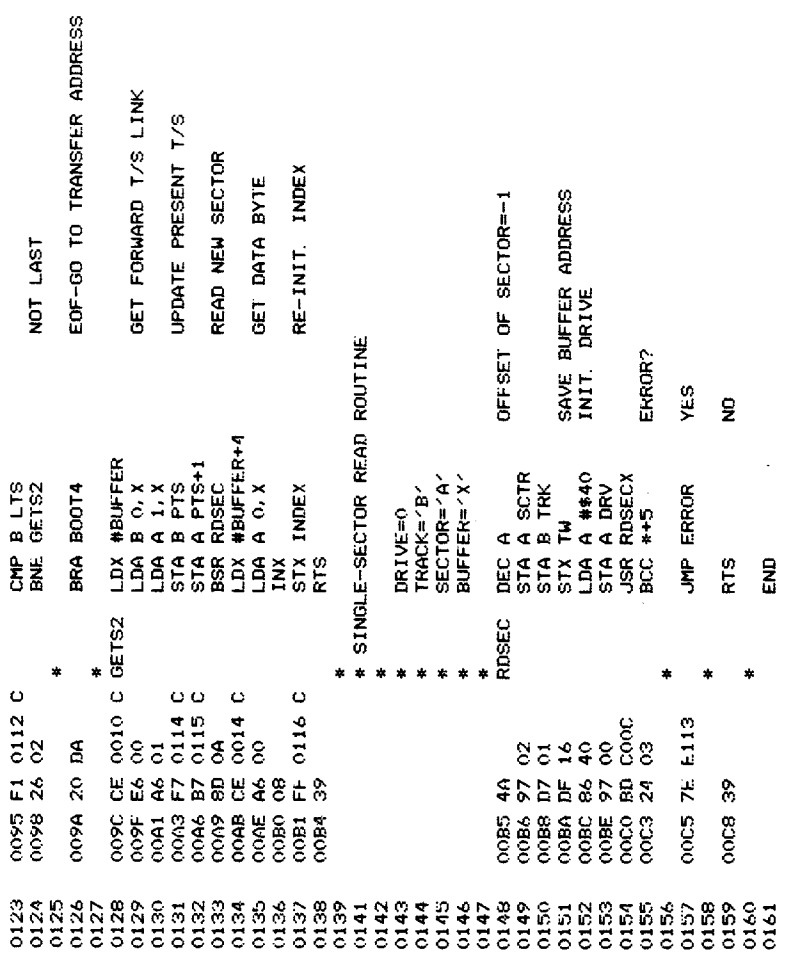

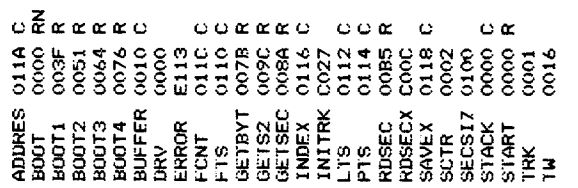

## Index

 $\mathbf{A}$ 

ADABX 33 ADDAX 33 ADDBX 33 ADXAB 32 ASSIGN<sub>3</sub>

#### $\mathbf{B}$

BINFRM 77 BOOT 4 **BUILD 95, 96** 

#### $\mathbf C$

CHAIN 43, 66 CHRTAB 58, 62 CLI 58 CLOSE 41, 69 CMDTAB 58 CMPC 34 CMWC 39 CONRCB 59 CREATE 85 CVDB 61, 62 CVHB 62

#### D

DELETE 4, 42, 67, 95 DESCRA 62 DESCRC 62 DEVNAM 60 DEVTAB 75 DIRCMD 65 DIRECTORY 5, 40 DISPATCH 54 DIV16 35 DLKUP 75 DRIVER 80 DSCAN 61 DSKSIZ 100 DTDCPY 77

 $E$ 

ENLARGE 95, 96 EQTAB 54 EXIT<sub>6</sub> EXPAND 87

#### $\mathbf F$

FCBPOS 84 FCBRCD 84 FCBRNM 83 FCBRTB 84 FCBRSZ 84 FILCPY 77 FILENAMES 2 **FMTFCB 38, 67** FMTS 39, 54

#### G

GCHRTB 62 GETBYT 72 GETDR 40 GETSC 74 GTCMD 38, 59

#### $H$

HEXFRM 77 HSCAN 62

### $\mathbf I$

INCON 56 INDEX 35 INICMD 65 INITDK 42, 59, 70 INITIALIZE 6, 73 INLIN<sub>55</sub> INRDR 56 IOHDR 37, 55

# Index

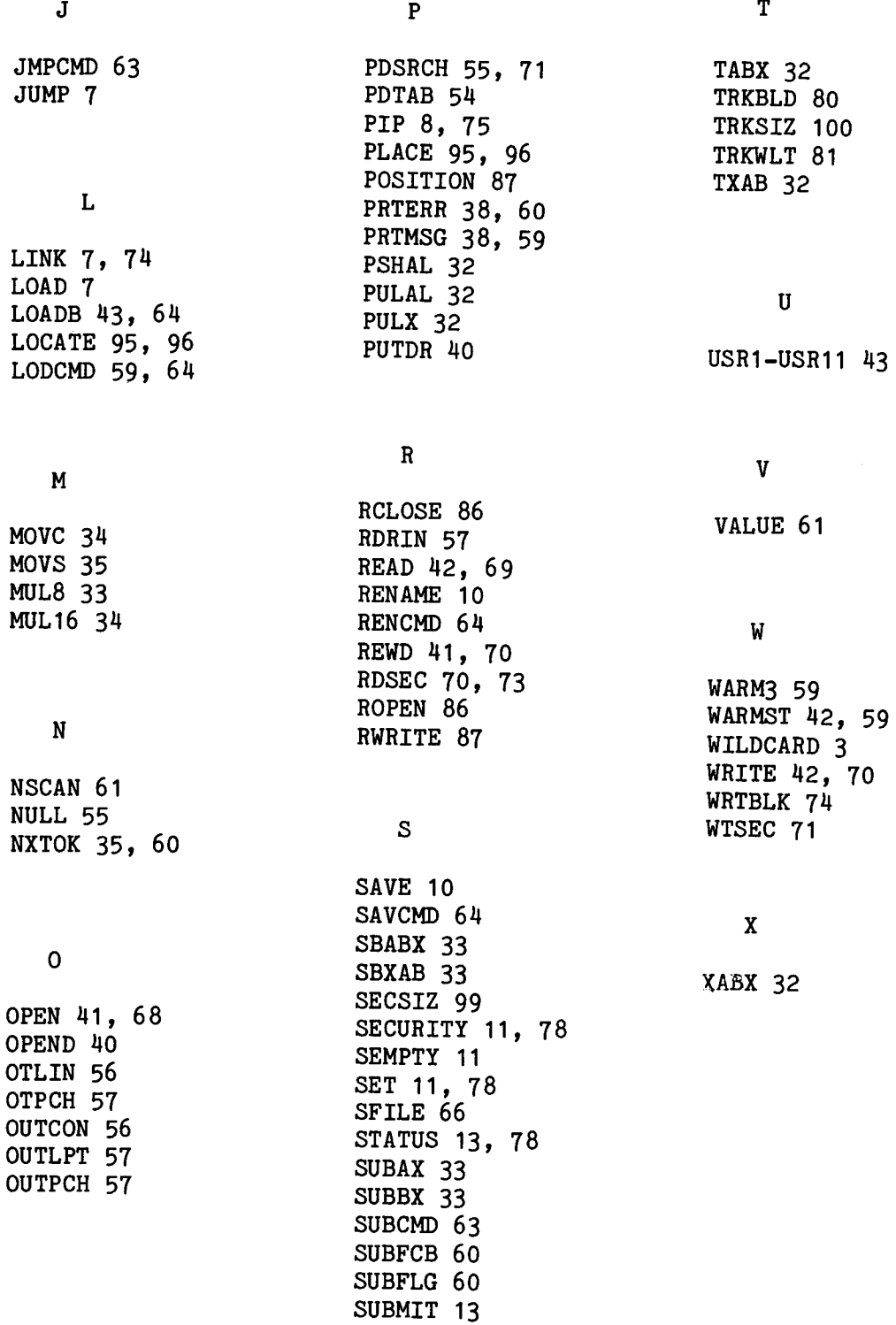